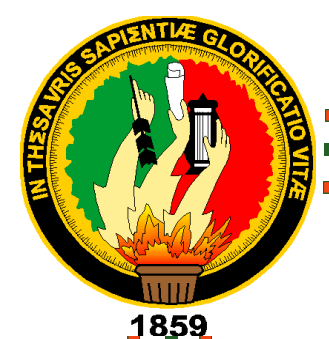

## **UNIVERSIDAD NACIONAL DE LOJA** ÁREA DE LA ENERGÍA, LAS INDUSTRIAS Y LOS RECURSOS NATURALES NO RENOVABLES

CARRERA DE INGENIERÍA EN SISTEMAS

## **TEMA:**

*"PORTAL WEB PARA LA COOPERATIVA DE AHORRO Y CRÉDITO DE LA PEQUEÑA EMPRESA CACPE LOJA CON MÓDULOS DE SIMULACIÓN DE CRÉDITOS Y PRECALIFICACION DE SOCIOS, IMPLEMENTANDO NIVELES DE SEGURIDAD HTTPS MEDIANTE EL LENGUAJE DE PROGRAMACIÓN ASP.NET"*

> TESIS DE GRADO PREVIO A LA OBTENCIÓN DEL TÍTULO DE INGENIERO EN SISTEMAS

**AUTOR:**

Freddy Vinicio Jara Cabrera

**DIRECTOR:**

ING. Wilman Patricio Chamba Zaragocín

LOJA-ECUADOR 2012

<span id="page-1-0"></span>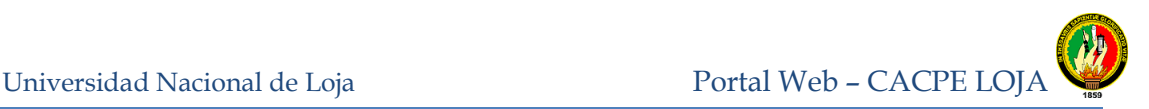

**CERTIFICACIÓN**

Ing. Wilman Patricio Chamba Zaragocín.

## **CATEDRÁTICO DEL ÁREA DE LA ENERGIA, INDUSTRIAS Y RECURSOS NATURALES NO RENOVABLES DE LA UNIVERSIDAD NACIONAL DE LOJA**

CERTIFICA:

Haber revisado el presente trabajo de investigación que lleva por título **"***PORTAL WEB PARA LA COOPERATIVA DE AHORRO Y CRÉDITO DE LA PEQUEÑA EMPRESA CACPE LOJA CON MÓDULOS DE SIMULACIÓN DE CRÉDITOS Y PRECALIFICACION DE SOCIOS, IMPLEMENTANDO NIVELES DE SEGURIDAD HTTPS MEDIANTE EL LENGUAJE DE PROGRAMACIÓN ASP.NET***"***,*  desarrollado por el Sr Freddy Vinicio Jara Cabrera, previa a la obtención del grado de Ingeniero en Sistemas, la misma que ha sido analizada minuciosamente, por lo que me permito autorizar su presentación.

Loja 3, Febrero del 2011

................…….…………………………… Ing. Wilman Patricio Chamba Zaragocin **DIRECTOR** 

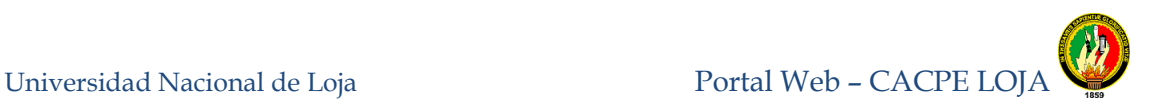

## **AUTORÍA**

<span id="page-2-0"></span>Las ideas, opiniones y criterios, realizados en la presente tesis de investigación denominado **"***Portal Web para la Cooperativa de Ahorro y Crédito de la Pequeña Empresa CACPE-LOJA con módulos de simulación de créditos y precalificación de socios, implementando niveles de seguridad https mediante el lenguaje de programación asp.net***",** son de uso exclusivo y de responsabilidad del autor excepto aquellas que se encuentran debidamente citadas.

Loja, febrero del 2012

…….……………………………

Freddy Vinicio Jara Cabrera

**Autor**

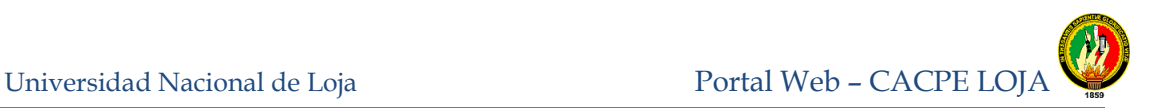

## **DEDICATORIA**

<span id="page-3-0"></span>Este proyecto de fin de carrera se la dedico en primer lugar a la Churonita que ha sido la más grande impulsadora en toda mi trayectoria de estudiante hasta alcanzar la meta anhelada.

Para mi madre Vicenta Cabrera, que con todo el sacrificio y amor, me han regalado lo más preciado, como es el estudio, a mi Papá aunque no está aquí sé que aún me guía y me protege, a mis hermanos que han sido guía y modelo a seguir.

A mi esposa Andrea Moncayo, por brindarme todo el apoyo necesario, a mi hijo Ismael y a mi futuro hijo(a) que son la razón para seguir superándome.

*Freddy Jara*

Universidad Nacional de Loja Portal Web – CACPE LOJA

<span id="page-4-0"></span>Ingeniería en Sistemas

## **AGRADECIMIENTO**

Mi más sincero agradecimiento a la Universidad Nacional de Loja, institución mediante la cual me fue posible adquirir los conocimientos que a la fecha me permiten realizarme como profesional, de la misma manera a todos sus catedráticos, mi saludo más atento de respeto y consideración por su dedicación a lo largo de los años de estudiante.

Al Ing. Wilman Chamba Zaragocin director de la actual tesis, quien con sus vastos conocimientos y experiencias, me supo guiar desde estudiante hasta culminar con éxito el desarrollo de la presente.

Así mismo agradezco a todas las personas como familiares y amigos que fueron un gran apoyo en momentos difíciles y me supieron dar aliento.

**El Autor.**

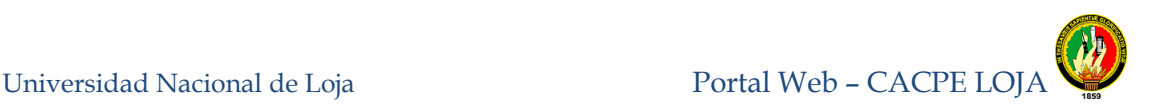

#### <span id="page-5-0"></span>**1 RESUMEN.**

El Portal Web de la Cooperativa de Ahorro y Crédito de la Pequeña Empresa, CACPE-LOJA, tiene como propósito fundamental mejorar la imagen institucional dando a conocer los productos y servicios que brinda la empresa, mejorando la comunicación con el público en general, mediante el servicio de consultas en línea, simuladores de crédito, conversor de divisas e información actualizada de la CACPE.

El Portal Web fue desarrollado siguiendo el modelo de arquitectura de software MVC (Modelo Vista Controlador) que abarca esencialmente: Consultas, administración, e ingreso a través de un canal de comunicación seguro establecido por los protocolos SSL y HTTPS, usando un certificado digital de prueba provisto por la herramienta X509 BUILDER y algoritmos criptográficos como el SHA1 para mantener la confidencialidad, autenticidad e integridad de los datos.

Se emplearon también estándares CSS, JavaScript, Jquery, Ajax, Microsoft Enterprise Library y controles del .Net que permiten que el portal web sea compatible entre diferentes Sistemas Operativos y exploradores residentes en PCs o dispositivos móviles de última generación.

Se configuró y personalizó el Web Mail interno de la cooperativa, el cual tiene como objetivo principal permitir a los empleados acceder a sus correos electrónicos desde cualquier máquina o dispositivo móvil que se encuentre conectado al internet. También se pone a disposición un directorio telefónico con niveles de seguridad que es exclusivo para uso interno.

Por lo señalado anteriormente, el presente Portal Web se convierte en una herramienta estratégica que incremente significativamente el conjunto de socios, situación reflejada en los balances económicos de la CACPE.

Finalmente con la culminación del desarrollo de la presente tesis se presentan conclusiones y recomendaciones.

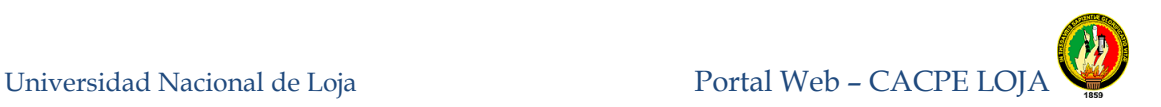

#### <span id="page-6-0"></span>**2 Sumary**

The Web Portal of the Savings and Credit Cooperative Small Business, CACPE-Loja, has as main purpose to improve the corporate image and to publish the products and services offered by the company, improving communication with the general public, through the online inquiry service, credit simulators, currency converter and updated information about the CACPE.

The Web portal was developed following the model of software architecture MVC (Model View Controller) covering essentially: Consultations, management, and entry through a secure communication channel provided by SSL and HTTPS using a digital certificate test provided by the tool X509 BUILDER and cryptographic algorithms such as SHA1 to maintain the confidentiality, authenticity and integrity of data.

Standards were also used CSS, JavaScript, jQuery, Ajax, Microsoft Enterprise Library and controls Net that allow the portal to be compatible between different operating systems and browsers resident on PCs or mobile devices of last generation.

Configured and customized the Web Mail of the cooperative, which has as main objective to allow employees to access their email from any machine or mobile device that is connected to the internet. It also offers a phone directory with security levels that is exclusively for internal use.

As noted above, this Web Portal becomes a strategic tool to increase significantly the group of partners, a situation reflected in the economic balances of the CACPE.

Finally with the completion of the development of this thesis, I present conclusions and recommendations.

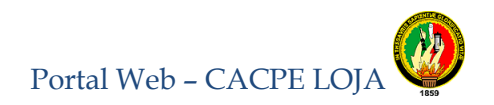

#### <span id="page-7-0"></span>ÍNDICE DE CONTENIDOS  $\overline{\mathbf{3}}$

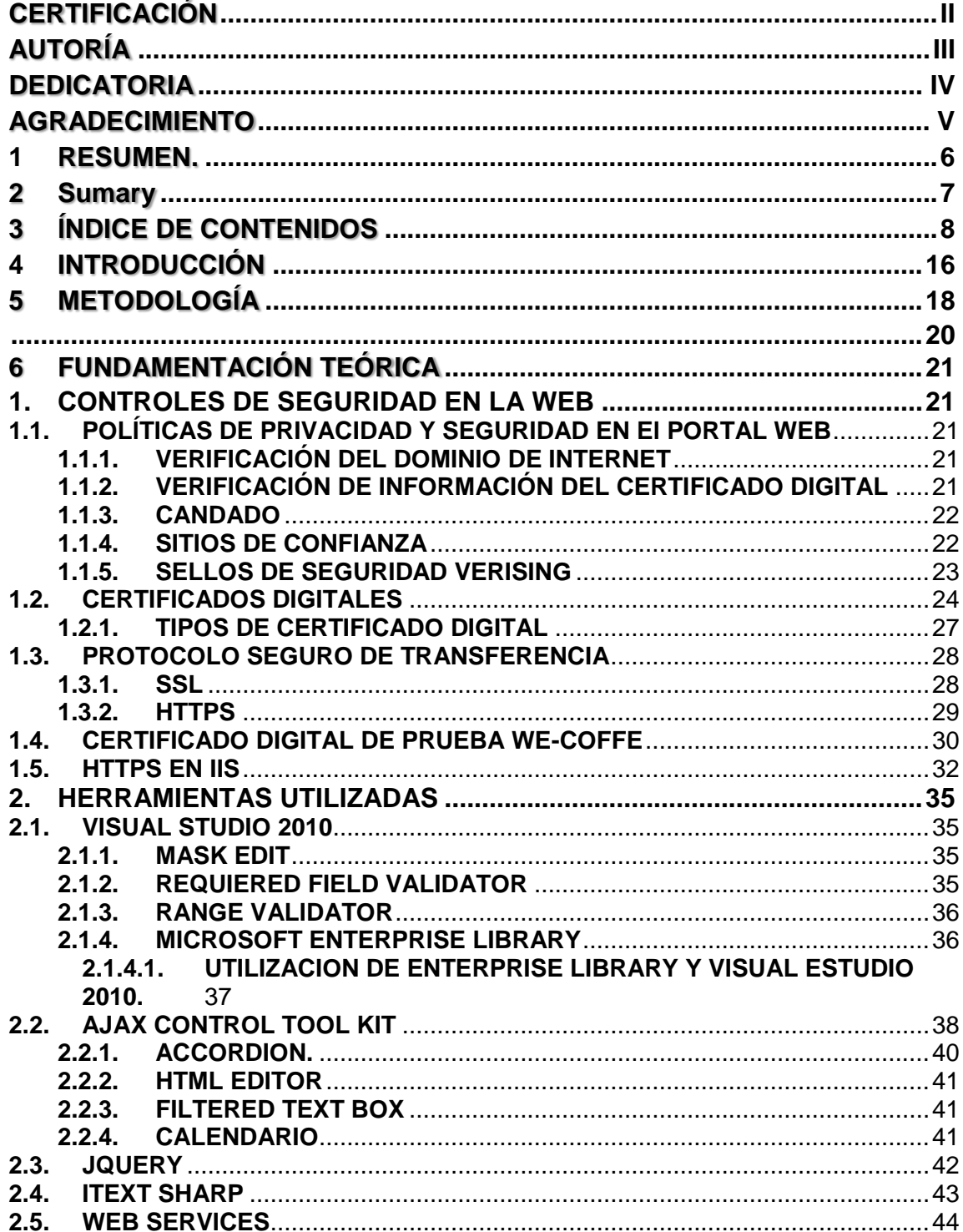

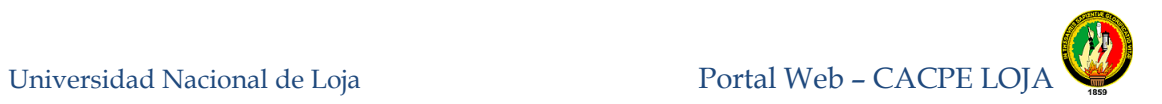

#### **2.5.1. [CONSUMO DE WEBSERVICES EN EL PORTAL WEB DE LA CACPE](#page-43-1)** [44](#page-43-1)

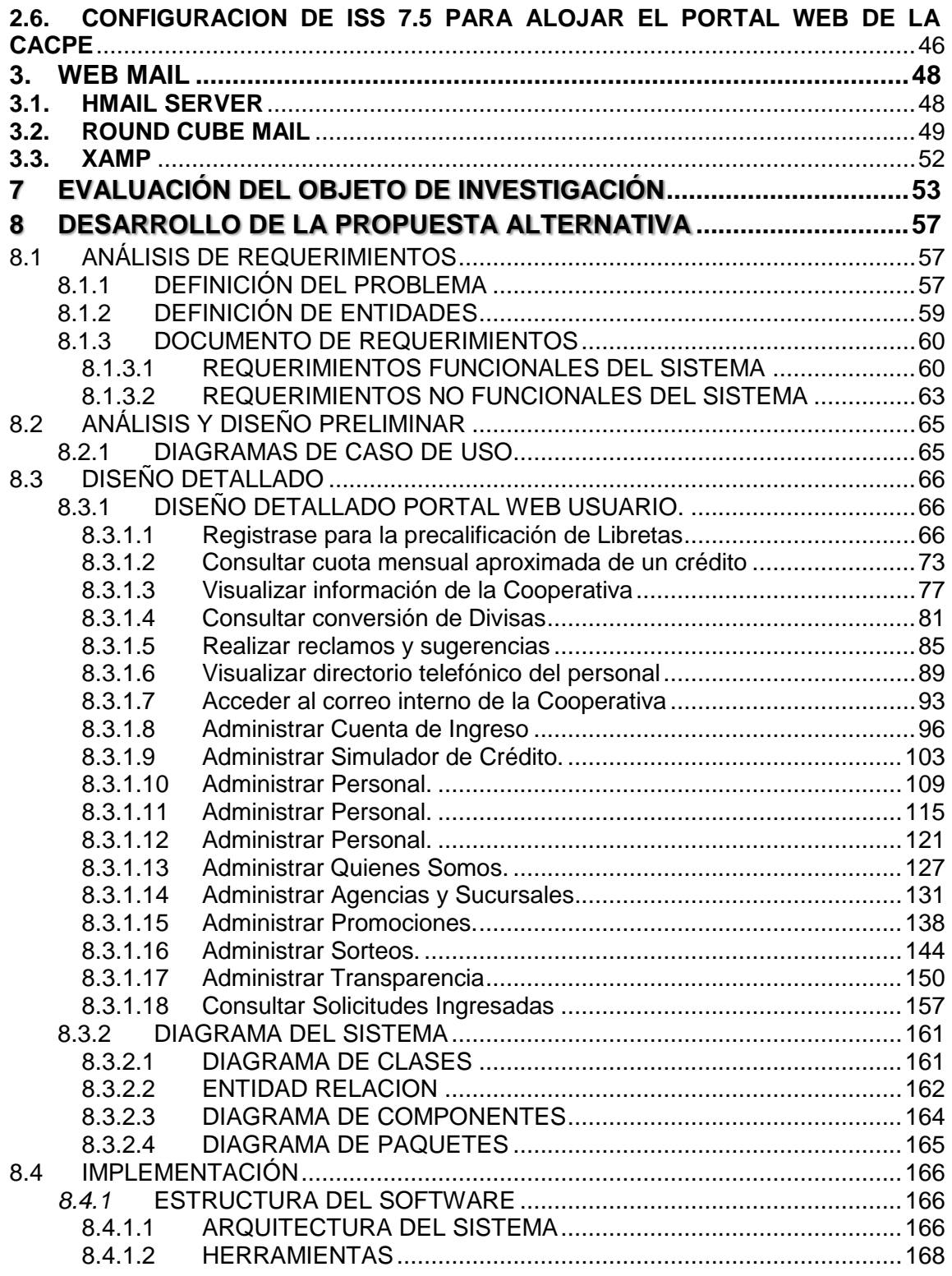

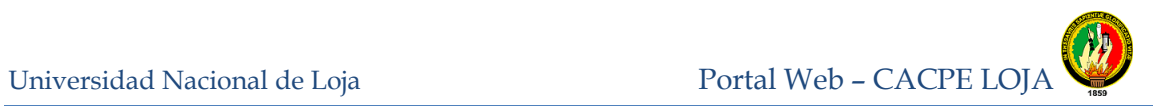

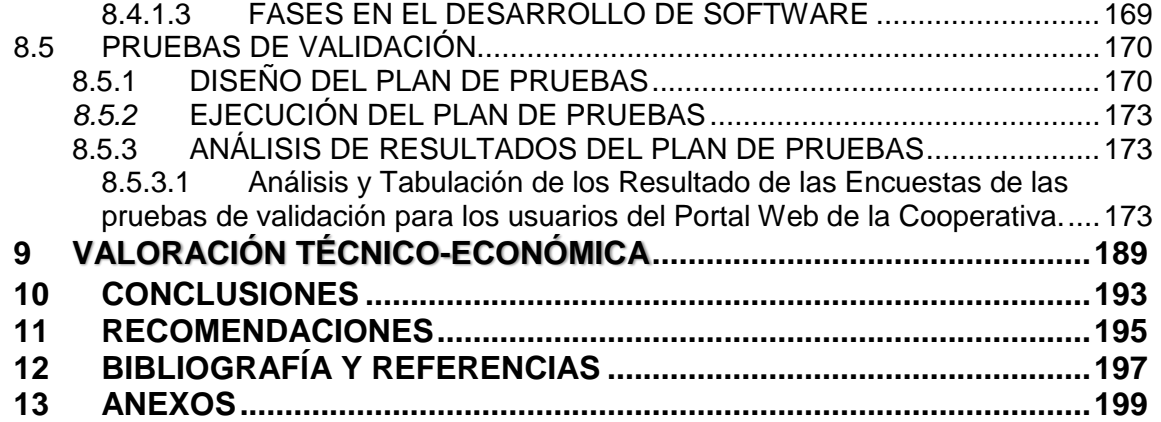

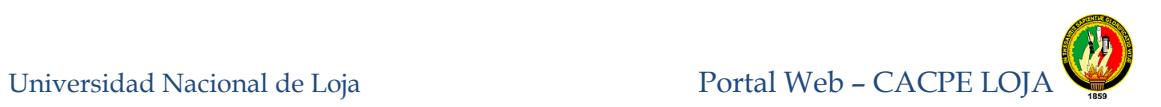

## **ÍNDICE DE FIGURAS**

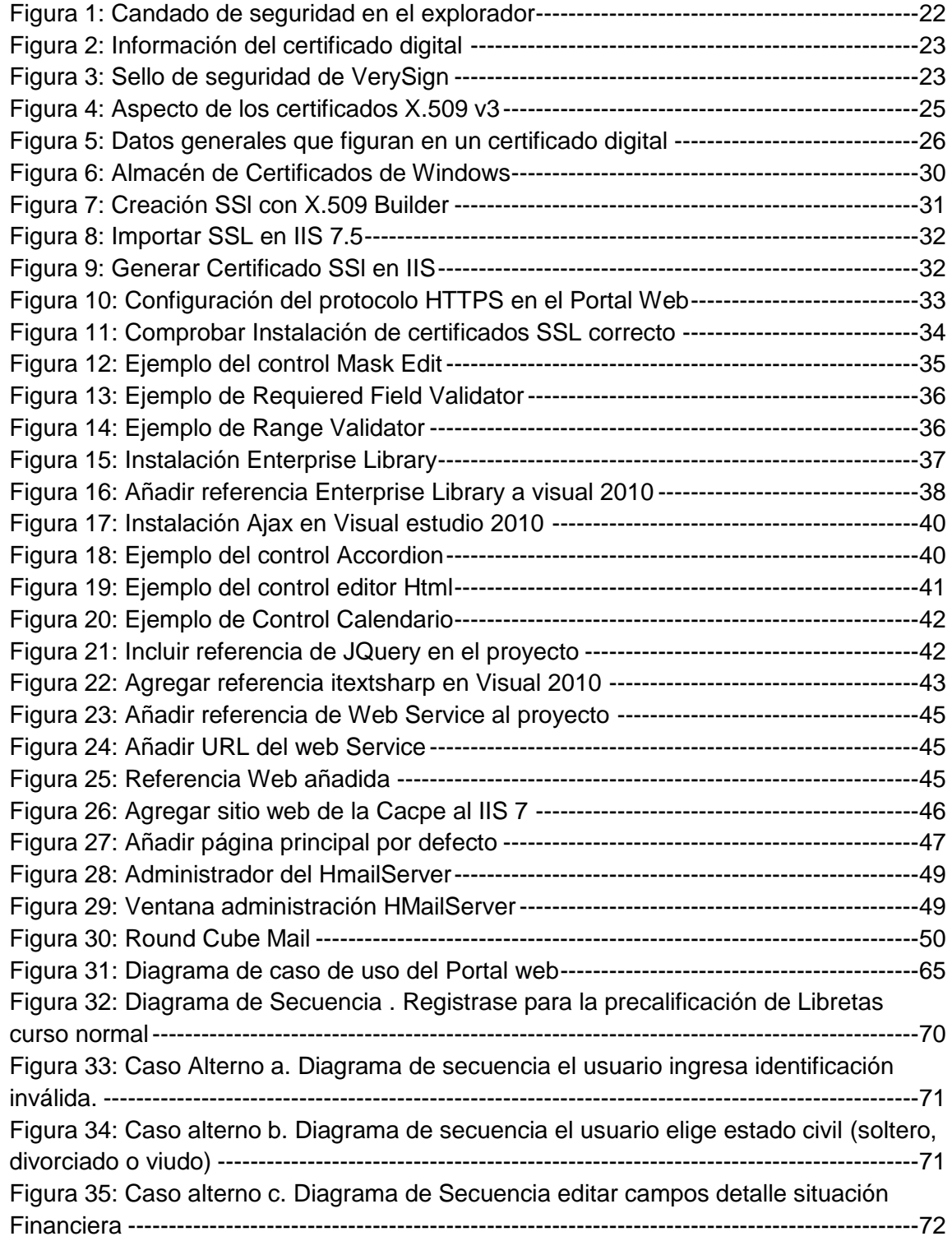

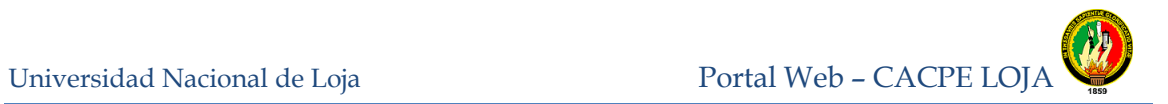

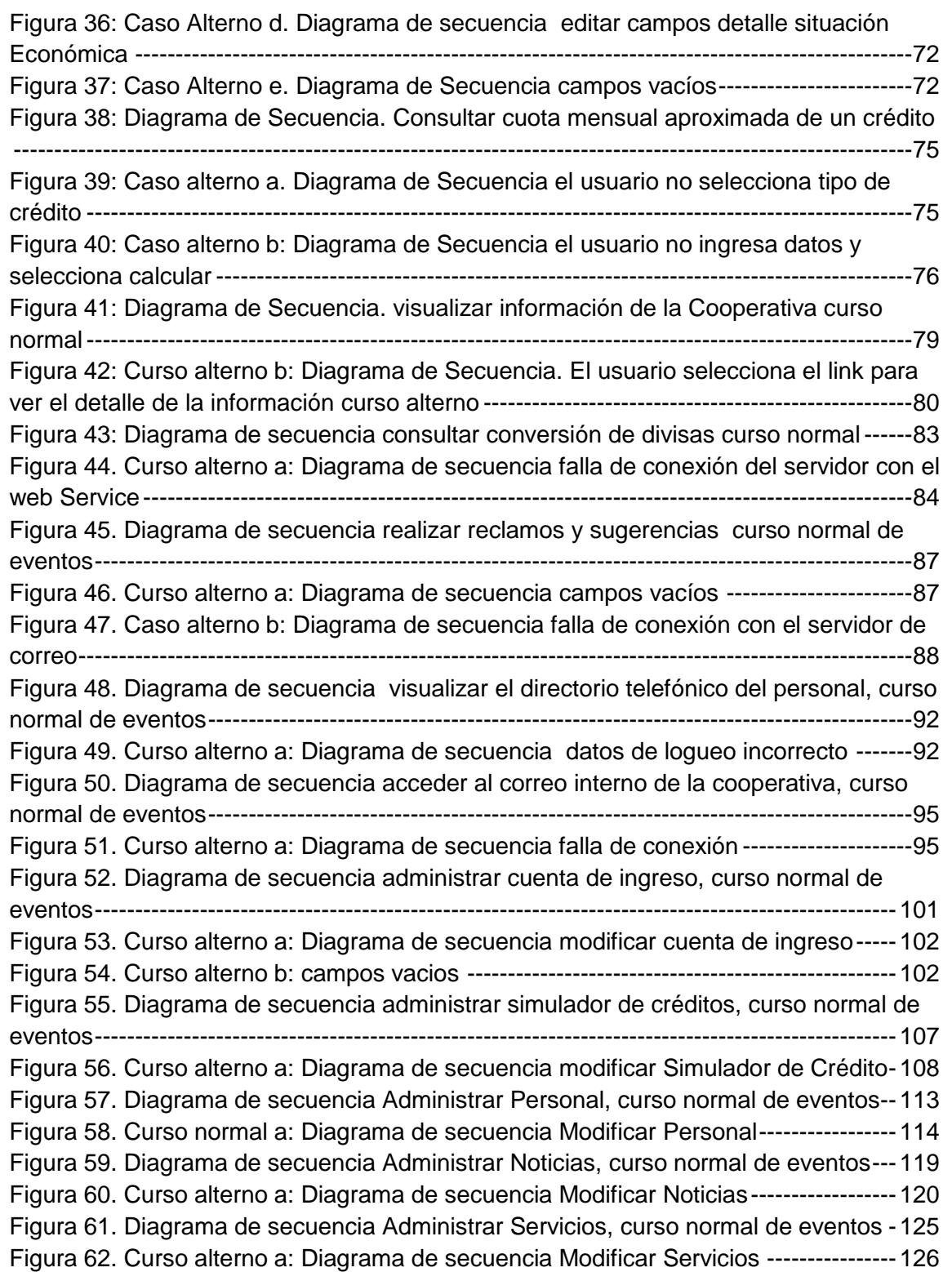

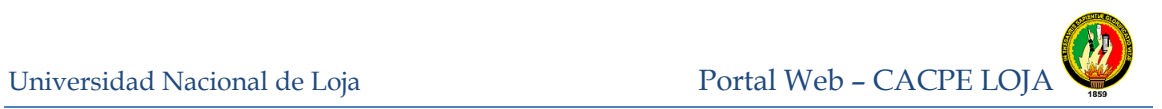

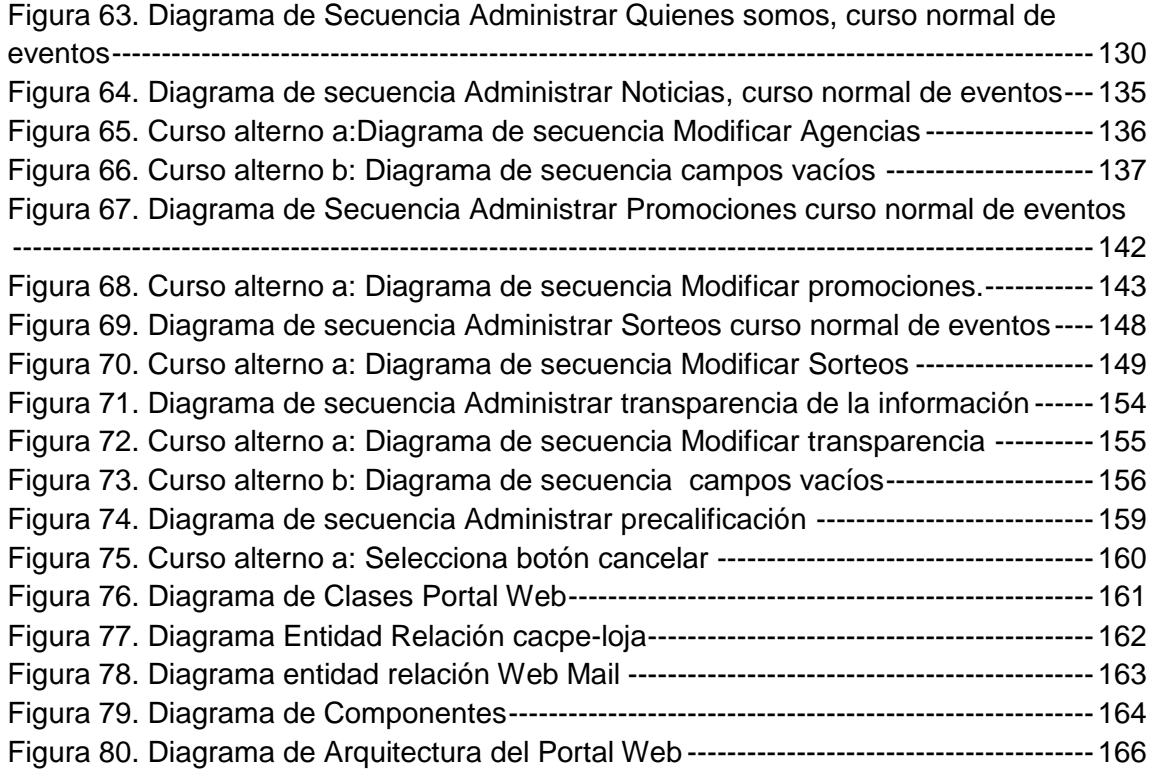

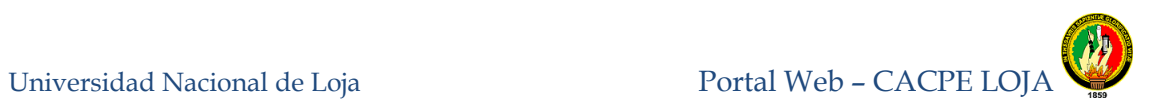

# **ÍNDICE DE TABLAS**

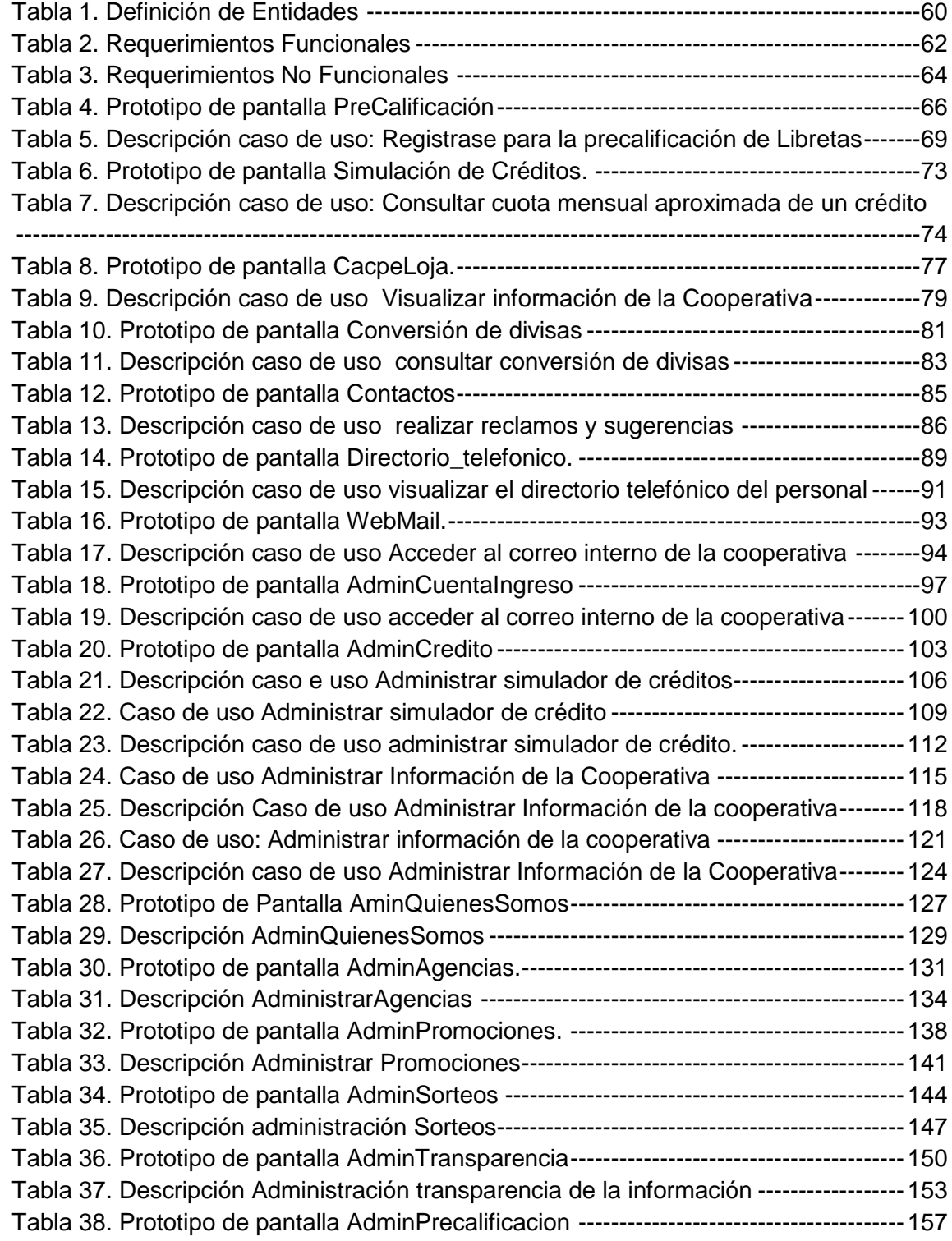

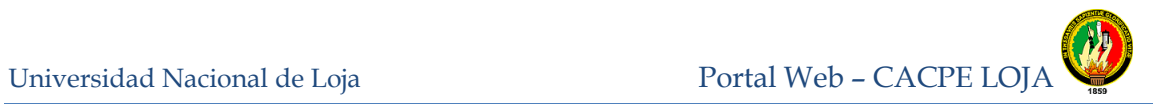

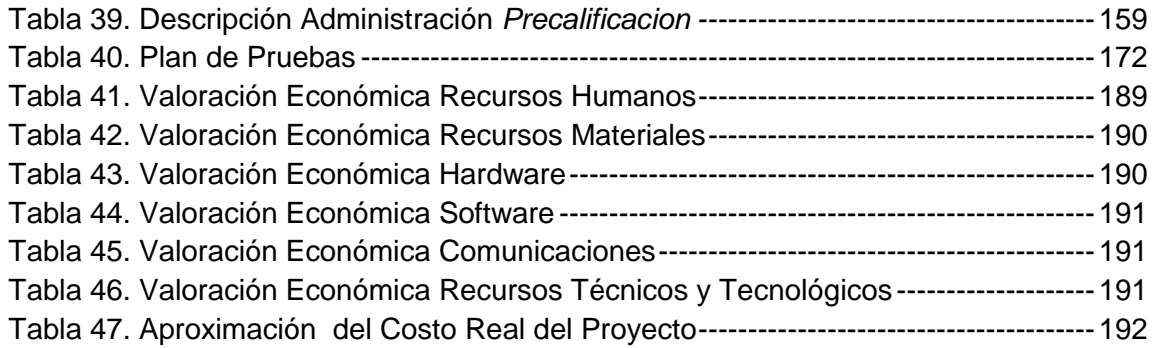

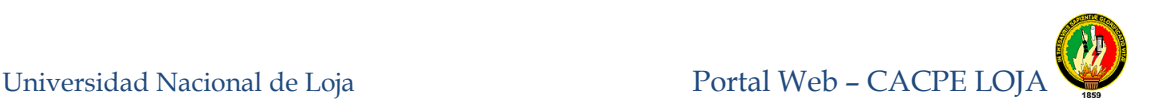

## <span id="page-15-0"></span>**4 INTRODUCCIÓN**

En la actualidad, existen diversas entidades que manejan información de tipo financiera, desde los niveles estratégicos administrativos hasta el nivel operacional, por esta razón el hecho de tener un Portal Web muestra una ventaja competitiva desde el punto de vista empresarial ecuatoriano. El presente documento muestra el análisis, diseño e implementación de un sistema que usa dicha ventaja antes descrita, adicionalmente usa como plataforma la web, lo que resulta como producto final un Portal Web que se encuentra al alcance de cualquier usuario, sea este un estudiante, inversionista, profesional o interesado en el tema financiero, tanto nacional como internacional. El Portal Web, de aquí en adelante llamado Portal Web de la Cooperativa de Ahorro y Crédito de la Pequeña Empresa de Loja.

El Portal web, tiene como finalidad cumplir con las disposiciones de la Superintendencia de Bancos y Seguros; dando cumplimiento a la ley de transparencia de información, así como reducir los costos operativos brindando a los clientes, servicios de consulta en línea, simuladores; que le permitirán al navegante la forma en que puede financiar un bien, además a través del Portal se busca mejorar la imagen institucional y dar a conocer los productos y servicios que brinda la empresa y mejorar la comunicación con el público en general que esté interesado en conocer más acerca de la institución.

Como respuesta a esta situación surge el presente trabajo de tesis enfocado en el desarrollo del "Portal web para la Cooperativa de Ahorro y Crédito de la Pequeña empresa CACPE LOJA con módulos de simulación de créditos y precalificación de socios, implementando niveles de seguridad https, mediante el lenguaje de programación Asp.net". El desarrollo y ejecución de esta tesis a más de permitirme cumplir con un requisito académico para la obtención del título de Ingeniero en Sistemas, proporciona grandes beneficios a la Cooperativa ya que se aprovechan los recursos tecnológicos con los que cuenta hoy en día disminuyendo el costo que conlleva la implementación, así mismo se garantiza el aumento del número de socios y por tanto el incremento en sus ingresos económicos.

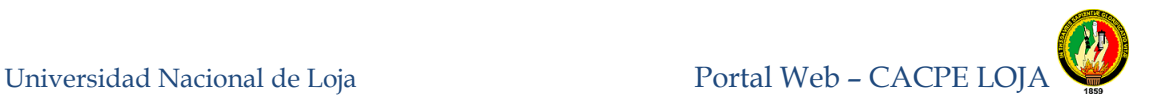

Para la realización de la presente tesis se planteó como objetivo general desarrollar e Implementar un Portal web para la Cooperativa de ahorro y crédito de la pequeña empresa CACPE Loja con módulos de simulación de créditos y precalificación de socios, implementando niveles de seguridad https mediante el lenguaje de programación asp.net. Como objetivos específicos se consideran: Desarrollar un Módulo que permita al usuario realizar la pre- calificación de libretas; Crear un módulo el cual permita al usuario ingresar sus datos para así poder simular, calcular y validar los diferentes créditos y taza correspondiente; Personalizar el Web Mail mediante la herramienta SharpWebMail; Desarrollar una aplicación para dispositivos móviles el cual tendrá información general de la CACPE así como acceso al correo electrónico; Consumir Webservice financieros; Incorporar un Directorio interactivo con niveles de acceso, uso exclusivo para los empleados el cual tendrá toda la información del personal que labora en la empresa; Implantación de: Portal web para la CACPE y la aplicación para dispositivos móviles; elaborar manuales de usuario.

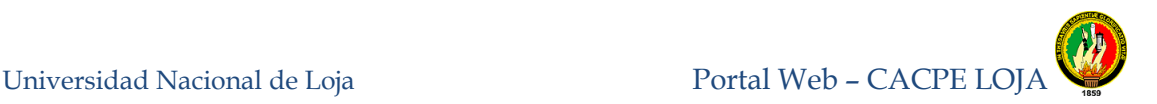

## <span id="page-17-0"></span>**5 METODOLOGÍA**

#### **Métodos.**

#### **Metodología para la ejecución de la Investigación**

Para el desarrollo del presente trabajo investigativo se empleó tanto el método *cualitativo* como el *cuantitativo*, el cualitativo se lo utilizó en el estudio de los siguientes elementos de observación:

- Distribución de los recursos tecnológicos con los que cuenta la Cooperativa.
- **Control de seguimiento del cliente.**
- Procesamiento de los datos durante las operaciones financieras en la Cooperativa.
- Flujo de información normal de trabajo en cada una de las transacciones financieras.
- Control de la seguridad en los datos y la información.
- Orgánico estructural y funcional de la Cooperativa.

El método cuantitativo se aplicó al tabular las encuestas y entrevistas al personal de la Cooperativa encargado del control de los procesos financieros (ver anexo 2) así como al Jefe de Sistemas y Gerente (ver anexo 3). Se emplearon también encuestas a 15 socios de la Cooperativa y usuarios en general del Portal Web (ver anexo 1).

Resultó necesaria la utilización del método *descriptivo*, para tabular, interpretar y analizar la información de los requerimientos funcionales del portal.

Para la recolección de la información relacionada a los procesos que maneja la cooperativa, problemas, causas y posibles alternativas de solución referentes a los mismos, se utilizó el método *deductivo*.

Con apoyo del método inductivo, se pudo hacer uso de las técnicas de la entrevista y encuesta, con las cuales se pudo obtener todos los requerimientos necesarios para poder iniciar el diseño del Portal Web.

### **Metodología de Desarrollo de Software**

Para el diseño y construcción del Portal Web se tomó como base la Metodología de Desarrollo de Software *En Cascada con Subproyectos*, ya que hizo posible el desarrollo a la par tanto de la maquetación como de la programación de algunos módulos.

Podemos resumir las etapas desarrolladas en el siguiente esquema:

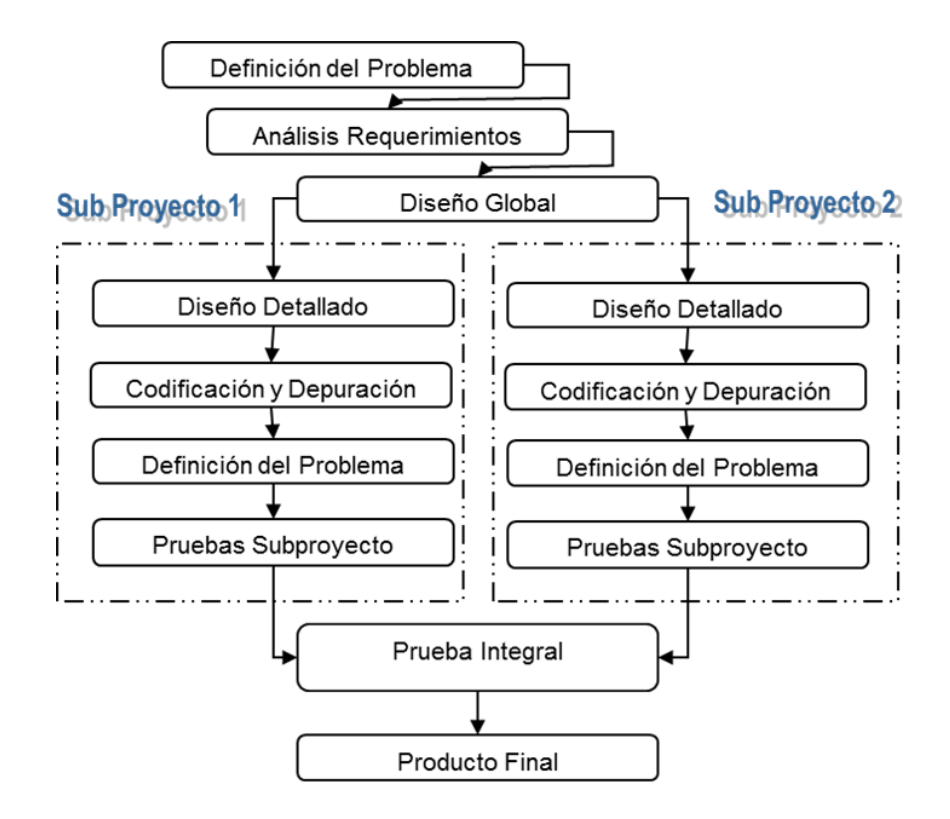

Aplicado en el proyecto se obtiene:

<span id="page-19-0"></span>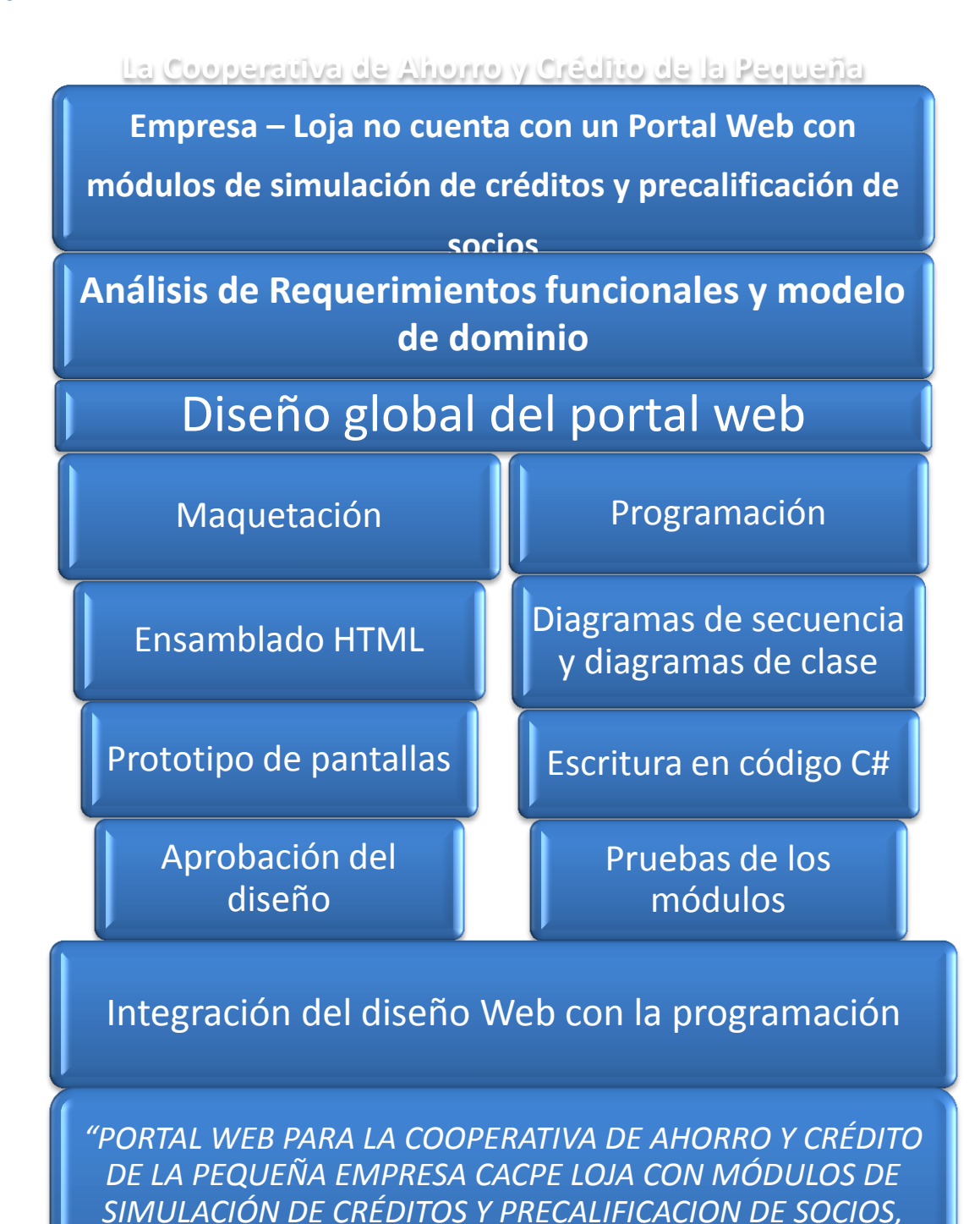

*IMPLEMENTANDO NIVELES DE SEGURIDAD HTTPS MEDIANTE EL LENGUAJE DE PROGRAMACIÓN ASP.NET"*

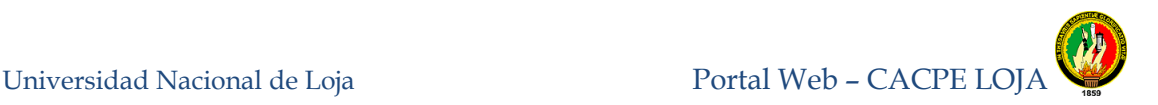

## <span id="page-20-0"></span>**6 FUNDAMENTACIÓN TEÓRICA**

#### **CAPITULO 1**

#### <span id="page-20-1"></span>**1. CONTROLES DE SEGURIDAD EN LA WEB**

<span id="page-20-2"></span>**1.1. POLÍTICAS DE PRIVACIDAD Y SEGURIDAD EN El PORTAL WEB**

#### <span id="page-20-3"></span>**1.1.1. VERIFICACIÓN DEL DOMINIO DE INTERNET**

Lo primero que debemos chequear al acceder a una página donde debamos colocar datos confidenciales, como accesos al Portal Web o cualquier transacción que implique claves o pines en forma digital, es la barra de direcciones de nuestro navegador (conocida como URL). Debemos observar que la dirección a la cual deseamos ingresar comience con **https://<sup>1</sup>**

HTTPS es un protocolo de comunicación utilizado en sitios webs seguros y que usa criptografía para transmitir los datos por un canal cifrado. Justamente la **"s"** después de "http" significa "**s**eguro". El sitio que utilice este protocolo cumple con ciertos estándares de comunicación que lo hacen apto para transacciones comerciales. Los datos que ingresemos en este sitio web y en sus formularios serán cifrados cuando se transmitan.

Las entidades que realizan transacciones comerciales generalmente se interesan por la seguridad de sus clientes y es por eso que optan por utilizar el protocolo "https" en vez del clásico "http" utilizado en todos los demás sitios. Además, los creadores de páginas falsas generalmente no invierten tiempo/dinero en crear este tipo de sitios ya que prefieren trabajar rápido para maximizar sus ingresos engañando al usuario.

### <span id="page-20-4"></span>**1.1.2. VERIFICACIÓN DE INFORMACIÓN DEL CERTIFICADO DIGITAL**

Un Certificado Digital es un documento digital mediante el cual una entidad certificante y de confianza garantiza la identidad de un sujeto o de una organización.

La presencia de un certificado, precisamente nos informa que alguien (una entidad reconocida y de confianza) ha certificado la página como válida, como correcta, como

<sup>1</sup> Protocolo seguro de transferencia de hipertexto

propiedad de quien dice ser y no es engañosa ni creada por personas desconocidas o que buscan engañar al usuario. Estos certificados, además tienen una fecha de expiración luego de la cual la entidad deberá revalidar su certificado, revalidando así su identidad. [1]

- ◆ Candado
- ◆ Sitios de confianza
- Información del Certificado
- ◆ Sello de seguridad.

### <span id="page-21-0"></span>**1.1.3. CANDADO**

Se localiza en la parte inferior del navegador. Un doble clic le permite observar el certificado del sitio y verificar su autenticidad (ver *Figura 1*).

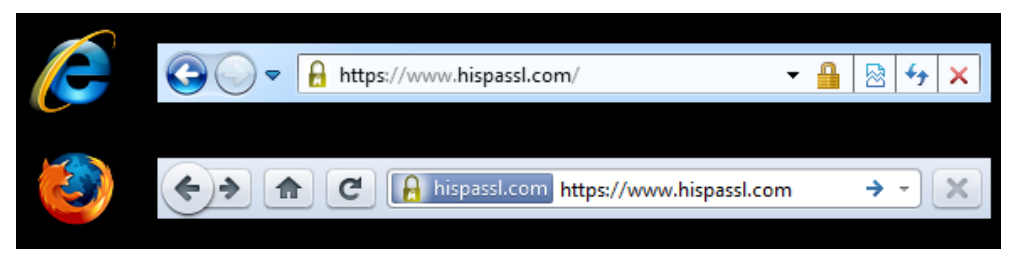

**Figura 1:** Candado de seguridad en el explorador

### <span id="page-21-1"></span>**1.1.4. SITIOS DE CONFIANZA**

Son sitios que agregamos a nuestro navegador de Internet una vez que verificamos las características de seguridad.

### **INFORMACIÓN DEL CERTIFICADO**

Dando doble clic en el ícono de candado se despliega la información. Se puede leer la información del certificado, constatando quién emitió el certificado, para qué empresa o entidad lo hizo, su fecha de validez y de caducidad (ver *Figura 2).* La validación de esta Información nos permite decir con cierto grado de certeza si una página web es verdadera o falsa, así como verificar la identidad de sus creadores.

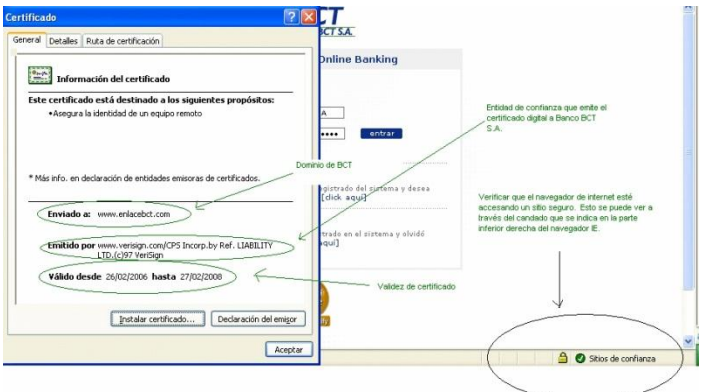

**Figura 2:** Información del certificado digital

#### <span id="page-22-0"></span>**SELLOS DE SEGURIDAD VERISING**

VeriSign<sup>2</sup> ofrece certificados SSL<sup>3</sup> y más en una única solución. VeriSign fue la primera autoridad de certificación que ofreció la tecnología SSL en 1995 y sigue siendo el principal proveedor de la solución más fiable de Internet para seguridad en línea; además, ayuda a garantizar a los clientes que pueden utilizar con seguridad su sitio, tanto para visitarlo, realizar compras en él o iniciar sesión. Cuando los clientes ven el sello VeriSign Trust™, saben que pueden confiar en el enlace, confiar en el sitio y confiar en la transacción. [2]

El sello de VeriSign se muestra hasta 250 millones de veces al día en más de 90.000 sitios web de 160 países y en los resultados de búsquedas de navegadores habilitados, así como en los sitios de compras asociados y en las páginas de reseña de productos (*ver Figura 3* )

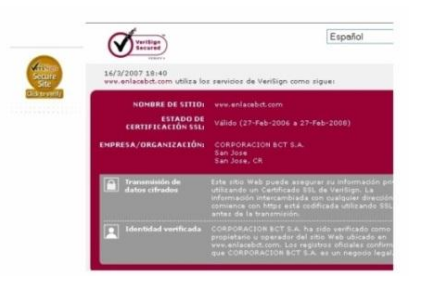

**Figura 3:** Sello de seguridad de VerySign

<sup>2</sup> Empresa que ofrece certificados de seguridad en linea

<sup>&</sup>lt;sup>3</sup> Secure Sockets Layer

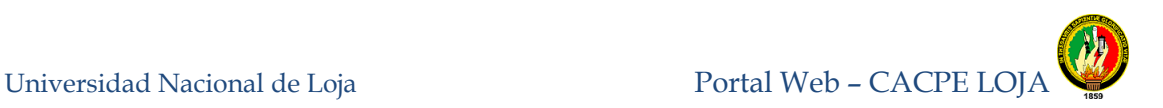

### <span id="page-23-0"></span>**1.2. CERTIFICADOS DIGITALES**

Los Certificados Digitales o Certificados Electrónicos son el equivalente digital de un documento que contiene datos identificativos de una persona o entidad (empresa, servidor web, etc.) y la llave pública de la misma, basados en la criptografía de clave pública y en el sistema de firmas digitales. Debe utilizar las más modernas y estables metodologías que la Criptografía pueda ofrecer. Es por ello que internacionalmente se acepta a la Criptografía Asimétrica como la metodología más adecuada para la generación de un Certificado Digital. Por esta razón un Certificado Digital está compuesto de un par de claves:

*Clave Privada:* La posee únicamente su dueño. También se la llama también Porción Privada y junto con la Clave Pública (o Porción Pública) conforma un par de claves único.

*Clave Pública:* Llamada también Porción Pública, es publicada en la Web por la Autoridad de Certificación, después de ser aprobada por esta. Para aprobar un

Certificado Digital, la Autoridad de Certificación firma con su Clave Privada (también llamada Clave Privada Raíz) la Clave Pública del Certificado Digital (no necesita conocer la Clave Privada del Certificado Digital para hacer esto).

*Cifrado:* Para Cifrar un Documento Digital se utiliza la Clave Pública de la persona que recibirá el Documento Digital Cifrado. El proceso de cifrado se hace notablemente más lento cuanto más grande es el Documento Digital que se cifra, o cuanto más grande es la Clave Pública que se utiliza (512 bits, 1024, 2048, etc).

Hay que tener en cuenta que una clave pública se corresponde con una única clave privada. En la práctica no puede hallarse una clave privada utilizando la clave pública, pues requiere un tiempo de computación absolutamente descomunal aun para los más grandes supercomputadores.[3]

El Certificado Digital nos permite:

- $\bullet$  Identificarnos.
- Firmar digitalmente un Documento Digital.

- Trabajar con Documentos Digitales firmados digitalmente teniendo certeza respecto del remitente y el destinatario.
- Efectuar transacciones de tipo comercial con total seguridad y sustento legal.
- Mantener la confidencialidad de la información entre el Remitente y el Destinatario utilizando cifrado.
- Estar seguros de que un Documento Digital no ha sido alterado.

En síntesis, la utilización de Certificados Digitales garantiza Autentificación, Integridad, Confidencialidad, No Repudio.

A la Entidad que otorga Certificados Digitales se la llama Autoridad de Certificación. Las principales Autoridades Certificadoras actuales son Verisign (filial de RSA Data Security Inc.) y Thawte.

El formato de los Certificados Digitales es estándar, siendo X.509 v3 el recomendado por la (ITU)<sup>4</sup> y el que está en vigor en la actualidad. El aspecto de los certificados X.509 v3 (*Ver Figura 4*) es el siguiente:

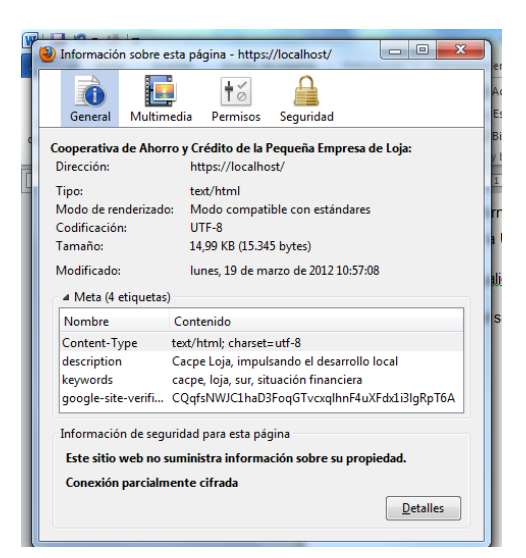

**Figura 4:** Aspecto de los certificados X.509 v3

Los datos que figuran generalmente en un certificado son:

 <sup>4</sup> Unión Internacional de Comunicaciones

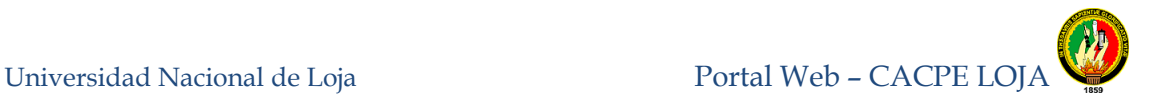

1. Versión: versión del estándar X.509, generalmente la 3, que es la más actual.

2. Número de serie: número identificador del certificado, único para cada certificado expedido por una AC determinada.

3. Algoritmo de firma: algoritmo criptográfico usado para la firma digital.

4. Autoridad Certificadora: datos sobre la autoridad que expide el certificado.

5. Fechas de inicio y de fin de validez del certificado. Definen el periodo de validez del mismo, que generalmente es de un año.

6. Propietario: persona o entidad vinculada al certificado. Dentro de este apartado se usan una serie de abreviaturas para establecer datos de identidad, un ejemplo sería (*Ver Figura 5*).

| General Detalles<br>No se pudo verificar este certificado por razones desconocidas. |                                                                              |  |  |  |
|-------------------------------------------------------------------------------------|------------------------------------------------------------------------------|--|--|--|
| Emitido para                                                                        |                                                                              |  |  |  |
| Nombre común (CN)                                                                   | 192.168.1.3                                                                  |  |  |  |
| Organización (O)                                                                    | cacpe                                                                        |  |  |  |
|                                                                                     | Unidad organizativa (OU) <no certificado="" de="" es="" parte="" un=""></no> |  |  |  |
| Número de serie                                                                     | 00:F5:F4:9B:07:6F:7F:FF:6B                                                   |  |  |  |
| <b>Emitido por</b>                                                                  |                                                                              |  |  |  |
| Nombre común (CN)                                                                   | Cacpe-loja                                                                   |  |  |  |
| Organización (O)                                                                    | cacpe                                                                        |  |  |  |
|                                                                                     | Unidad organizativa (OU) <no certificado="" de="" es="" parte="" un=""></no> |  |  |  |
| <b>Validez</b>                                                                      |                                                                              |  |  |  |
| Emitido el                                                                          | 12/01/2012                                                                   |  |  |  |
| Expira el                                                                           | 11/01/2013                                                                   |  |  |  |
| <b>Huellas digitales</b>                                                            |                                                                              |  |  |  |
| Huella digital SHA1                                                                 | C8:94:E7:1E:4B:48:B8:DB:25:F1:80:22:56:D0:EB:BF:42:98:63:C5                  |  |  |  |
| Huella digital MD5                                                                  | 97:C3:03:8E:41:0A:CF:1F:AA:C3:4A:05:6A:B3:F7:81                              |  |  |  |

**Figura 5:** Datos generales que figuran en un certificado digital

7. Llave pública: representación de la llave pública vinculada a la persona o entidad (en hexadecimal), junto con el algoritmo criptográfico para el que es aplicable.

8. Algoritmo usado para la misma para obtener la firma digital de la Autoridad Certificadora.

9. Firma de la Autoridad Certificadora, que asegura la autenticidad del mismo.

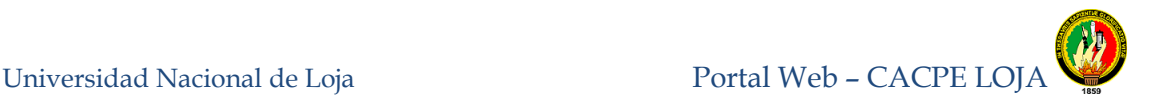

10. Información adicional, como tipo de certificado, etc.

### <span id="page-26-0"></span>**1.2.1. TIPOS DE CERTIFICADO DIGITAL**

Dependiendo del uso que se vaya a dar al certificado y de qué persona o entidad lo solicita, las Autoridades Certificadoras han dividido los certificados en varios tipos. Del tipo de certificado a emitir van a depender las medidas de comprobación de los datos y el precio del mismo.

Los certificados, según las comprobaciones de los datos que se realizan, se dividen en cuatro clases:

- *Certificados de Clase 1:* corresponde a los certificados más fáciles de obtener e involucran pocas verificaciones de los datos que figuran en él: sólo el nombre y la dirección de correo electrónico del titular.
- *Certificados de Clase 2:* en los que la Autoridad Certificadora comprueba además el permiso de conducir, el número de la Seguridad Social y la fecha de nacimiento.
- *Certificados de Clase 3:* en la que se añaden a las comprobaciones de la Clase 2 la verificación de crédito de la persona o empresa mediante un servicio como Equifax<sup>5</sup>.
- *Certificados de Clase 4:* que a todas las comprobaciones anteriores suma la verificación del cargo o la posición de una persona dentro de una organización (todavía no formalizados los requerimientos; está en estudio).

Desde el punto de vista de la finalidad, los certificados digitales se dividen en:

- *Certificados SSL para cliente:* usados para identificar y autenticar a clientes ante servidores en comunicaciones mediante el protocolo Secure Socket Layer, y se expiden normalmente a una persona física, bien un particular, bien un empleado de una empresa.
- *Certificados SSL para servidor:* usados para identificar a un servidor ante un cliente en comunicaciones mediante el protocolo Secure Socket Layer, y se

 <sup>5</sup> Reporte de Crédito

expiden generalmente a nombre de la empresa propietaria del servidor seguro o del servicio que éste va a ofrecer, vinculando también el dominio por el que se debe acceder al servidor. La presencia de éste certificado es condición imprescindible para establecer comunicaciones seguras SSL.

- **Certificados S/MIME<sup>6</sup>**: usados para servicios de correo electrónico firmado y cifrado, que se expiden generalmente a una persona física. El mensaje lo firma digitalmente el remitente, lo que proporciona Autenticación, Integridad y No Rechazo. También se puede cifrar el mensaje con la llave pública del destinatario, lo que proporciona Confidencialidad al envío.
- *Certificados de firma de objetos:* usados para identificar al autor de ficheros o porciones de código en cualquier lenguaje de programación que se deba ejecutar en red (Java, JavaScript, CGI, etc). Cuando un código de éste tipo puede resultar peligroso para el sistema del usuario, el navegador lanza un aviso de alerta, en el que figurará si existe certificado que avale al código, con lo que el usuario puede elegir si confía en el autor, dejando que se ejecute el código, o si por el contrario no confía en él, con lo que el código será rechazado.
- *Certificados para AC*: que identifican a las propias Autoridades Certificadoras, y es usado por el software cliente para determinar si pueden confiar en un certificado cualquiera, accediendo al certificado de la AC y comprobando que ésta es de confianza.

Toda persona o entidad que desee obtener un certificado debe pagar una cuota a las Autoridades de Certificación, cuota que irá en función de la clase del certificado y del uso que se le vaya a dar al mismo (ambas están relacionadas). A mayor nivel de comprobación de datos (clase mayor), más costará el certificado

## <span id="page-27-0"></span>**1.3. PROTOCOLO SEGURO DE TRANSFERENCIA**

## <span id="page-27-1"></span>**1.3.1. SSL**

Los Certificados Secure Sockets Layer (SSL) son protocolos de seguridad que utilizan los navegadores y servidores web para ayudar a los usuarios a proteger sus datos

  $6$  Extensiones multipropósito de correo de internet

durante las transferencias comerciales y de información en línea. [4] Los Certificados SSL son el estándar mundial de seguridad en la web, fueron creados en 1995 por VeriSign® son la solución perfecta para proteger los datos personales que se transmiten entre servidores, consumidores y socios comerciales.

Un Certificado SSL contiene un par de claves, pública y privada, así como información verificada sobre la identificación digital de los emisores y receptores de los mensajes. Cuando un navegador o cliente visita un dominio protegido por un Certificado SSL el servidor comparte la clave pública con el usuario para establecer un método de cifrado y una clave de sesión única. El Cifrado es un proceso que, a través de matemáticas complejas, configura y codifica la información de forma que sólo pueda consultarla el legítimo destinatario.

De esta forma, los Certificados SSL establecen una conexión segura entre el sitio web y el navegador de la persona que lo visita, ya que al cifrar la información queda protegida mientras se transmite. Este sistema de protección también se usa para correo electrónico, archivos y todo tipo de mensajes.

#### <span id="page-28-0"></span>**1.3.2. HTTPS**

El protocolo de Transferencia de Hiper-Texto (HTTPS) **es** la versión segura del protocolo http (Hyper Text Transfer Protocool) que todos conocemos y utilizamos habitualmente. La diferencia es que, con HTTP podemos desarrollar actividades de comercio en linea, ya que permite realizar transacciones de forma segura. Básicamente, lo que ocurre es que la página Web codifica la sesión con certificado digital. De este modo, el usuario tiene ciertas garantías de que la información que envíe desde dicha página no podrá ser interceptada y utilizada por terceros.[5]

El https utiliza un cifrado basado en SSL/TLS para crear un canal cifrado, más apropiado para el tráfico de información sensible que el protocolo http. De este modo se consigue que la información sensible (usuario y claves de paso normalmente) no pueda ser usada por un atacante que haya conseguido interceptar la transferencia de datos de la conexión, ya que lo único que obtendrá será un flujo de datos cifrados que le resultará imposible de descifrar.

El puerto estándar para este protocolo es el 443 el cual puede ser configurado en cualquier servidor Web.

## <span id="page-29-0"></span>**1.4. CERTIFICADO DIGITAL DE PRUEBA WE-COFFE**

Para la obtención de un certificado digital de prueba se utilizó la herramienta X.509 Builder<sup>7</sup> y los pasos a seguir son los siguientes:

Un certificado digital vincula una clave pública con la identidad de su dueño. Permitiendo a un usuario externo asegurarse de que la clave pública contenida en un certificado pertenece a la persona que figura en la misma, una entidad de tercera parte deberá firmarla digitalmente. Esta tercera parte se dice que es una autoridad de certificación.

Técnicamente hablando, los sistemas operativos Windows almacena los certificados de usuario y certificados de entidades emisoras. Puede acceder a estas ingresando el siguiente comando **certmgr.msc** desde el menú de inicio. Obtendrá algo como esto: (ver Figura 6).

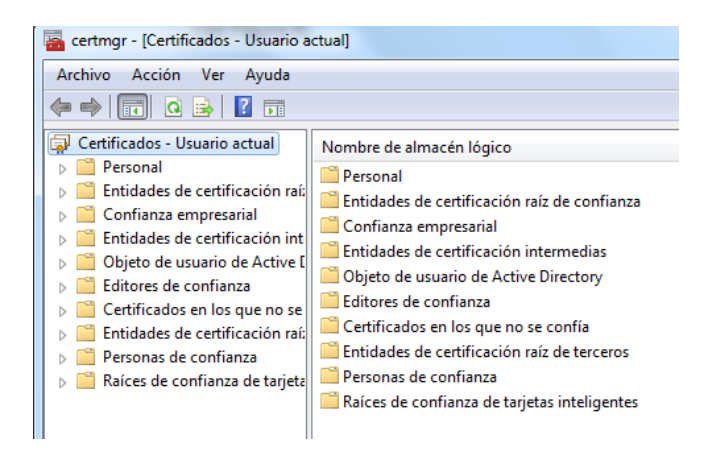

**Figura 6:** Almacén de Certificados de Windows

  $7$  Generador en línea de certificados digitales

Para configurar el cifrado SSL de los sitios alojados en IIS 7.5, la primera cosa a hacer es importar un certificado SSL del lado del servidor (Nota: no dentro de un sitio, pero dentro del servidor). Normalmente, se necesita tener un certificado PKCS # 12 del archivo, que es un archivo común con la extensión. Pfx.

Para el Portal Web debemos configurar un sitio HTTPS organizada por una instancia de IIS 7.5 que se ejecuta en una máquina Windows 2008 R2 con IP dado por el 192.168.1.3. En primer lugar, generar el certificado SSL y certificado de la entidad de certificación correspondiente, al utilizar el Generador de X.509 . Para ello, debemos utilizar, como el nombre común del certificado SSL, el valor 192.168.1.3 (*Ver Figura 7*).

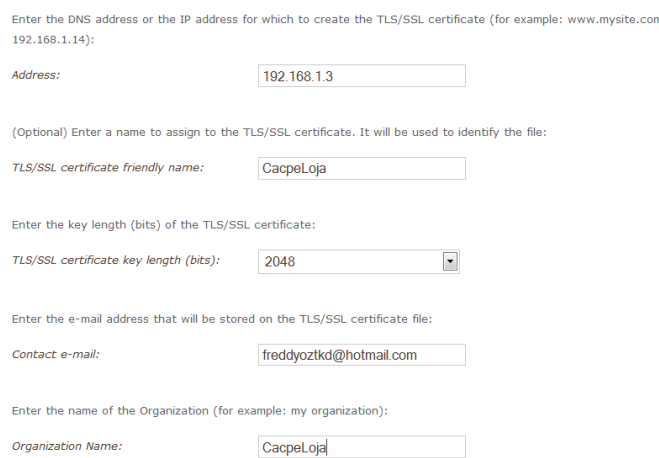

**Figura 7:** Creación SSl con X.509 Builder

Al final de la generación se obtienen dos archivos: el archivo pfx que es el archivo de SSL para instalar en el servidor y una p12 que es el archivo de la entidad de certificación de certificados que tenemos que instalar en cada cliente que utiliza el sitio. Para instalar el archivo en el servidor se puede utilizar el Administrador de IIS:

Tenemos que seleccionar el nodo de servidor y haga clic en certificados de servidor. (*Ver Figura 8*)

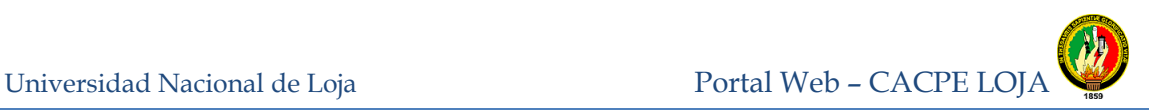

| <b>Conexiones</b>                                            | Certificados de servidor                                                                                    |              |             |  |
|--------------------------------------------------------------|----------------------------------------------------------------------------------------------------|--------------|-------------|--|
|                                                              |                                                                                                    |              |             |  |
| GYGPORTATIL-PC (GygPortatil-PC\Gyd<br>Grupos de aplicaciones | Utilice esta característica para solicitar y administrar certificados que puede usar el servidor web con si |              |             |  |
| ಣ<br><b>Sitios</b>                                           | Nombre                                                                                                    | Emitido para | Emitido por |  |
| cacpeloja                                                    | IIS Express Development Certif                                                                              | localhost    | localhost   |  |
| bin                                                          | TestsSsI                                                                                                    | 192.168.1.3  | Cacpe-loja  |  |
| ciudades                                                     |                                                                                                    |              |             |  |
| contadorCarp                                                 |                                                                                                    |              |             |  |
| imagenes                                                     |                                                                                                    |              |             |  |
| menuprincipal_files                                          |                                                                                                    |              |             |  |
| noticias                                                     |                                                                                                    |              |             |  |
| obi                                                          |                                                                                                    |              |             |  |
| pdf-requisitos                                               |                                                                                                    |              |             |  |
| PDF-TRANSPARENCIA                                            |                                                                                                    |              |             |  |
| Properties                                                   |                                                                                                    |              |             |  |
| script                                                       |                                                                                                    |              |             |  |
| <b>Web References</b>                                        |                                                                                                    |              |             |  |
| Default Web Site                                             |                                                                                                    |              |             |  |
|                                                              |                                                                                                    |              |             |  |

**Figura 8:** Importar SSL en IIS 7.5

Damos clic en "Importar " a la derecha de la pantalla. En el cuadro que aparecerá hay que seleccionar el archivo del certificado e introduzca la contraseña utilizada para generarlo. (*Ver Figura 9)*.

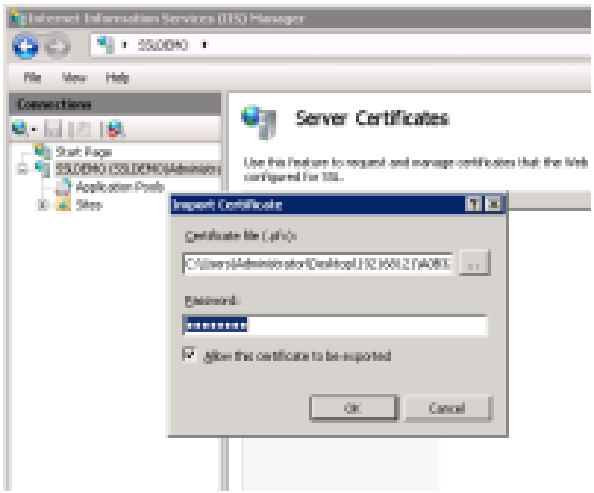

**Figura 9:** Generar Certificado SSl en IIS

Al pulsar Aceptar el certificado aparece en la lista de certificados (importante: no desactive la casilla "Permitir que este certificado para ser exportados" casilla de verificación para evitar errores al crear el enlace https).

#### <span id="page-31-0"></span>**1.5. HTTPS EN IIS**

Para activar el https mediante el certificado de importación, es necesario activar los https vinculantes para el sitio que va a utilizar el protocolo de cifrado SSL.

Para ello, debemos hacer clic derecho sobre el nombre del sitio "Cacpe-Loja" y haga clic en Editar enlaces. El cuadro de diálogo aparece.

Tenemos que presionar en Agregar para agregar el nuevo enlace con el certificado de importación.

Seleccionamos https en la lista desplegable el tipo y el nombre del certificado generado en el Certificado SSL: lista desplegable. Después de la selección de certificado, pulsamos Añadir: (*Ver Figura 10*).

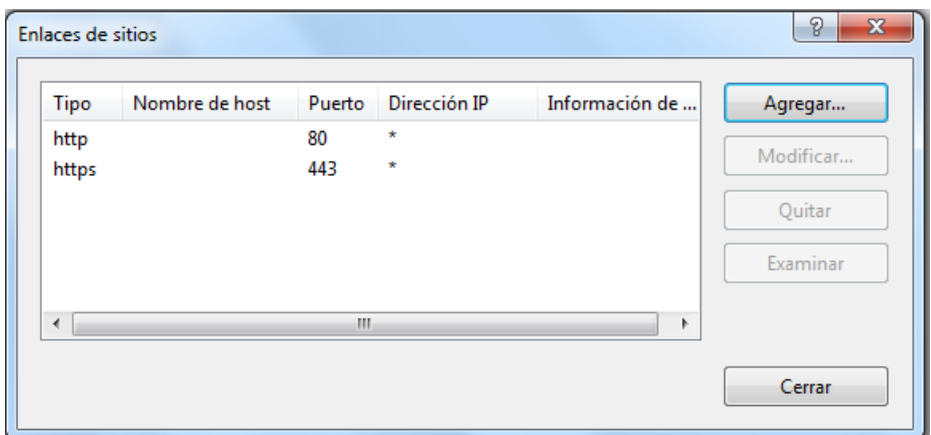

**Figura 10:** Configuración del protocolo HTTPS en el Portal Web

Después de crear el enlace https, nuestro sitio es ahora capaz de utilizar el protocolo https, sin ninguna configuración adicional. De hecho, ahora estamos en condiciones de navegar por el sitio, tanto con http://192.168.1.3 que con https://192.168.1.3.

Para probarlo, en primer lugar tenemos que instalar en nuestro cliente el certificado de la entidad emisora de certificados que hemos generado (el archivo. P12<sup>8</sup>). Después de eso, podemos navegar por el sitio usando el protocolo HTTP o el protocolo HTTPS. El sitio respondió a los dos: (*Ver Figura 11*).

 8 Archivo Personal de Intercambio de Información

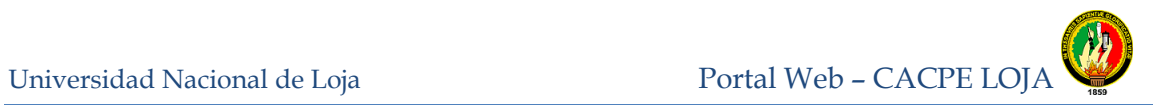

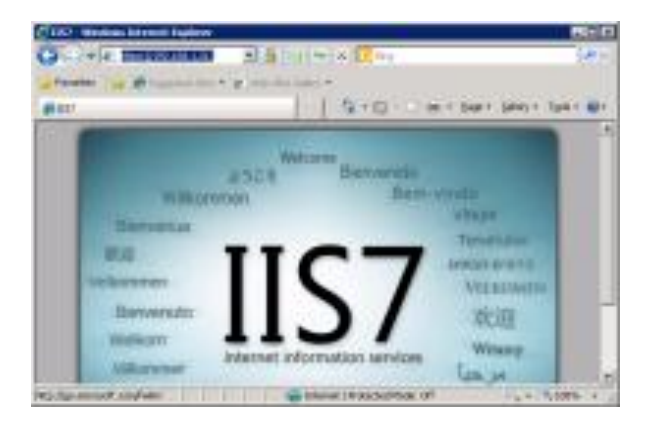

**Figura 11:** Comprobar Instalación de certificados SSL correcto

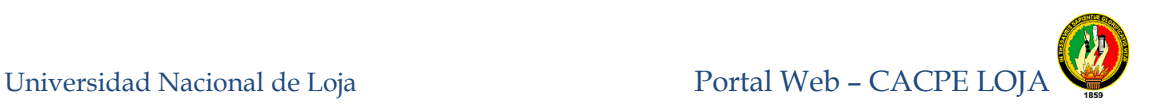

#### **CAPITULO 2**

### <span id="page-34-0"></span>**2. HERRAMIENTAS UTILIZADAS**

## <span id="page-34-1"></span>**2.1. VISUAL STUDIO 2010**

Es una herramienta que permite la maquetación, programación de sistemas ya sea en escritorio o web para la plataforma .Net $9$ , con controles tanto para reportes, validadores de controles, controles para Sitios Web etc.

Microsoft Visual Studio es un potente Entorno de Desarrollo Integrado (IDE) que asegura código de calidad durante todo el ciclo de vida de la aplicación, desde el diseño hasta la implementación.

Las principales Herramientas del visual studio 2010 utilizadas en el proyecto són:

#### <span id="page-34-2"></span>**2.1.1. MASK EDIT**

El control Masked Edit proporciona una entrada de datos restringida así como una salida de datos con formato, generalmente se comporta como un cuadro de texto estándar con mejoras para realizar entradas de datos con máscara y salidas con formato opcionales. Si no se utiliza una máscara de entrada, el control Masked Edit se comporta de forma muy similar a un cuadro de texto estándar. (*Ver Figura 12*).

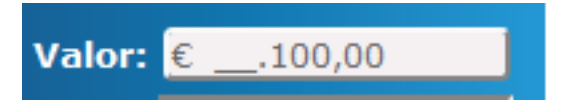

**Figura 12:** Ejemplo del control Mask Edit

### <span id="page-34-3"></span>**2.1.2. REQUIERED FIELD VALIDATOR**

Funciona conjuntamente con otro control, por ejemplo textbox, garantiza que el usuario no omite ningún campo de entrada necesario, presentándole un mensaje de error (*ver Figura 13*).

 9 Framework de Microsoft

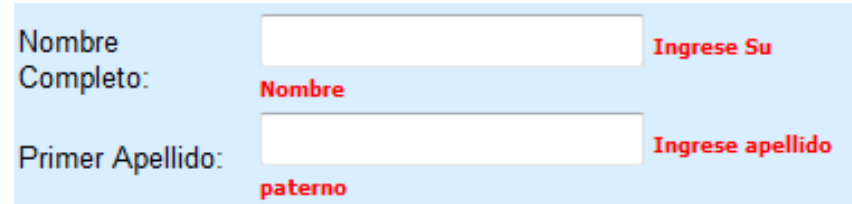

**Figura 13:** Ejemplo de Requiered Field Validator

#### <span id="page-35-0"></span>**2.1.3. RANGE VALIDATOR**

Funciona conjuntamente con otro control, por ejemplo, [TextBox](http://msdn.microsoft.com/es-es/library/cc295591.aspx) comprueba que los datos proporcionados por el usuario están dentro de los límites superior e inferior especificados.

Se pueden comprobar los intervalos entre pares de números, caracteres alfabéticos y fechas. (Ver Figura 14).

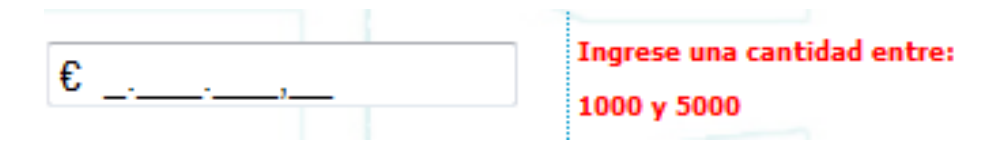

**Figura 14:** Ejemplo de Range Validator

#### <span id="page-35-1"></span>**2.1.4. MICROSOFT ENTERPRISE LIBRARY**

La versión que se utilizo es la versión 5, Microsoft Enterprise Library es una colección de bloques de aplicación diseñados para ayudar a los desarrolladores con los desafíos comunes de desarrollo empresarial. Los bloques de aplicación son un tipo de orientación, siempre que el código fuente que se puede utilizar "tal cual", extendido o modificado por los desarrolladores para su uso en proyectos de desarrollo empresarial. [6]
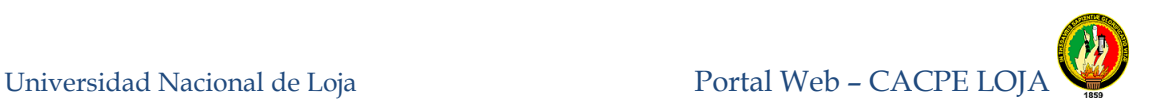

### **2.1.4.1. UTILIZACION DE ENTERPRISE LIBRARY Y VISUAL ESTUDIO 2010.**

Luego de descargar y ejecutar el instalador, haga click en siguiente en la pantalla de bienvenida.

Acepte el contrato de licencia y continué. En el paso siguiente se describen los requerimientos mínimos. Es importante destacar que Windows XP SP3 si esta soportado a pesar de no aparecer en el listado de sistemas operativos.

En el siguiente paso debe elegir la ubicación de los archivos y seleccionar que bloques va a instalar. Esto es nuevo en Enterprise Library 5.0 permite instalar selectivamente solo aquellos bloques que se desea utilizar. Tenga en cuenta que hay funcionalidad de algunos bloques depende en otros bloques. Personalmente prefiero hacer la instalación completa, el espacio requerido es muy pequeño 10 MB. *(Ver Figura 15 ).*

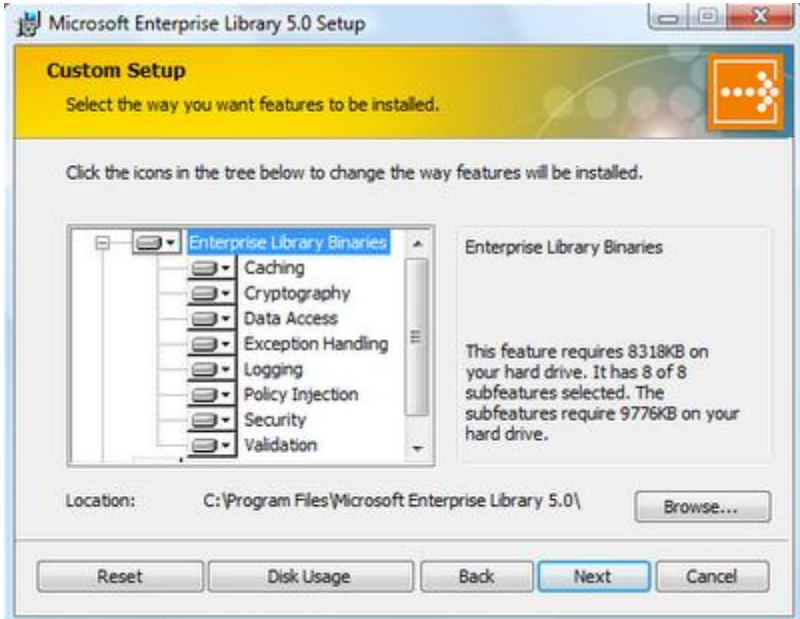

**Figura 15:** Instalación Enterprise Library

En la siguiente pantalla de confirmación haga clic en "Instalar" y la copia de archivos comienza. Cuando haya finalizado la copia de archivos, aparecerá un mensaje indicando que la instalación fue exitosa, pero con una opción adicional que permite

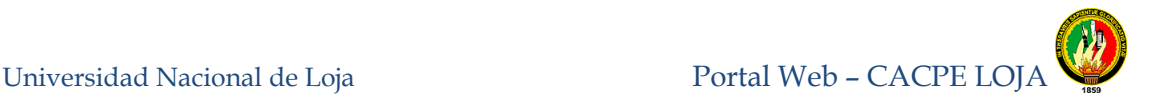

instalar el código fuente de Enterprise Library. El código fuente incluye proyectos y soluciones Visual Studio. En vez de hacer referencia a los binarios podría decidir incluir estos proyectos en su solución. Lo cual le permitiría ingresar paso a paso en el código fuente de Enterprise Library con el depurador, facilitando de esta forma la detección y corrección de errores. Esto también es útil para aprender sobre el funcionamiento interno de los bloques. (*Ver Figura 16).*

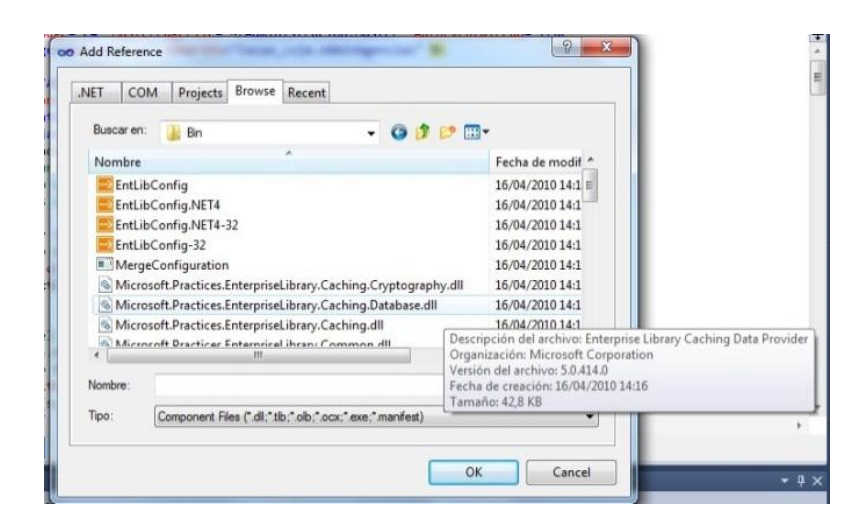

**Figura 16:** Añadir referencia Enterprise Library a visual 2010

Seleccione la ubicación de los archivos y haga click en siguiente para iniciar la instalación.

El último paso es una opción para compilar el código fuente. Haga click en siguiente y se abrirá una ventana de comando que realizara la compilación, lo cual completa la instalación.

### **2.2. AJAX CONTROL TOOL KIT**

El ASP.NET AJAX Control Toolkit es un proyecto de código abierto. Se trata de un esfuerzo conjunto entre Microsoft y la comunidad de ASP.NET AJAX que proporciona una infraestructura de gran alcance para escribir código reutilizables, personalizables y extensibles de ASP.NET y los controles extensores de AJAX, así como un amplio

abanico de controles que pueden ser utilizados fuera de la caja para crear una experiencia web interactiva.[7]

El Ajax Control Toolkit contiene un conjunto de controles que se pueden utilizar para generar alta capacidad de respuesta e interactivo para aplicaciones web . El Ajax Control Toolkit contiene más de 40 controles, incluyendo la función de autocompletar, CollapsiblePanel, ColorPicker, MaskedEdit, Calendario, Acordeón, y los controles de marca de agua. Usando el kit de herramientas AJAX , se puede construir formularios Web, aplicaciones arrastrando y soltando los controles del Kit de herramientas de Visual Studio.

Para instalarlo en Visual Studio solo tendremos que seguir los siguientes pasos:

- Descargarnos el archivo desde el www.CodePlex.com Si tenemos VS2008 debemos de tener en cuenta que solo podemos usar hasta el framework 3.5 y solo podemos usar toolkit para esta versión, pero si por el contrario usamos una versión más reciente del IDE con soporte para framework 4.0, que es nuestro caso para el Portal Web, podemos usar el existente para la versión 3.5 o para la 4.0.
- Descomprimir los ficheros del archivo ZIP.
- Ahora añadiremos los objetos a nuestra sección de herramientas:
- Abrimos un nuevo proyecto y la sección de código HTML (archivo con extensión .aspx).
- Pulsamos botón derecho sobre la sección de herramientas y añadimos una nueva pestaña (Add Tab). La renombraremos con un nombre descriptivo como AJAX Control Toolkit.
- Pulsamos botón derecho sobre esta nueva pestaña y añadimos los items (Choose Items). En el cuadro que nos aparece pulsaremos sobre el botón Buscar o Browse. Añadiremos la AjaxControlToolkit.dll localizada dentro de la carpeta que hemos descomprimido. *(Ver Figura 17)*.

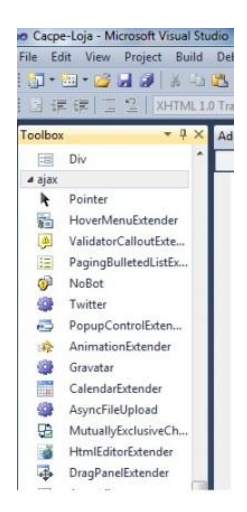

**Figura 17:** Instalación Ajax en Visual estudio 2010

Entre las principales herramientas del Ajax Control Tool Kit en el Portal Web tenemos:

### **2.2.1. ACCORDION.**

El control Web Accordion permite ubicar múltiples paneles, de modo que únicamente uno será visible en cada momento. Dichos paneles son los AccordionPane, de los que debemos definir la cabecera (Header) y el contenido (Content). El estado del Accordion es guardado, de modo que el AccordionPane activo se mantendrá visible a través de los postbacks<sup>10</sup> .*(Ver Figura 18 )*

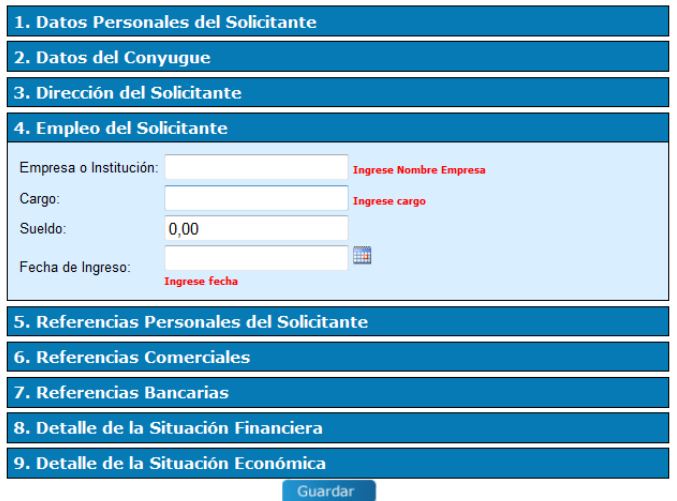

**Figura 18:** Ejemplo del control Accordion

 <sup>10</sup> Mecanismo de recarga de una página.

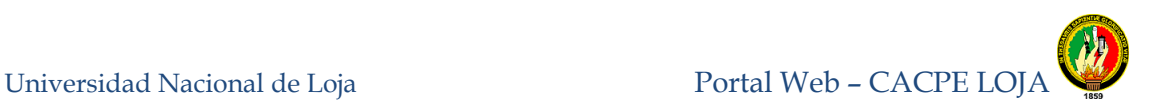

### **2.2.2. HTML EDITOR**

Es un control ASP.NET AJAX que permite crear y editar fácilmente contenido HTML. Hay varios botones en la barra de herramientas se utilizan para la edición de contenido. Se puede ver el formato HTML generado y el documento. (Ver Figura 19)

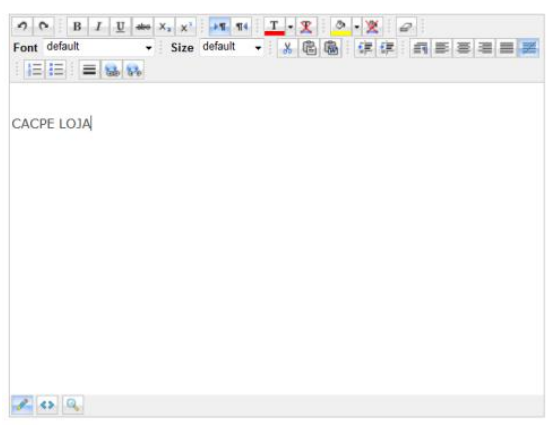

**Figura 19:** Ejemplo del control editor Html

### **2.2.3. FILTERED TEXT BOX**

Permite al TextBox definir qué tipo de caracteres permitimos que escriba el usuario, elegiremos entre estas configuraciones y sus múltiples combinaciones:

- Numbers: todos los números
- LowercaseLetters: letras minúsculas.
- UppercaseLetters: letras mayúsculas.
- Custom: los caracteres que definamos.

### **2.2.4. CALENDARIO**

Calendario es un extensor ASP.NET AJAX que se puede conectar a cualquier control ASP.NET TextBox. Funciona a lado del cliente con formatos de fecha e interfaz personalizable por el usuario en un control de ventanas emergentes. (*ver Figura 20* )

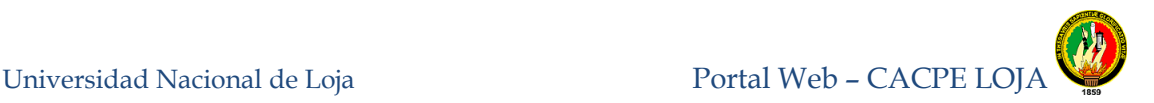

| Si<br>$cios$ Sociales $\  \cdot \ $ | <b>March, 2012</b> |             |  |                       |             |  |     |
|-------------------------------------|--------------------|-------------|--|-----------------------|-------------|--|-----|
|                                     |                    |             |  | Su Mo Tu We The Frisa |             |  |     |
|                                     |                    | 26 27 28 29 |  |                       | $1 \quad 2$ |  | - 3 |
| <b>1. Datos Persona</b>             |                    |             |  | 4 5 6 7 8 9           |             |  | 10  |
| Tipo de Identificación:             | 11.                |             |  | 12 13 14 15 16 17     |             |  |     |
|                                     |                    | $18$   $19$ |  | 20 21 22 23 24        |             |  |     |
| Nombre Completo:                    |                    |             |  | 25 26 27 28 29 30 31  |             |  |     |
| Primer Apellido:                    |                    |             |  | 1 2 3 4 5 6 7         |             |  |     |
| Segundo Apellido:                   |                    |             |  | Hoy: 19 March, 2012   |             |  |     |
| Fecha de nacimiento:                |                    |             |  |                       |             |  |     |

**Figura 20:** Ejemplo de Control Calendario

#### **2.3. JQUERY**

jQuery es una biblioteca de JavaScript rápida y concisa que simplifica el recorrido documento HTML, manejo de eventos, animación, y las interacciones Ajax para el desarrollo web rápido. jQuery está diseñado para cambiar la forma en que escribes JavaScript.[8]

JQuery es utilizado en el proyecto principalmente en los módulos de administración el cual permite mediante sus funciones realizar búsquedas en el cliente de cualquier tipo de texto sin tener que viajar al servidor, mejorando así el tiempo de respuesta del Portal Web hacia el usuario.

Para poder agregarlo al proyecto solo se necesita bajar la versión de Jquery que se lo puedes descargar de la siguiente dirección http://docs.jquery.com/Downloading\_jQuery y agregarlo al proyecto, y para poder utilizarlo se debe hacer referencia desde el Head o cabecera del proyecto.*(ver figura 21).*

```
<script src="menuprincipal files/SpryMenuBar.js" type="text/javascript"></script>
<script src="ocultarhabilitardiv.js" type="text/javascript"></script>
<script src="script/jquery.js" type="text/javascript"></script>
<script type="text/javascript" src="script/livevalidation.js"></script>
<script src="script/JScriptGeneral.js" type="text/javascript"></script>
```
**Figura 21:** Incluir referencia de JQuery en el proyecto

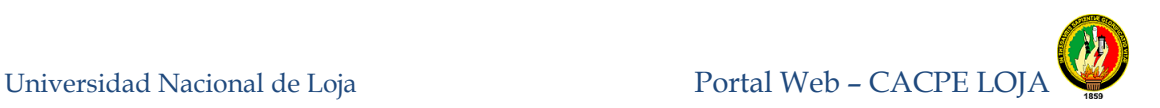

### **2.4. ITEXT SHARP**

Es una dll de código abierto de SourceForge.net escrita en c#, que nos brinda ciertas funcionalidades que ayudan en la creación de documentos txt, rtf, doc, pdf, html y xml , como también poder darles formato y algunas propiedades con valores como fuente, márgenes, tamaño de página, estilo de página, etc.[9] Para poder utilizarlo en el proyecto es necesario importarlo desde el Visual Studio y agregar la referencia. (*Ver Figura 22*).

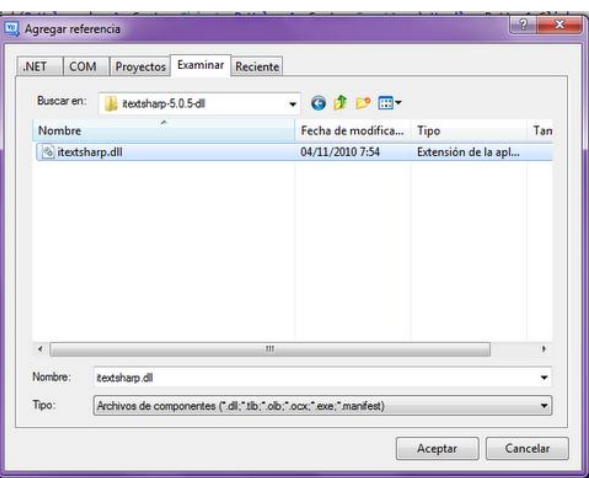

**Figura 22:** Agregar referencia itextsharp en Visual 2010

Una vez importado solo se debe agregar al proyecto las librerías:

- Imports iTextSharp
- Imports iTextSharp.text
- Imports iTextSharp.text.pdf
- Imports iTextSharp.text.Image
- Imports System.IO

### **2.5. WEB SERVICES**

Un Web Service es una aplicación que puede ser descripta, publicada, localizada e invocada a través de una red, generalmente Internet. Combinan los mejores aspectos del desarrollo basado en componentes y la Web.

Al igual que los componentes, los web services son funcionalidades que se encuentran dentro de una caja negra, que pueden ser reutilizados sin preocuparse de cómo fueron implementados, son accedidos utilizando protocolos web como HTTP y XML.

La interface de los web services está definida en términos de los mensajes que el mismo acepta y retorna, por lo cual los consumidores de los web services pueden ser implementados en cualquier plataforma y en cualquier lenguaje de programación, solo tiene que poder crear y consumir los mensajes definidos por la interface de los web services.[10]

El Web Service consumido en el Portal Web, es un convertidor de divisas que presta el sitio web http://www.webservicex.net, y la tecnología asociada para poder utilizarlo es el SOAP (Simple Object Acces Protocol), que es un protocolo para el intercambio de información en un ambiente descentralizado y distribuido. Es el protocolo más utilizado para realizar el intercambio de información en el modelo de web services.

Está basado en XML y potencialmente puede ser utilizado en combinación con una variedad de protocolos de comunicación, siendo el más utilizado HTTP. Por lo tanto se utiliza HTTP para transportar la información, y XML para representar la misma.

### **2.5.1. CONSUMO DE WEBSERVICES EN EL PORTAL WEB DE LA CACPE**

Escogemos Agregar referencias en el Proyecto. (*Ver Figura 23)*

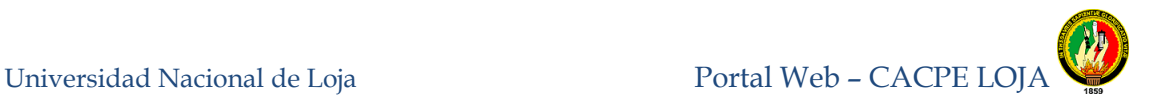

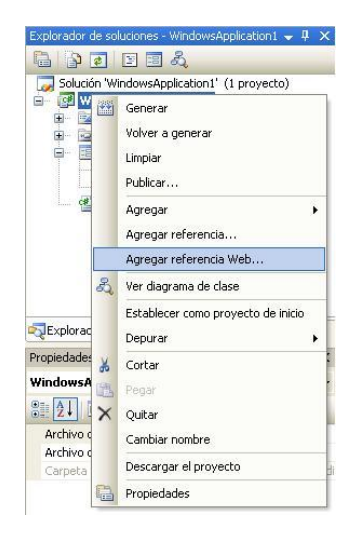

**Figura 23:** Añadir referencia de Web Service al proyecto

Agregar la URL de donde vamos a consumir el Web Service.*(Ver Figura 24)*

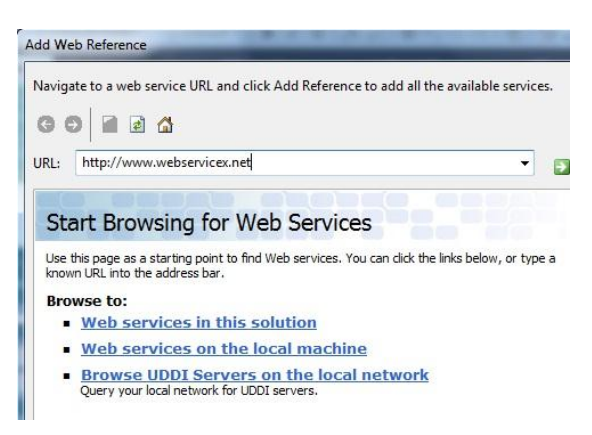

**Figura 24:** Añadir URL del web Service

En nuestra solución debe agregarse en web references . *(Ver Figura 25)*.

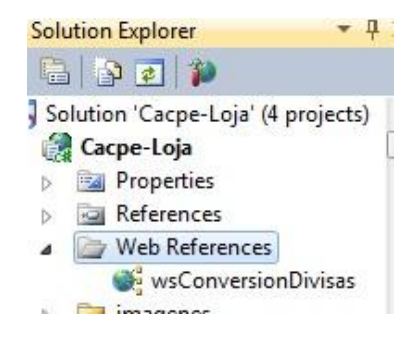

# **2.6. CONFIGURACION DE ISS 7.5 PARA ALOJAR EL PORTAL WEB DE LA CACPE**

Para poder alojar páginas Web en IIS 7.5 primeramente debe estar instalado, luego seguimos los siguientes pasos:

- En el menú Inicio, seleccione Configuración y luego Panel de control
- Para abrir Herramientas administrativas
- Abra Internet Information Services.
- Copie la página de inicio en el directorio por defecto de publicación Web para IIS, también llamado el directorio principal, ubicado en inetpubwwwroot o inetpub / wwwroot<sup>11</sup> en la partición principal (normalmente C :).
- Si la red tiene un sistema de resolución de nombres (DNS por lo general), a continuación, los visitantes pueden simplemente escriba el nombre del ordenador del usuario en la barra de direcciones del navegador para obtener acceso a información del usuario. Si la red del usuario no tiene un sistema de resolución de nombres, el visitante debe escribir el equipo de dirección IP numérica.
- Damos clic derecho agregar sitio web , el nombre de la página en este caso Cacpe-Loja. *(Ver Figura 26 )*.

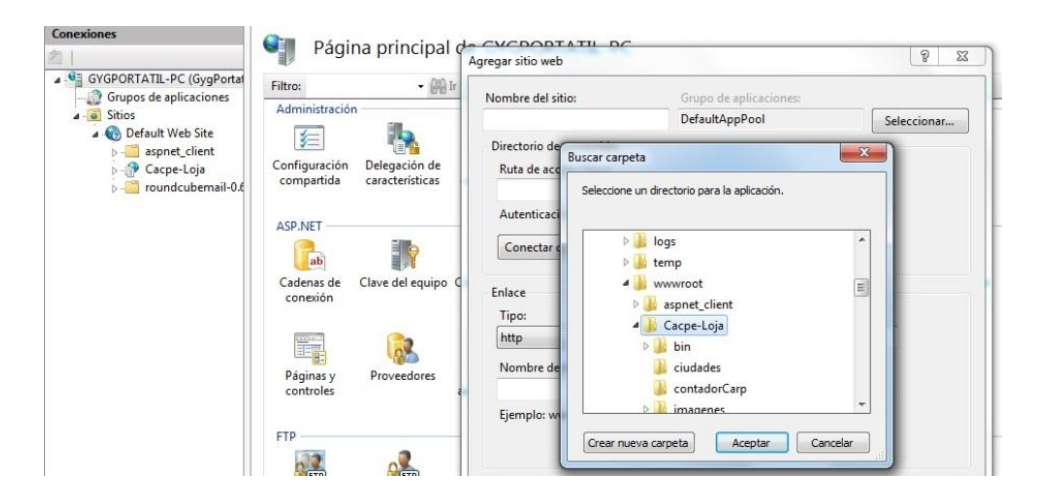

**Figura 26:** Agregar sitio web de la Cacpe al IIS 7

  $11$  Directorio raíz donde se colocan las paginas Web.

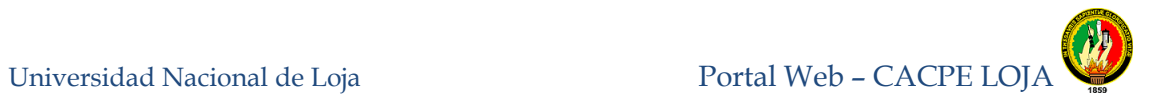

 Agregamos la página que se visualizara por defecto CacpeLoja.aspx . *(Ver Figura 27)*

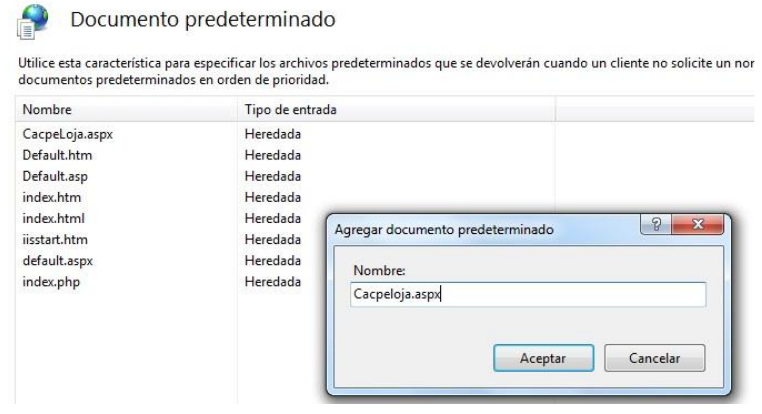

**Figura 27:** Añadir página principal por defecto

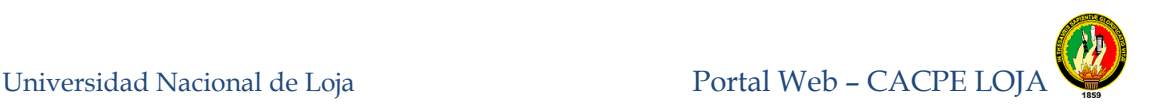

### **CAPITULO 3**

### **3. WEB MAIL**

El webmail es un sistema de acceso al correo electrónico que permite acceder a sus mensajes mediante un navegador web, sin tener que descargar los correos a su ordenador personal mediante un cliente tipo Outlook, Eudora, etc. Como los mensajes no son almacenados localmente, pueden ser consultados desde cualquier otro ordenador conectado a Internet.[11]

Las herramientas que se utilizó para la configuración y personalización del Web Mail de la Cacpe Loja son los siguientes:

### **3.1. HMAIL SERVER**

Es un servidor de correo gratuito para Windows, además es un proyecto de software libre con licencia GPL $^{12}$ . Como paso previo a la instalación, no debemos de olvidar que para que un servidor de correo funcione necesitamos un dominio en este caso utilizaremos el dominio **cacpeloja.fin.ec**. En segundo lugar necesitamos que el servidor DNS desde el que se vaya a gestionar dicho dominio tenga un registro MX que apunte al servidor que gestionará nuestro correo.

Si también estamos obligados a usar un servidor Windows que en este caso será Apache cambiando la configuración de puerto de http que viene por defecto en el puerto 80 por el 81 para evitarnos inconvenientes con el IIS que corre en el mismo puerto. Lo configuramos ubicando el archivo httpd.config que se encuentra ubicado en el directorio donde se instaló el Servidor Web, abrimos el archivo con un editor de texto y modificamos el puerto y guardamos los cambios. Lo mismo realizamos con el archivo httpds.conf, cambiamos el puerto que viene por defecto 443 por el 444 que es donde funciona el protocolo para https.

Para esta función debería de quedar algo así. (Ver Figura 28)

 <sup>12</sup> Licencia pública general

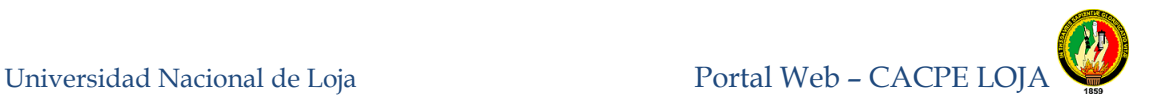

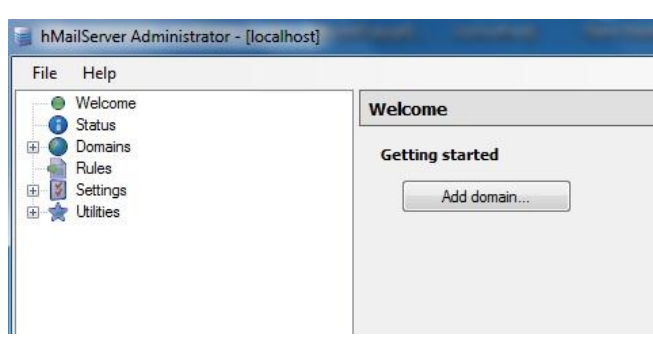

**Figura 28:** Administrador del HmailServer

Una vez ubicado en el hMailServer, nos permitirá administrar dominios y cuentas de correo asi mismo nos permitirá la administración de los puertos el cual se va a comunicar el servidor de correo. (*Ver Figura 29* )

| Welcome<br>$\langle \cdot \rangle$<br>Status                                                                                                    | <b>Accounts</b>                                                                                              |                          |                |  |  |
|----------------------------------------------------------------------------------------------------|----------------------------------------------------------------------------------------------------|--------------------------|----------------|--|--|
| Domains                                                                                                    | Name                                                                                                    | Enabled                  | Add            |  |  |
| cacpeloja fin.ec<br>冃<br>Accounts<br>⊟<br>admin@cacpeloja.fin.ec<br>freddyoz@cacpeloja.fin.ec<br>javierc@cacpeloja.fin.ec<br>sistemas@cacpeloja.fin.ec<br>Aliases<br><b>Distribution lists</b><br>ď.<br>Rules<br>œ<br>由<br>Settings<br>Utilities<br>田 | admin@cacpeloja.fin.ec<br>freddyoz@cacpeloja.fin.ec<br>javierc@cacpeloja.fin.ec<br>sistemas@cacpeloja.fin.ec | Yes<br>Yes<br>Yes<br>Yes | Edit<br>Remove |  |  |

**Figura 29:** Ventana administración HMailServer

#### **3.2. ROUND CUBE MAIL**

Este proyecto es una solución de código libre y abierto de correo web con una interfaz de usuario de escritorio como el que es fácil de instalar / configurar y que se ejecuta en un servidor estándar de  $LAMP<sup>13</sup>$ . Las pieles de utilizar los últimos estándares web como XHTML y CSS 2. Roundcube incluye otras sofisticadas bibliotecas de código abierto tales como PEAR.[14]. (*Ver Figura 30*). [12]

<sup>&</sup>lt;sup>13</sup> Unión de la siguientes tecnologías(Linux, Apache, Mysql, Php)

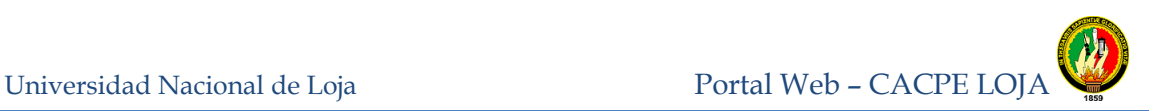

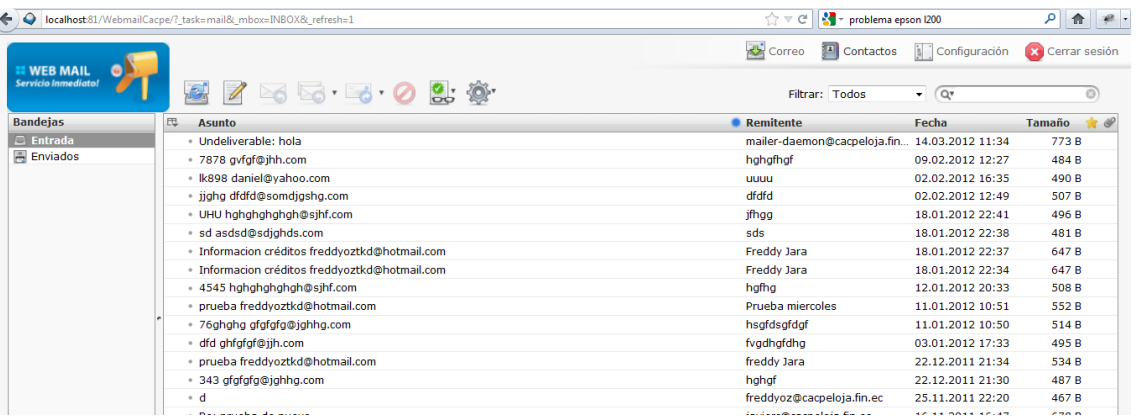

**Figura 30:** Round Cube Mail

Las características anunciadas

- Disponible en más de 70 idiomas
- Arrastrar y soltar mensaje de gestión
- Soporte completo para mensajes MIME y HTML
- Protección de la privacidad sofisticado
- Redactar mensajes con archivos adjuntos
- Múltiples identidades del remitente
- ◆ Dirección completa aparece libro con los grupos y los conectores de LDAP<sup>14</sup>
- Find-como-usted-tipo de dirección de la integración libro
- Enriquecido / HTML composición del mensaje
- Reenvío de mensajes con archivos adjuntos
- Búsqueda de mensajes y contactos
- Lista de mensajes roscado
- ◆ IDNA apoyo

 <sup>14</sup> Protocolo ligero de acceso a directorios

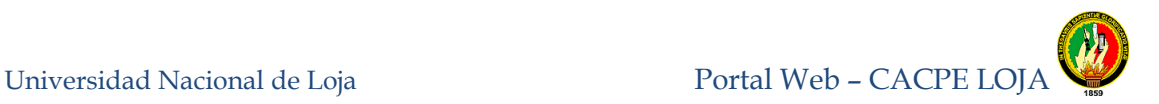

- Corrección ortográfica
- Gestión de carpetas IMAP
- Compartidas / global carpetas IMAP
- Soporte para servidor SMTP externa
- Soporte para Access Control Lists (ACL)
- Construido en el almacenamiento en caché para el acceso a buzones de correo rápido
- Número ilimitado de usuarios y mensajes
- Plantilla para el sistema de skins personalizados
- ◆ Plug-in API para exensions flexibles
- Las características planeadas
- $\triangleleft$  Soporte para PGP<sup>15</sup> y S / MIME
- Módulo de calendario en línea
- Guardado electrónico y las búsquedas de libreta de direcciones
- ◆ Atajos de teclado
- Vistas previas de fijación
- Importación / exportación de funciones
- Interfaz de administración

<sup>&</sup>lt;sup>15</sup> Privacidad bastante buena

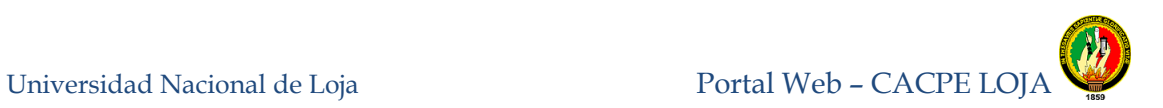

### **3.3. XAMP**

XAMPP es una forma fácil de instalar la distribución Apache que contiene MySQL, PHP y Perl. XAMPP es realmente simple de instalar y usar - basta descargarlo, extraerlo y comenzar.

Versión para Windows 98, NT, 2000, XP y Vista. Esta versión contiene: Apache, MySQL, PHP + PEAR, Perl, mod\_php, mod\_perl, mod\_ssl, OpenSSL, phpMyAdmin, Webalizer, Mercury Mail Transport System para Win32 y NetWare Systems v3.32, JpGraph, FileZilla FTP Server, mcrypt, eAccelerator, SQLite, y WEB-DAV + mod\_auth\_mysql.[13]

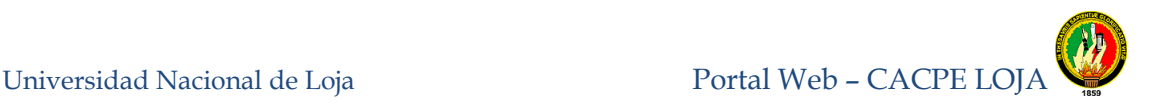

## **7 EVALUACIÓN DEL OBJETO DE INVESTIGACIÓN**

Luego de haber realizado el desarrollo del presente trabajo de tesis, es oportuno llevar a cabo la evaluación de cada uno de los objetivos planteados al inicio del mismo tal y como se detalla a continuación:

## **Objetivo Especifico 1: Desarrollar un Módulo que permita al usuario realizar la pre- calificación de libretas**.

Para alcanzar este objetivo, se determinó los datos esenciales que un usuario necesita registrar para la apertura de una libreta, para lo cual se tomó como base el formato de las solicitudes para apertura de libretas que la Cooperativa posee (Ver anexos 7). A partir de estos formatos, se determinó aquellos que son relevantes para que el usuario los ingrese, este formulario consta de campos que para el usuario es de fácil manejo, todos los campos tienen validadores es así que si introducen información errónea mostrara mensajes indicando el campo y el error, asimismo se utilizó una librería para .Net llamada Enterprise Library 5.0 que permite la conexión y él envió de datos mucho más rápida y segura entre la aplicación y la base de datos. Este objetivo lo podemos evidenciar ubicándonos en el submenú de Precalificación, cuyo requisito principal es el número de cédula, ruc o pasaporte, una vez ingresado todos los datos el sistema llevara la información correspondiente para que puedan ser analizadas por el personal de créditos y tener una respuesta oportuna y rápida a dicha solicitud.

# **Objetivo Especifico 2: Crear un módulo el cual permita al usuario ingresar sus datos para así poder simular, calcular y validar los diferentes créditos y taza correspondiente**.

Para el cumplimiento de este objetivo, se utilizaron los datos mediante los cuales un usuario puede calcular las cuotas mensuales aproximadas, se tomó en cuenta el formato actual y las tasas de interés vigentes(Ver anexos 8) .La operación se lo realiza internamente con la fórmula del cálculo de interés simple, adicionalmente se calcula el capital y el valor de la primera cuota sin el interés, cada crédito tiene un monto y plazo con un valor máximo y mínimo y se encuentra almacenada en la base de datos , es así

que si el usuario ingresa un monto o un plazo exagerado o viceversa en los campos a llenar saldrá un mensaje de error indicándoles cuanto es el máximo y mínimo a ingresar. Este objetivo lo podemos Verificar en el submenú simulador de Créditos que se encuentra en el Portal web, el usuario deberá escoger el tipo de crédito, ingresar el monto y el plazo en meses, dar clic en el botón Calcular y le presentara la cuota mensual aproximada del crédito escogido.

## **Objetivo Especifico 3**: **Personalizar el web mail mediante la herramienta SharpWebMail.**

En este objetivo se optó por la configuración y personalización de un nuevo WebMail, debido a la falta de acceso a los recursos e información por parte del departamento de sistemas de la CACPE. La configuración y personalización se la realizó con la Herramienta Round CubeMail y no con SharpWebmail como estaba descrita en el anteproyecto, ya que la herramienta utilizada presta una interfaz gráfica mucho más agradable al usuario así como facilita la administración de su contenido, acceso desde dispositivos móviles, está escrito en php y es código libre. Se utilizó HMailServer como servidor de correo que es donde se configura el dominio y se crea las cuentas de correo y XAMP que instala php, Apache como Servidor Web y MySql como motor de base de datos. Como utilizamos el mismo servidor tanto para el Portal web como el Web Mail se cambia el número de puerto del HTTP que por defecto viene en 80 por 81 y el de HTTPS que por defecto viene 443 por 444 al Apache, para evitar problemas de comunicación entre el IIS que está alojado el portal Web y el Apache que se encuentra alojando el WebMail. Para que el personal de la CACPE pueda acceder al WebMail debe ubicarse en el submenú Web Mail y darle clic, previamente debe tener su cuenta de correo y contraseña otorgada por el administrador del WebMail.

# **Objetivo Específico 4**: **Desarrollar una aplicación para dispositivos móviles el cual tendrá información general de la CACPE así como acceso al correo electrónico.**

En lo que concierne a este objetivo, no fue necesario el desarrollo de una aplicación extra ya que al momento de maquetación, diseño y programación del portal web se la realizó bajo estándares CSS2.0, herramientas de Visual Studio 2010, Ajax

ControlToolKit, Jquery , Javascript y enterprise library 5.0, las cuales permiten cumplir de igual manera este objetivo, reduciendo los costos de mantenimiento del Portal Web para la Cooperativa. Se seleccionaron estas librerías debido a que trabajan en el cliente y no tienen que viajar al servidor, el cual permite un mejor tiempo de respuesta de la Aplicación ya sea en una Pc, dispositivo móvil o diferentes exploradores, permitiendo optimizar el funcionamiento de la misma. Los usuarios o personal pueden acceder al portal Web de la cooperativa a través de un buscador Web al introducir la dirección web www.cacpeloja.fin.ec.

#### **Objetivo Específico 5: Consumir Web Service financieros.**

Para lograr el cumplimiento de este objetivo, previamente se investigó los diferentes convertidores de divisas que se encuentran en la web. En este caso se escogió el Web Service (Servicio Web) de convertidor de divisas que presta el Portal Web [http://www.webservicex.net](http://www.webservicex.net/) y es gratuito, cuyos administradores del portal antes mencionado realizan mantenimiento a diario y es así que el convertidor de divisas que prestan ellos es en tiempo real, el cual recibe 2 parámetros de tipo String como son la moneda origen y la moneda destino devolviendo la conversión en un valor de tipo double. El portal web se configuró de manera que pueda consumir WebService, evidenciándolo en el convertidor de divisas que presta el Portal Web de la CACPE que está ubicado en la página principal del mismo. Donde los usuarios que accedan al portal Web podrán hacer uso de este convertidor sin necesidad de estar registrados o ser socios de la cooperativa, permitiéndole a la Cooperativa brindar un mejor servicios a la comunidad.

# **Objetivo Específico 6: Incorporar un Directorio interactivo con niveles de acceso, uso exclusivo para los empleados el cual tendrá toda la información del personal que labora en la empresa.**

En este objetivo se recolectó la Información de los datos personales de los empleados de la cooperativa, se diseñó un formato de presentación acorde a las necesidades de los empleados y se les entrego su respectivo usuario y contraseña para hacer uso del mismo. Se lo pudo realizar utilizando las librerías antes descritas en el objetivo específico 4. Este objetivo podemos corroborarlo, cuando un empleado hace uso del

directorio telefónico que se encuentra en la página principal del Portal web, permitiéndole a los empleados tener una agenda y accederla desde cualquier computador siempre y cuando tenga el servicio de internet.

# **Objetivo Específico 7: Implantación de: Portal web para la CACPE y la aplicación para dispositivos móviles.**

La implementación del Portal Web de la CACPE se pudo realizar ya que la Cooperativa cuenta con los equipos y herramientas tecnológicas necesarias y funcionando, como el servidor para la aplicación que es el Windows Server 2003, Certificado digital de prueba x.509 que proporciona x.509 Builder Web Apllication, Apache para el Web Mail, la base de datos en Mysql, el dominio y el host respectivo, además la implementación fue establecida siguiendo las configuraciones requeridas en el servidor así como la corrección de errores presentados en cada una de las pruebas de validación del sistema, de forma que el Portal Web presente un correcto funcionamiento y los usuarios puedan acceder de forma segura según las especificaciones establecidas. Este objetivo lo podemos verificar en el certificado emitido por parte del Director de Sistemas de la CACPE que se encuentra como anexo 5.

## **Objetivo Específico 8: Elaborar manuales de usuario.**

En este manual consta toda la información necesaria para la administración y uso del Portal web según el nivel de acceso. Así mismo se elaboró el manual de programador donde se registró todas las clases con sus entidades, modelo entidad relación y procedimientos almacenados utilizados en el diseño y programación del Portal Web de la Cooperativa. Dichos documentos fueron entregados junto a la aplicación al Señor Director de Sistemas de la CACPE con respaldo de un documento de entrega y recepción que consta como anexo 5.

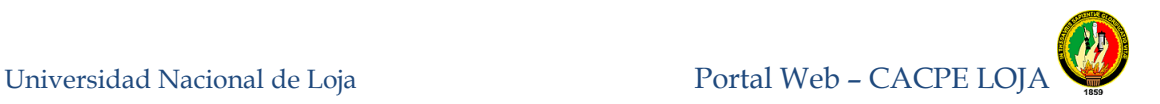

## **8 DESARROLLO DE LA PROPUESTA ALTERNATIVA**

### **8.1 ANÁLISIS DE REQUERIMIENTOS**

#### **8.1.1 DEFINICIÓN DEL PROBLEMA**

La ciudad de Loja, se ha caracterizado siempre por sus personas honestas y trabajadoras, mismas que con tesón y empeño laboran a diario para sostener su economía y ser entes productivos a la sociedad.

De este punto de vista, se fundamenta la creación de la Cooperativa de Ahorro y Crédito de la Pequeña Empresa de Loja, entidad financiera destinada a brindar su ayuda a los micro y mediano empresarios de nuestra ciudad.

La Cooperativa de Ahorro y Crédito de la Pequeña Empresa de Loja "CACPE-Loja" se encuentra ubicada en la región sur del Ecuador en la provincia de Loja, inicia sus actividades en junio de 1991 esto después de cumplir con los requisitos de carácter legal considerando también que la aprobación de los estatus por parte del Ministerio de Bienestar Social se dio el 14 de enero de 1991.

La cooperativa dirigida actualmente por el Economista Jorge O. Piedra Armijos se encuentra conformada por el área Administrativa y Financiera, el área de Informática y Telecomunicaciones y el área de Crédito y Cobranzas, adicionalmente a éstas áreas se encuentra a disposición de los socios el centro médico CACPE ubicado en la clínica metropolitana de la ciudad de Loja.

En la actualidad la Cooperativa promueve el desarrollo cooperativo en la región sur del país, a través de sus sucursales en: Malacatos, Catacocha, Catamayo, Alamor, Cariamanga, Saraguro, Vilcabamba y Loja (Matriz, Agencia Norte, Agencia Sur); con servicios financieros de alta calidad, excelente atención, equidad, transparencia, honestidad y buscando la sostenibilidad institucional, con una visión humanística.

Si bien es cierto, los servicios de la cooperativa han resultado eficientes hasta el momento, es necesario señalar que estos pueden mejorarse con la ayuda de los

medios informáticos existentes en la actualidad, de manera que la imagen institucional se difunda mejor, así como algunos procesos actuales se automaticen.

El ritmo de vida actual exige a todos los entes optimizar sus actividades así como sus recursos de manera que los usuarios realicen sus trámites de una manera más rápida y los empleados y trabajadores mejoren la calidad del servicio que prestan, proporcionando la mínima molestia a sus clientes.

Desde este punto de vista, es mejor para una persona que necesita información de cómo abrir una cuenta en la CACPE hacerlo desde la comodidad de su casa y saber si cumple las condiciones de la institución, para evitar acercarse a preguntar una y otra vez hasta completar su documentación.

La misma situación es incómoda para los empleados, explicar una y otra vez requisitos repetitivos, que al cliente le parecen tediosos pero indispensables para la empresa. Así mismo la recepción de los documentos personales se los realiza de forma manual.

Es demasiado tiempo el que utilizan los empleados para dar información acerca de los créditos y tazas que presta la Cooperativa.

La información personal de todos sus empleados no es exacta ya que la mayoría actualizan sus datos y no es de conocimiento por parte de la empresa en la cual laboran.

La empresa cuenta actualmente con un web mail que solo es utilizado en su intranet, es decir, si alguno de los empleados debe movilizarse fuera de la edificación de la empresa, es necesario tener su computador en el cual laboran para poder leer sus mail y no así poder utilizar otra máquina conectada al internet.

Así mismo los usuarios no cuentan con una herramienta para poder enviar comentarios y quejas acerca de la eficiencia de los empleados.

Las promociones y nuevos servicios que presta la CACPE aún se los hace con medios informativos tradicionales.

Con la nueva generación de dispositivos móviles con capacidad de conectarse al internet la CACPE no cuenta con un portal para tener una mayor difusión.

Entonces, encontrándonos en pleno siglo 21, con los medios tecnológicos suficientes, es inadmisible para una empresa de la categoría de la CACPE – LOJA no contar con una página web que permita poner en marcha lo anteriormente expuesto así como otras aportaciones que mencionaré más adelante

La posición de los directivos en cuanto a la inclusión de la cooperativa en el mundo del cyber espacio es de total apoyo ya que conocen que es un arma indispensable para competir en el mercado financiero actual, tanto en forma local como regional así como para expandir fronteras hacia el resto del país

Analizando minuciosamente esta problemática, me permito determinar el siguiente problema de investigación:

"la falta de Información general en Web con módulos de simulación de créditos y precalificación de socios, implementando niveles de seguridad HTTPS para la Cooperativa de ahorro y crédito de la pequeña empresa CACPE Loja".

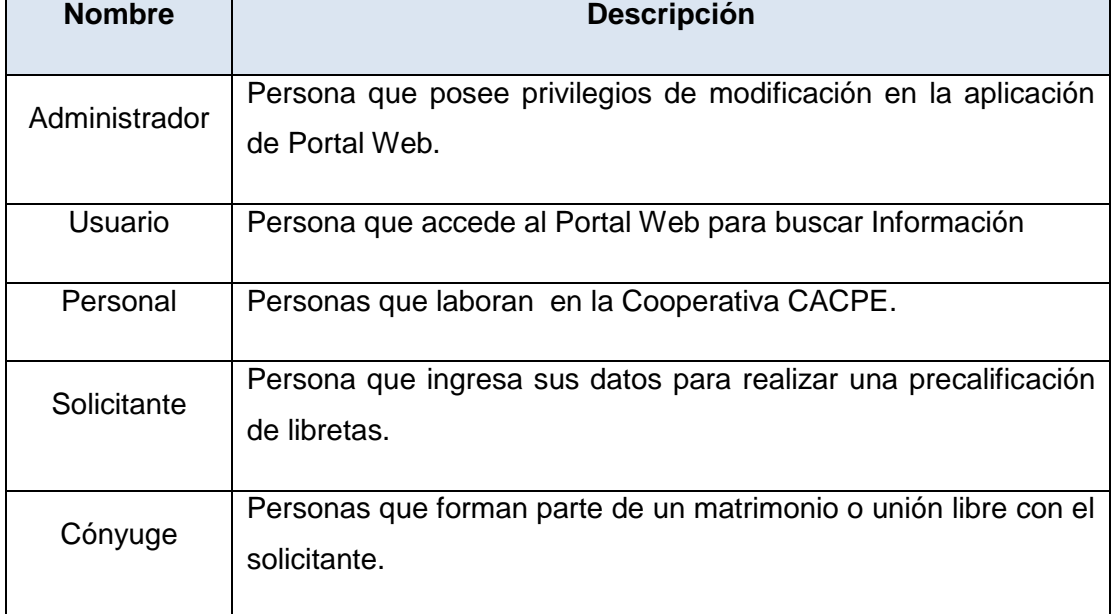

### **8.1.2 DEFINICIÓN DE ENTIDADES**

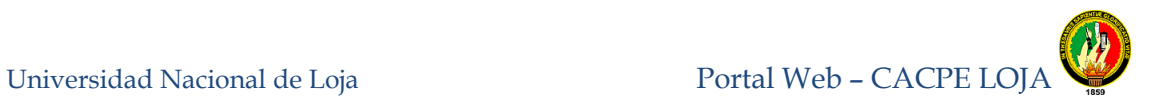

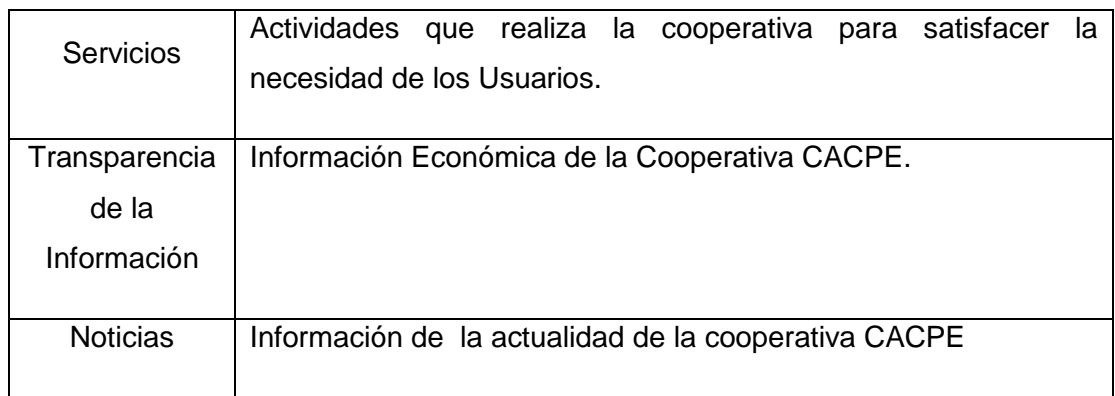

### **Tabla 1.** Definición de Entidades

### **8.1.3 DOCUMENTO DE REQUERIMIENTOS**

### **8.1.3.1** *REQUERIMIENTOS FUNCIONALES DEL SISTEMA*

### **El Portal Web permitirá:**

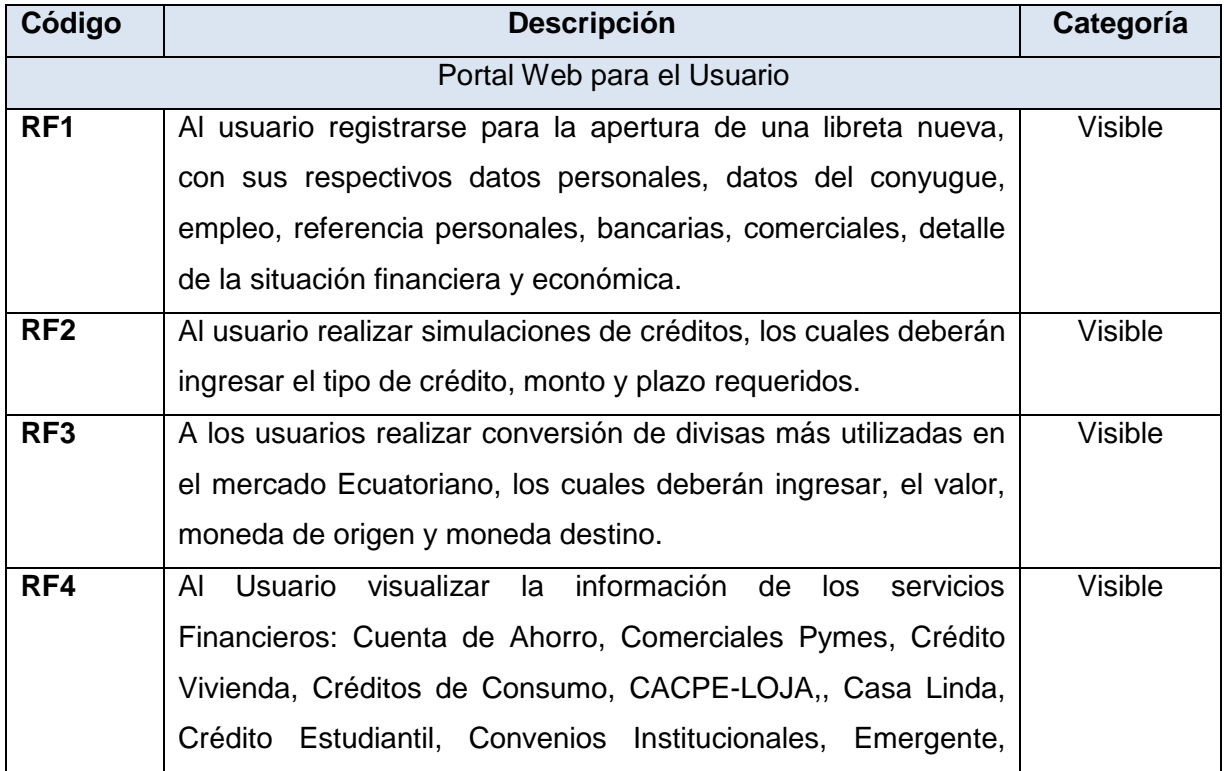

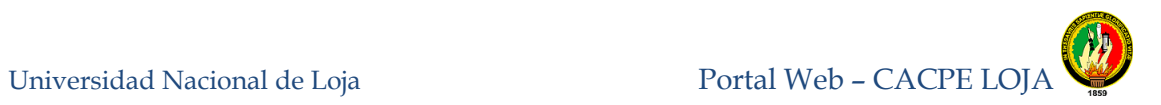

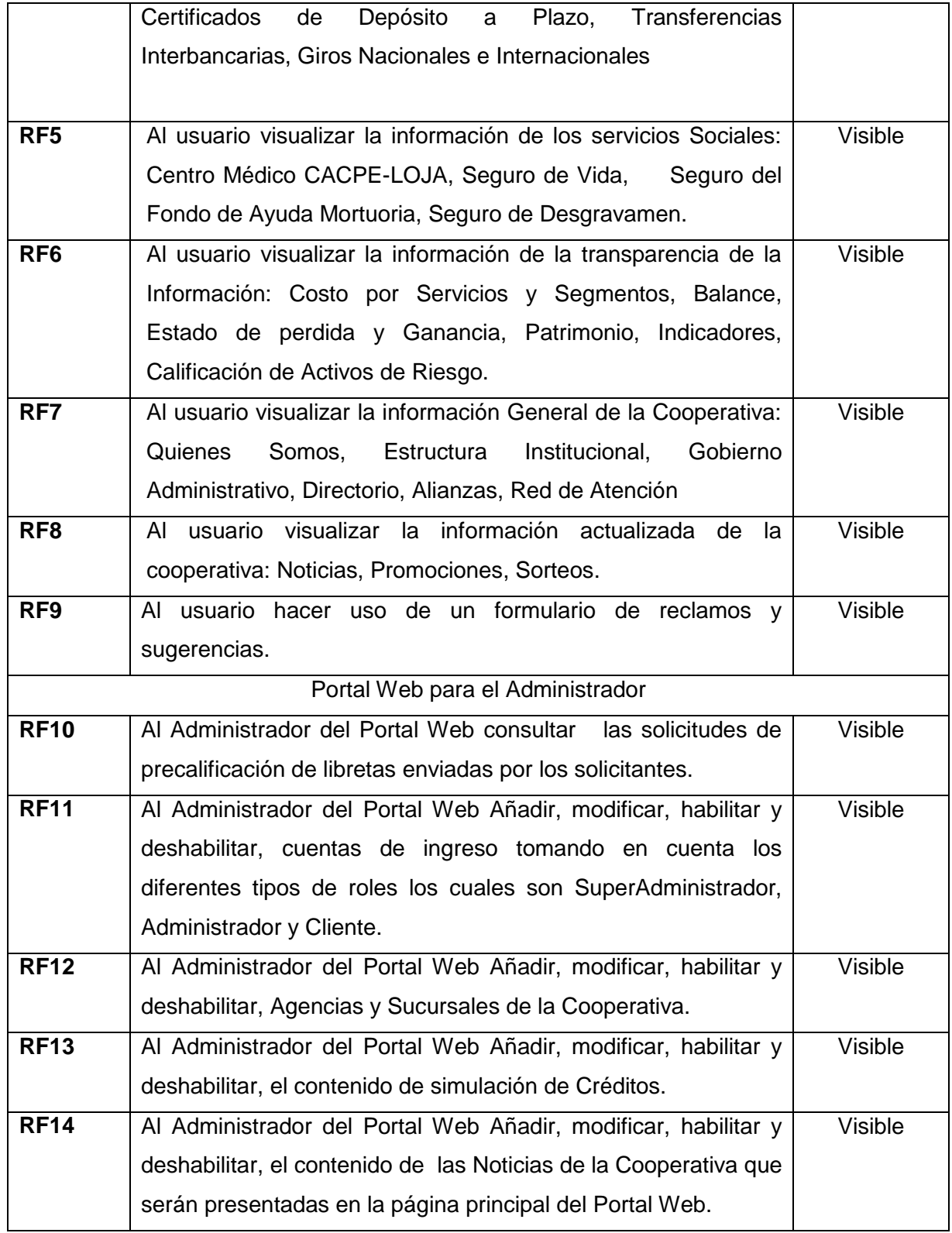

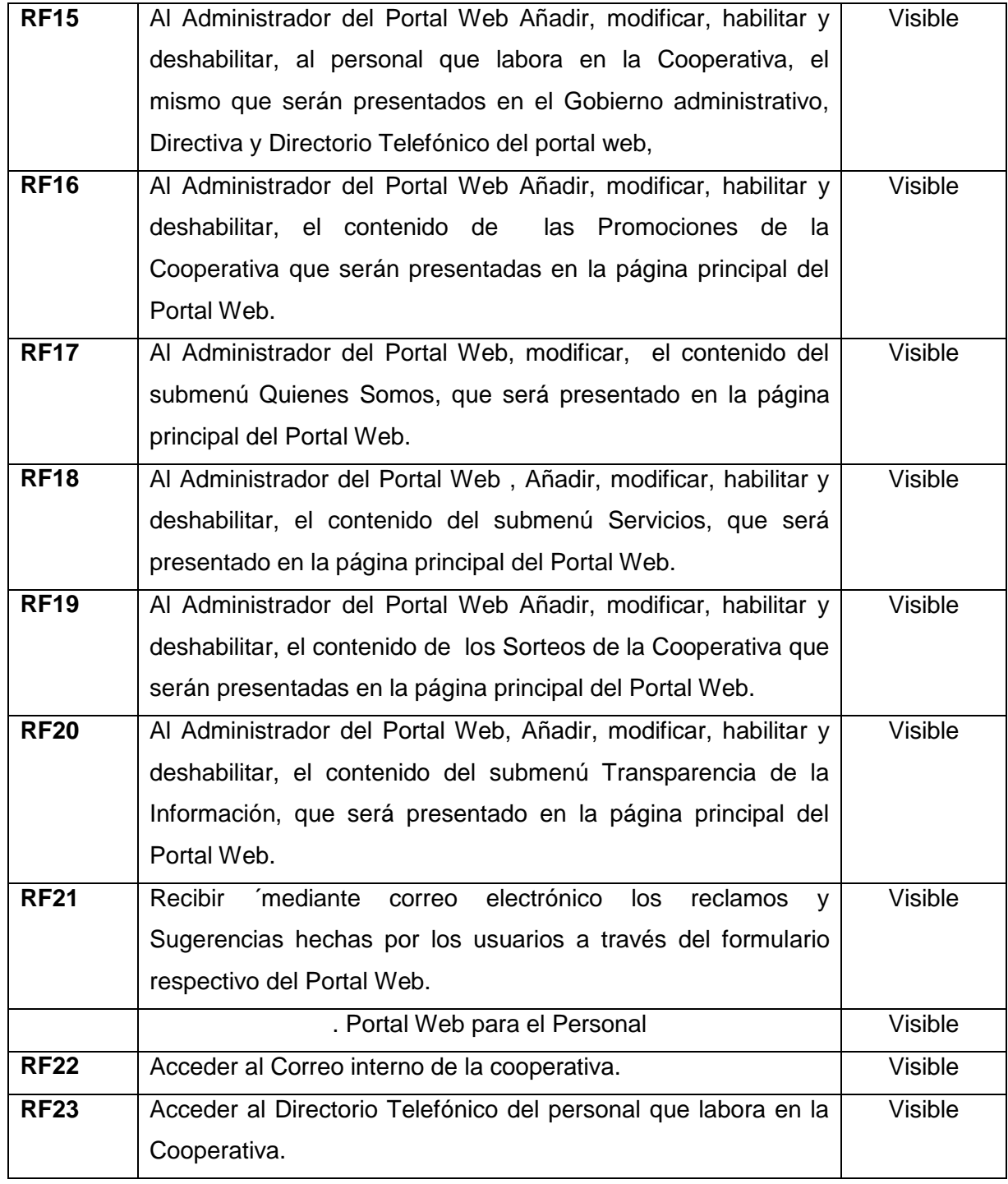

**Tabla 2.** Requerimientos Funcionales

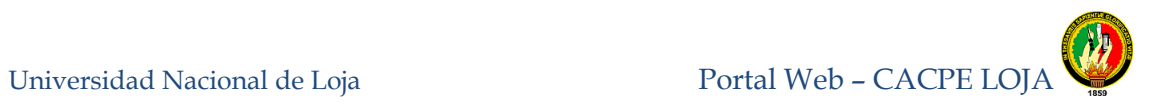

## **8.1.3.2 REQUERIMIENTOS NO FUNCIONALES DEL SISTEMA**

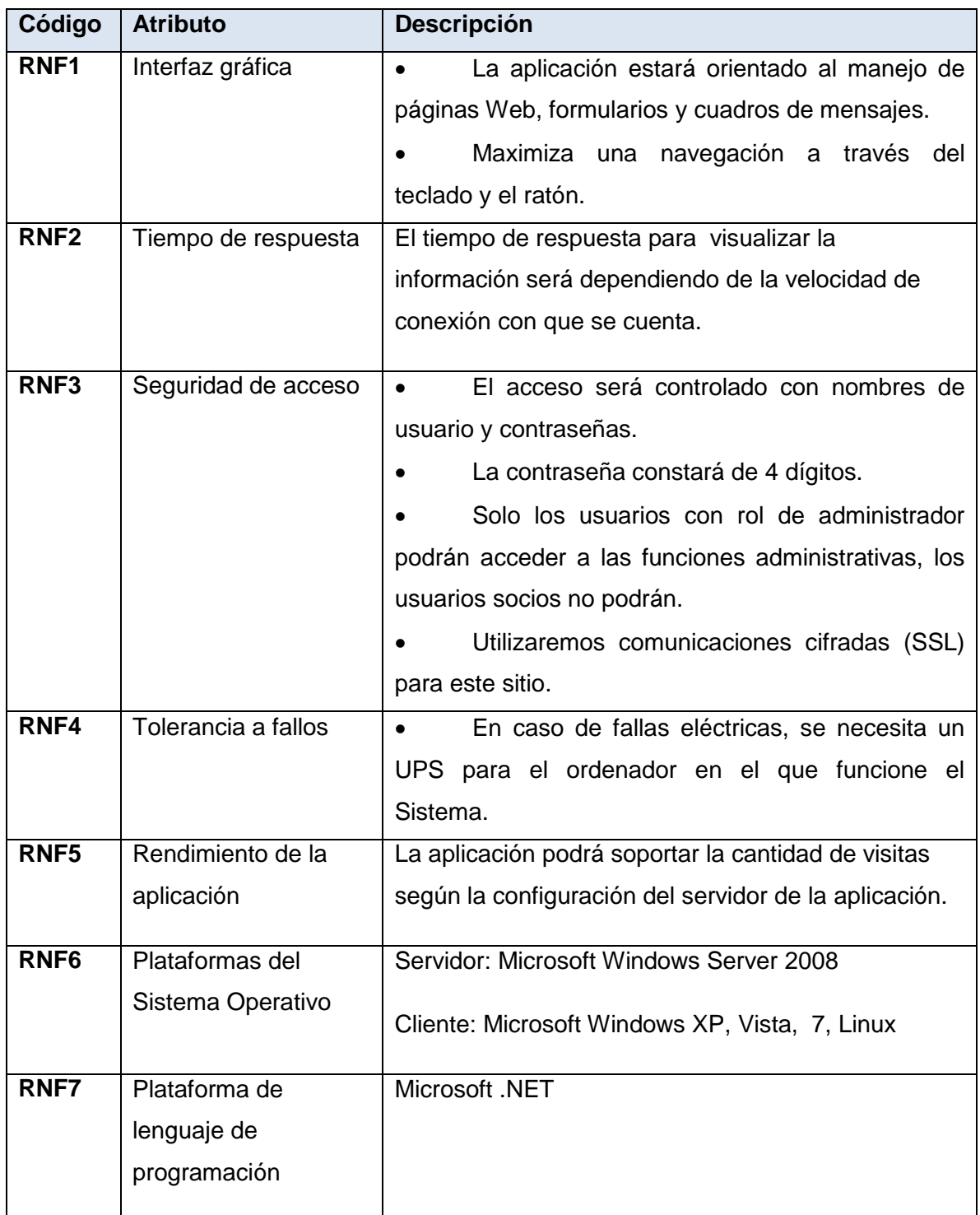

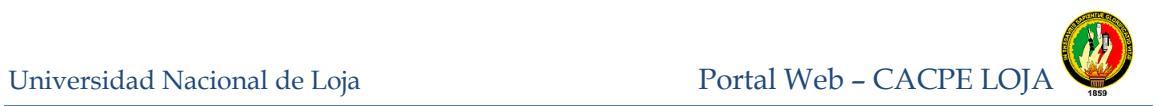

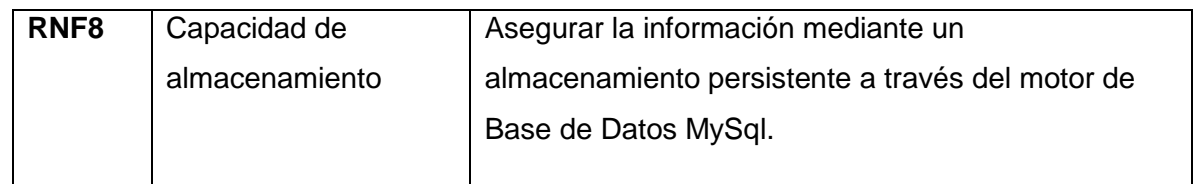

**Tabla 3.** Requerimientos No Funcionales

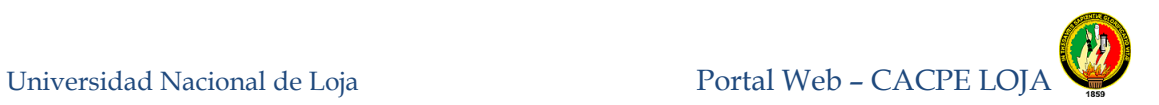

# **8.2 ANÁLISIS Y DISEÑO PRELIMINAR**

### **8.2.1 DIAGRAMAS DE CASO DE USO**

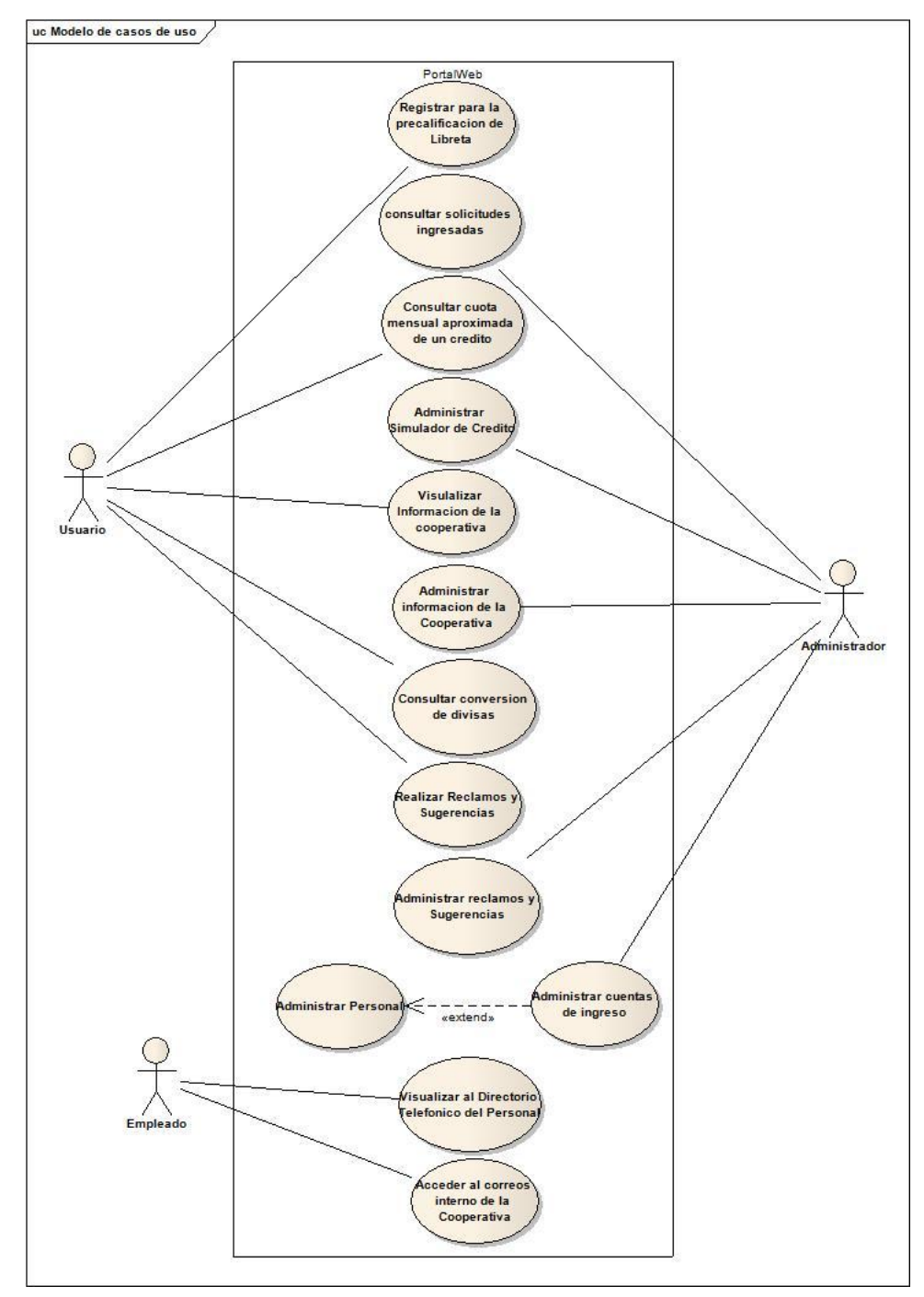

**Figura 31:** Diagrama de caso de uso del Portal web

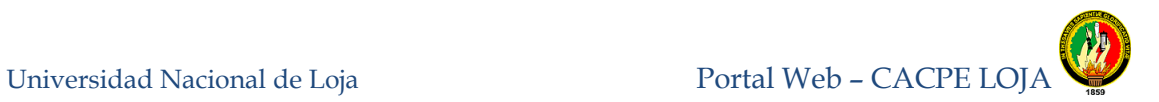

# **8.3 DISEÑO DETALLADO**

## **8.3.1 DISEÑO DETALLADO PORTAL WEB USUARIO.**

## **8.3.1.1 Registrase para la precalificación de Libretas**

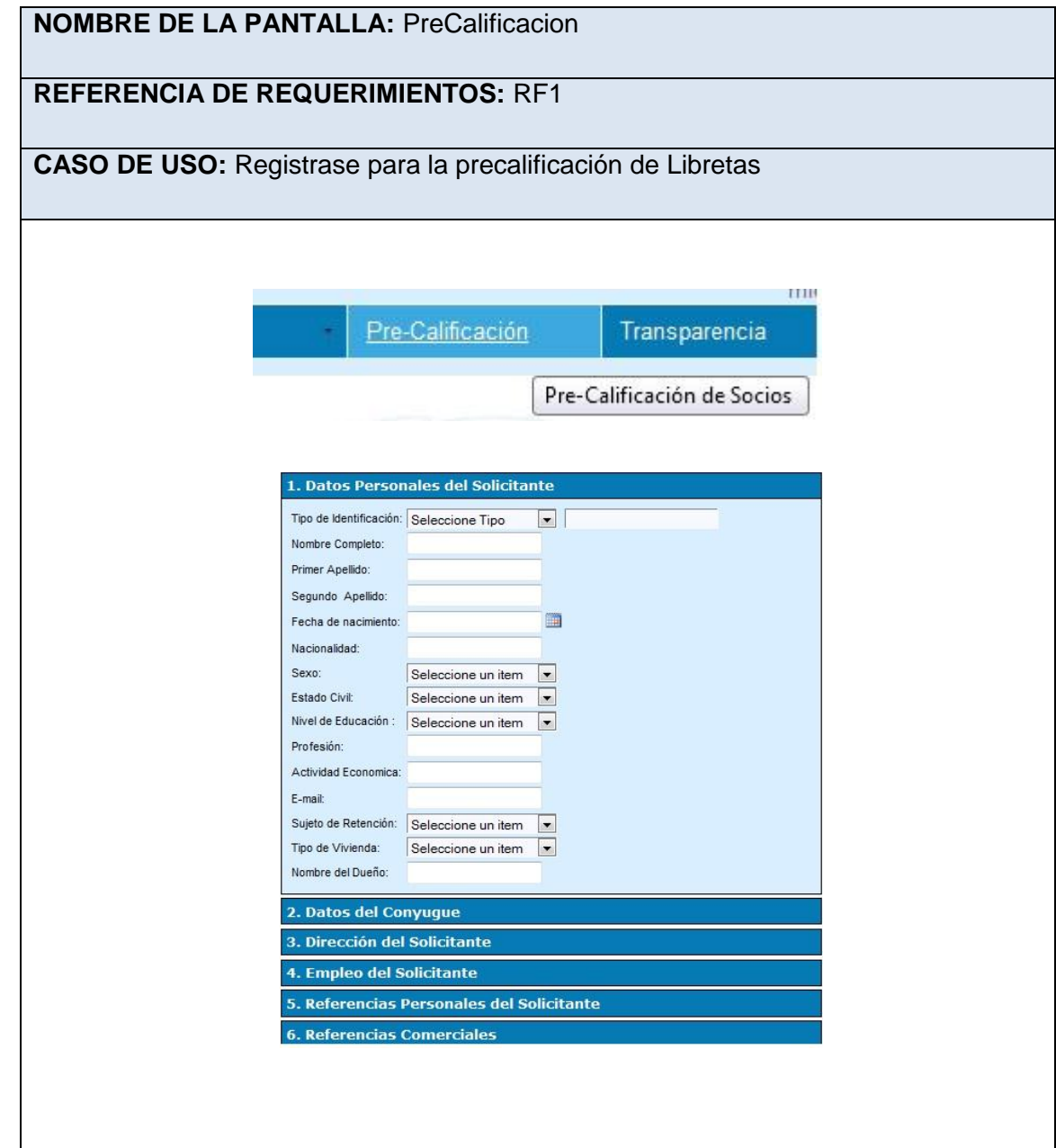

**Tabla 4.** Prototipo de pantalla PreCalificación

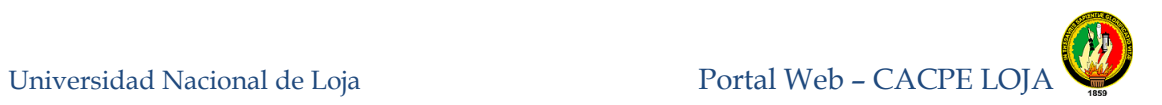

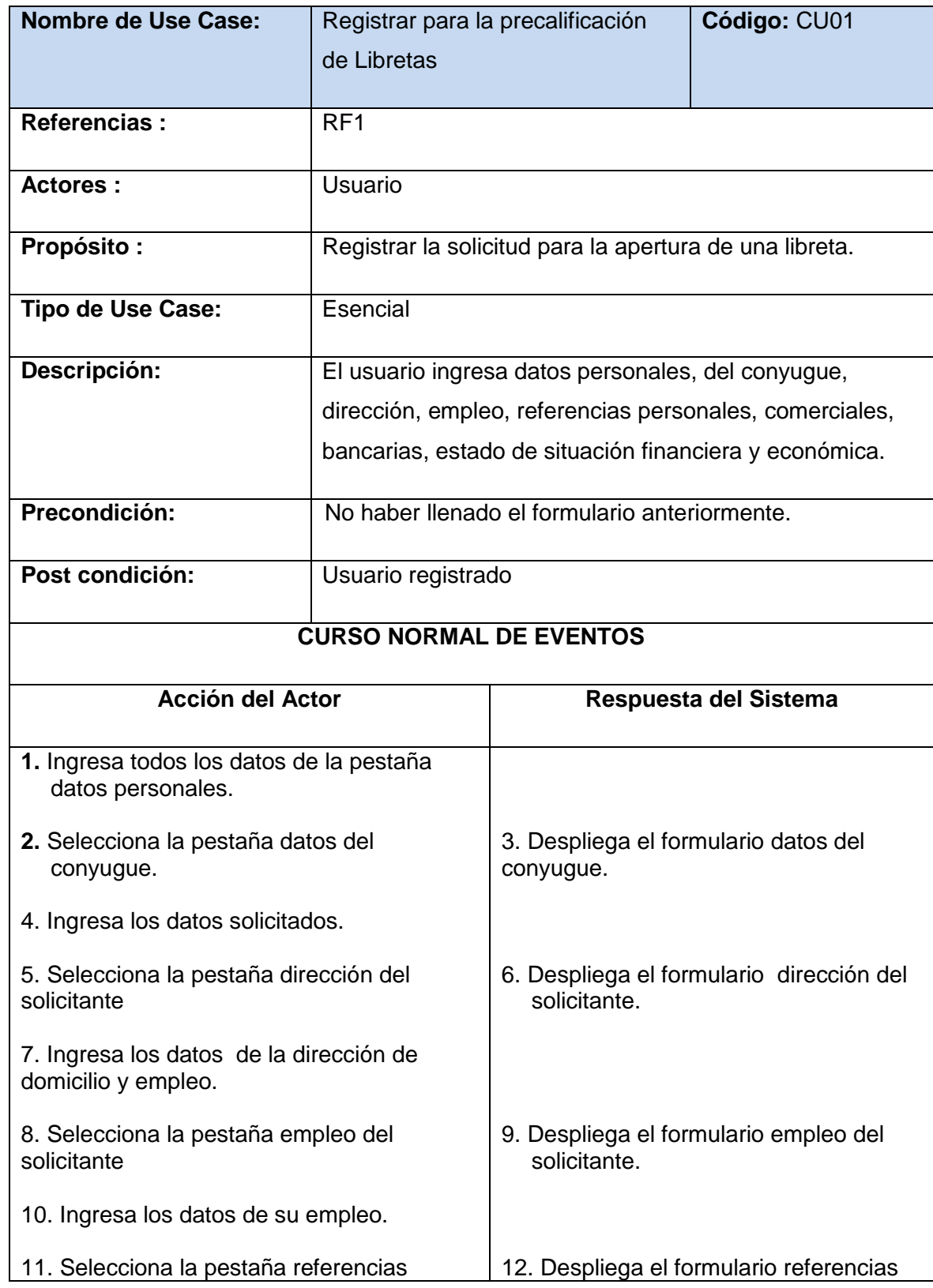

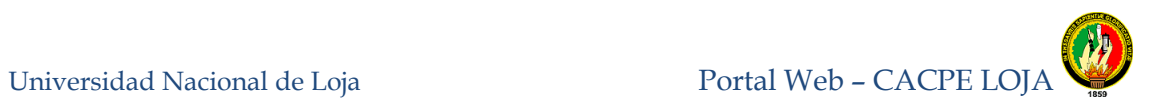

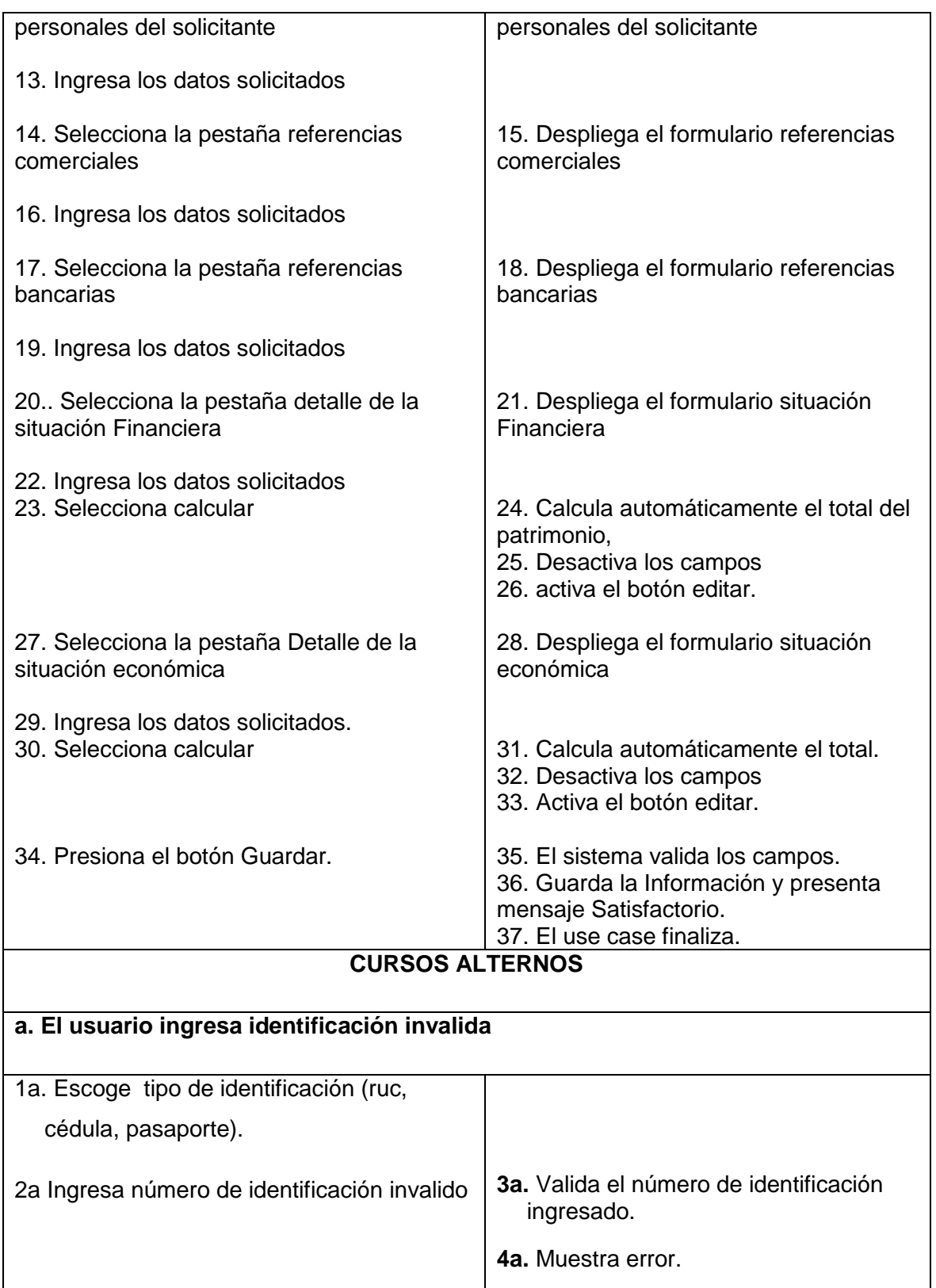

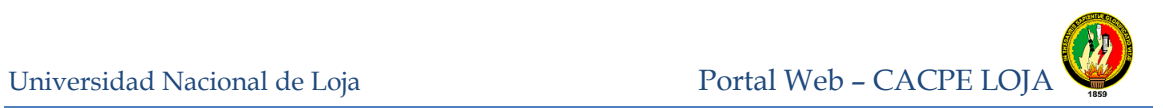

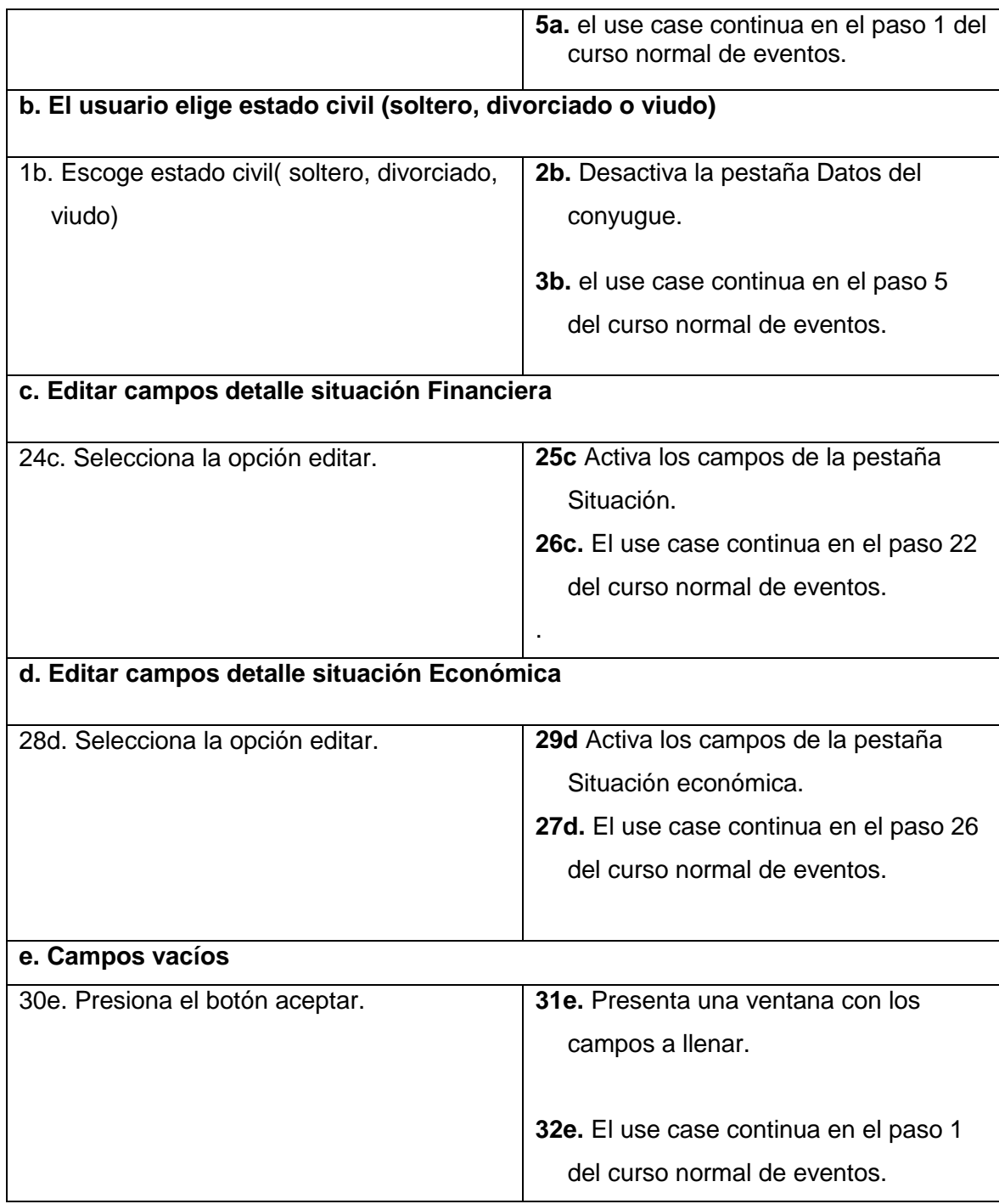

**Tabla 5.** Descripción caso de uso: Registrase para la precalificación de Libretas

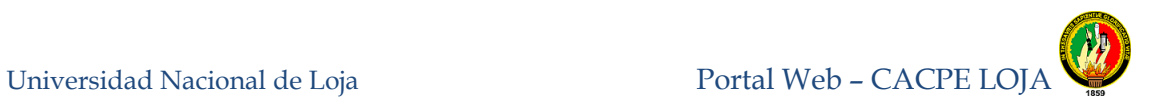

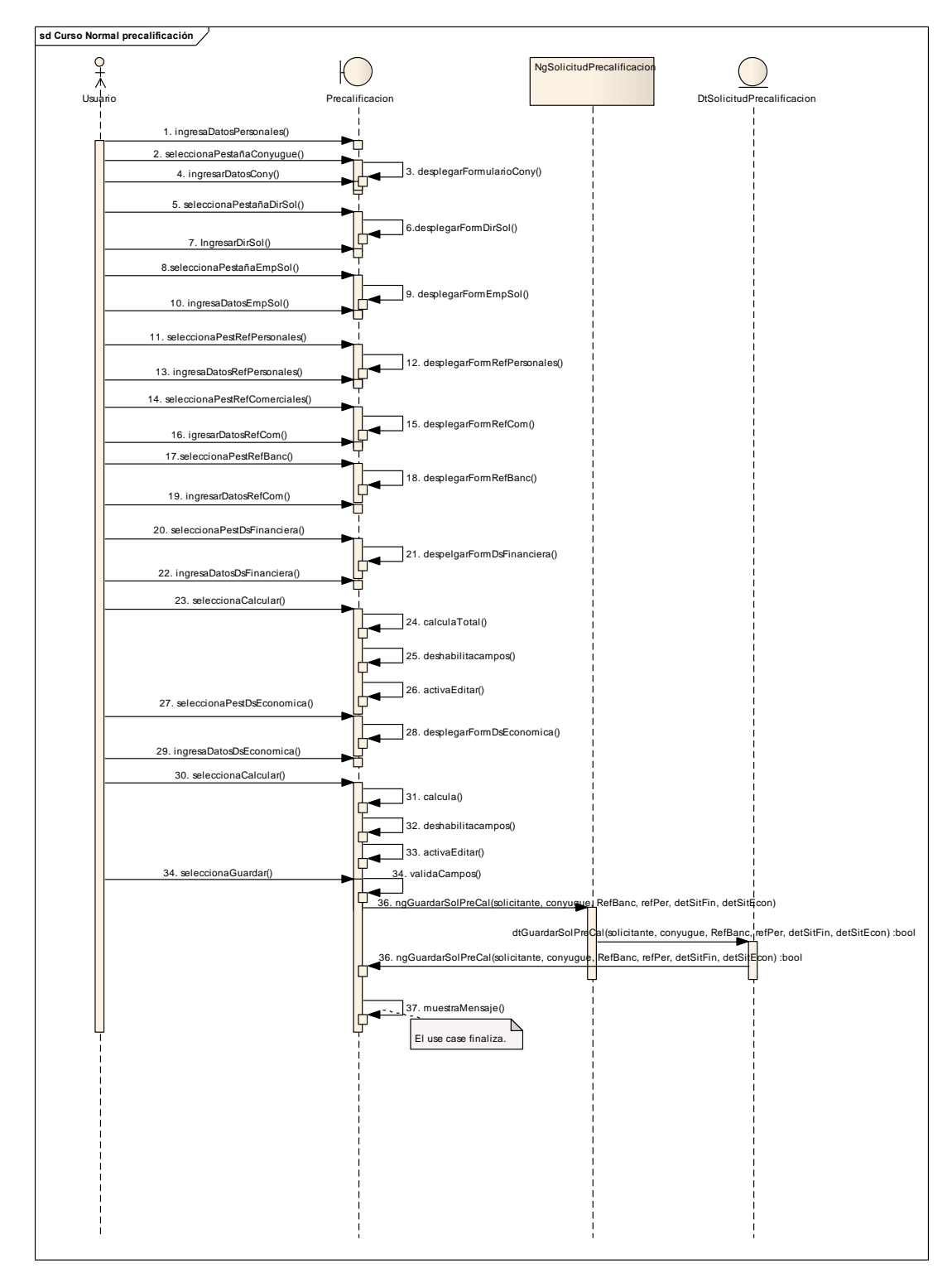

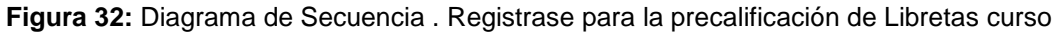

normal

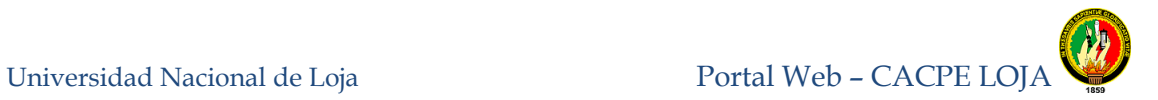

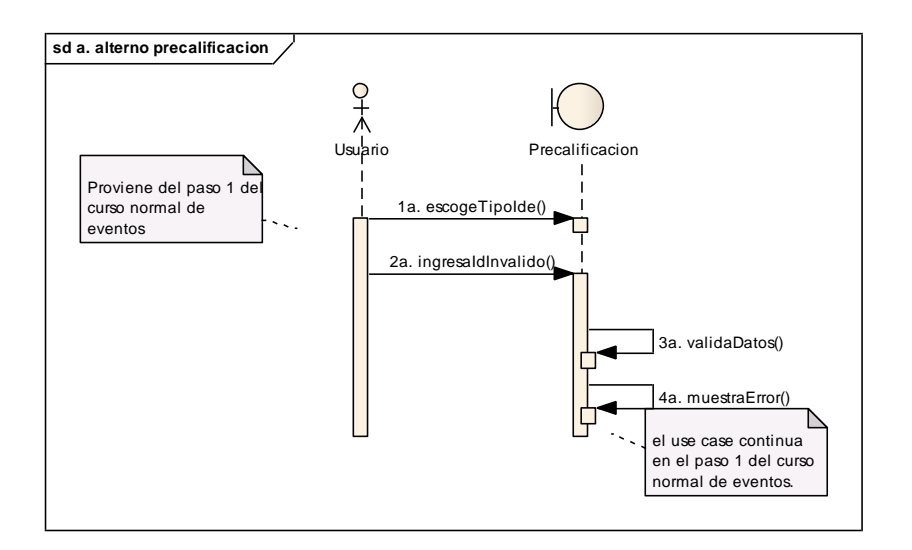

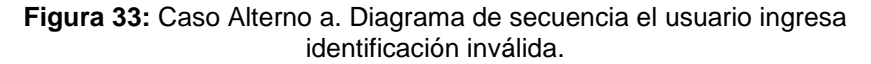

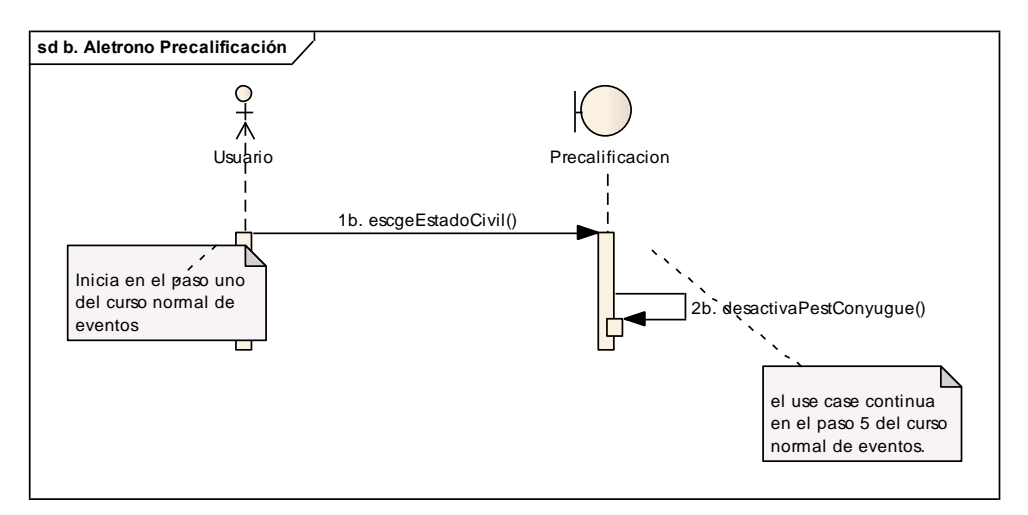

**Figura 34:** Caso alterno b. Diagrama de secuencia el usuario elige estado civil (soltero, divorciado o viudo)

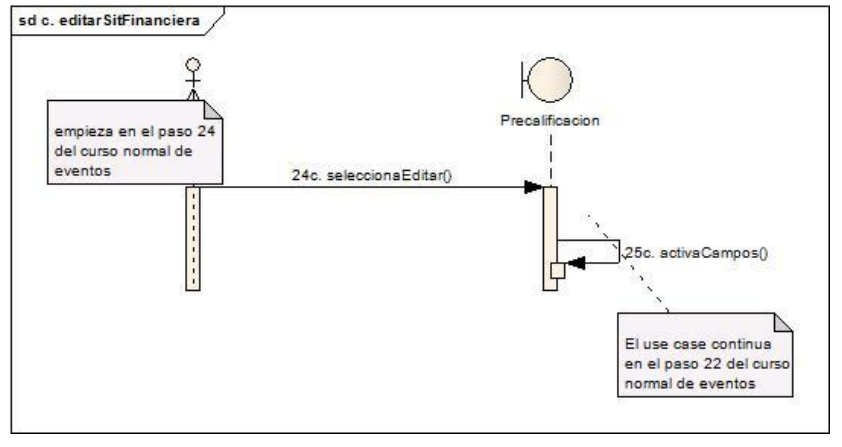

**Figura 35:** Caso alterno c. Diagrama de Secuencia editar campos detalle situación Financiera

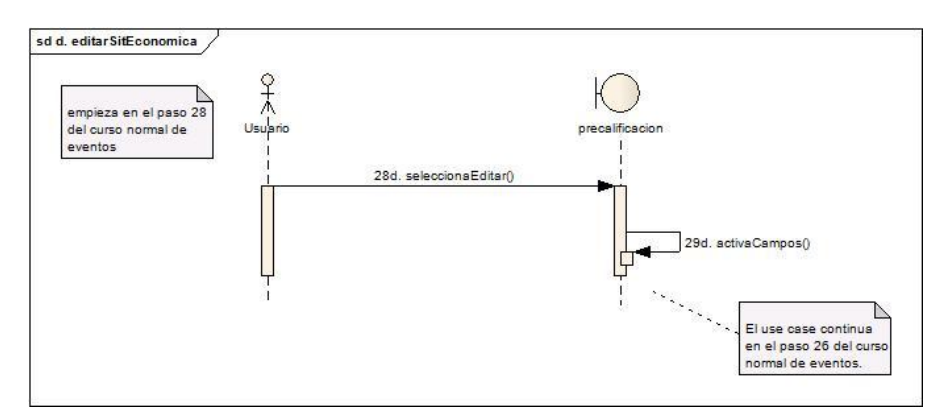

**Figura 36:** Caso Alterno d. Diagrama de secuencia editar campos detalle situación Económica

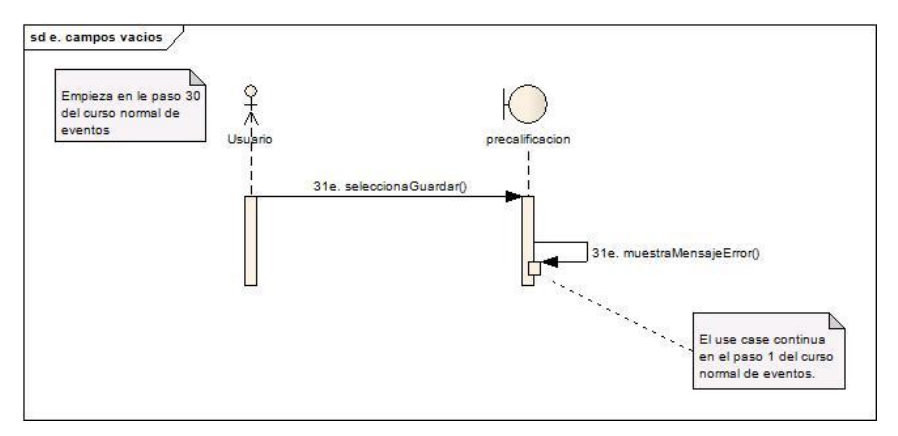

**Figura 37:** Caso Alterno e. Diagrama de Secuencia campos vacíos
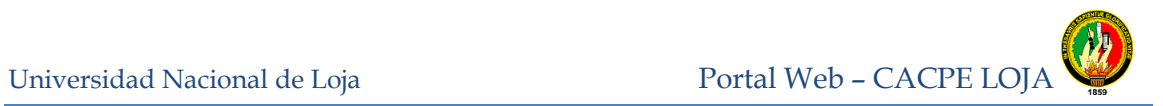

# **8.3.1.2 Consultar cuota mensual aproximada de un crédito**

| <b>REFERENCIA DE REQUERIMIENTOS: RF2.</b> |                                                                                                    |
|-------------------------------------------|----------------------------------------------------------------------------------------------------|
|                                           |                                                                                                    |
|                                           |                                                                                                    |
|                                           |                                                                                                    |
| Cacpe-Vehículo<br>▼                       |                                                                                                    |
| 1.000,00                                  |                                                                                                    |
| 56                                        |                                                                                                    |
|                                           |                                                                                                    |
| \$30.33                                   |                                                                                                    |
|                                           | CASO DE USO: Consultar cuota mensual aproximada de un crédito<br><b>SIMULADOR DE CRÉDITOS</b><br>Para Determinar El Valor Aproximado De Las Cuotas De Un Crédito<br>Primero Debe Seleccionar El Tipo De Crédito<br><b>CALCULAR</b> |

**Tabla 6.** Prototipo de pantalla Simulación de Créditos.

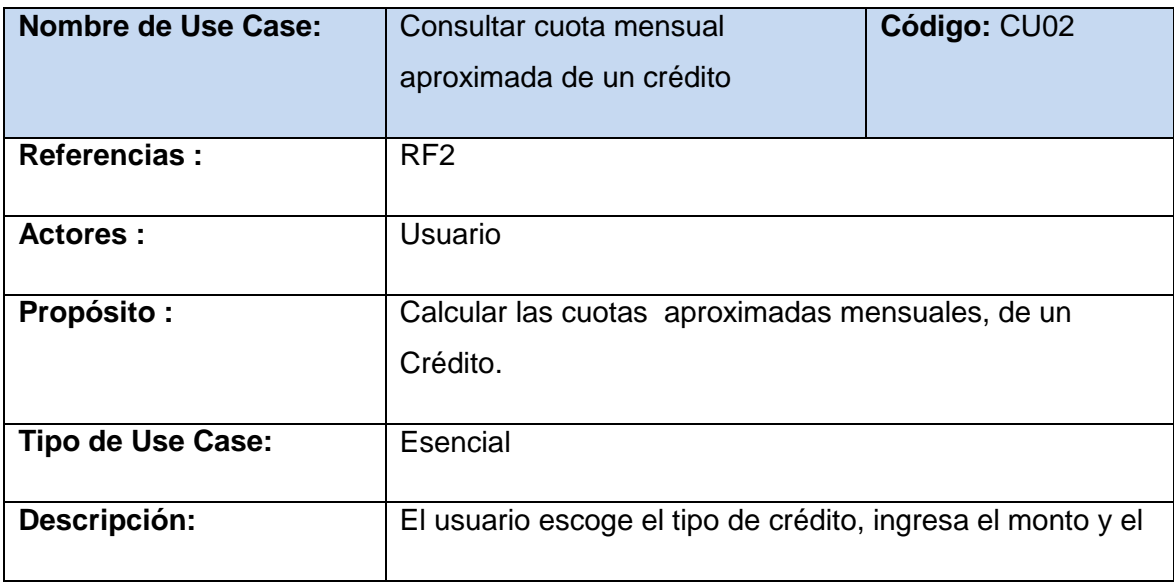

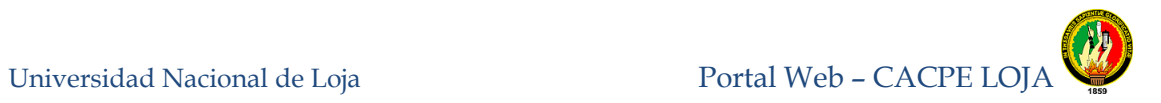

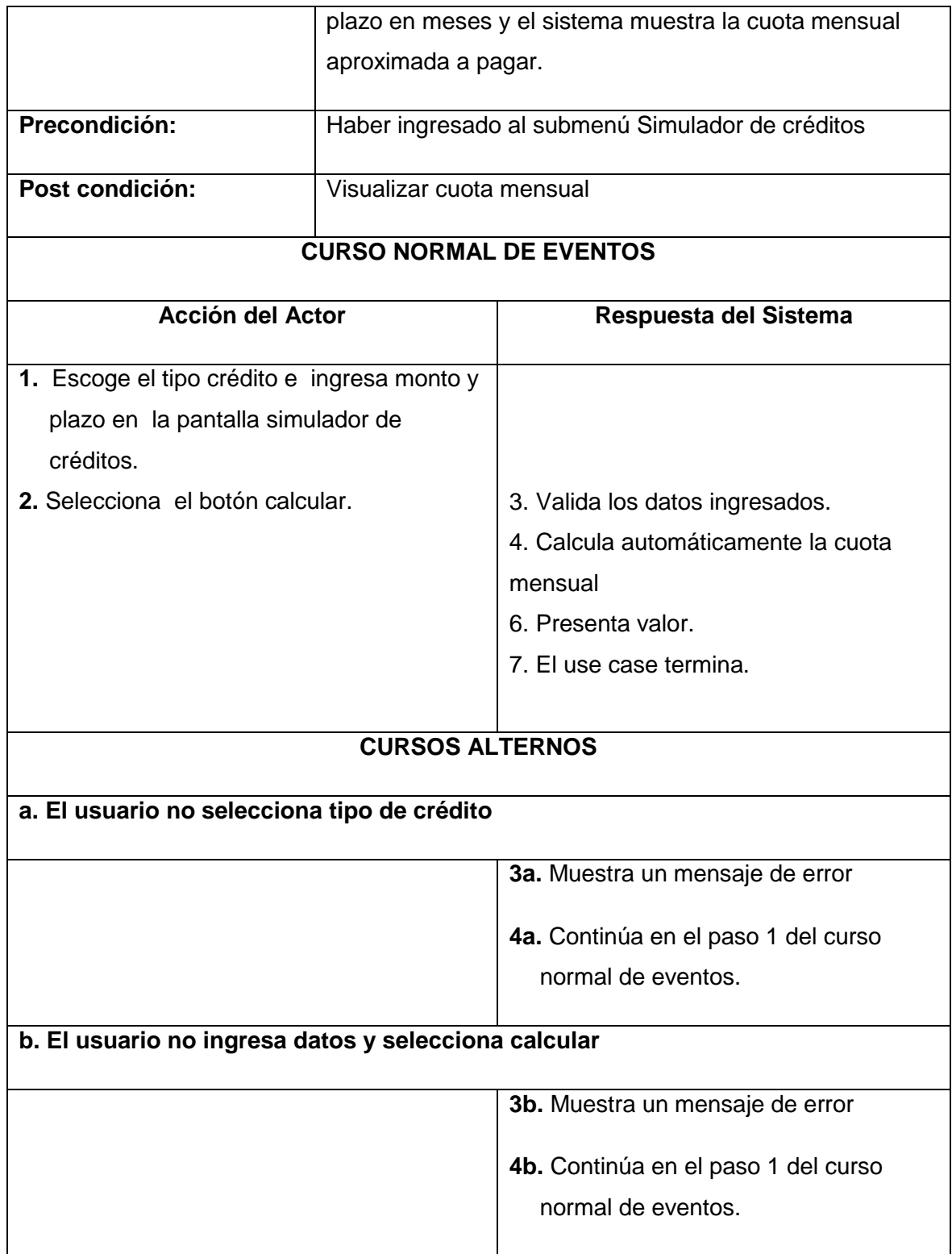

**Tabla 7.** Descripción caso de uso: Consultar cuota mensual aproximada de un crédito

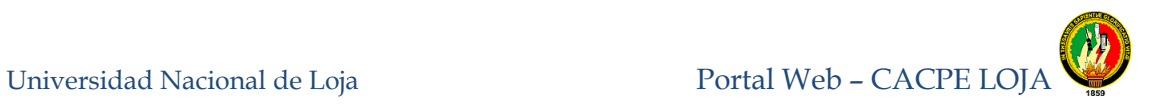

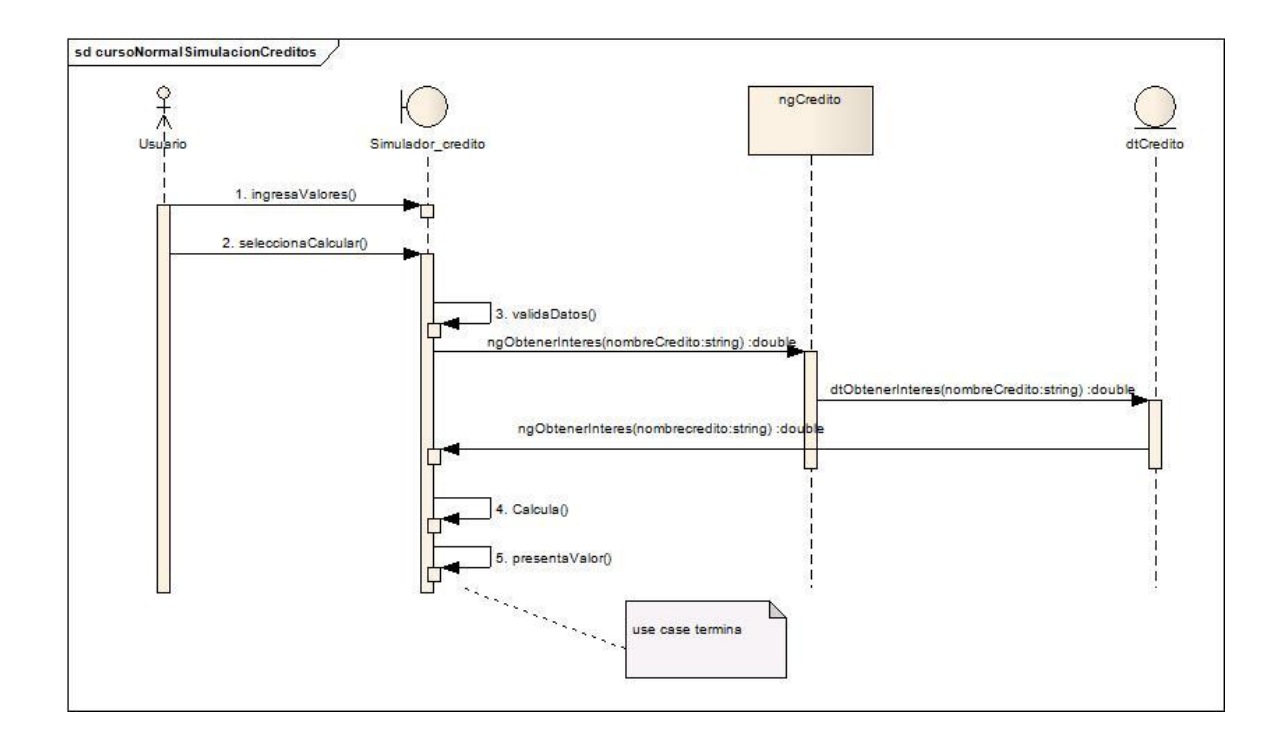

**Figura 38:** Diagrama de Secuencia. Consultar cuota mensual aproximada de un crédito

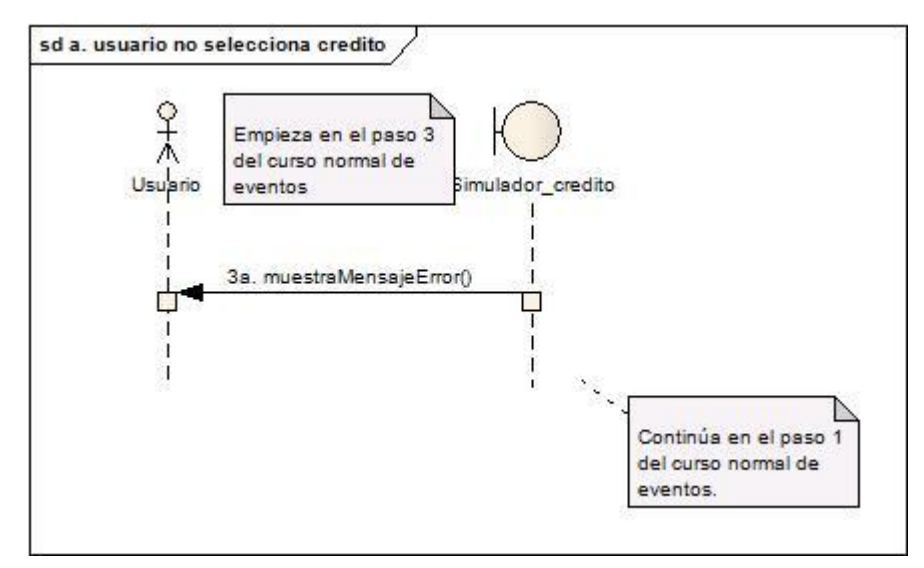

**Figura 39:** Caso alterno a. Diagrama de Secuencia el usuario no selecciona tipo de crédito

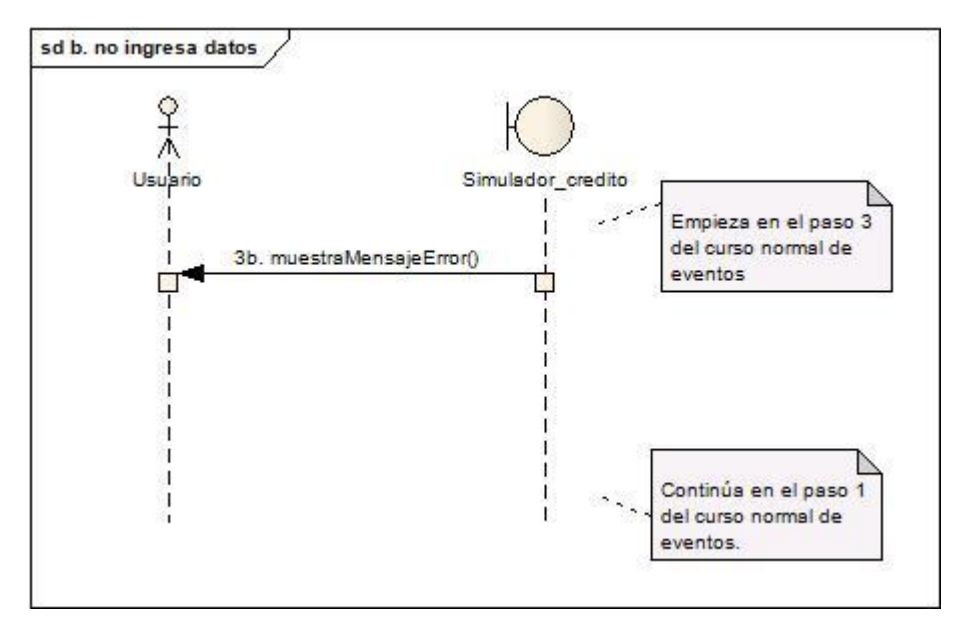

**Figura 40:** Caso alterno b: Diagrama de Secuencia el usuario no ingresa datos y selecciona calcular

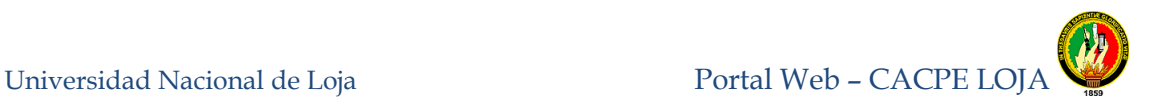

## **8.3.1.3 Visualizar información de la Cooperativa**

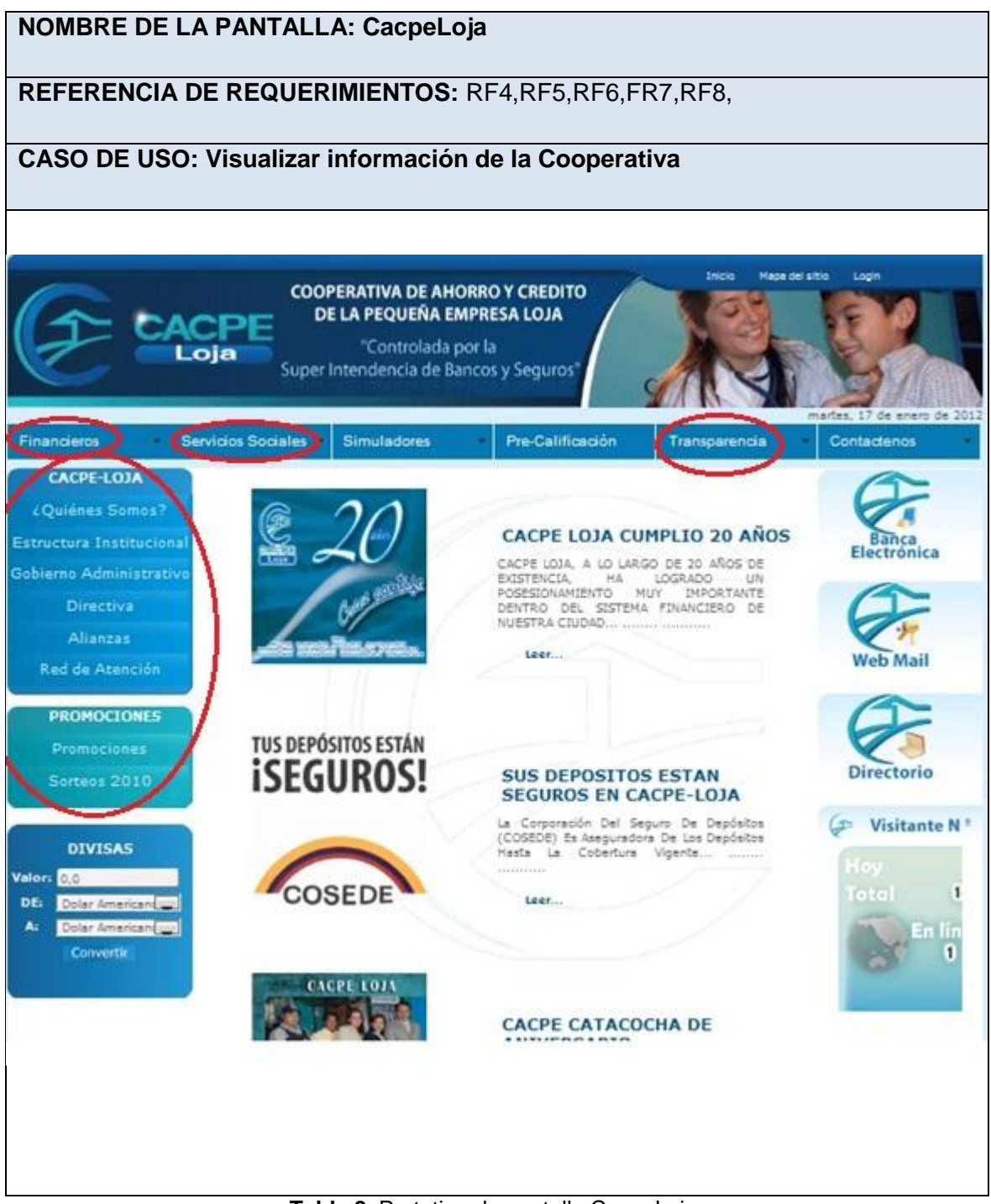

**Tabla 8.** Prototipo de pantalla CacpeLoja.

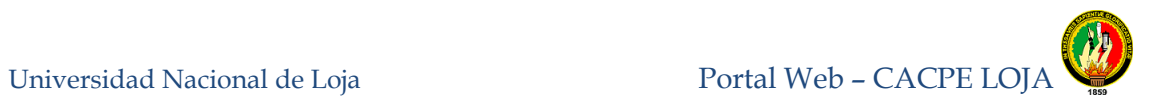

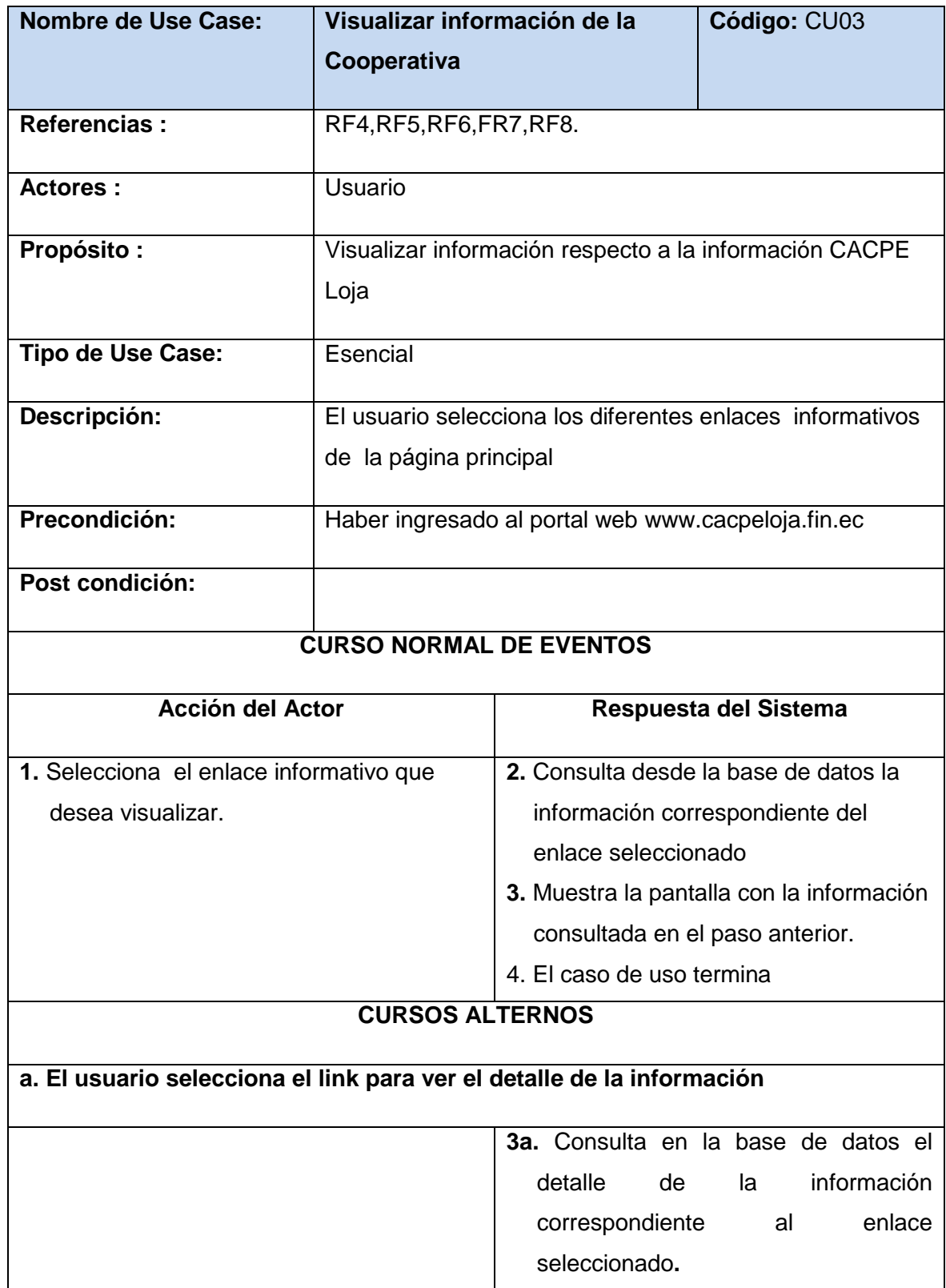

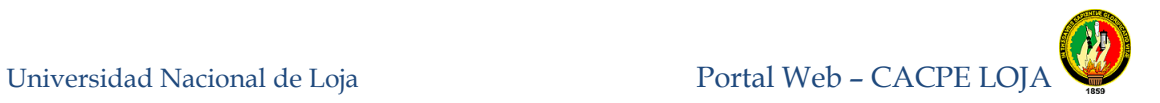

| 4a. Muestra en el formato adecuado          |  |  |
|---------------------------------------------|--|--|
| (documento pdf, ventana emergente           |  |  |
| html) la información<br>ventana<br>$\Omega$ |  |  |
| consultada en el paso anterior.             |  |  |
|                                             |  |  |
|                                             |  |  |
|                                             |  |  |
|                                             |  |  |
|                                             |  |  |
|                                             |  |  |

**Tabla 9.** Descripción caso de uso Visualizar información de la Cooperativa

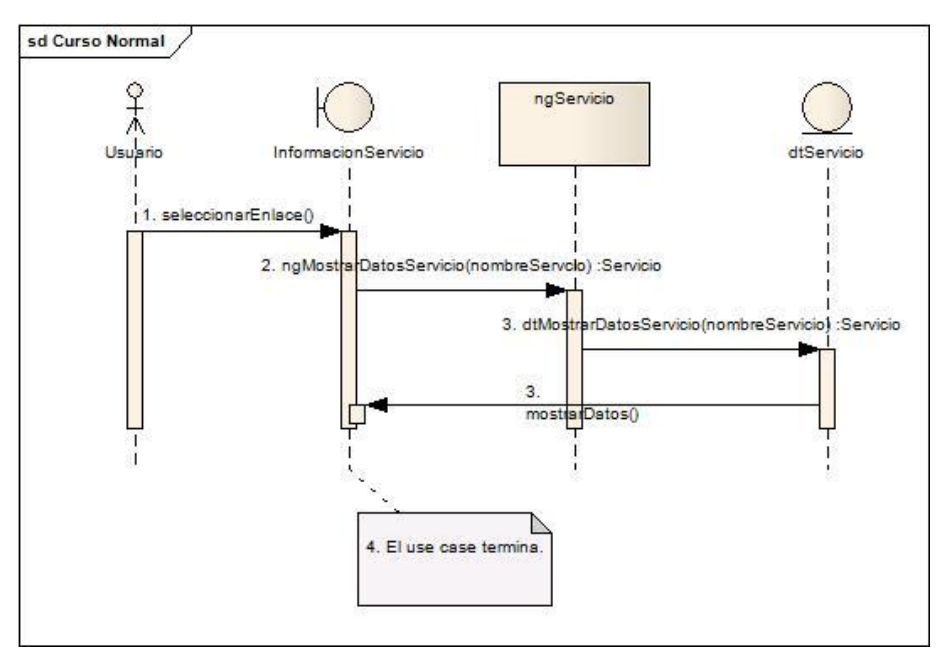

**Figura 41:** Diagrama de Secuencia. visualizar información de la Cooperativa curso normal

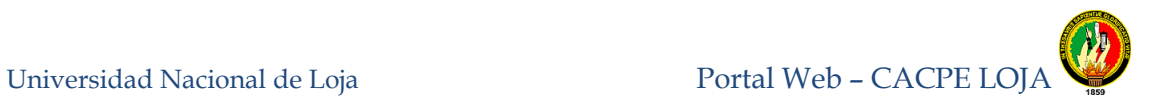

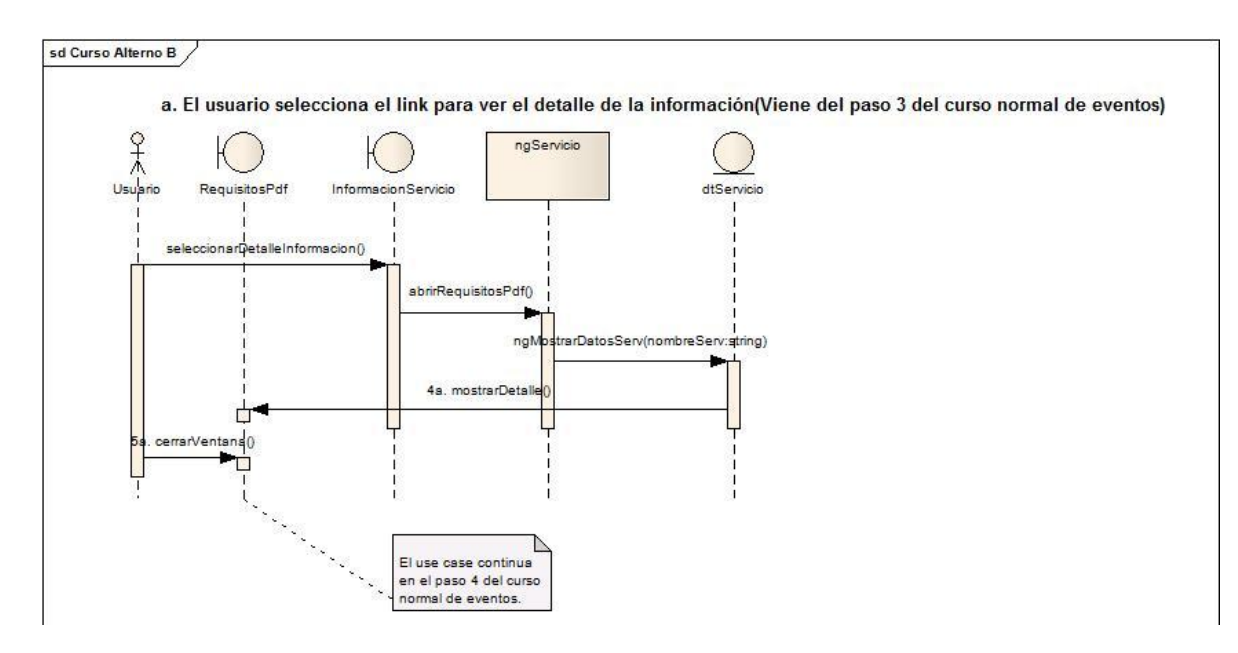

**Figura 42**: Curso alterno b: Diagrama de Secuencia. El usuario selecciona el link para ver el detalle de la información curso alterno

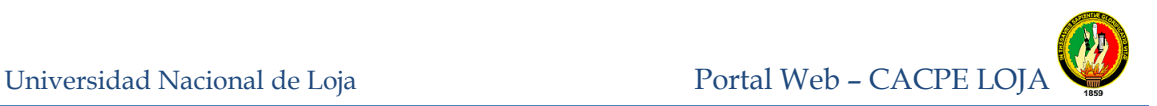

#### **8.3.1.4 Consultar conversión de Divisas**

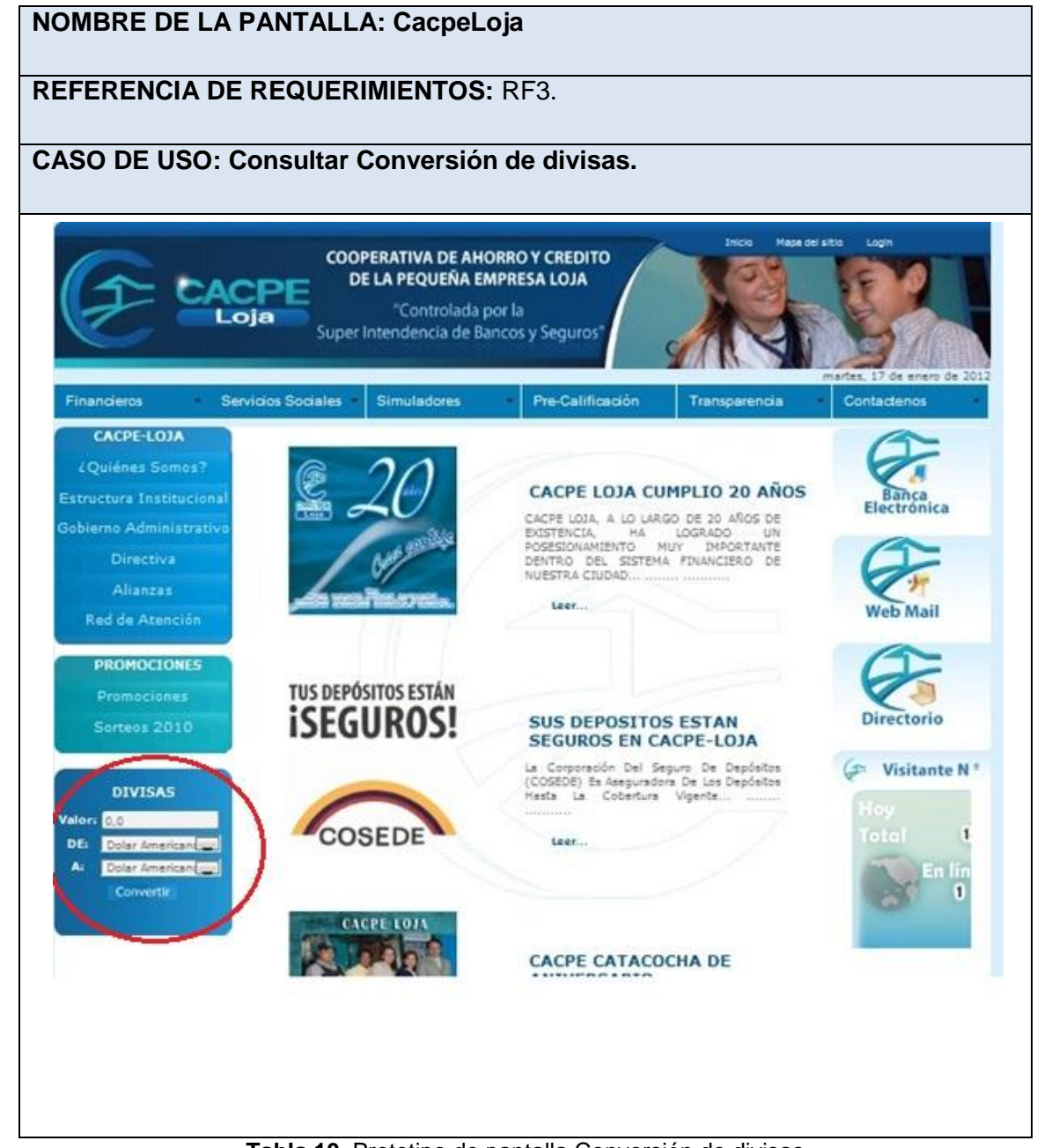

**Tabla 10.** Prototipo de pantalla Conversión de divisas

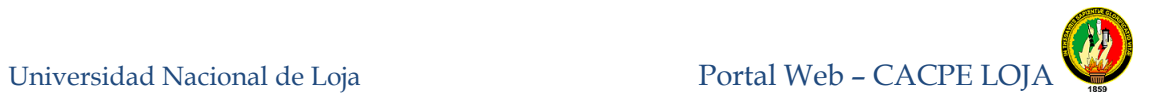

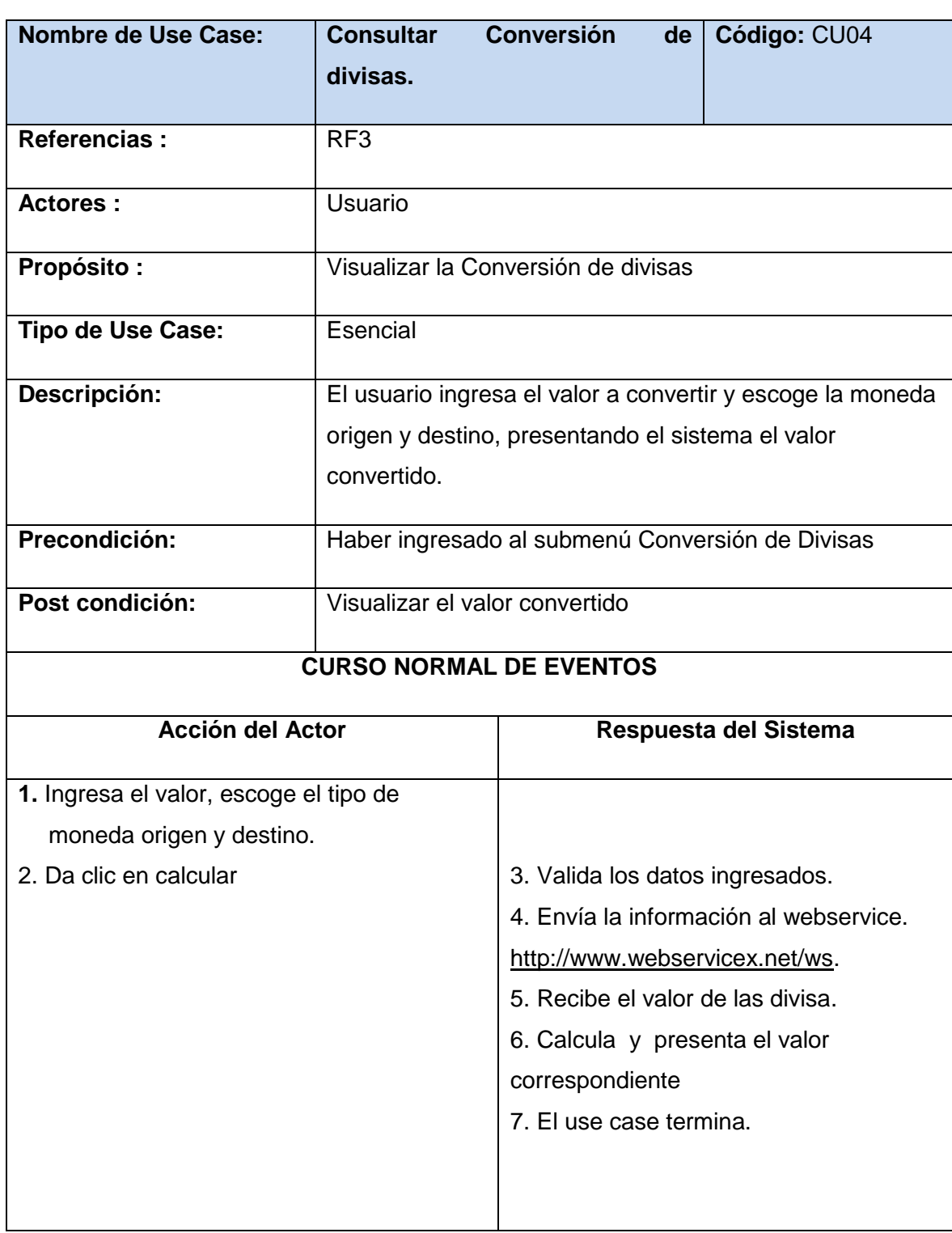

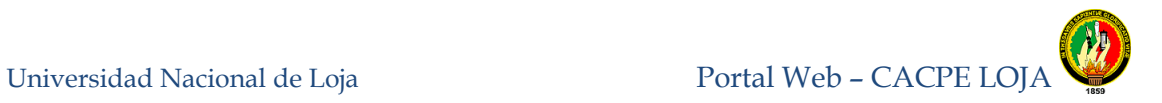

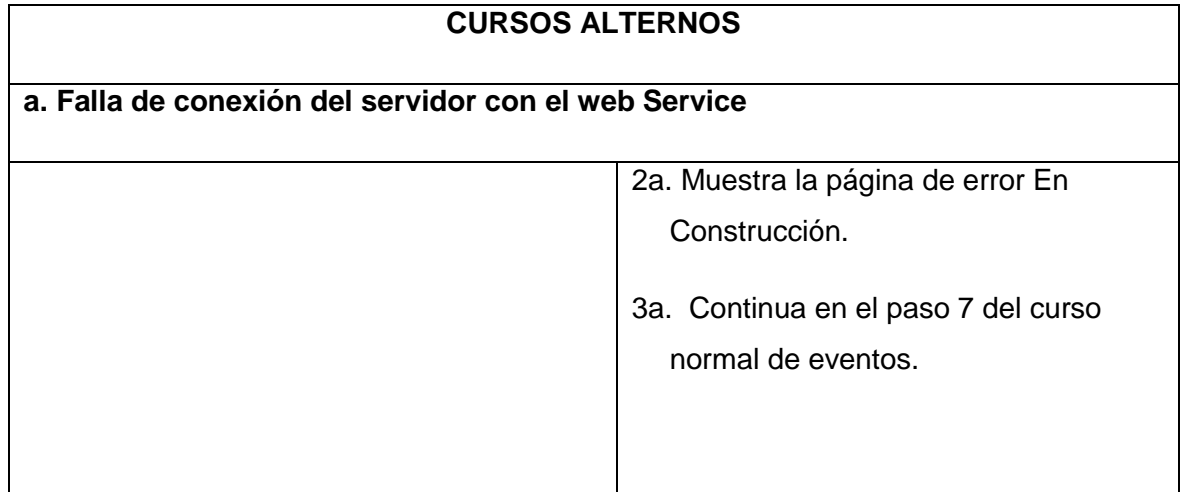

**Tabla 11.** Descripción caso de uso consultar conversión de divisas

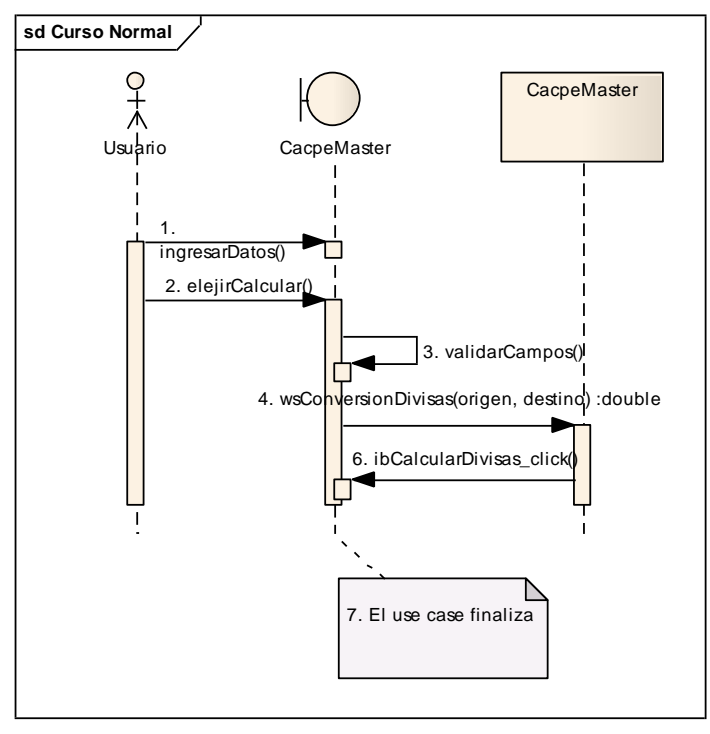

**Figura 43:** Diagrama de secuencia consultar conversión de divisas curso normal

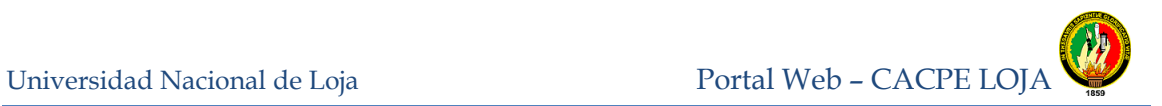

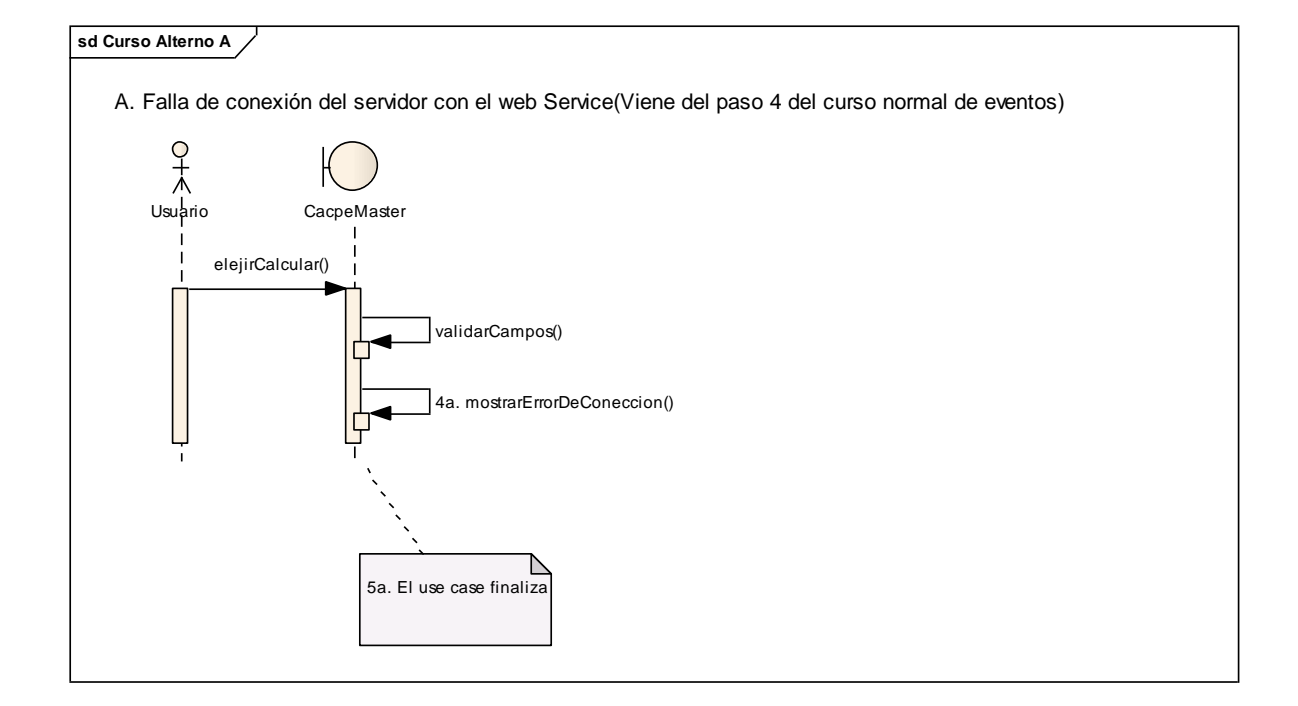

**Figura 44.** Curso alterno a: Diagrama de secuencia falla de conexión del servidor con el web

Service

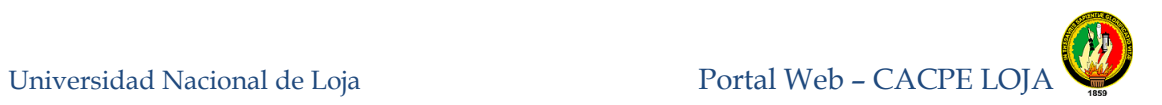

## **8.3.1.5 Realizar reclamos y sugerencias**

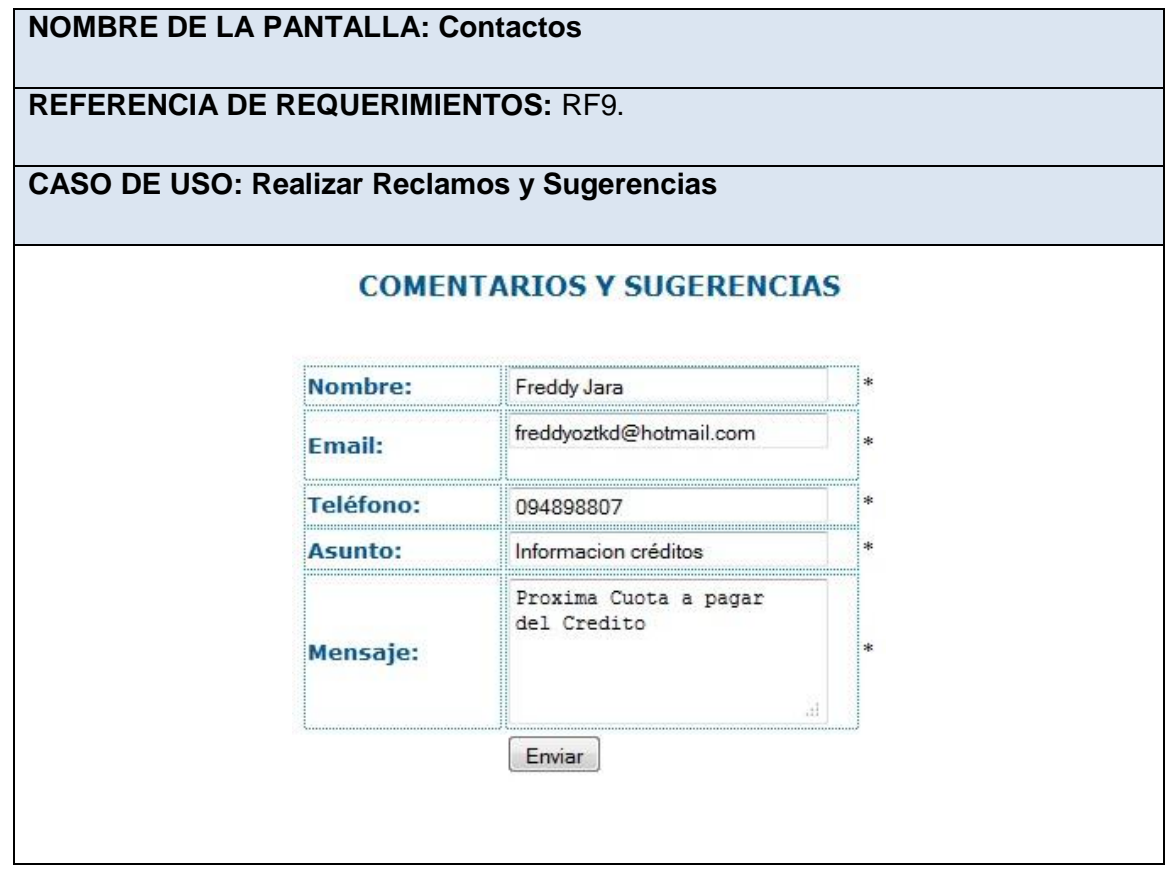

#### **Tabla 12.** Prototipo de pantalla Contactos

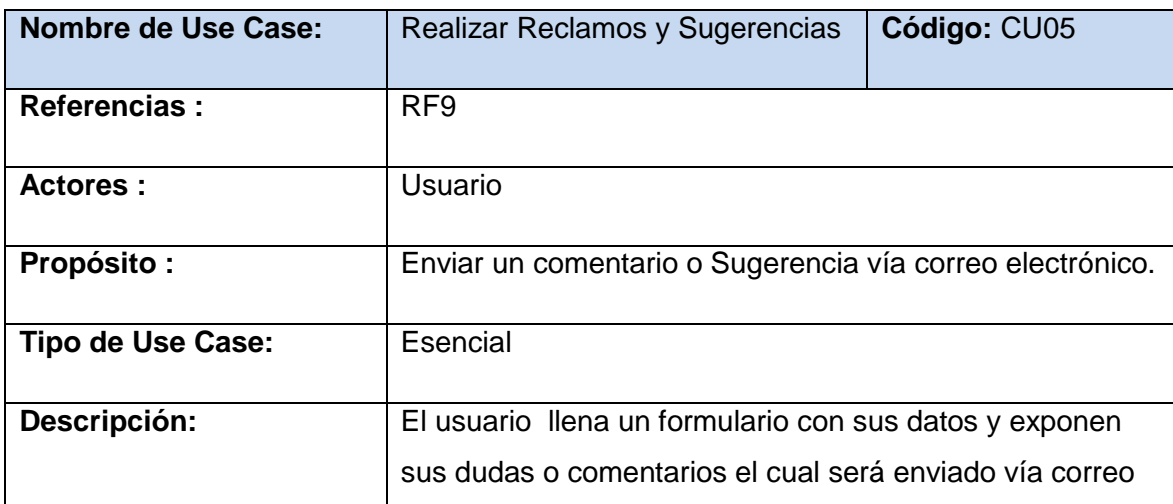

Universidad Nacional de Loja Portal Web – CACPE LOJA

Ingeniería en Sistemas

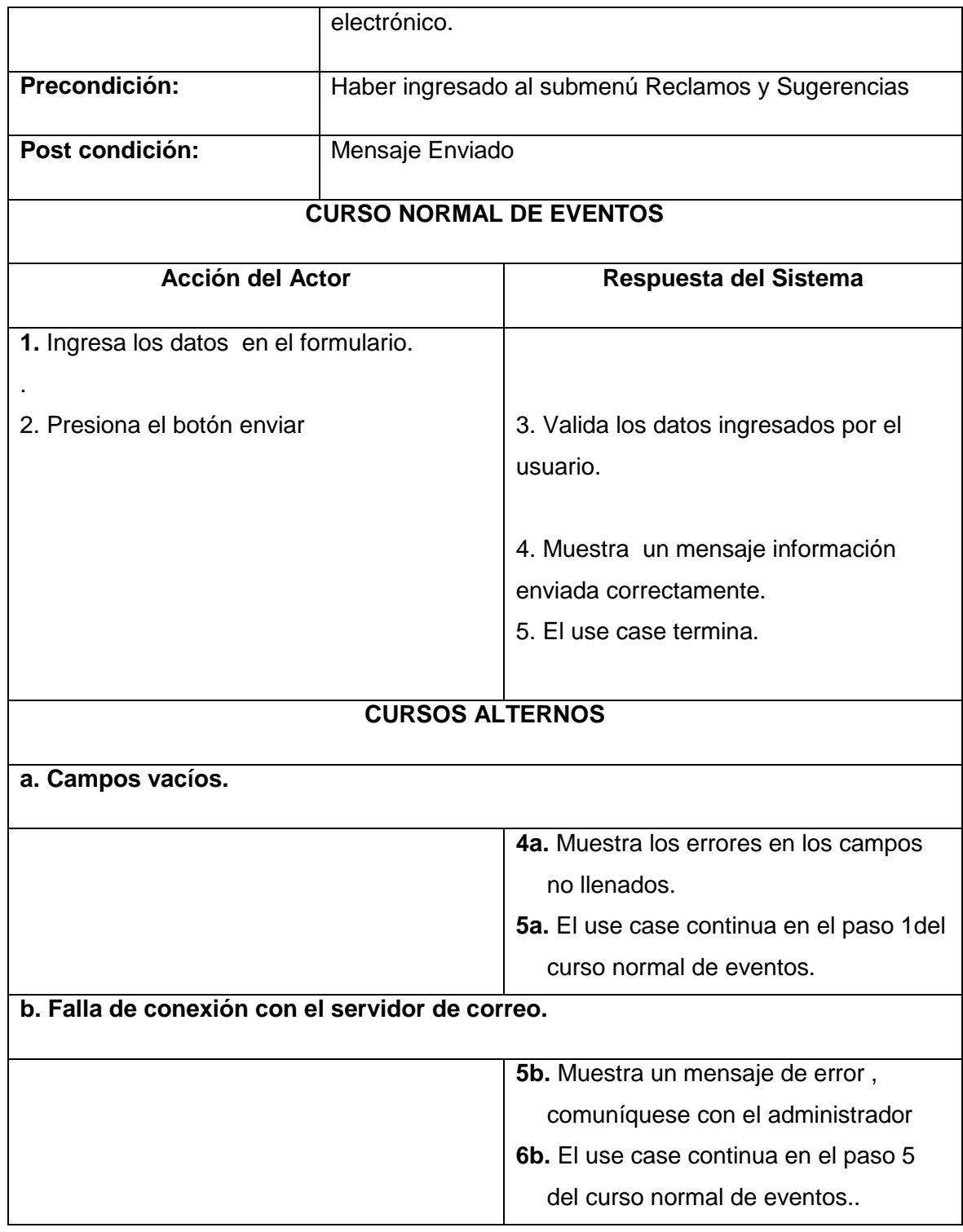

**Tabla 13.** Descripción caso de uso realizar reclamos y sugerencias

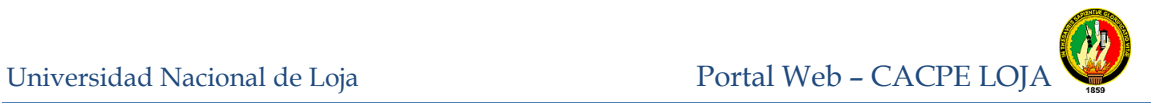

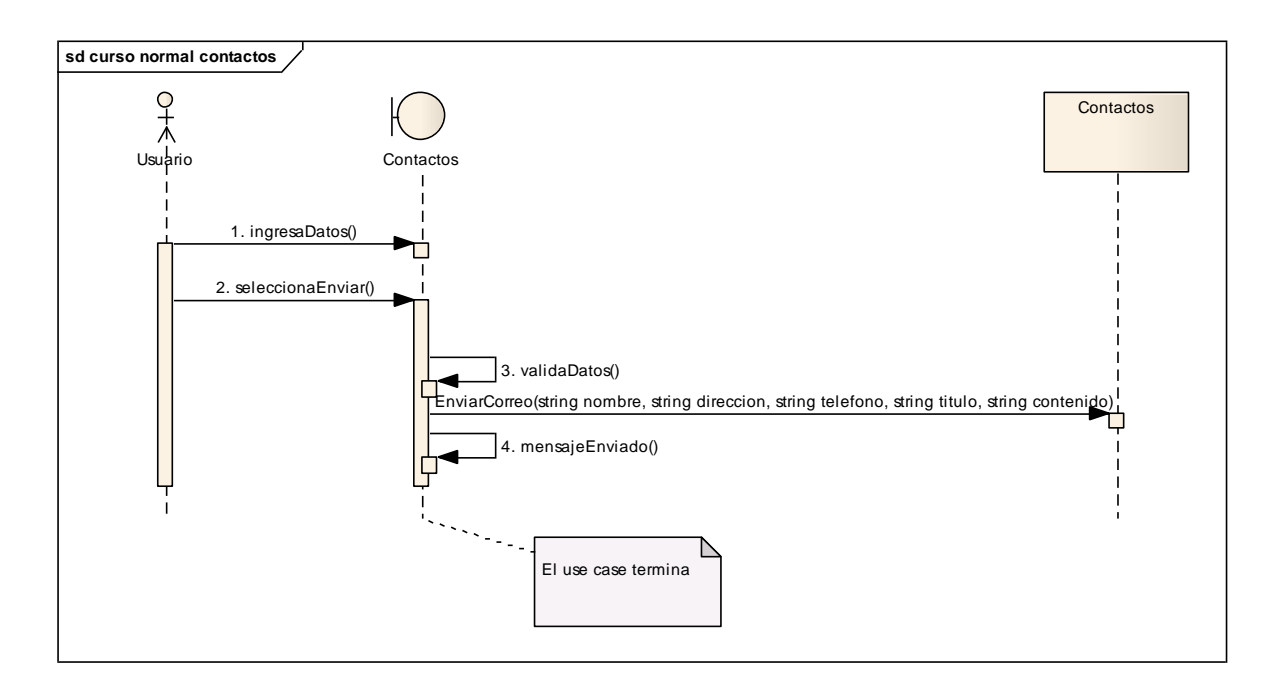

**Figura 45.** Diagrama de secuencia realizar reclamos y sugerencias curso normal de eventos

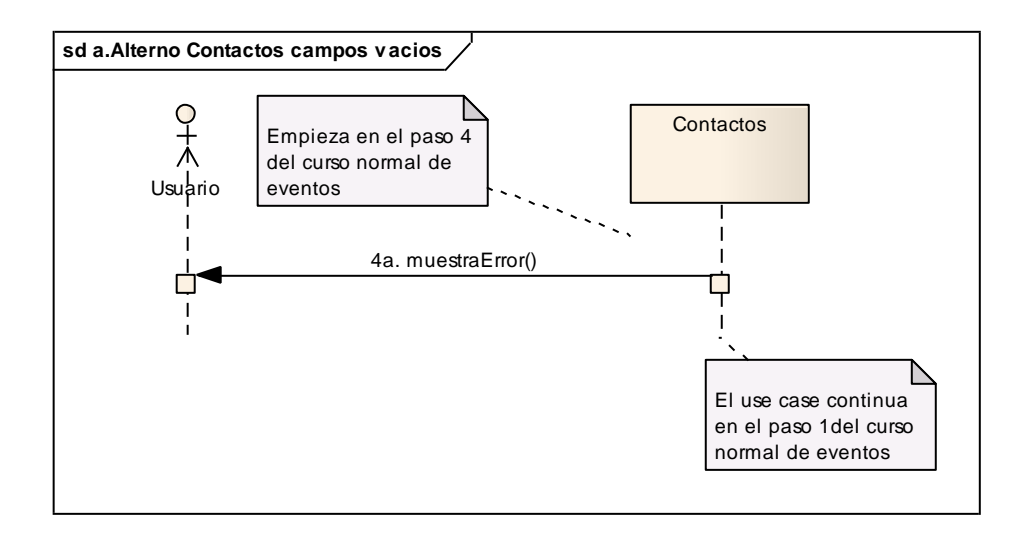

**Figura 46.** Curso alterno a: Diagrama de secuencia campos vacíos

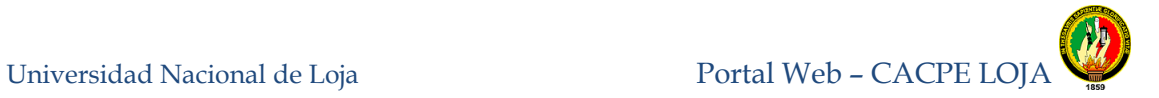

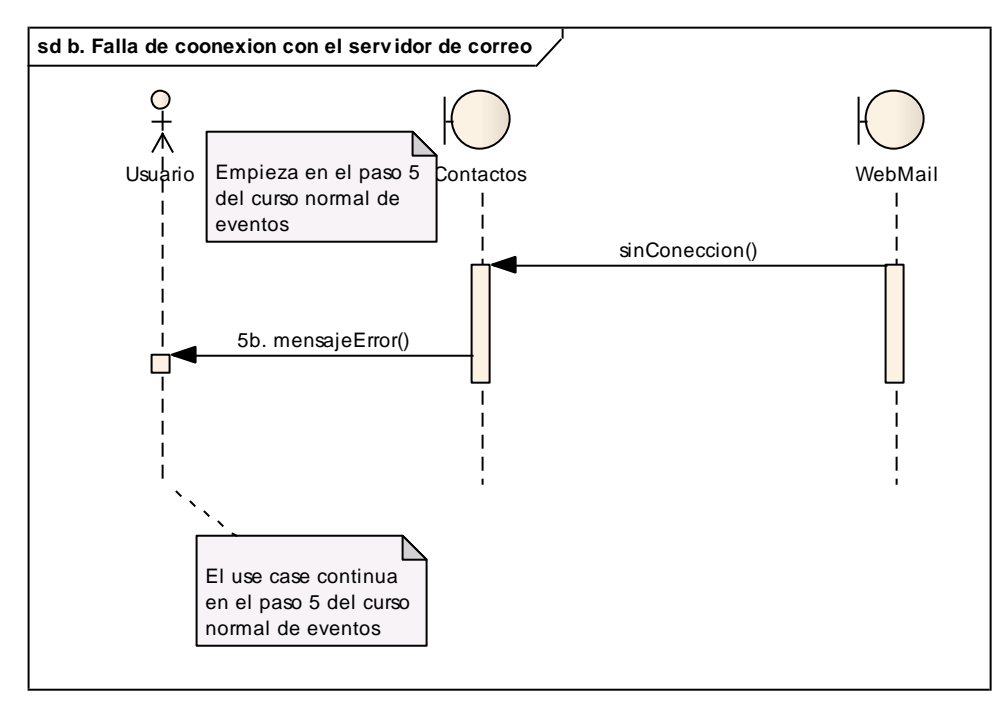

**Figura 47.** Caso alterno b: Diagrama de secuencia falla de conexión con el servidor de correo

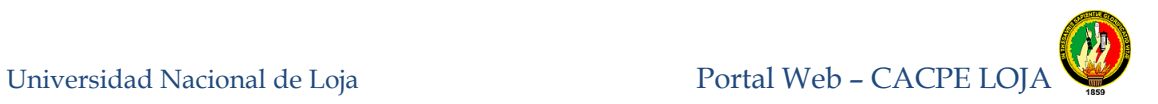

## **8.3.1.6Visualizar directorio telefónico del personal**

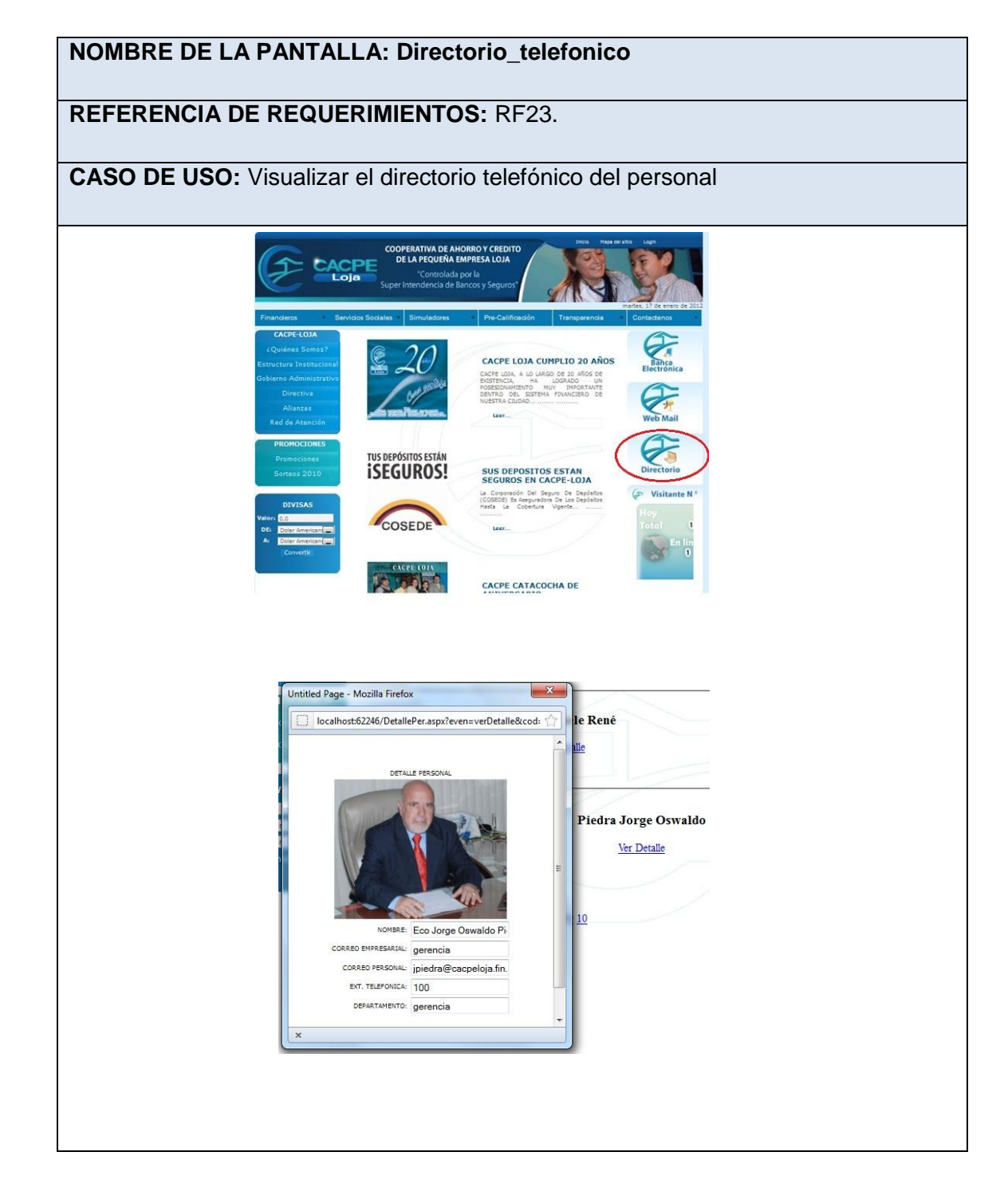

**Tabla 14.** Prototipo de pantalla Directorio\_telefonico.

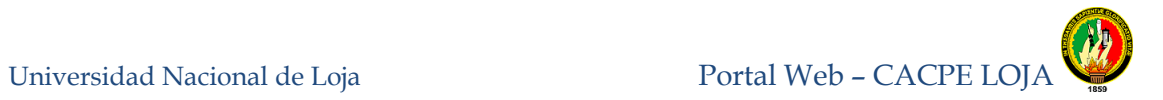

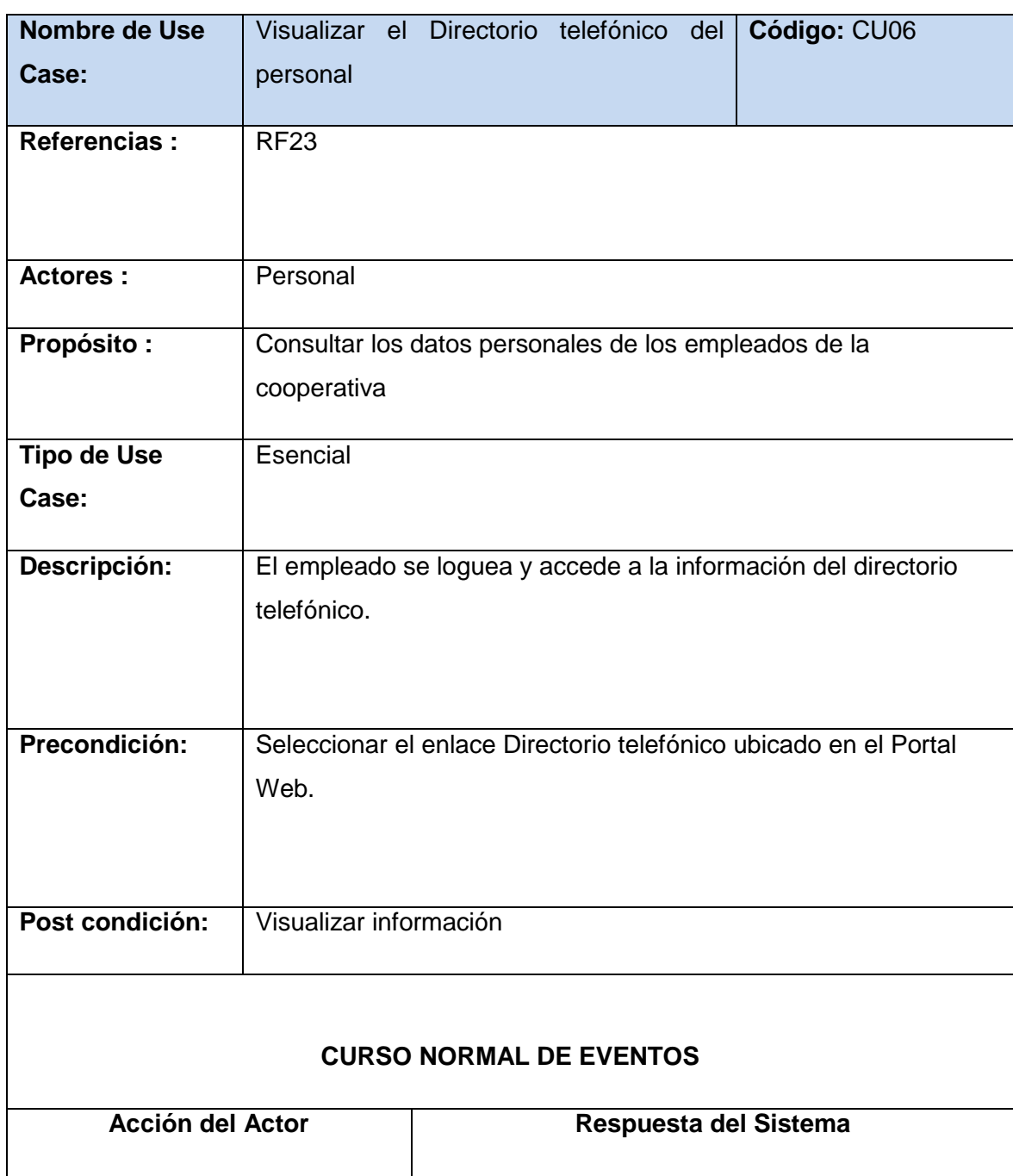

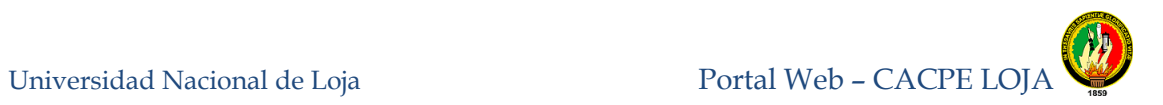

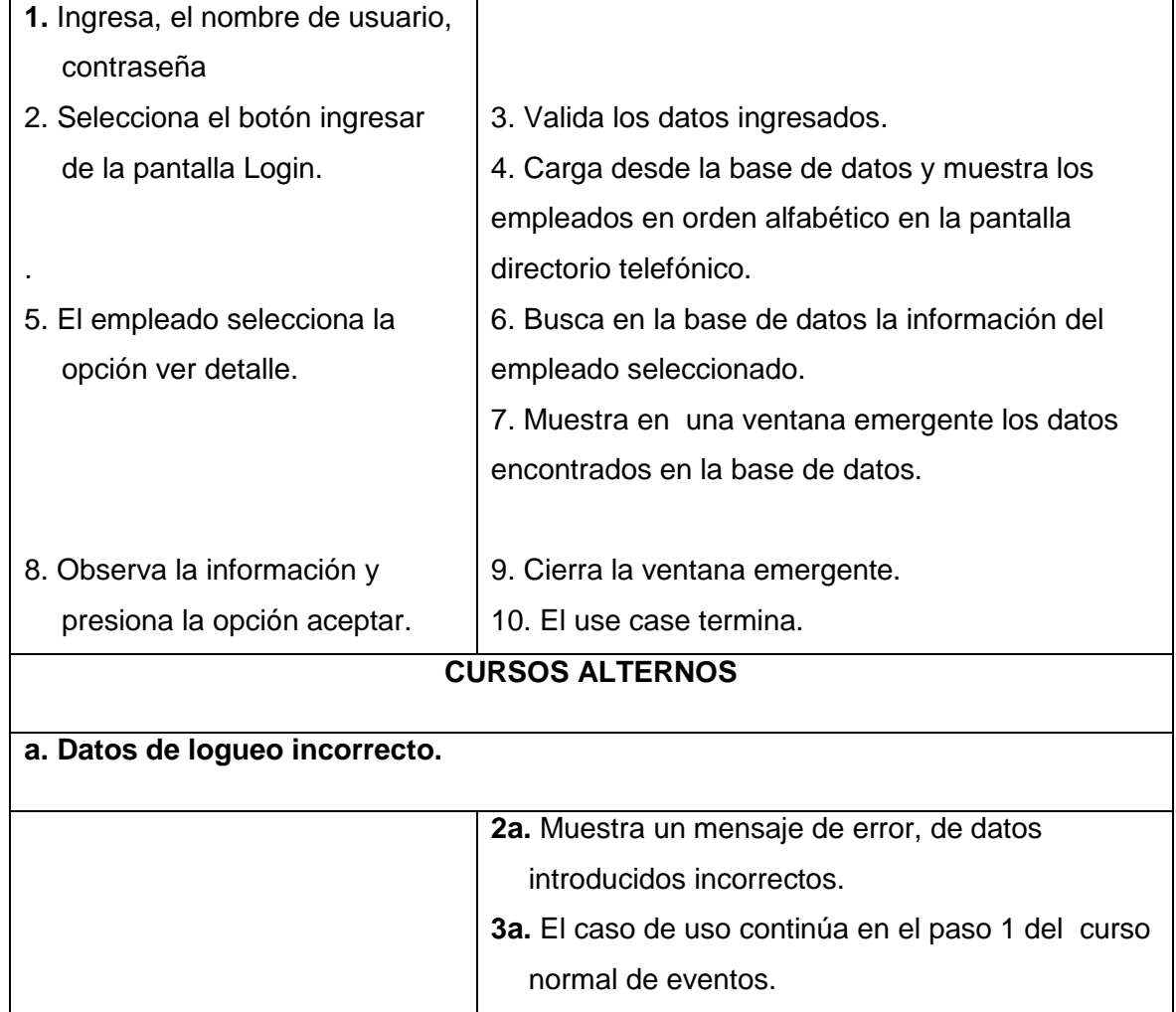

**Tabla 15.** Descripción caso de uso visualizar el directorio telefónico del personal

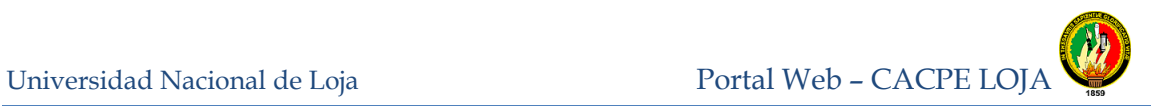

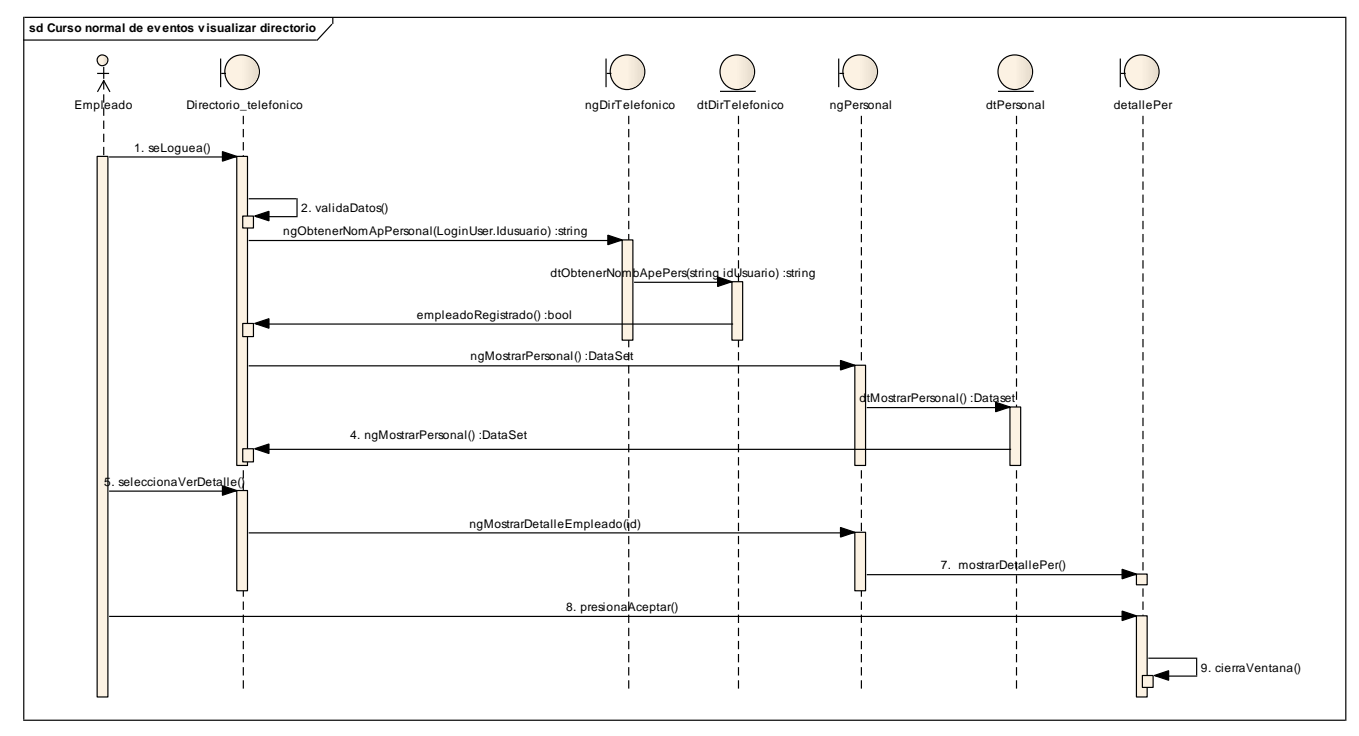

**Figura 48.** Diagrama de secuencia visualizar el directorio telefónico del personal, curso normal de eventos

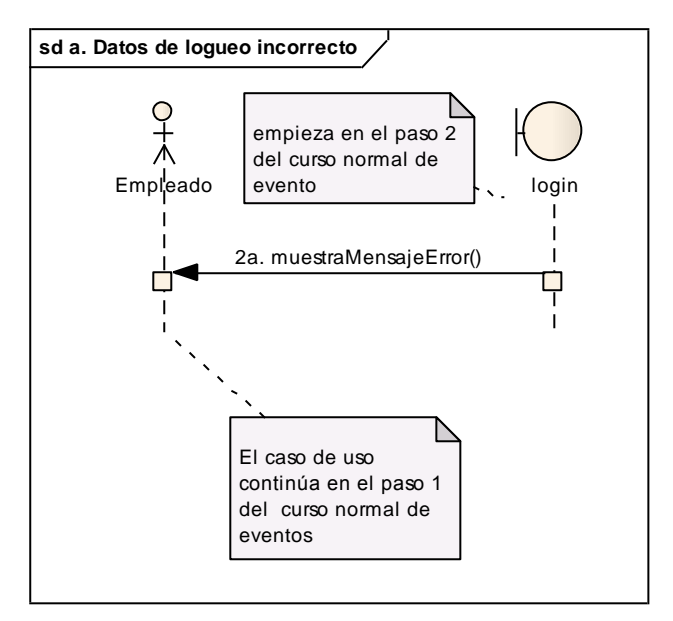

**Figura 49.** Curso alterno a: Diagrama de secuencia datos de logueo incorrecto

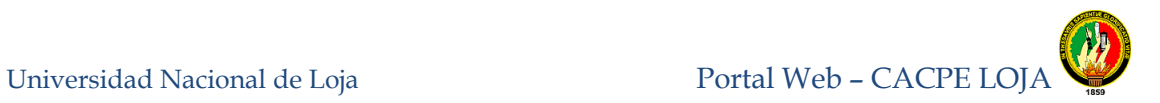

### **8.3.1.7 Acceder al correo interno de la Cooperativa**

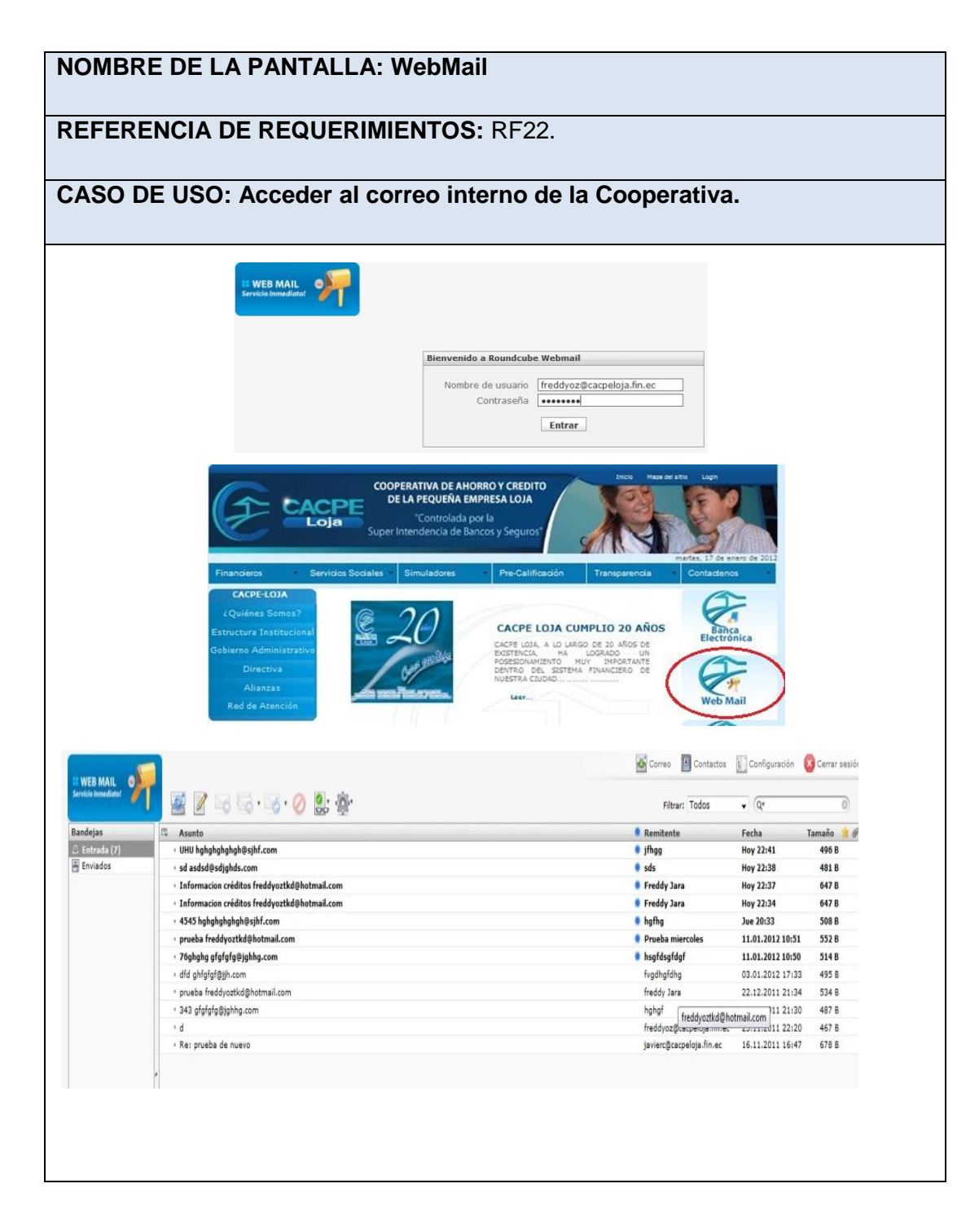

**Tabla 16.** Prototipo de pantalla WebMail.

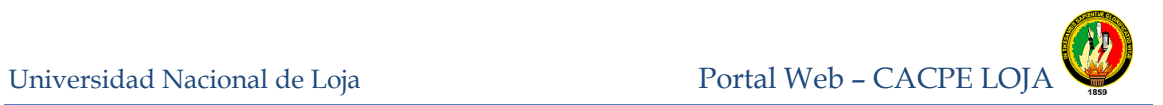

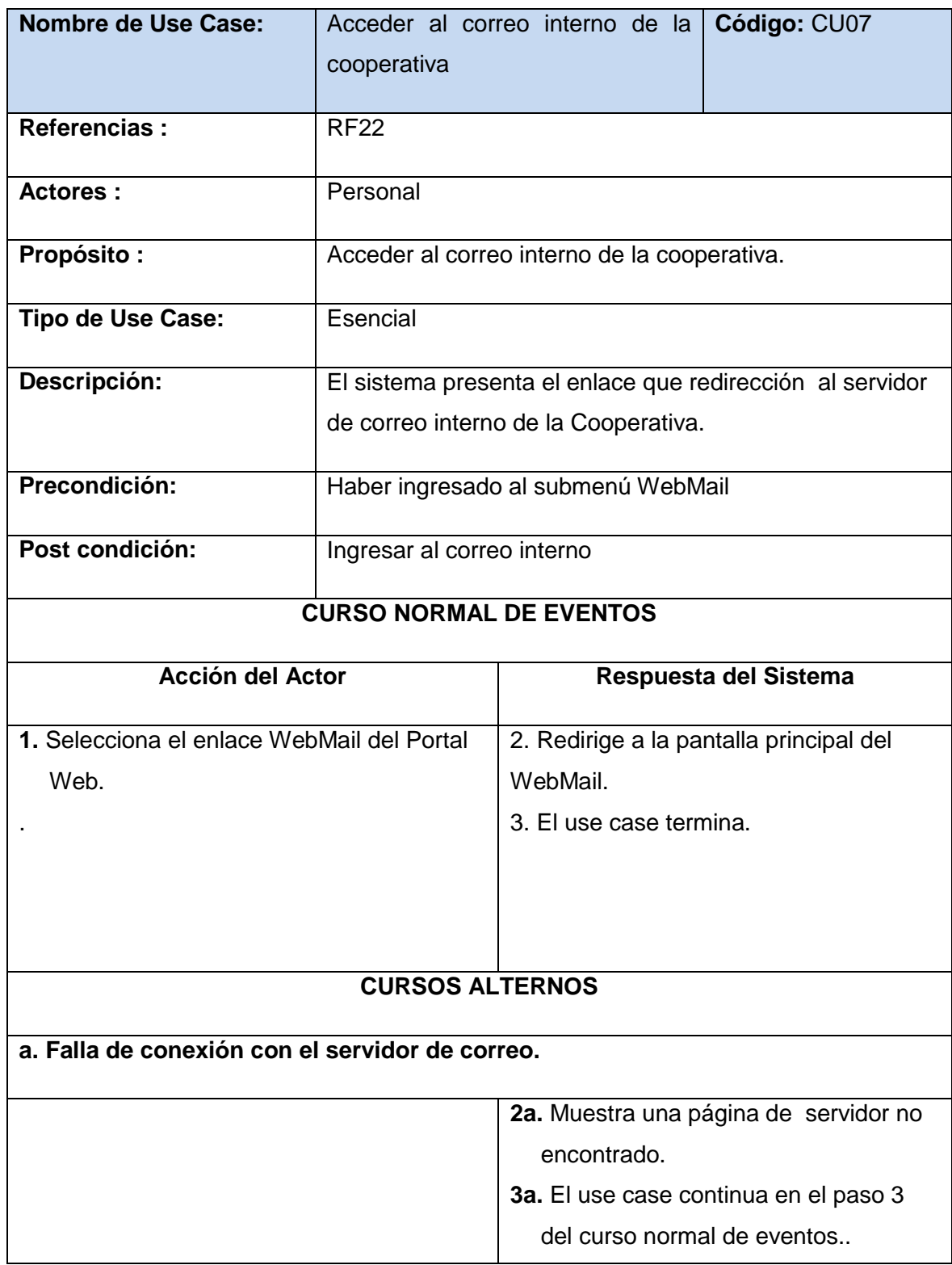

**Tabla 17.** Descripción caso de uso Acceder al correo interno de la cooperativa

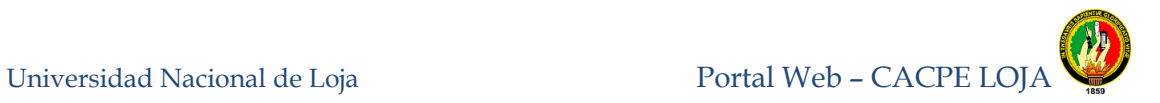

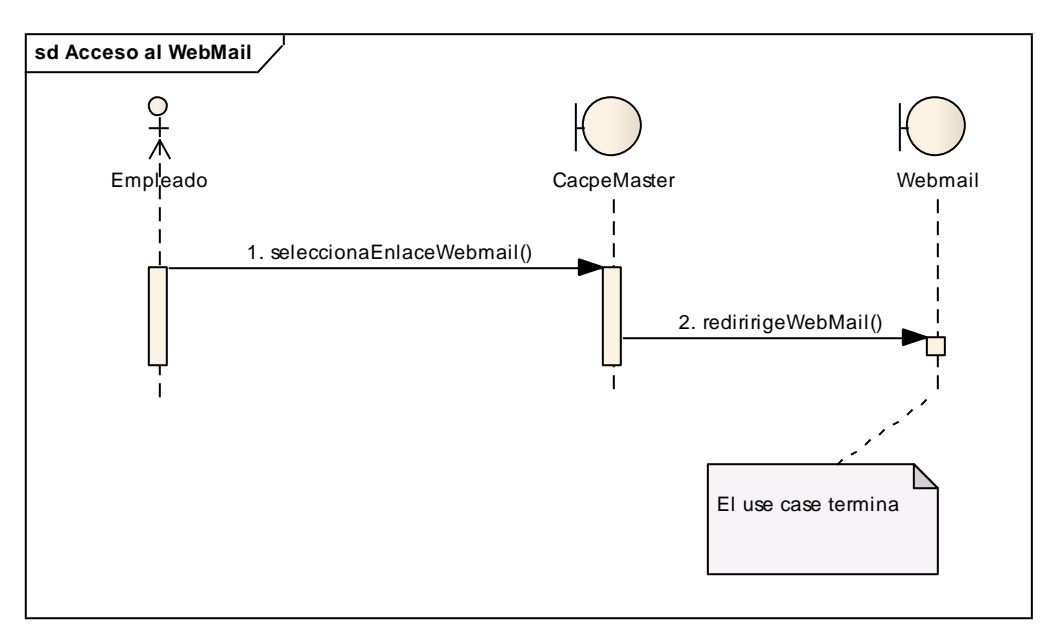

**Figura 50.** Diagrama de secuencia acceder al correo interno de la cooperativa, curso normal de eventos

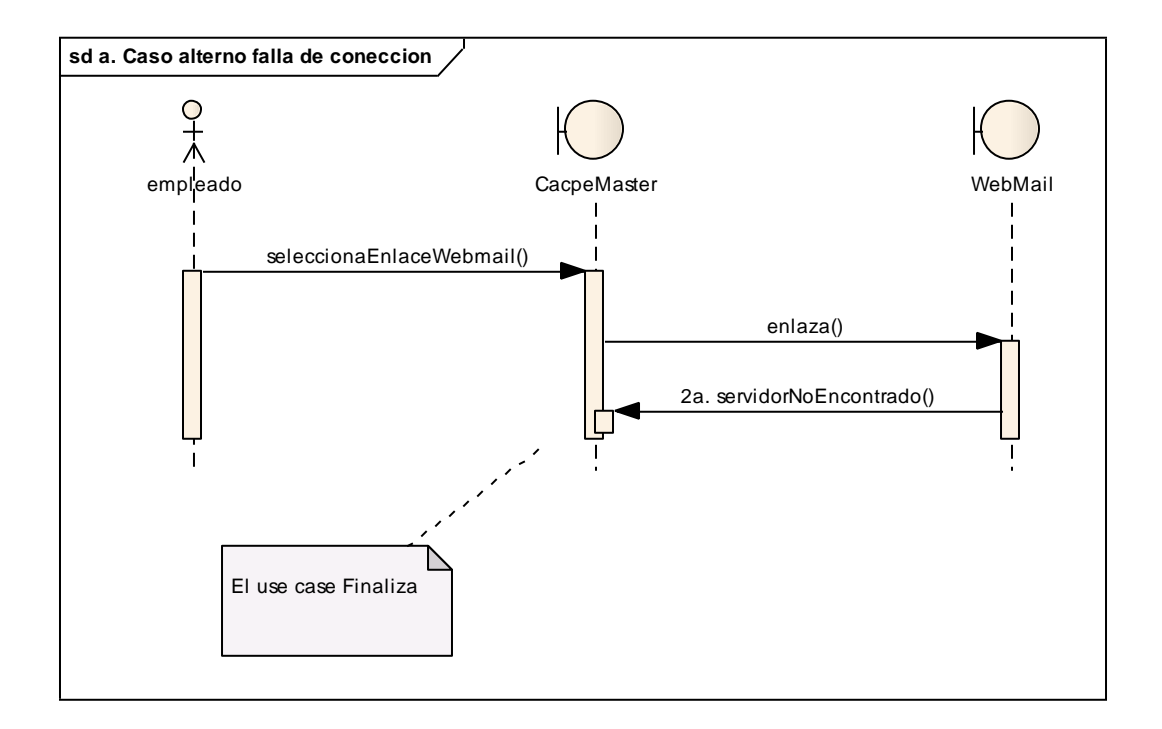

**Figura 51.** Curso alterno a: Diagrama de secuencia falla de conexión

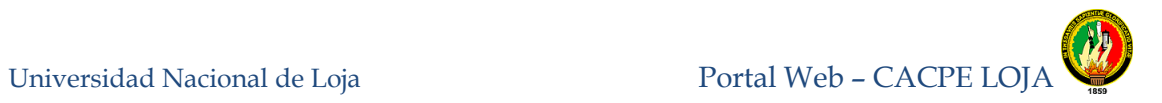

# **8.3.1.8 Administrar Cuenta de Ingreso**

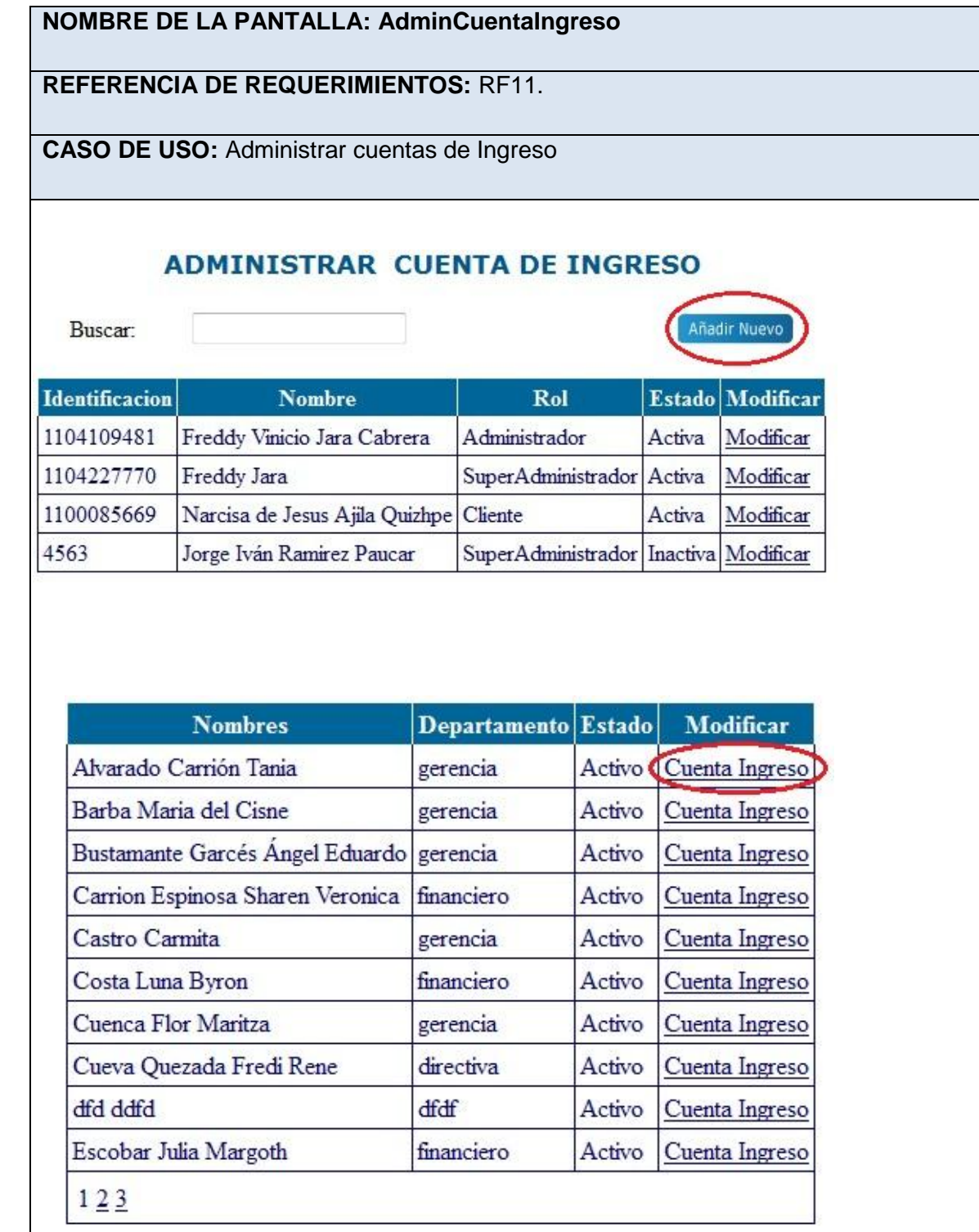

Universidad Nacional de Loja Portal Web – CACPE LOJA

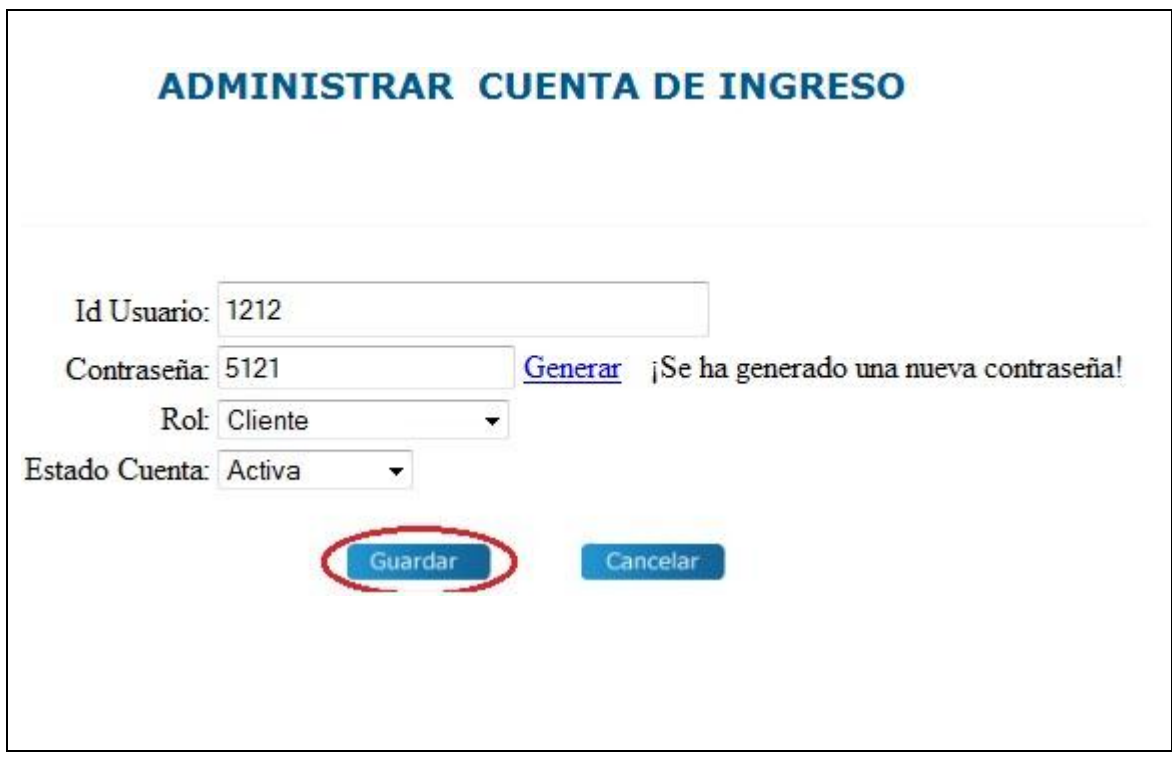

**Tabla 18.** Prototipo de pantalla AdminCuentaIngreso

| Nombre de Use Case: | Administrar Cuenta de Ingreso                                                                                 | Código: CU09 |  |
|---------------------|----------------------------------------------------------------------------------------------------|--------------|--|
| <b>Referencias:</b> | RF11                                                                                                    |              |  |
| Actores :           | Administrador                                                                                                 |              |  |
| Propósito:          | Añadir, modificar, habilitar y deshabilitar cuentas de<br>Ingreso                                             |              |  |
| Tipo de Use Case:   | Esencial                                                                                                    |              |  |
| Descripción:        | El administrador del portal web previamente ingresado<br>con su cuenta, puede administrar (Añadir, modificar, |              |  |
|                     | habilitar y deshabilitar) las cuentas de ingreso como<br>administrador.                                       |              |  |

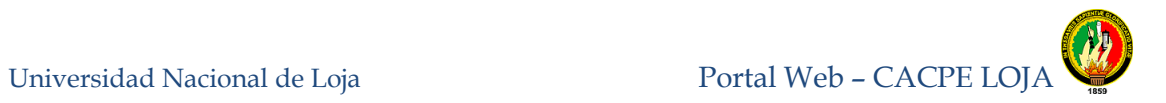

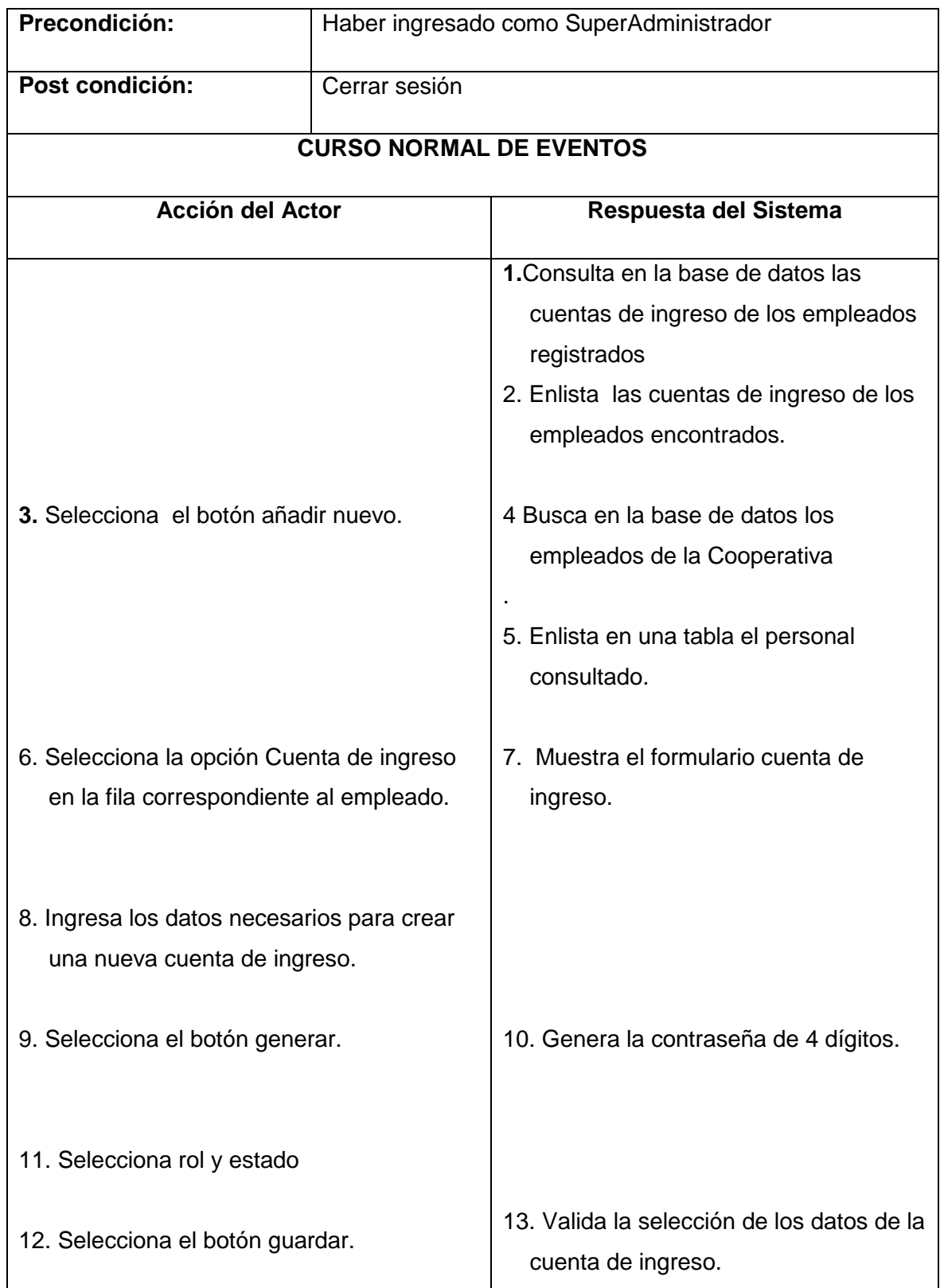

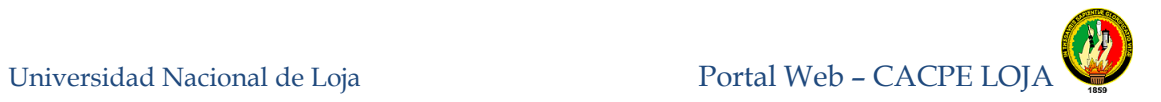

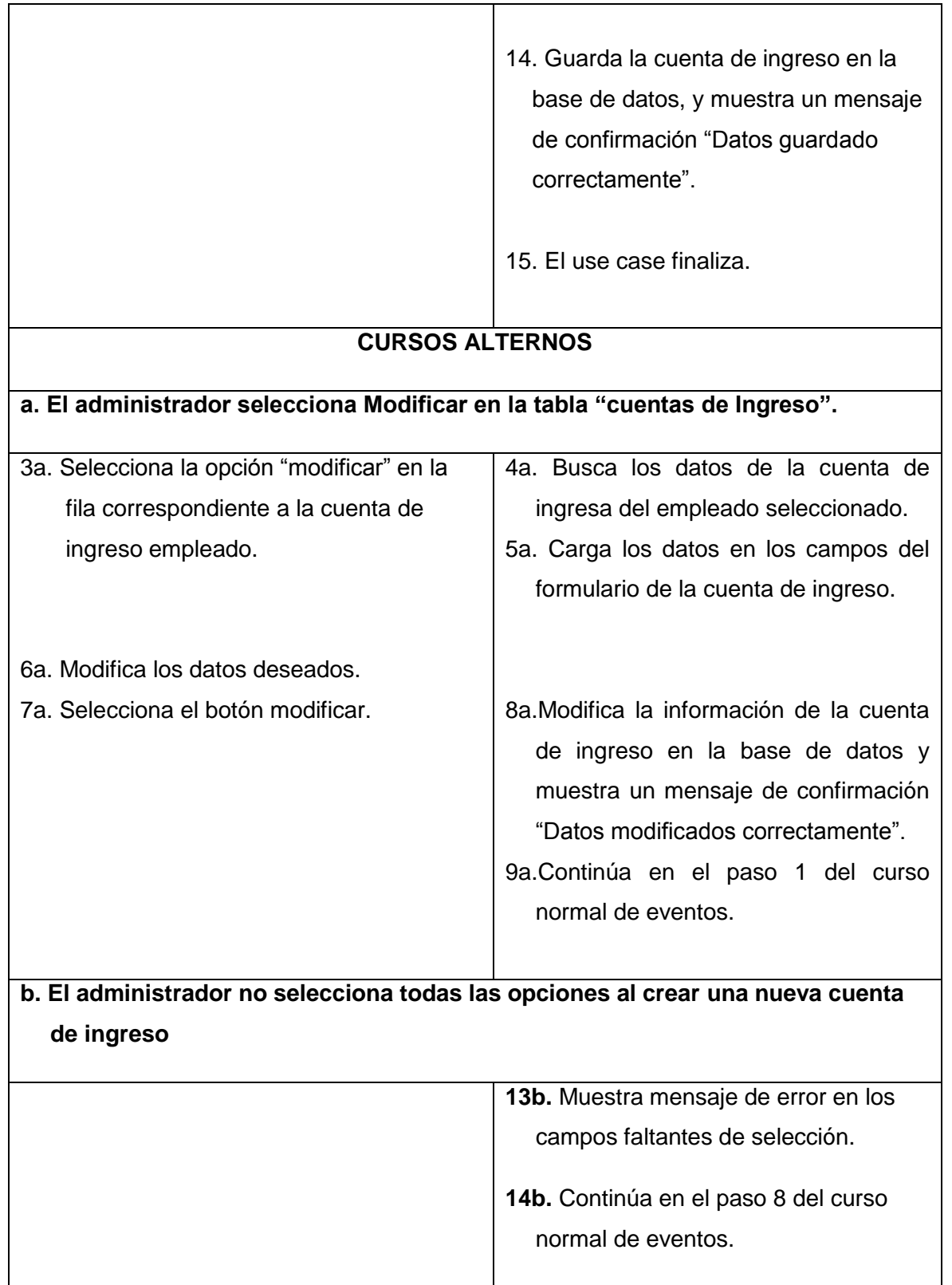

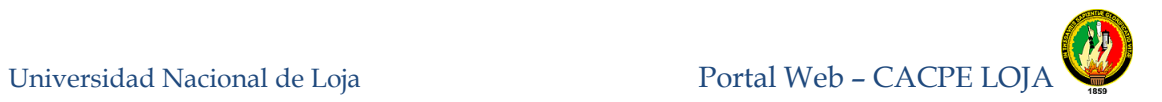

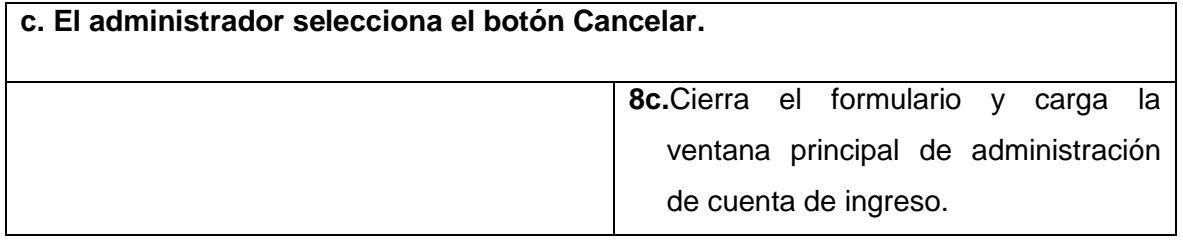

**Tabla 19.** Descripción caso de uso acceder al correo interno de la cooperativa

Universidad Nacional de Loja Portal Web – CACPE LOJA

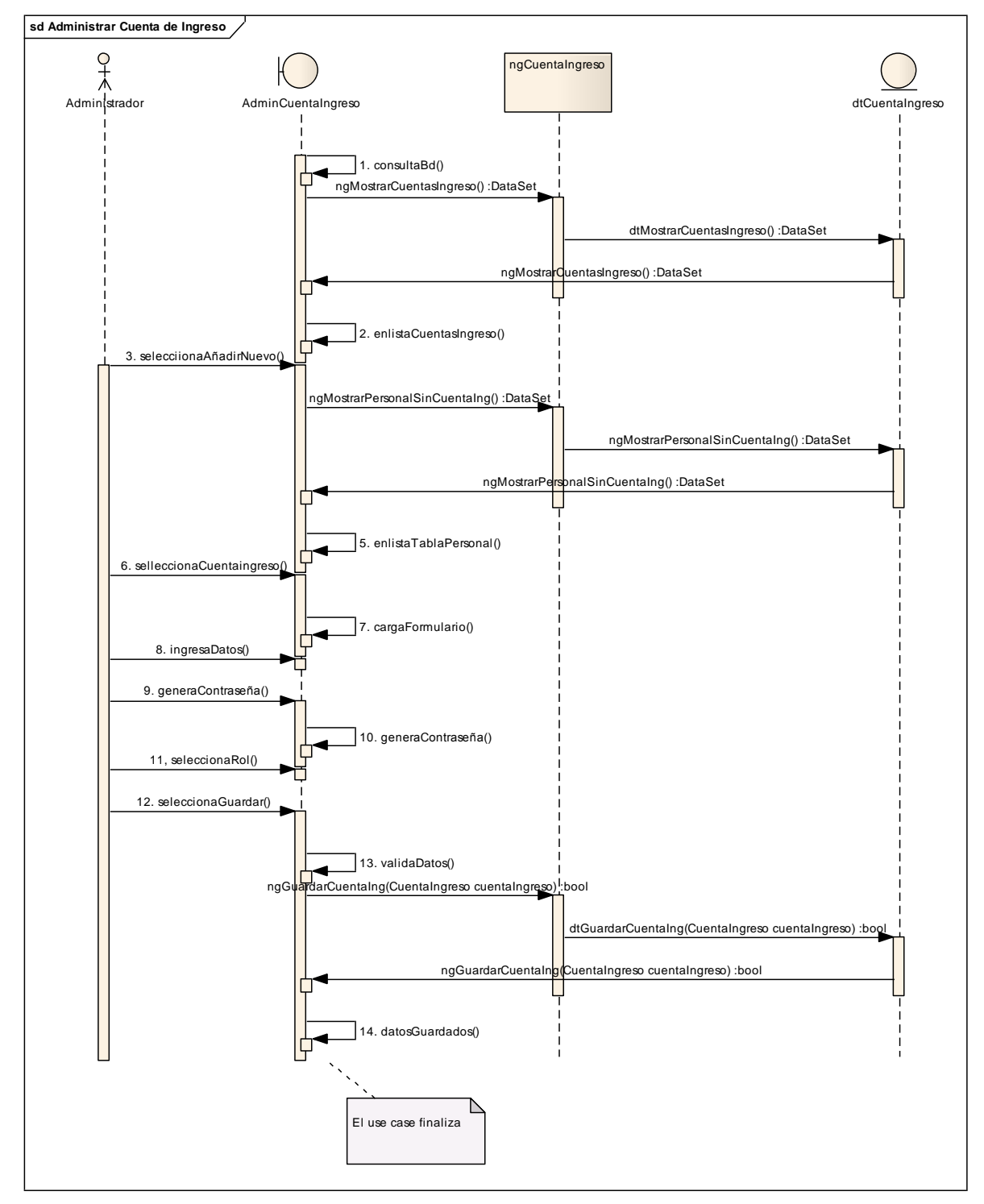

**Figura 52.** Diagrama de secuencia administrar cuenta de ingreso, curso normal de eventos

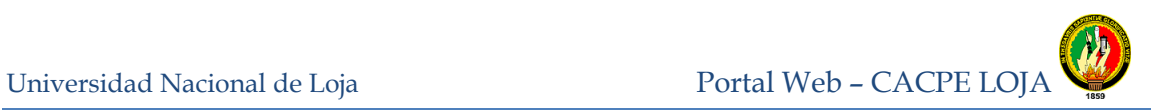

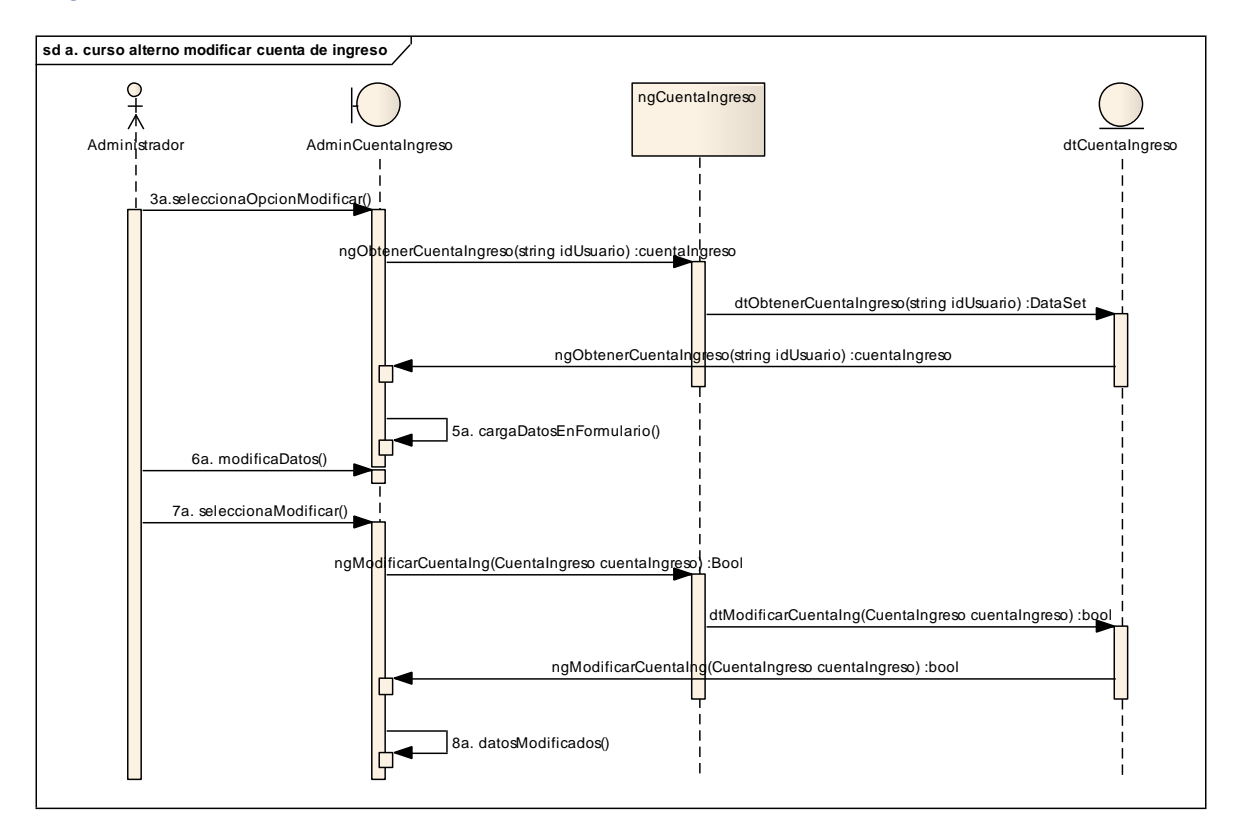

**Figura 53.** Curso alterno a: Diagrama de secuencia modificar cuenta de ingreso

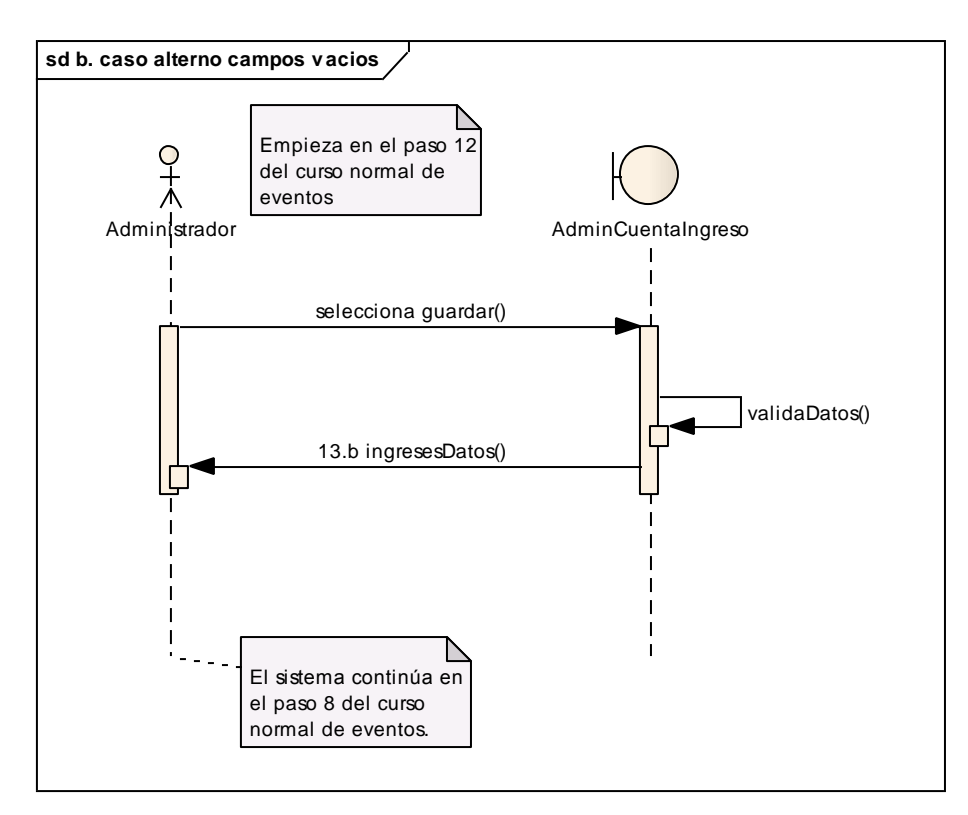

**Figura 54.** Curso alterno b: campos vacios

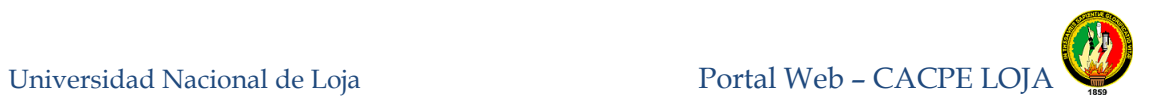

# **8.3.1.9 Administrar Simulador de Crédito.**

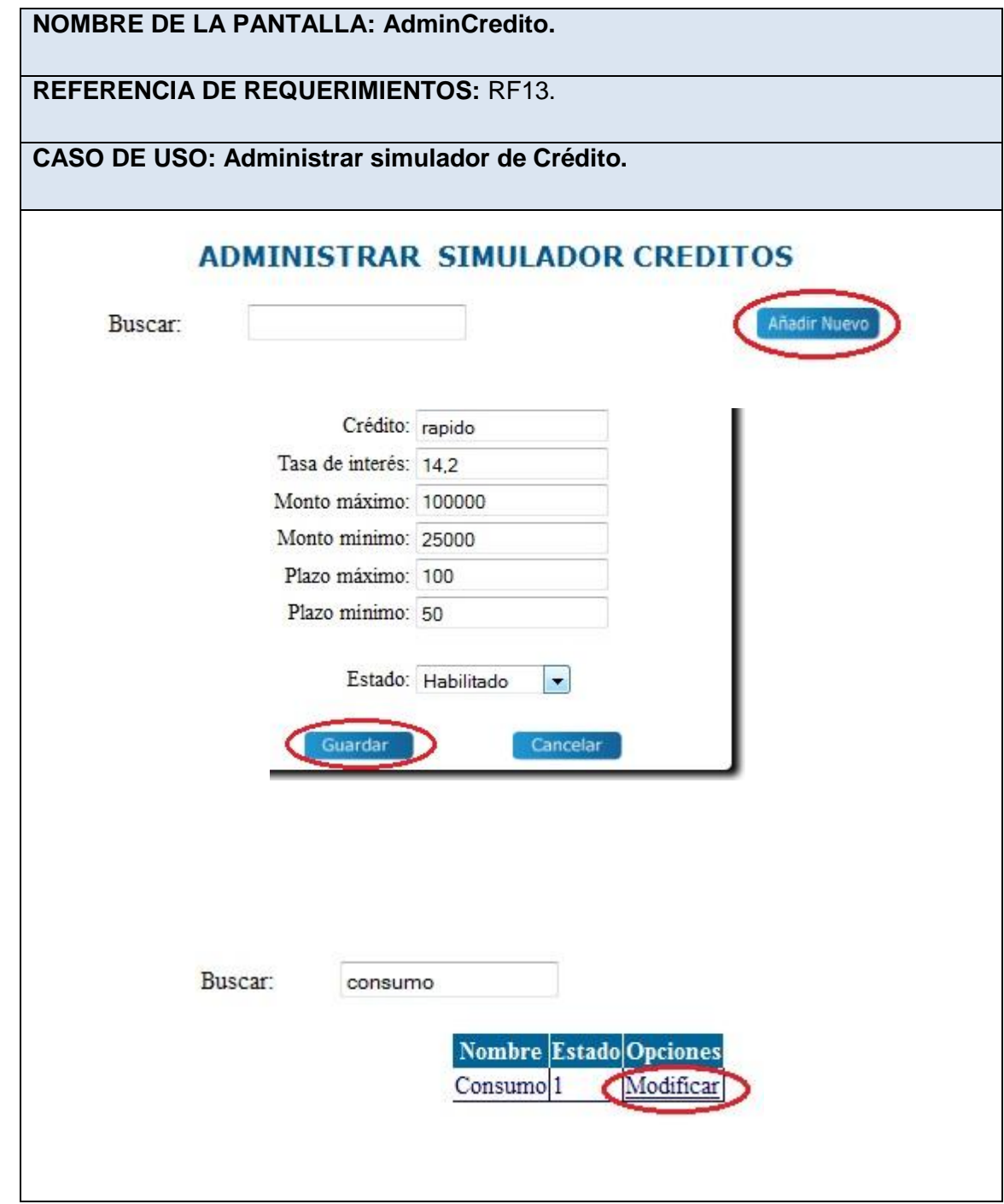

**Tabla 20.** Prototipo de pantalla AdminCredito

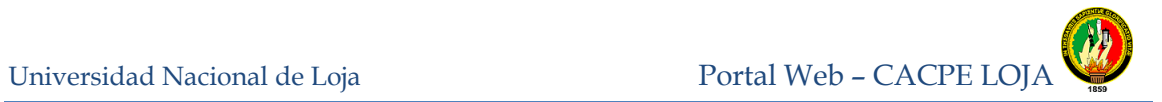

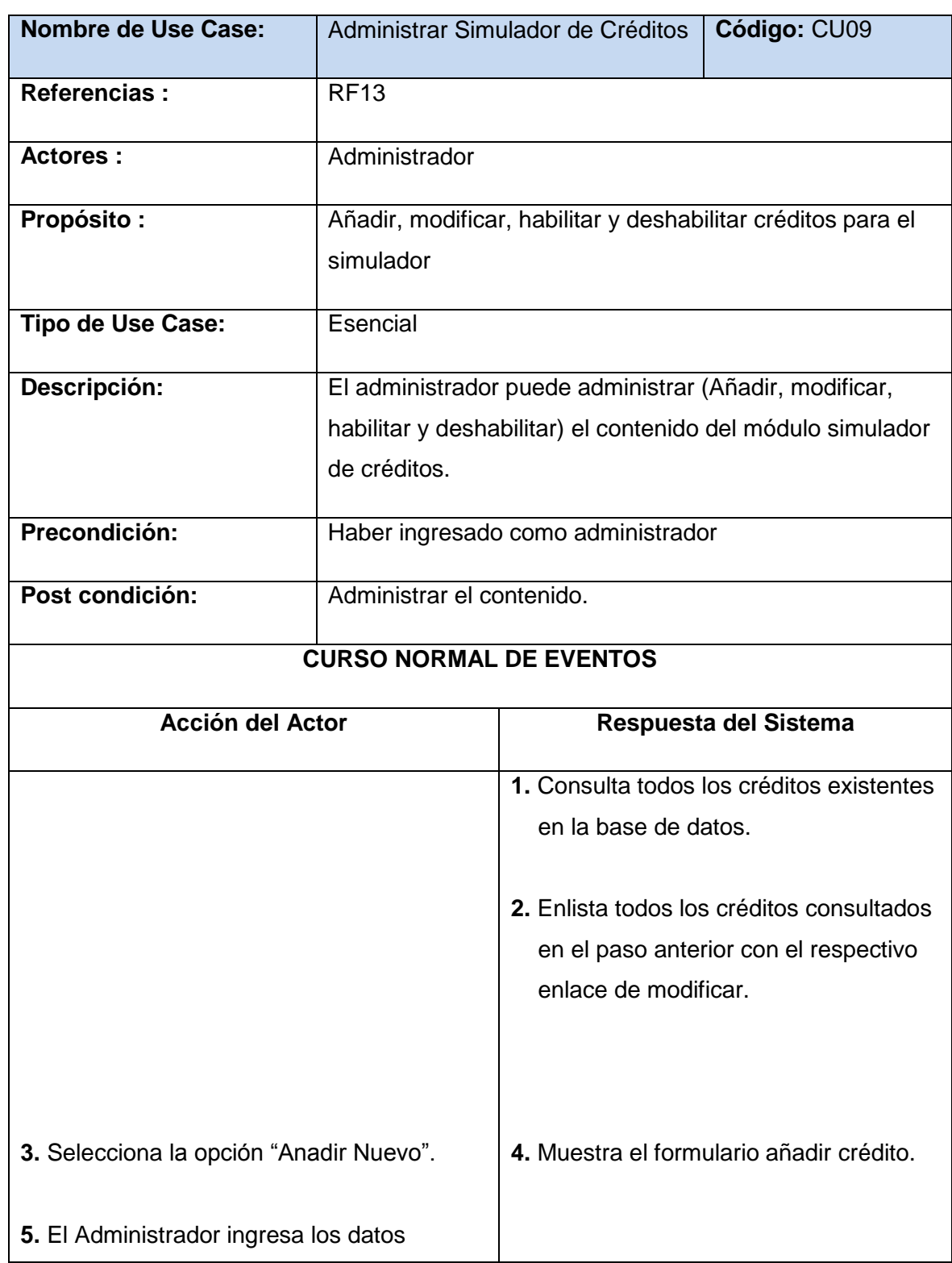

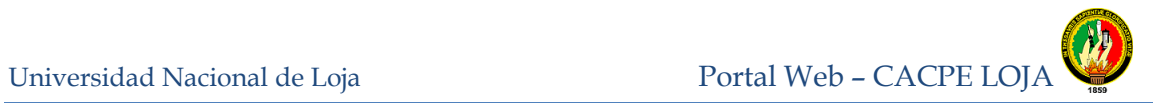

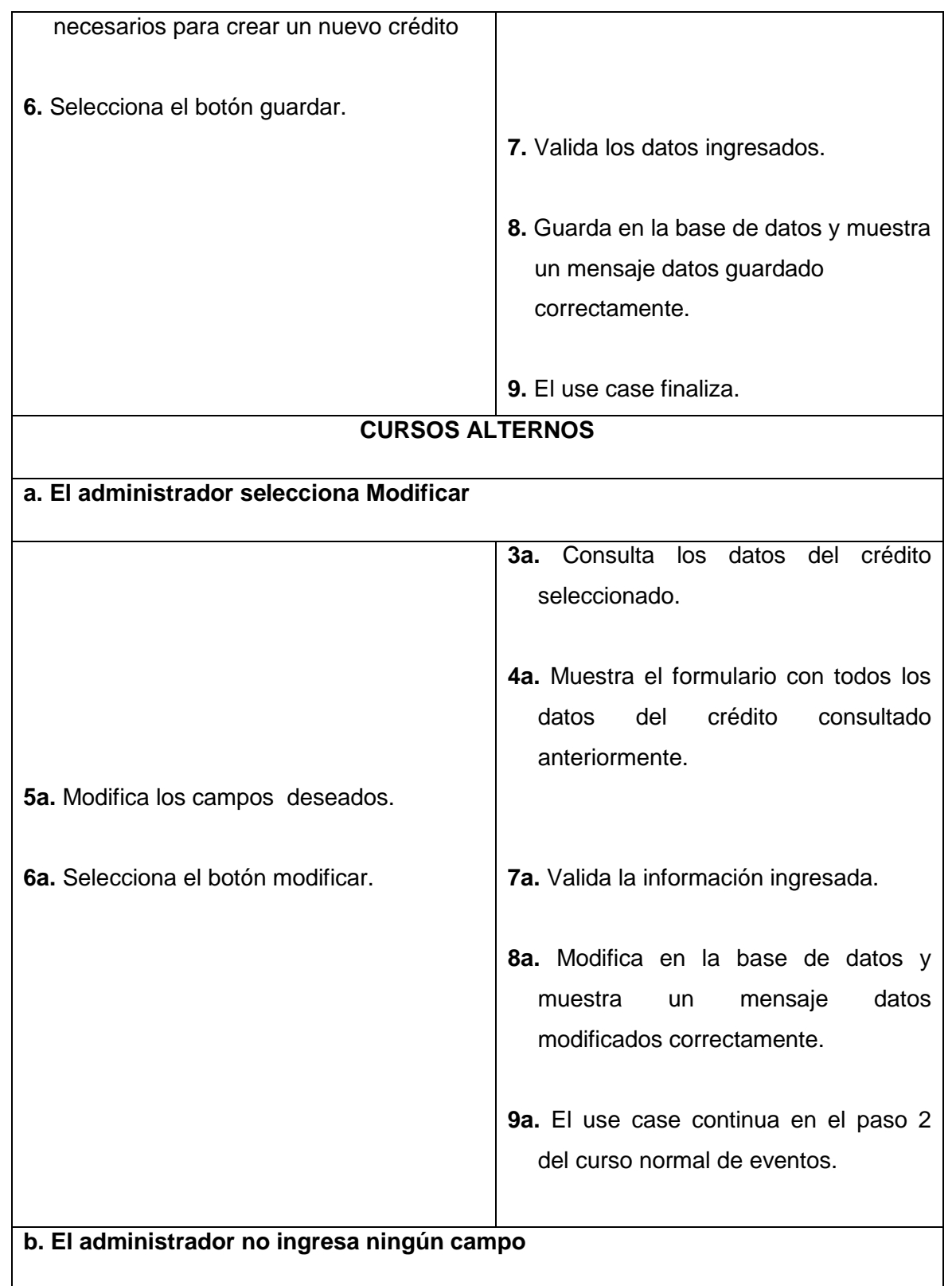

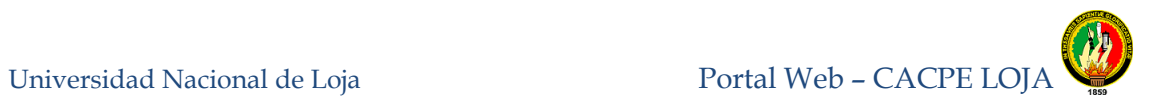

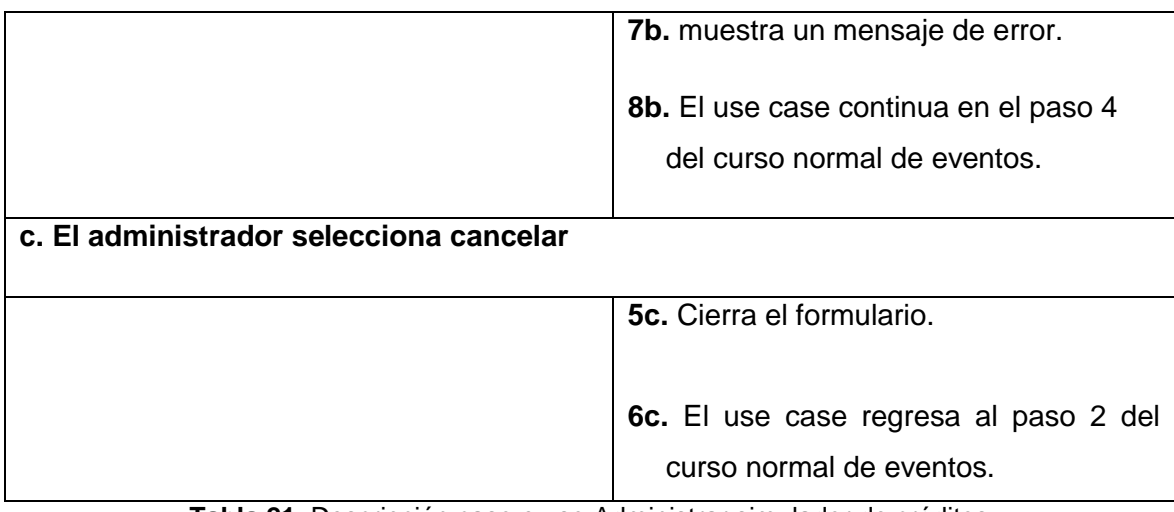

**Tabla 21.** Descripción caso e uso Administrar simulador de créditos

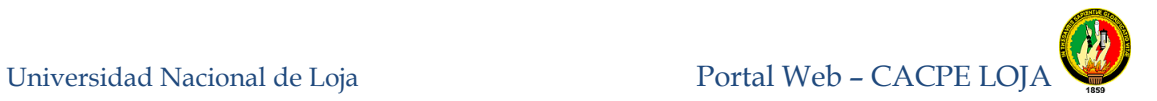

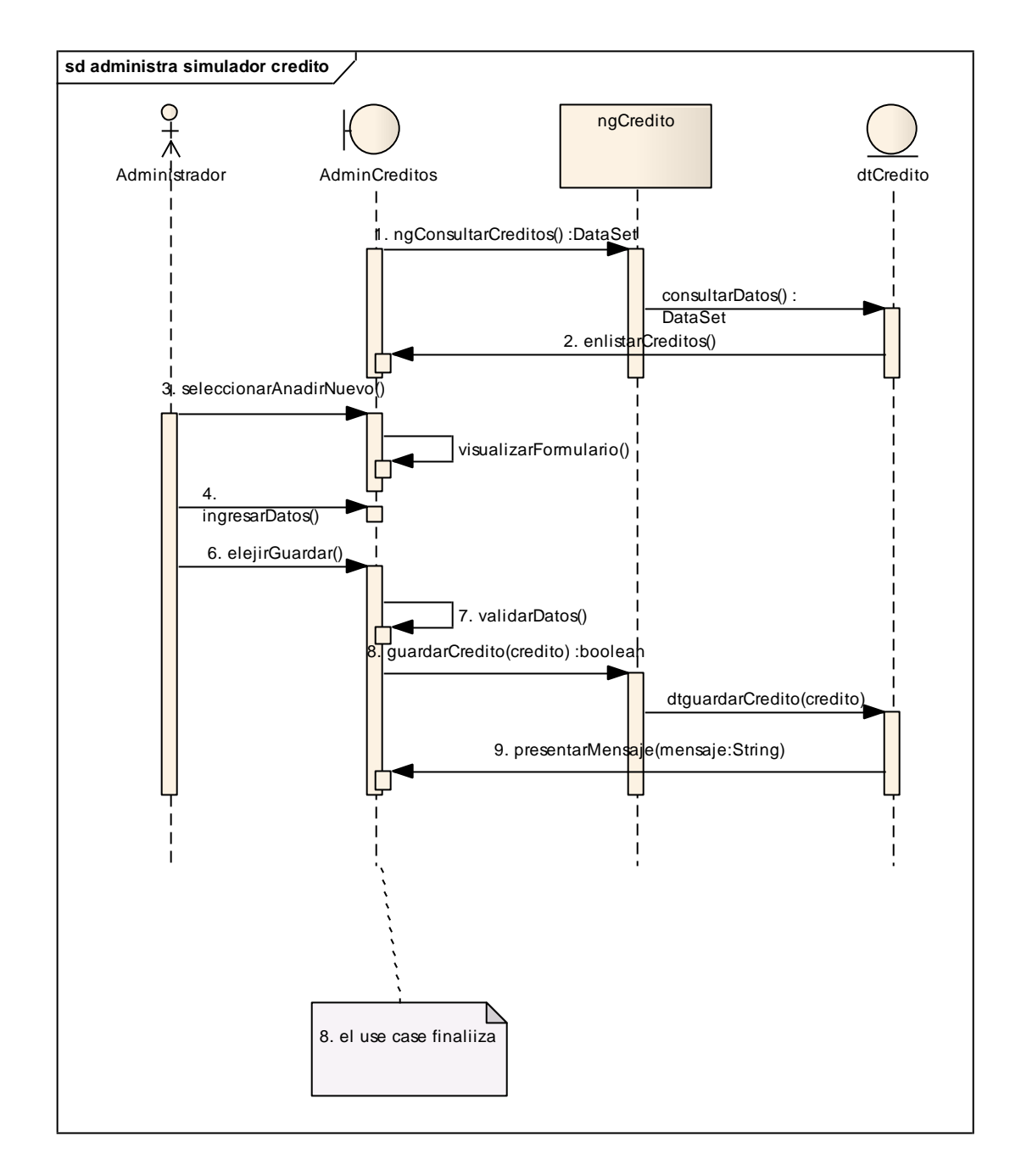

**Figura 55.** Diagrama de secuencia administrar simulador de créditos, curso normal de eventos

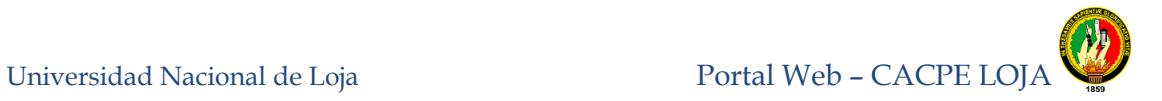

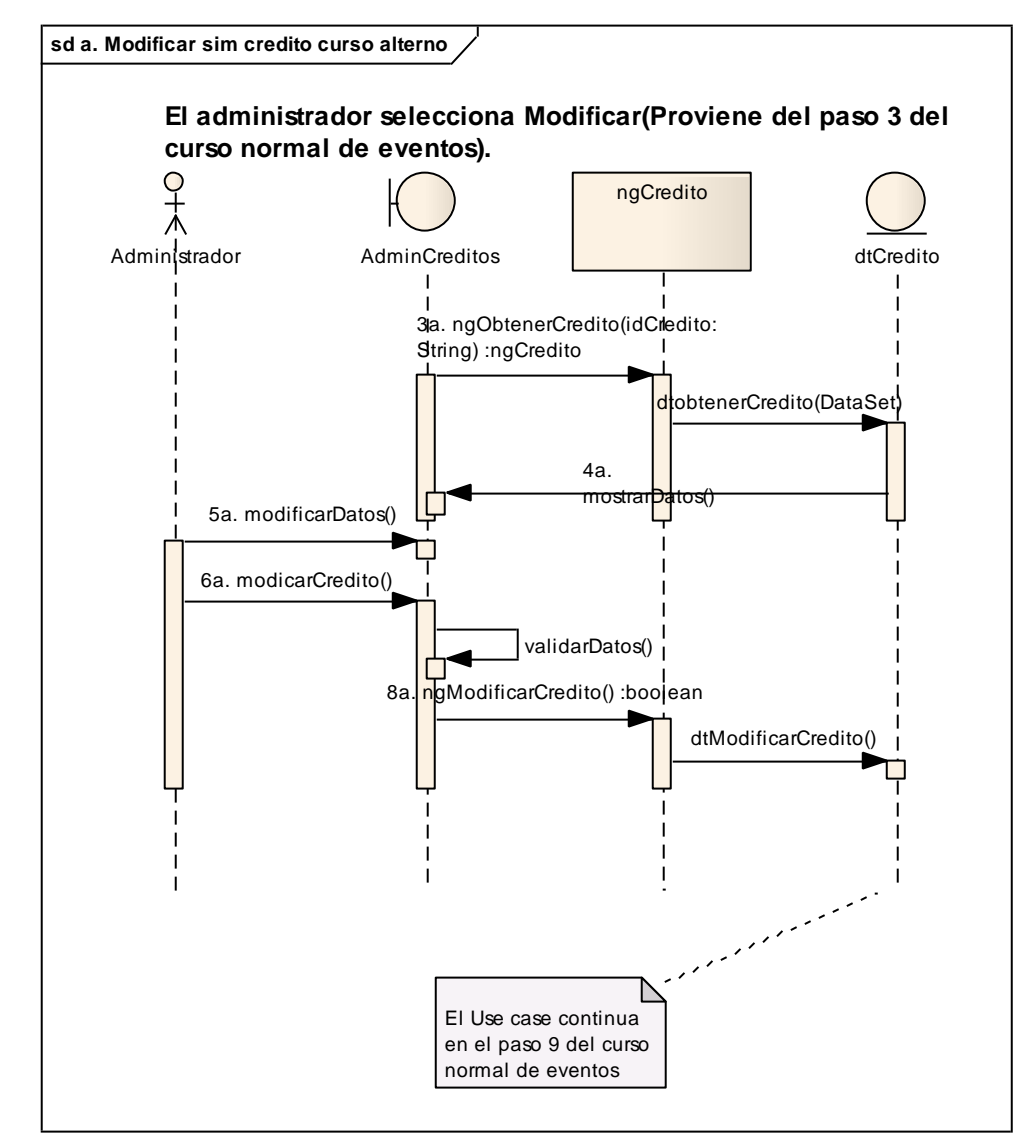

**Figura 56.** Curso alterno a: Diagrama de secuencia modificar Simulador de Crédito
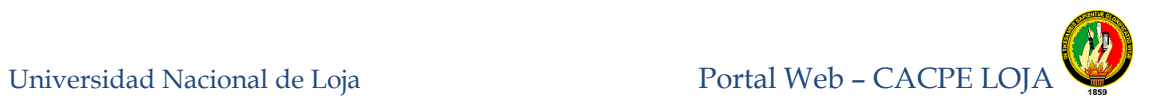

## **8.3.1.10 Administrar Personal.**

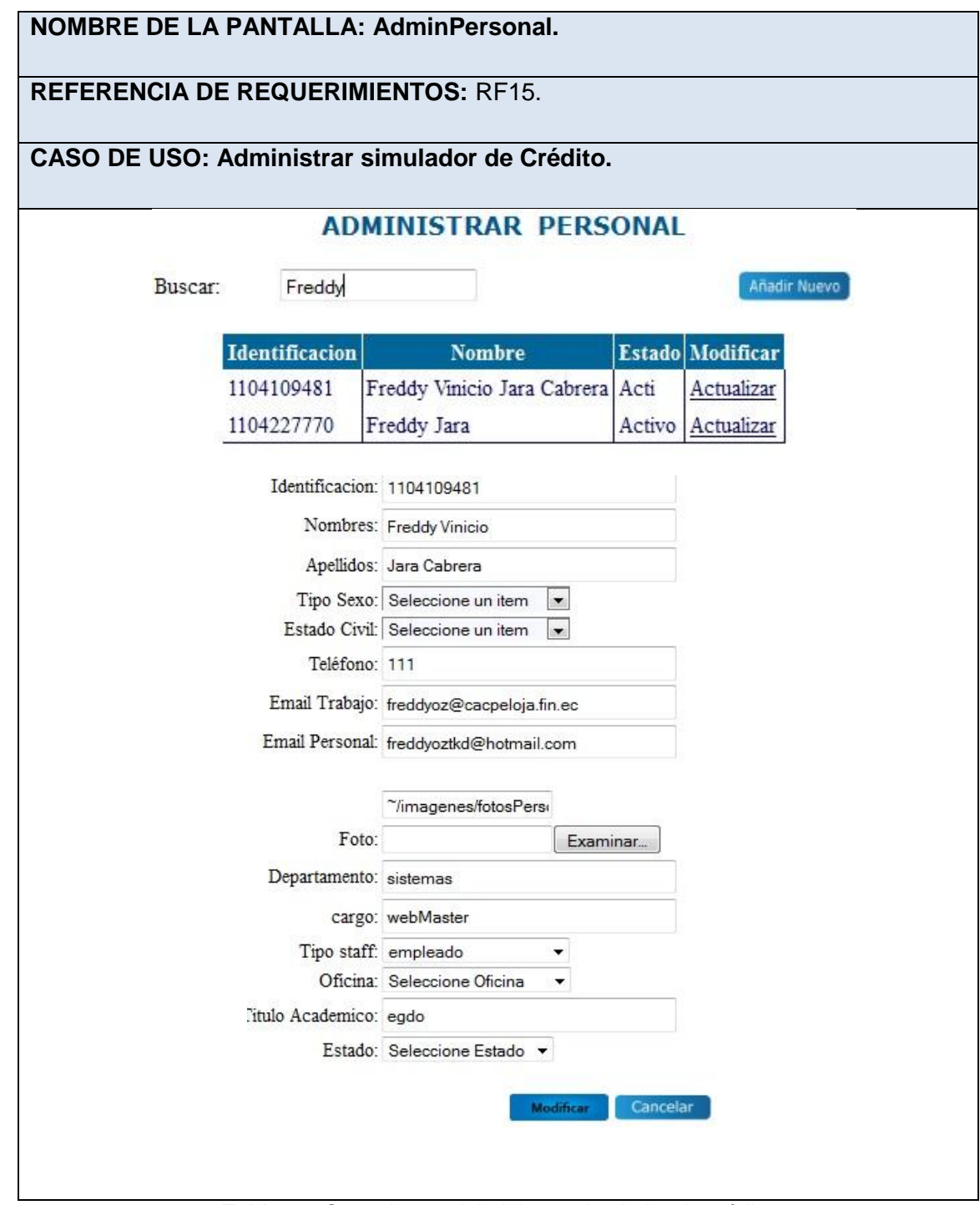

**Tabla 22.** Caso de uso Administrar simulador de crédito

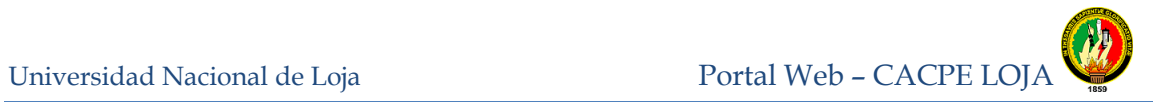

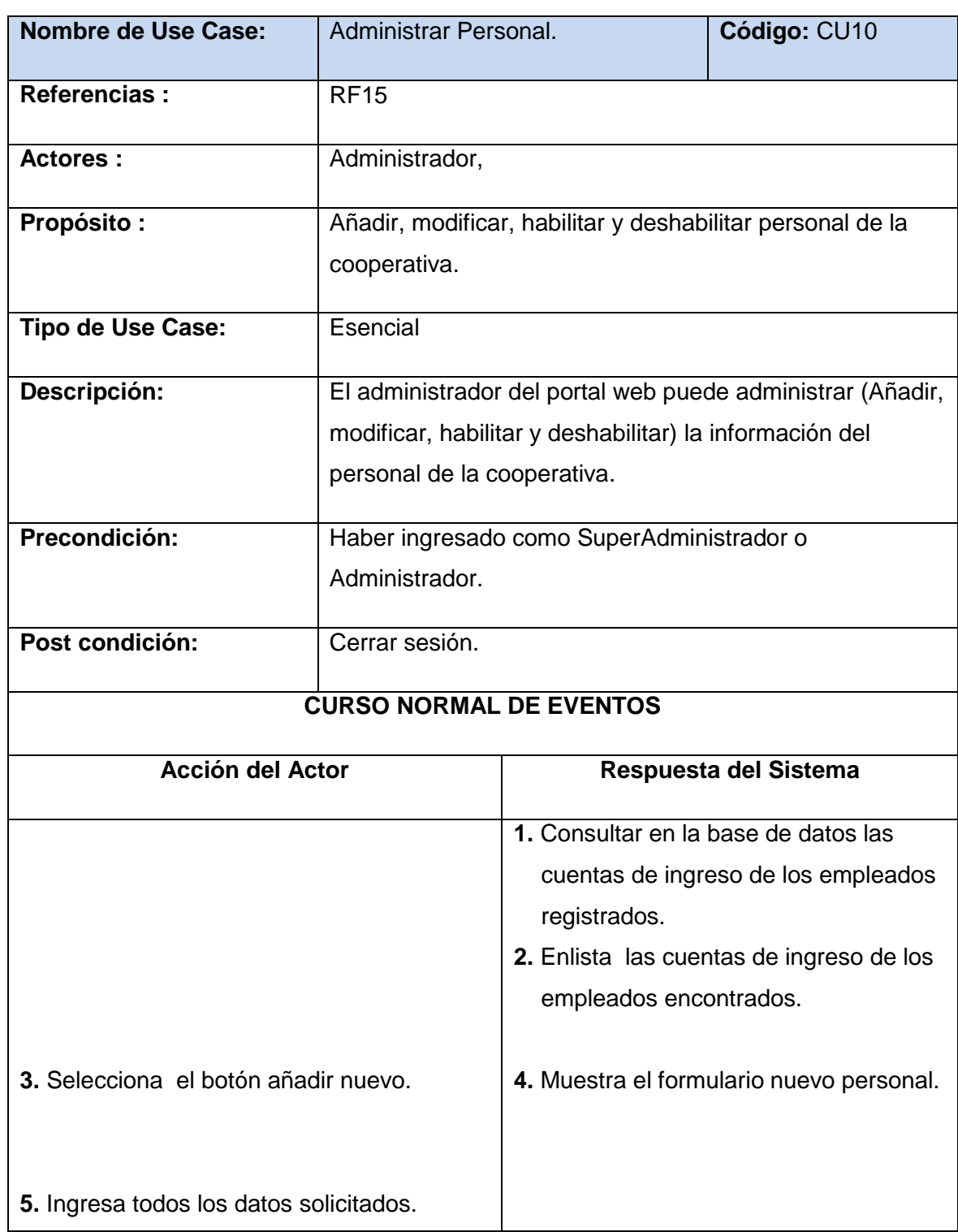

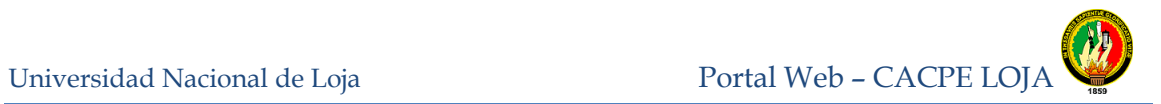

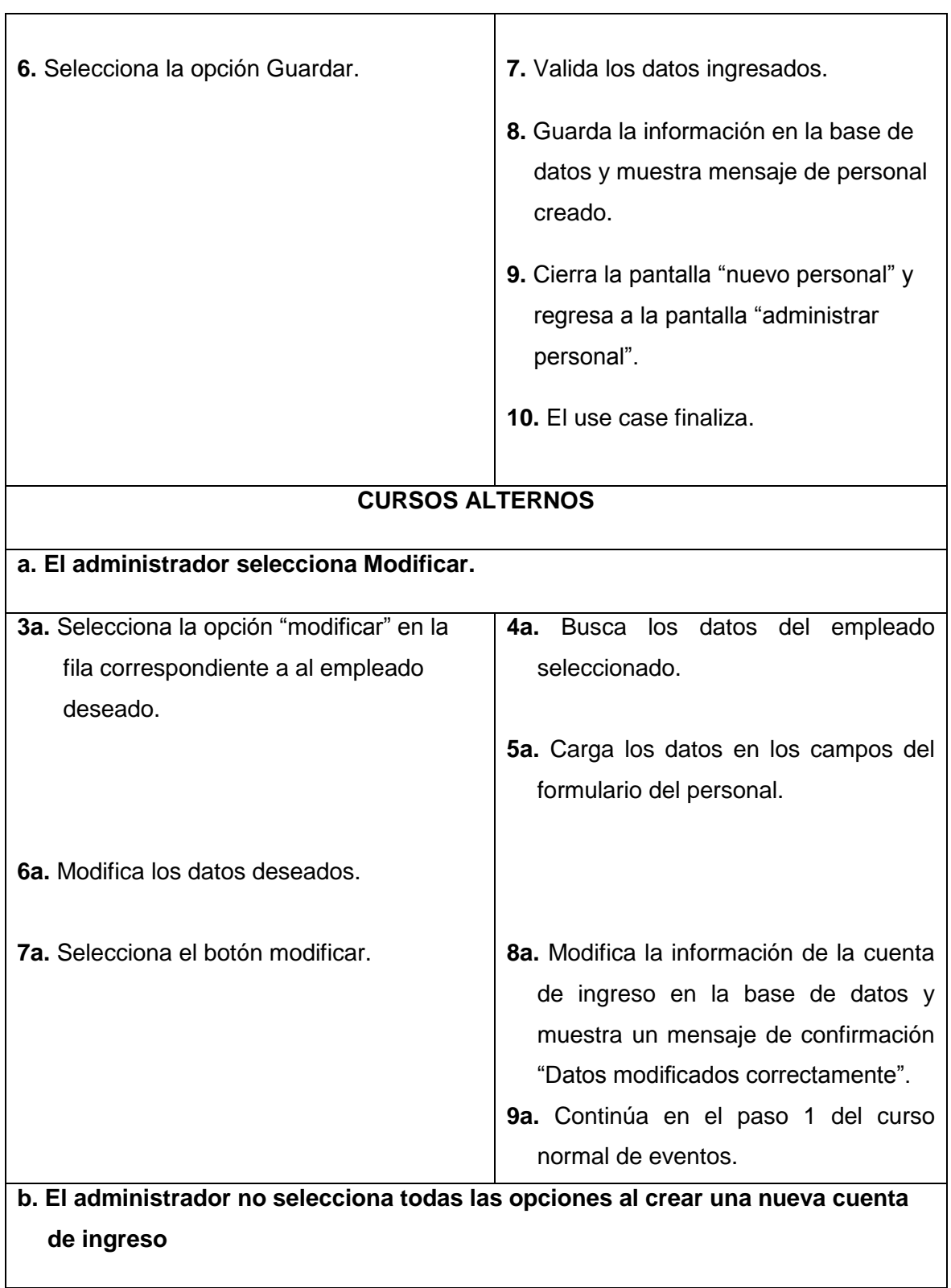

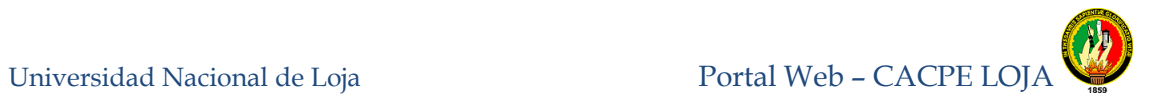

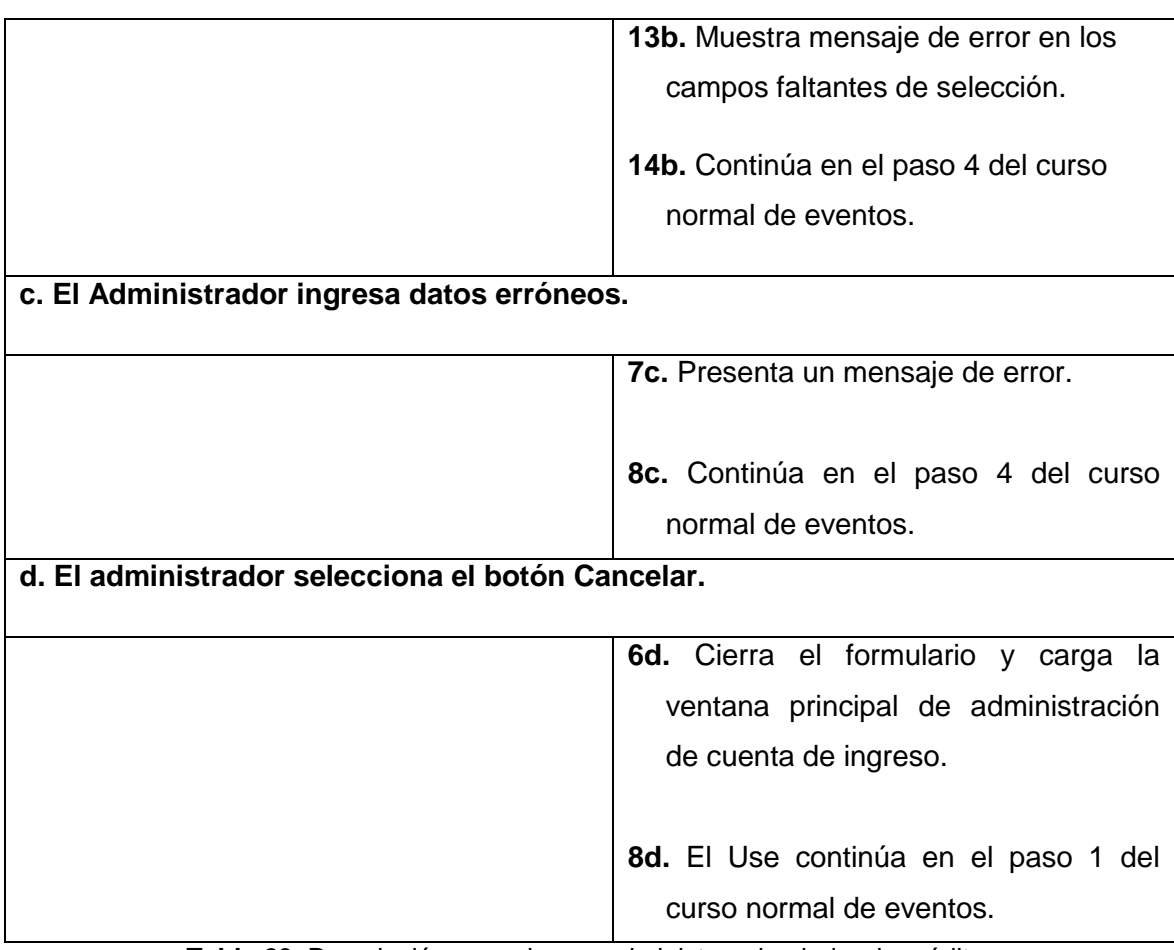

**Tabla 23.** Descripción caso de uso administrar simulador de crédito.

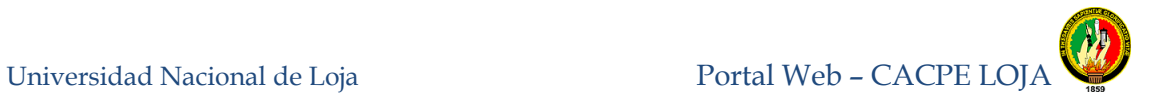

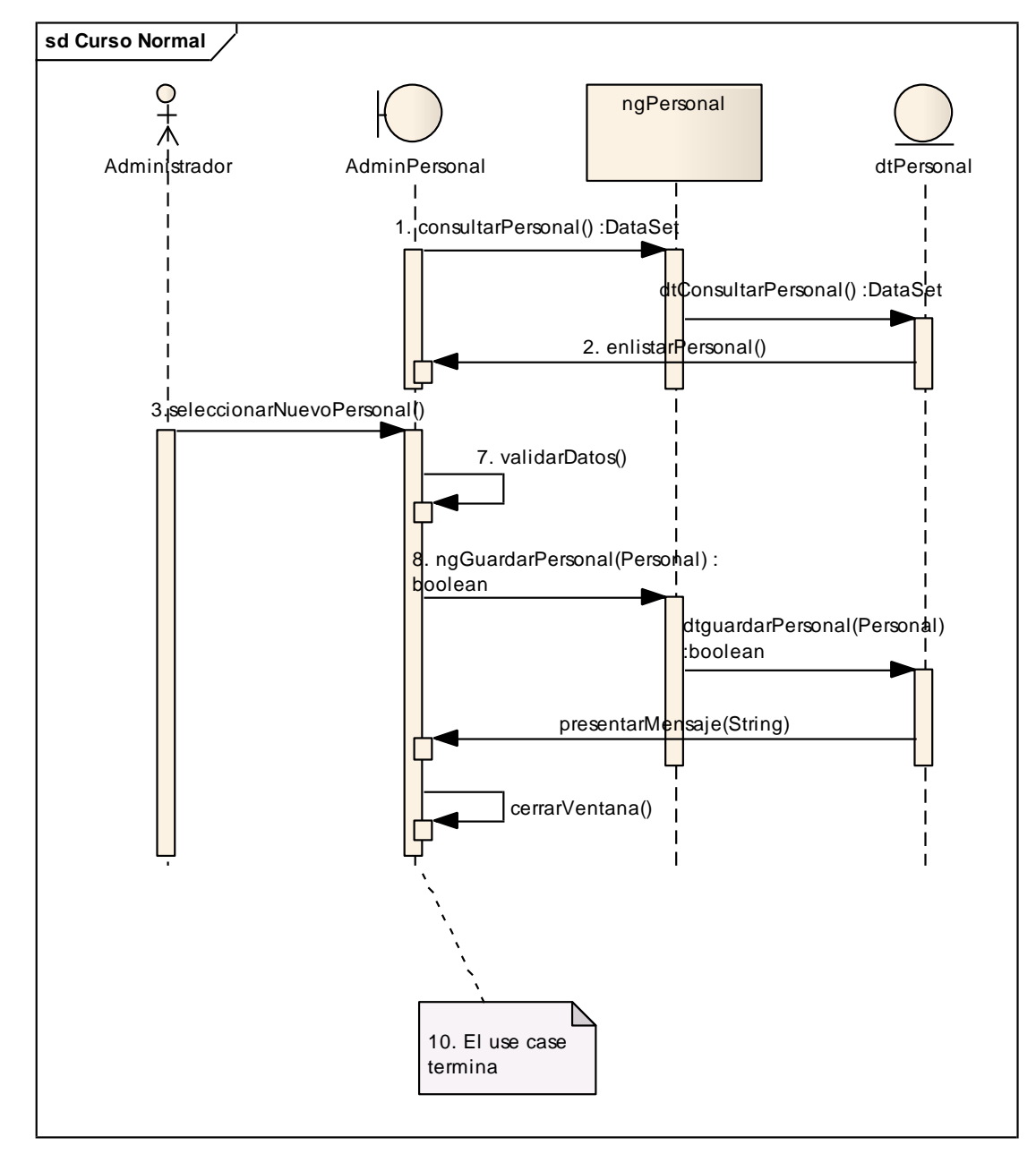

**Figura 57.** Diagrama de secuencia Administrar Personal, curso normal de eventos

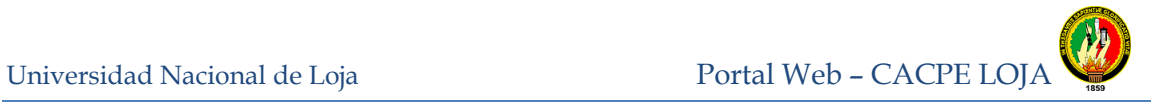

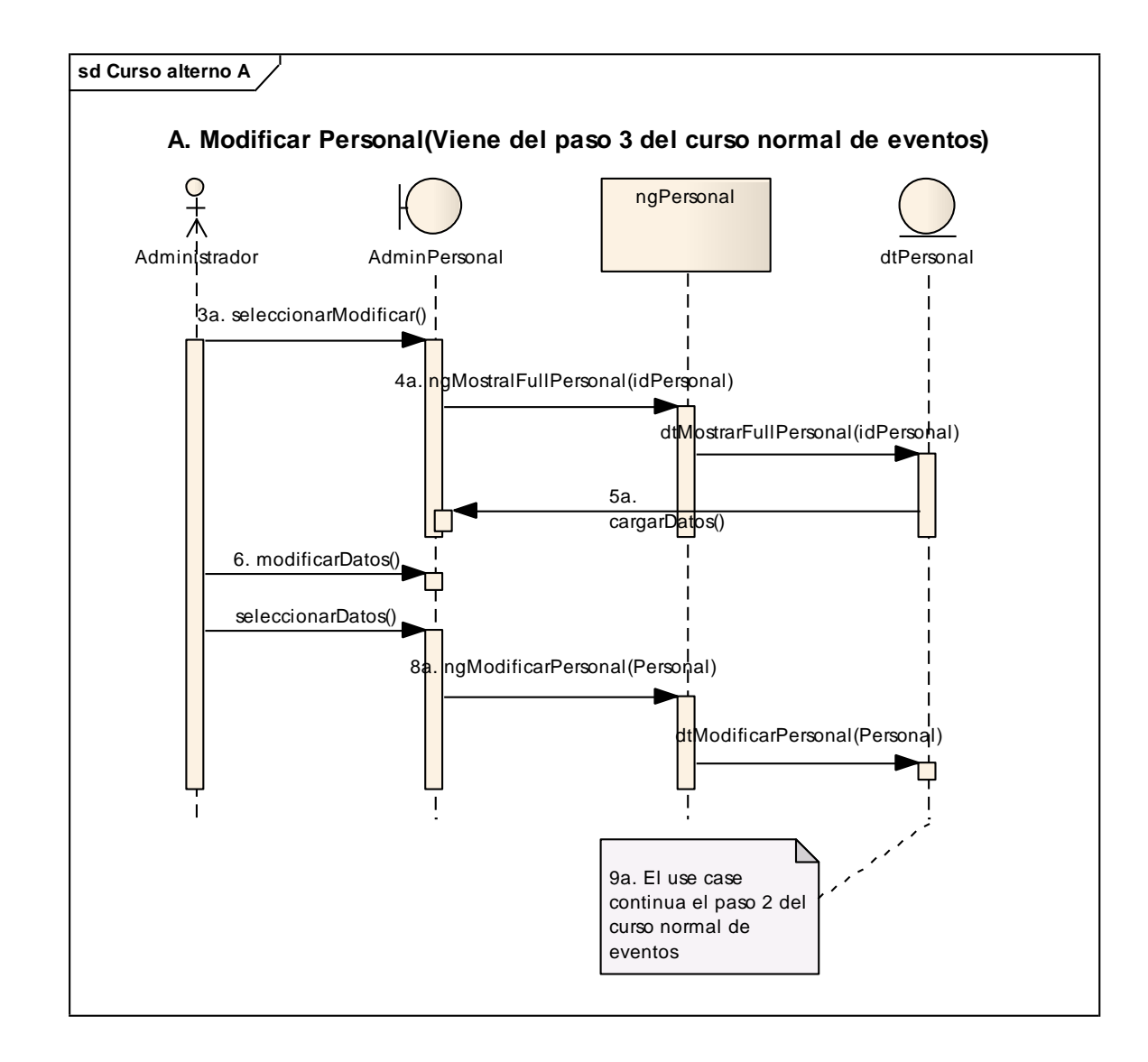

**Figura 58.** Curso normal a: Diagrama de secuencia Modificar Personal

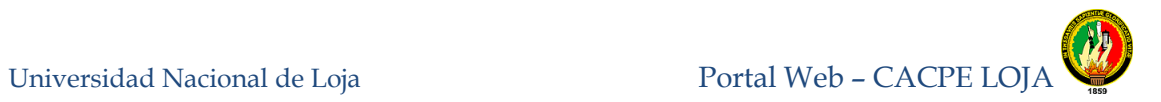

# **8.3.1.11 Administrar Personal.**

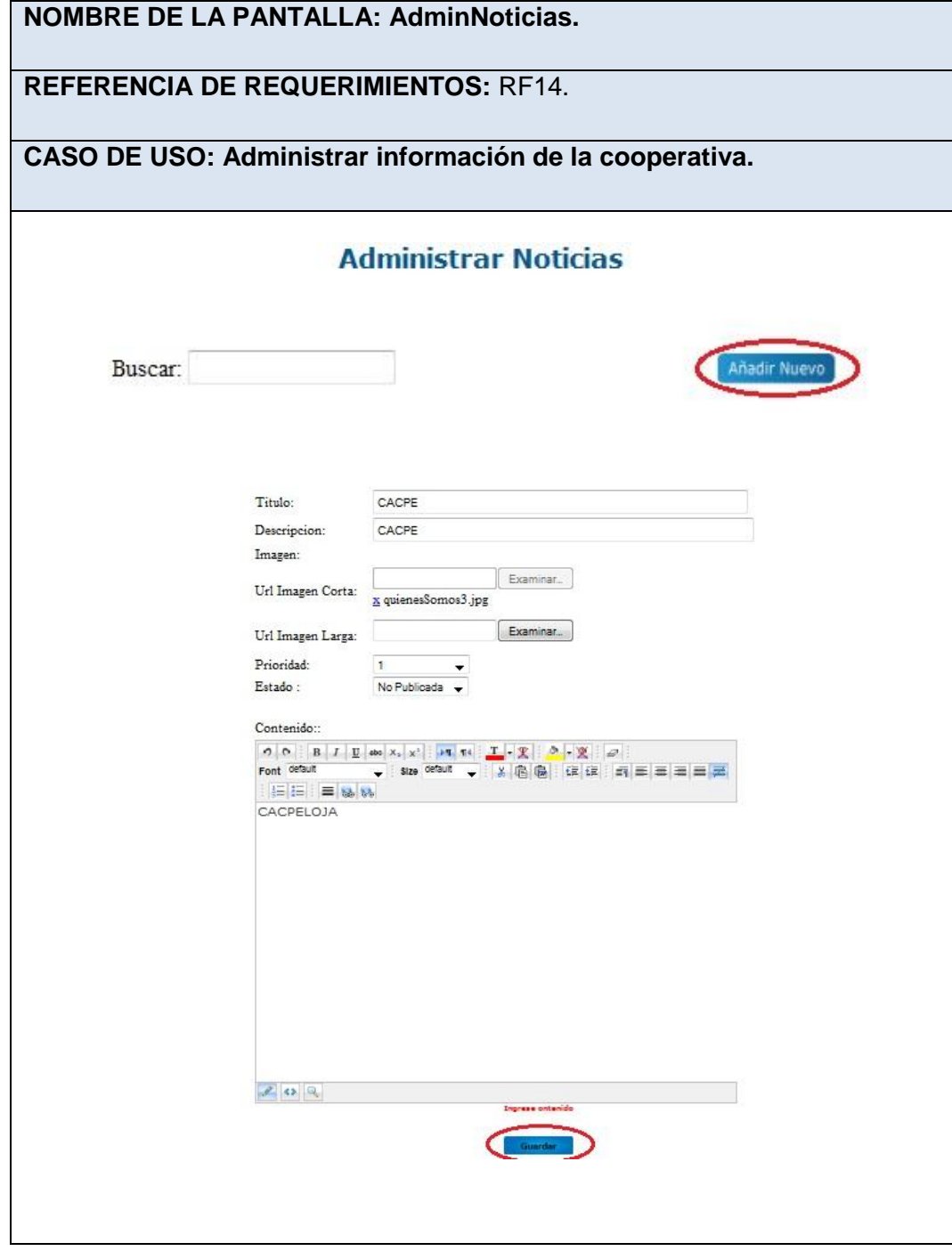

**Tabla 24.** Caso de uso Administrar Información de la Cooperativa

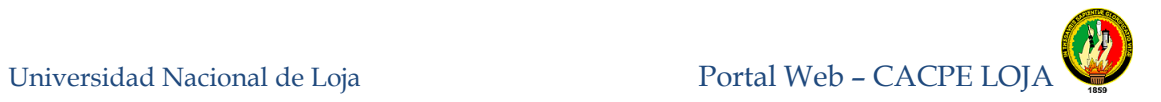

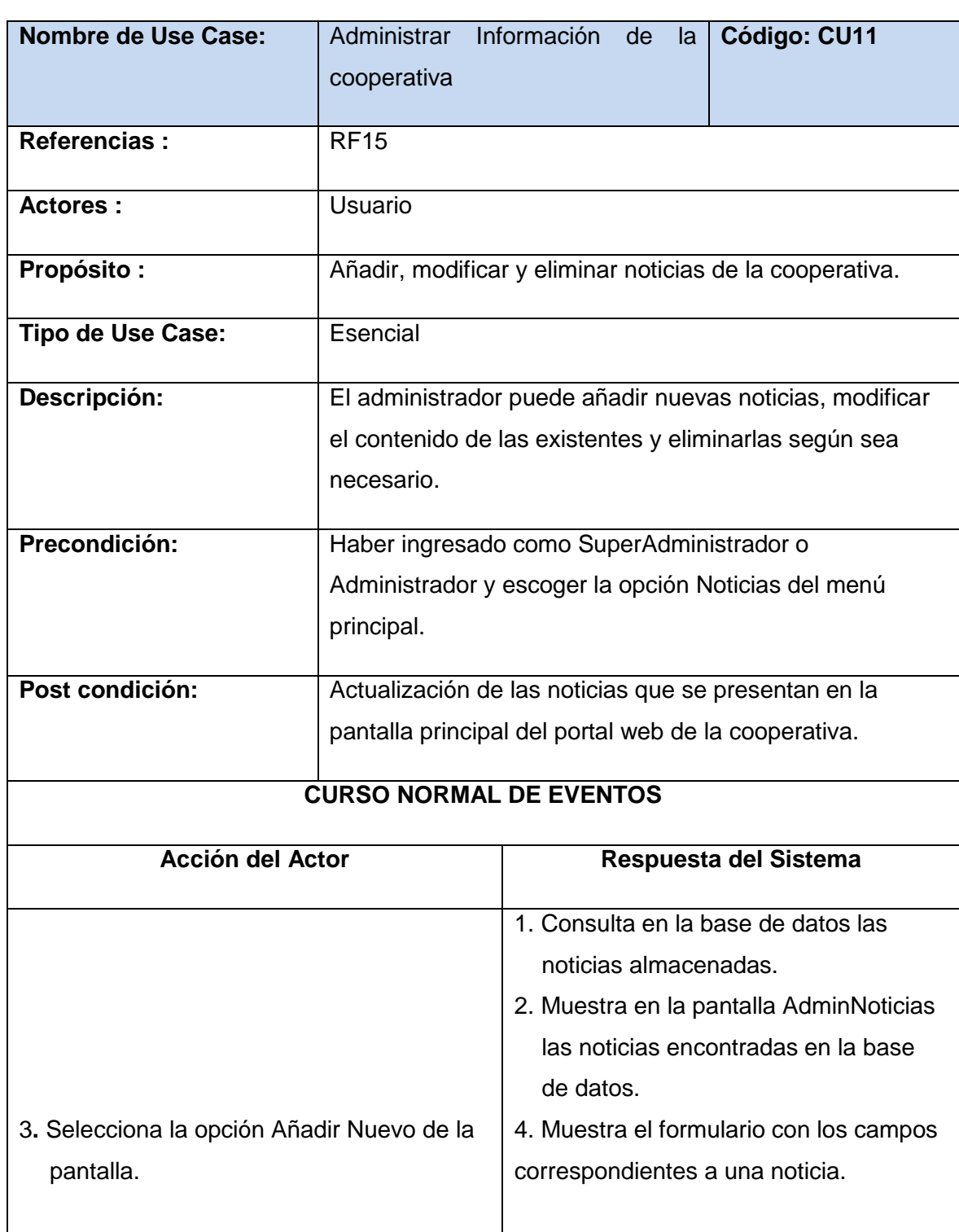

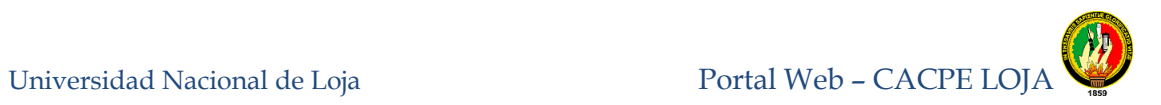

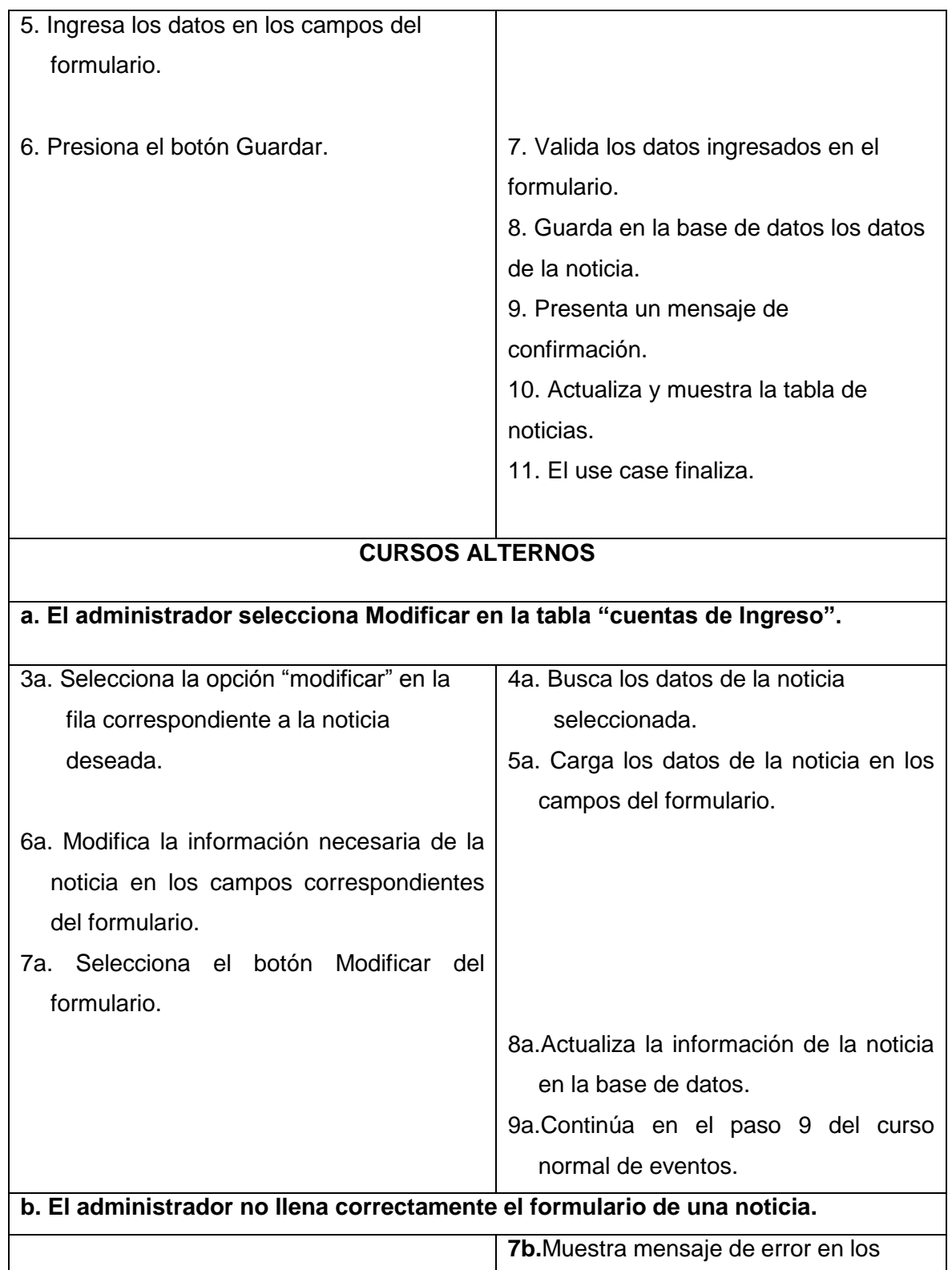

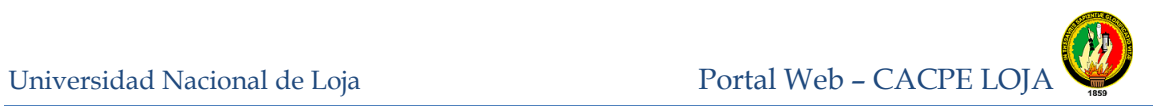

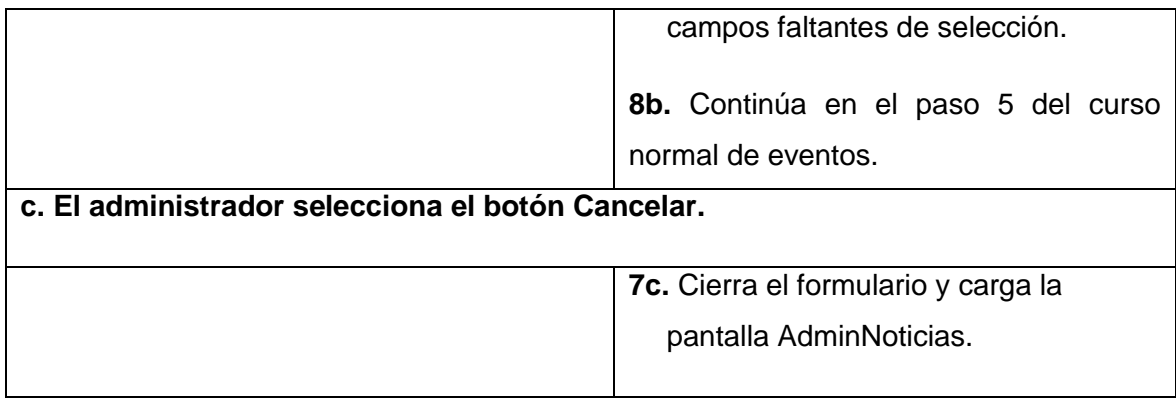

**Tabla 25.** Descripción Caso de uso Administrar Información de la cooperativa

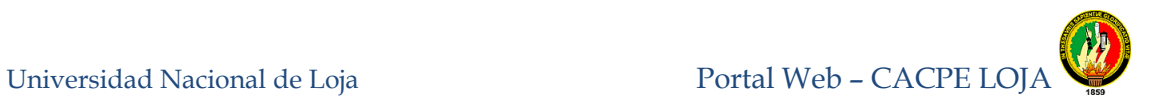

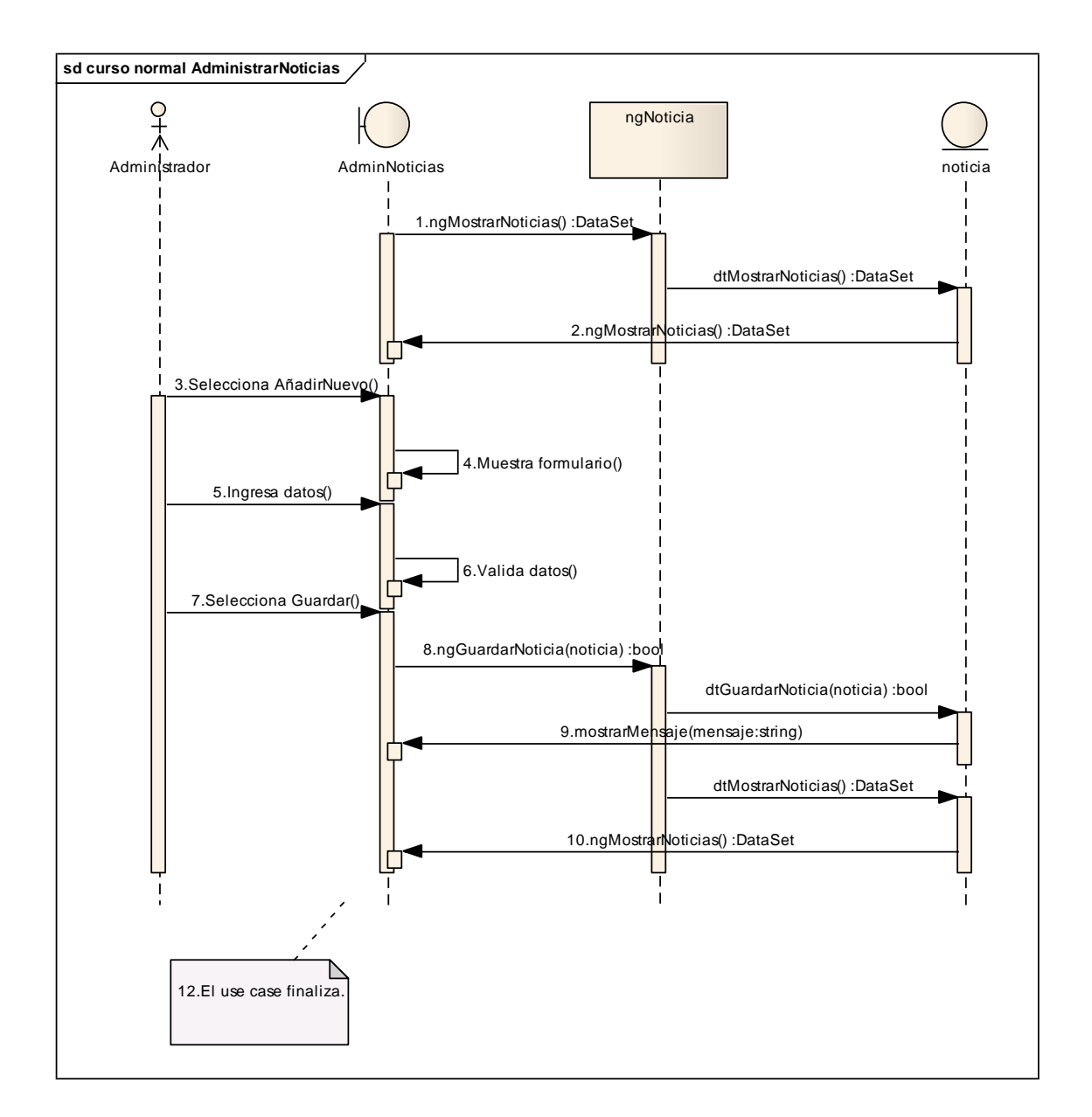

**Figura 59.** Diagrama de secuencia Administrar Noticias, curso normal de eventos

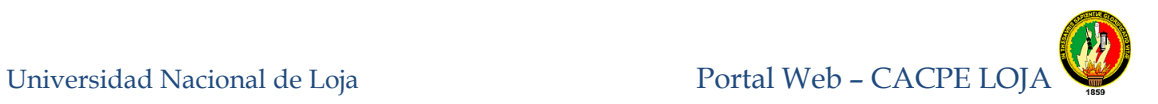

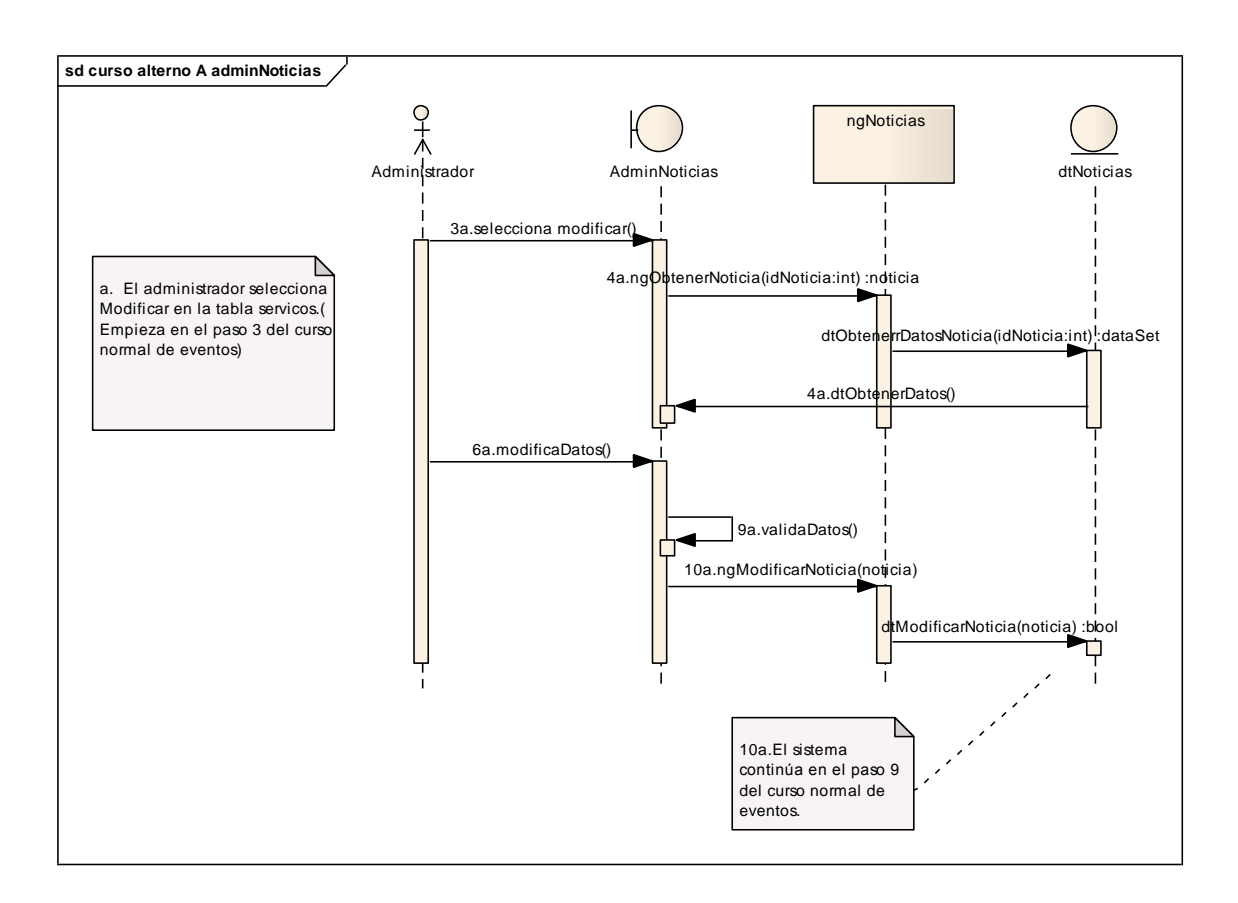

**Figura 60.** Curso alterno a: Diagrama de secuencia Modificar Noticias

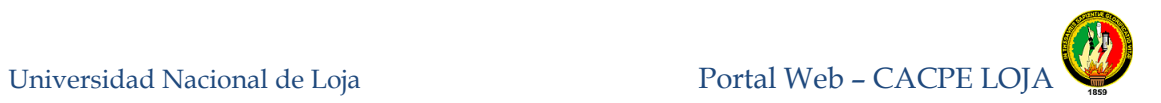

### **8.3.1.12** *Administrar Personal.*

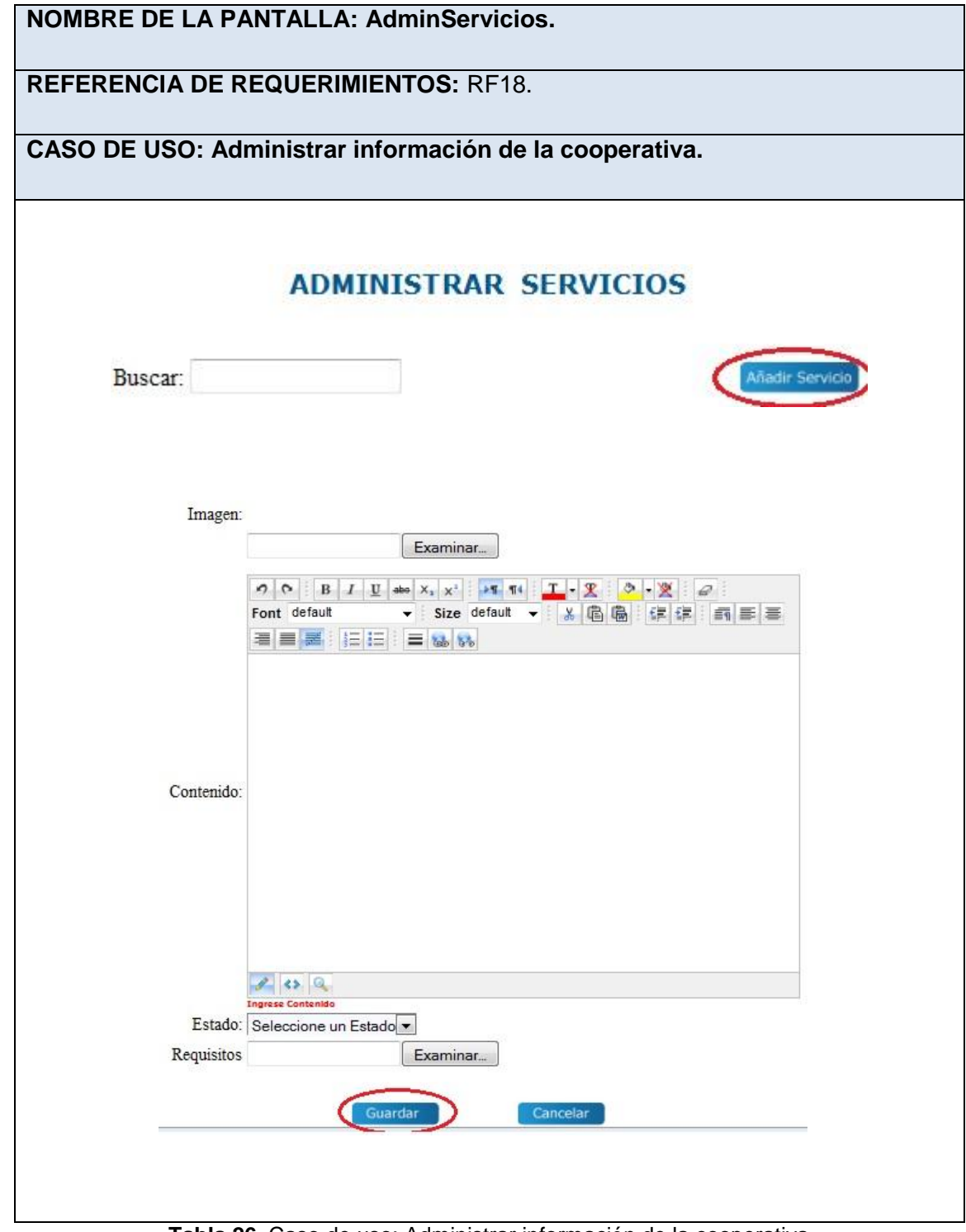

**Tabla 26.** Caso de uso: Administrar información de la cooperativa

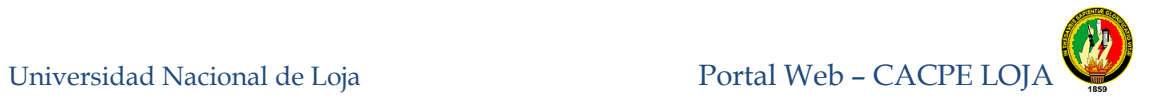

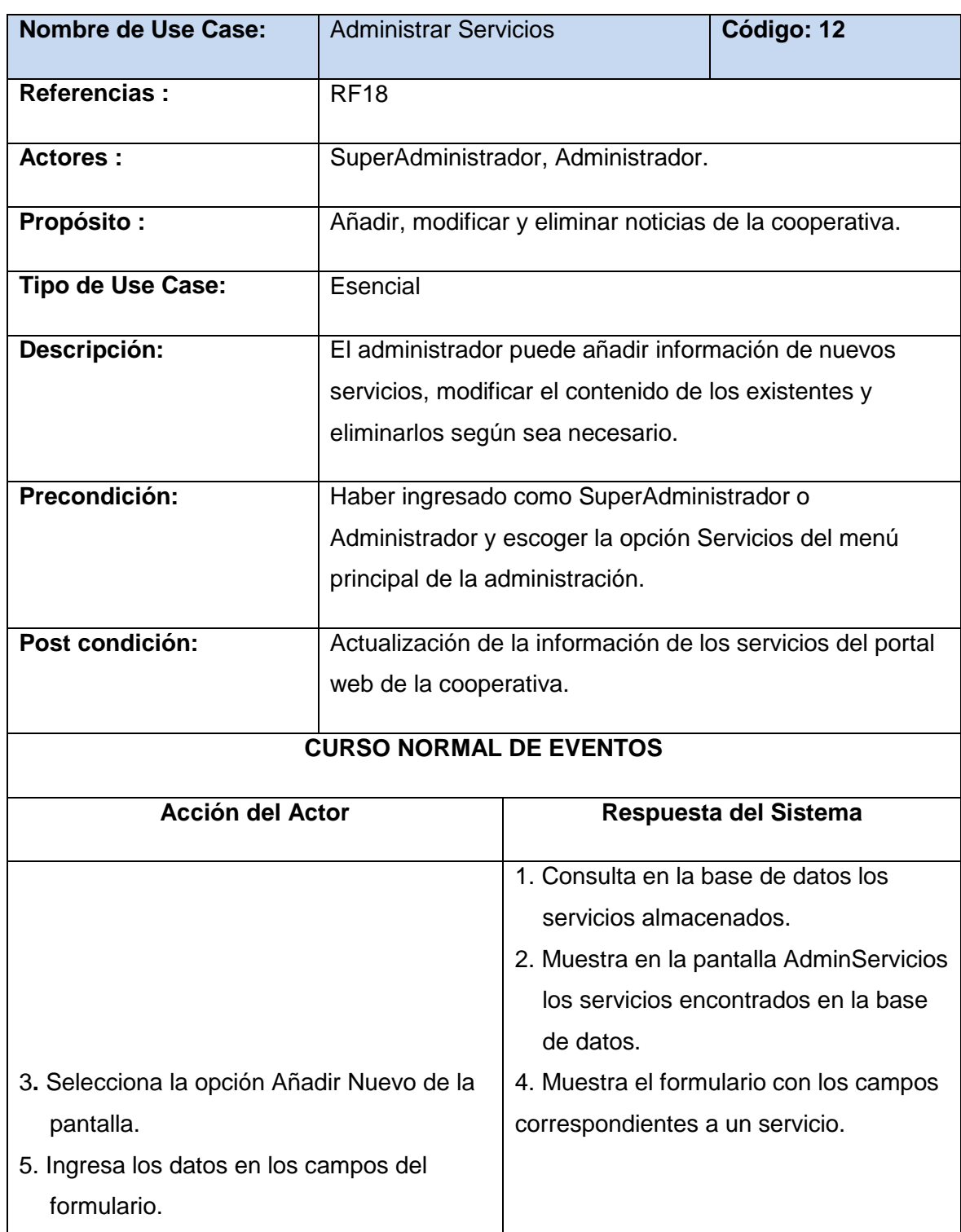

Universidad Nacional de Loja Portal Web – CACPE LOJA

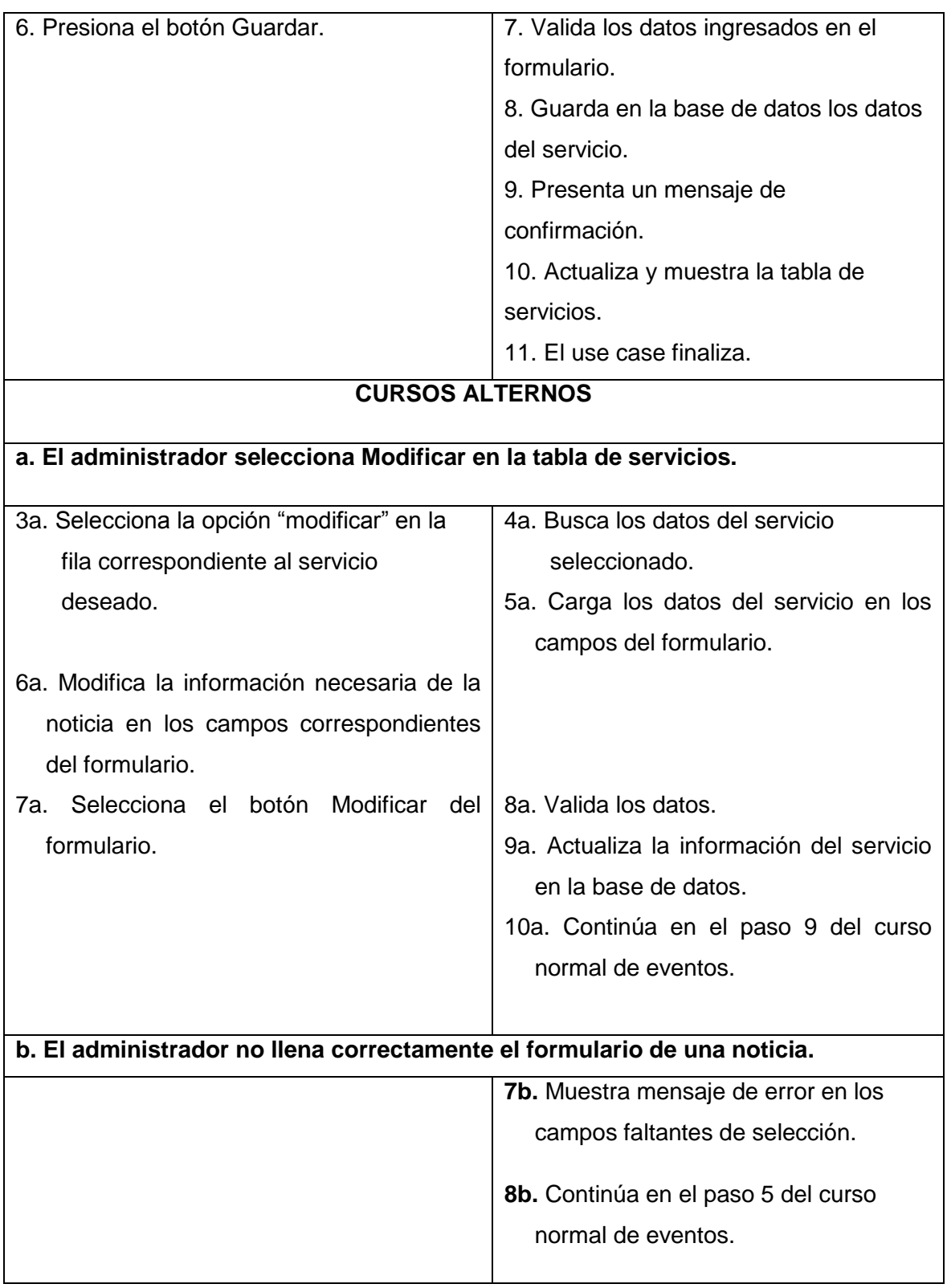

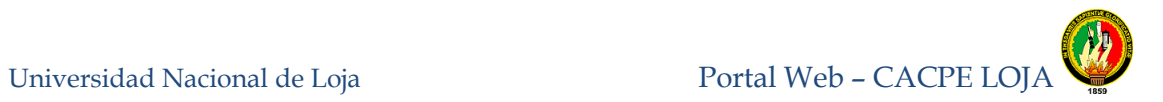

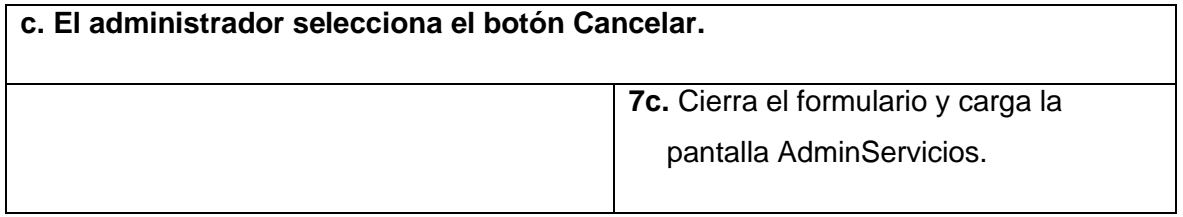

**Tabla 27.** Descripción caso de uso Administrar Información de la Cooperativa

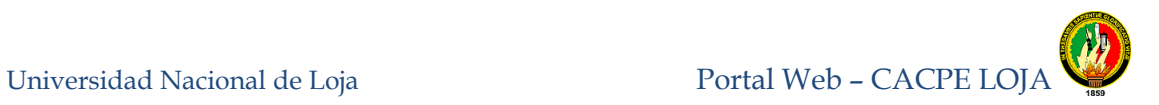

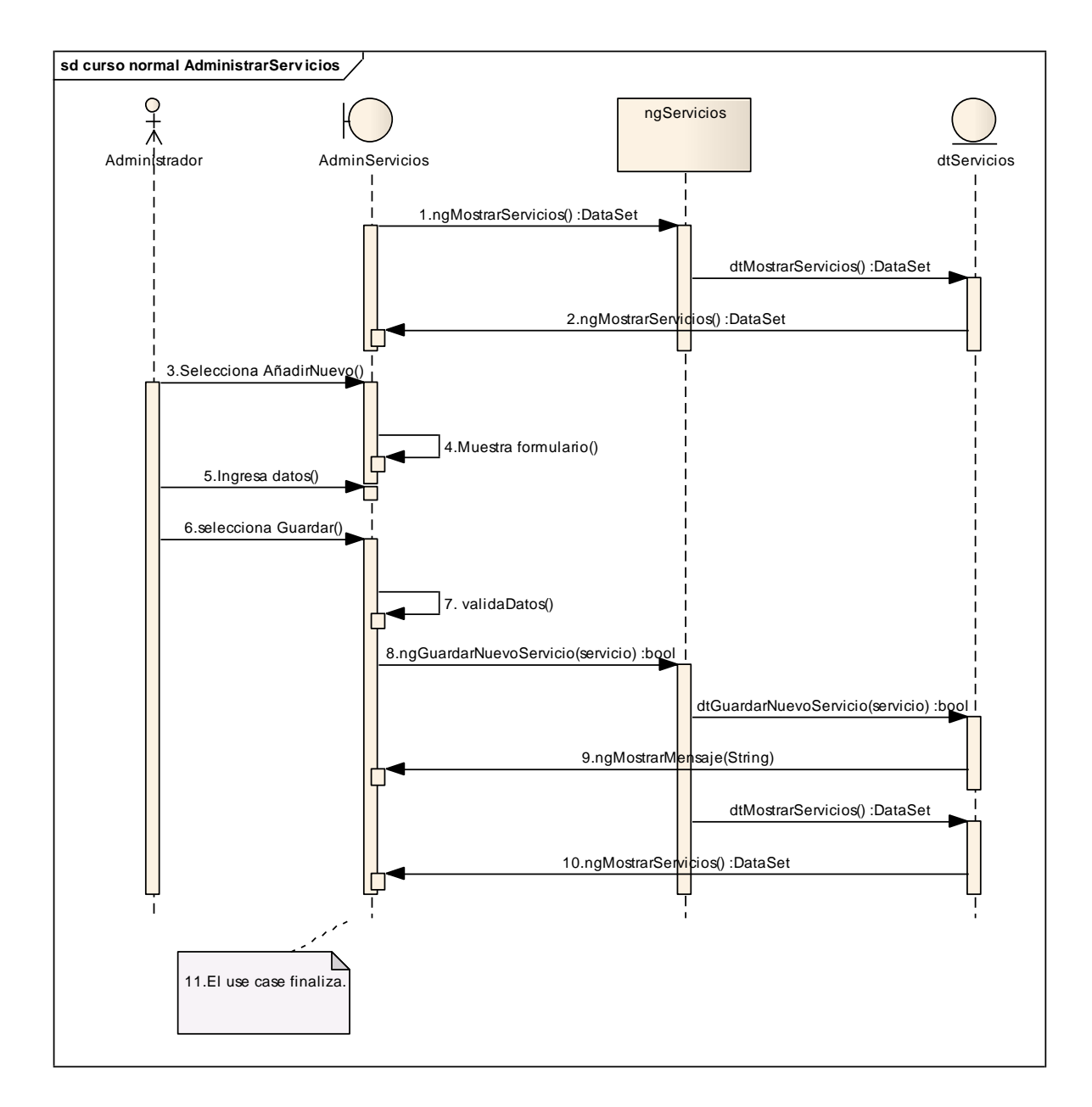

**Figura 61.** Diagrama de secuencia Administrar Servicios, curso normal de eventos

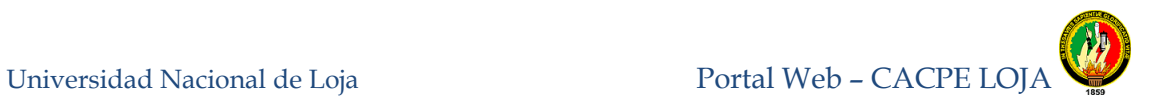

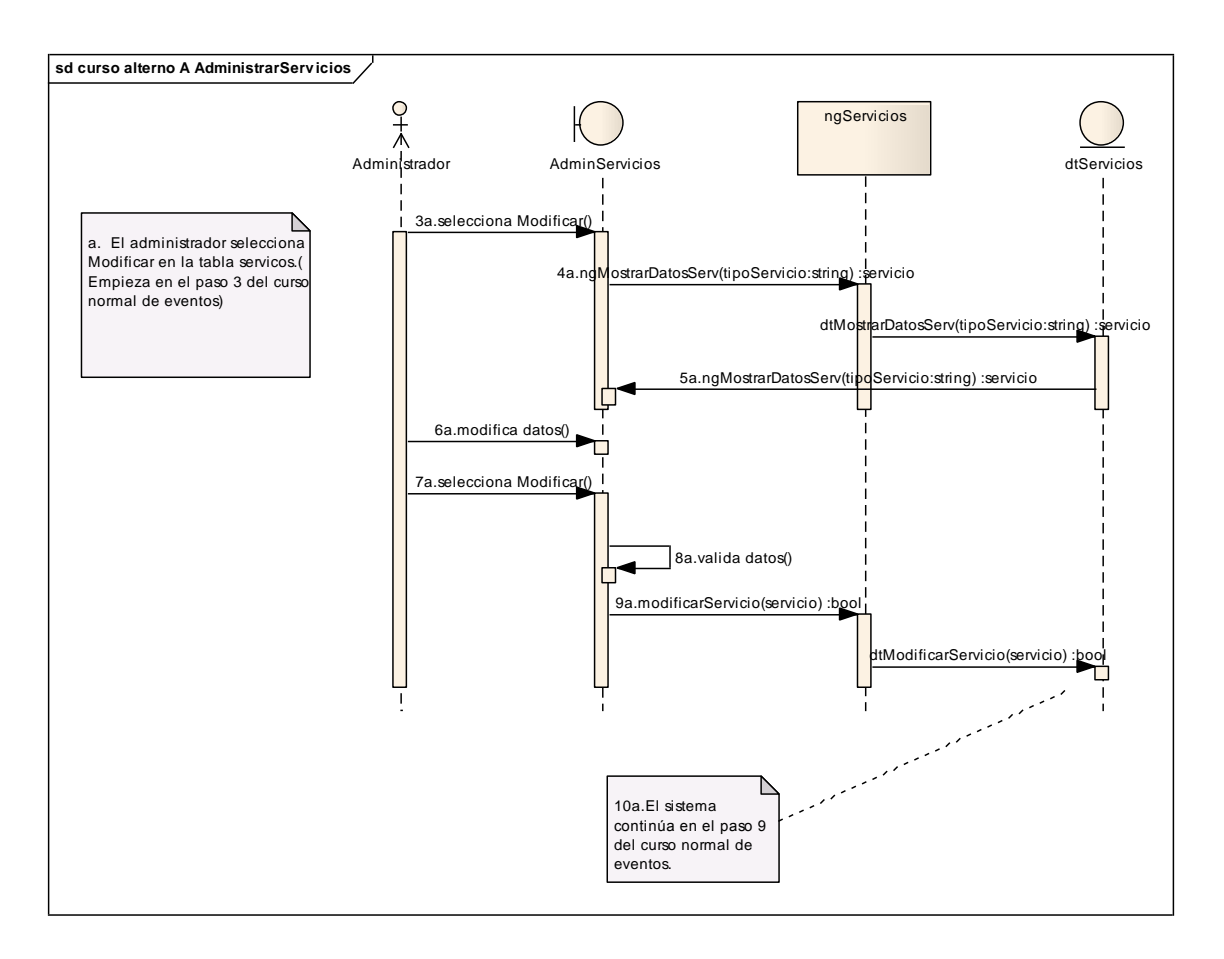

**Figura 62.** Curso alterno a: Diagrama de secuencia Modificar Servicios

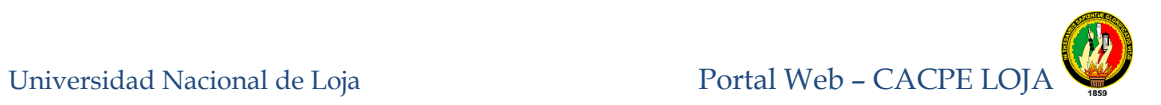

# **8.3.1.13 Administrar Quienes Somos.**

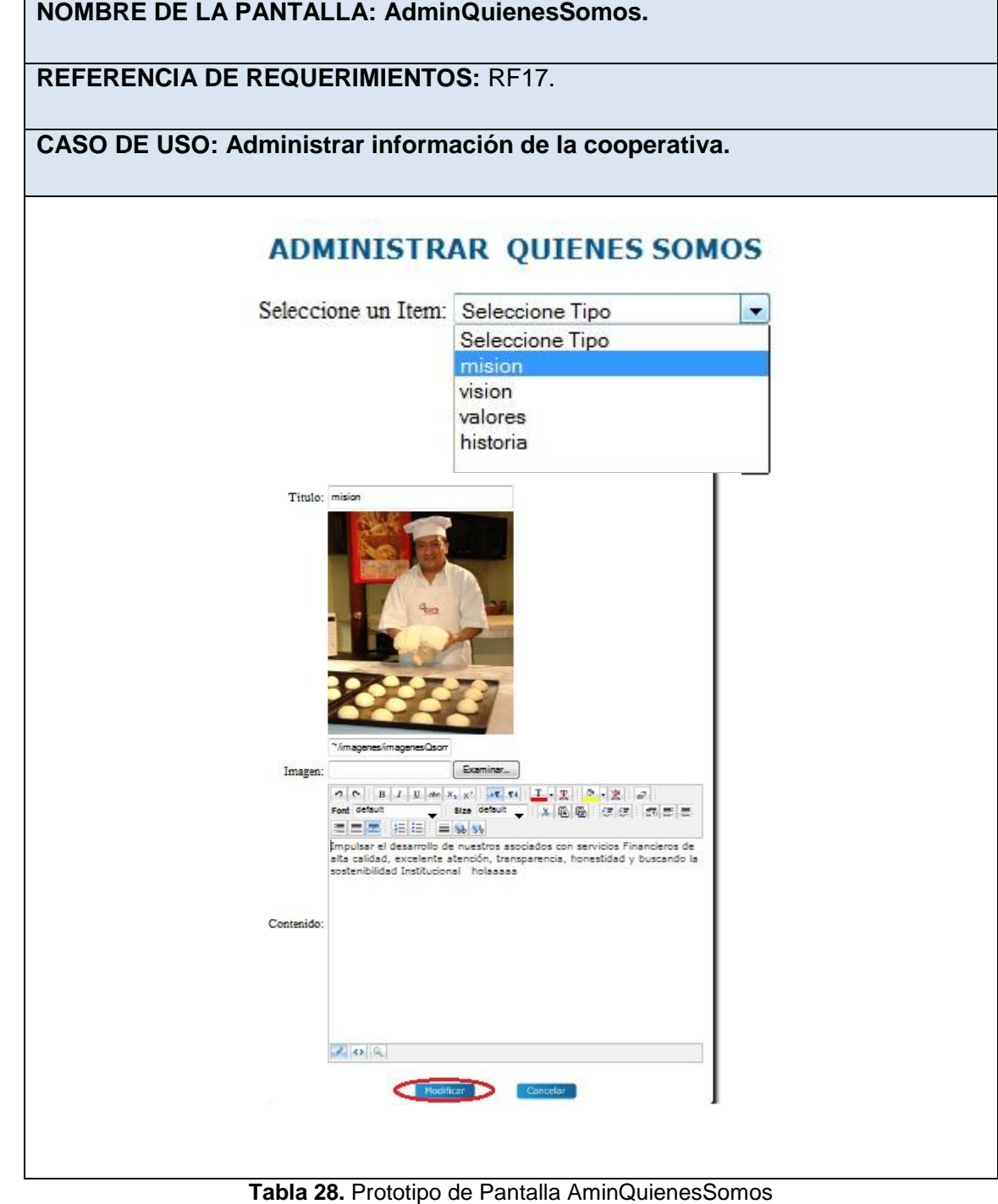

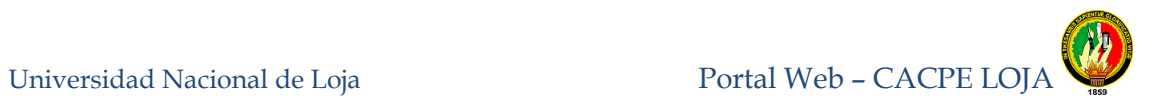

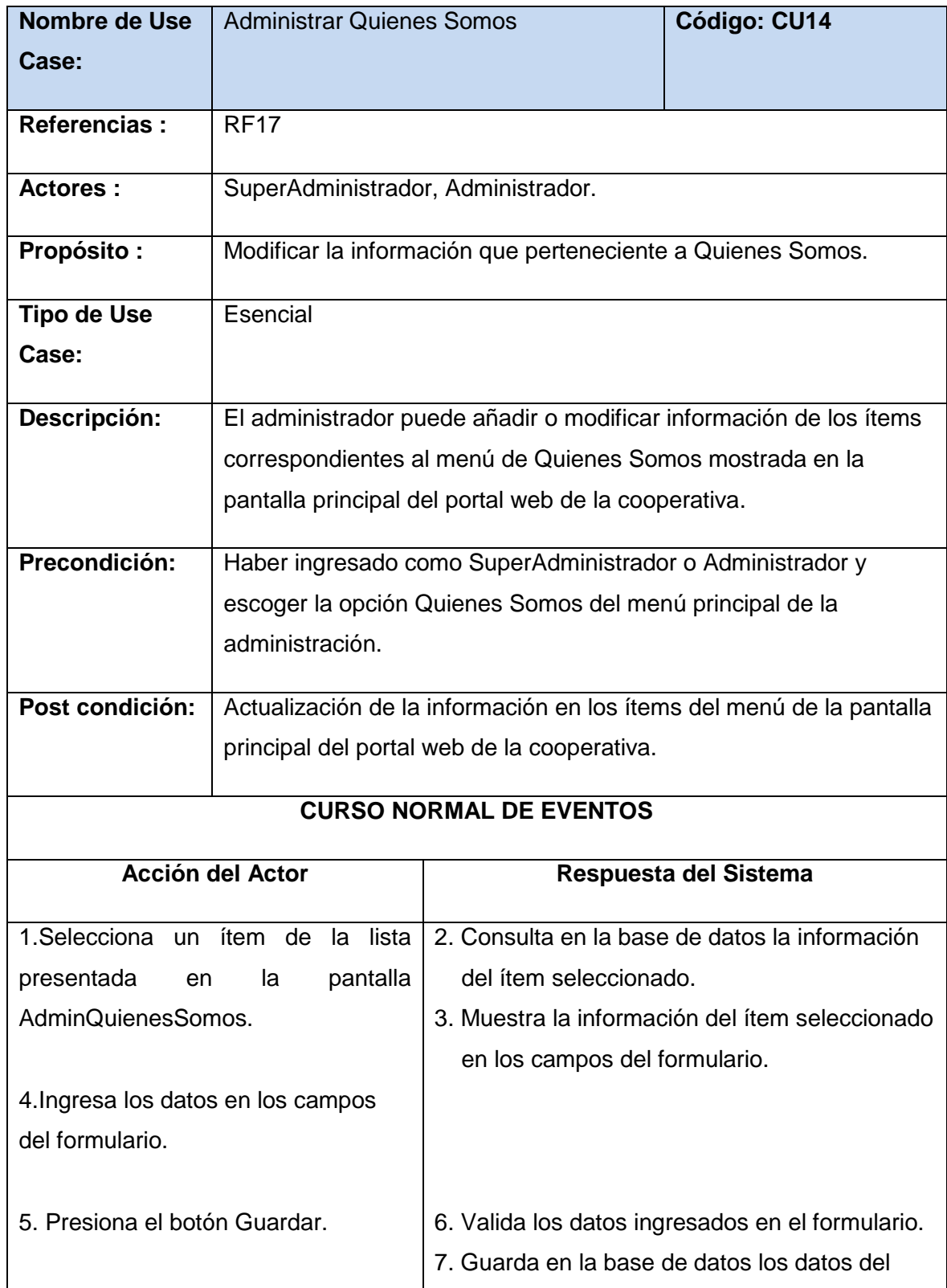

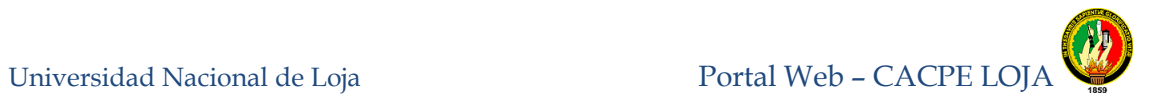

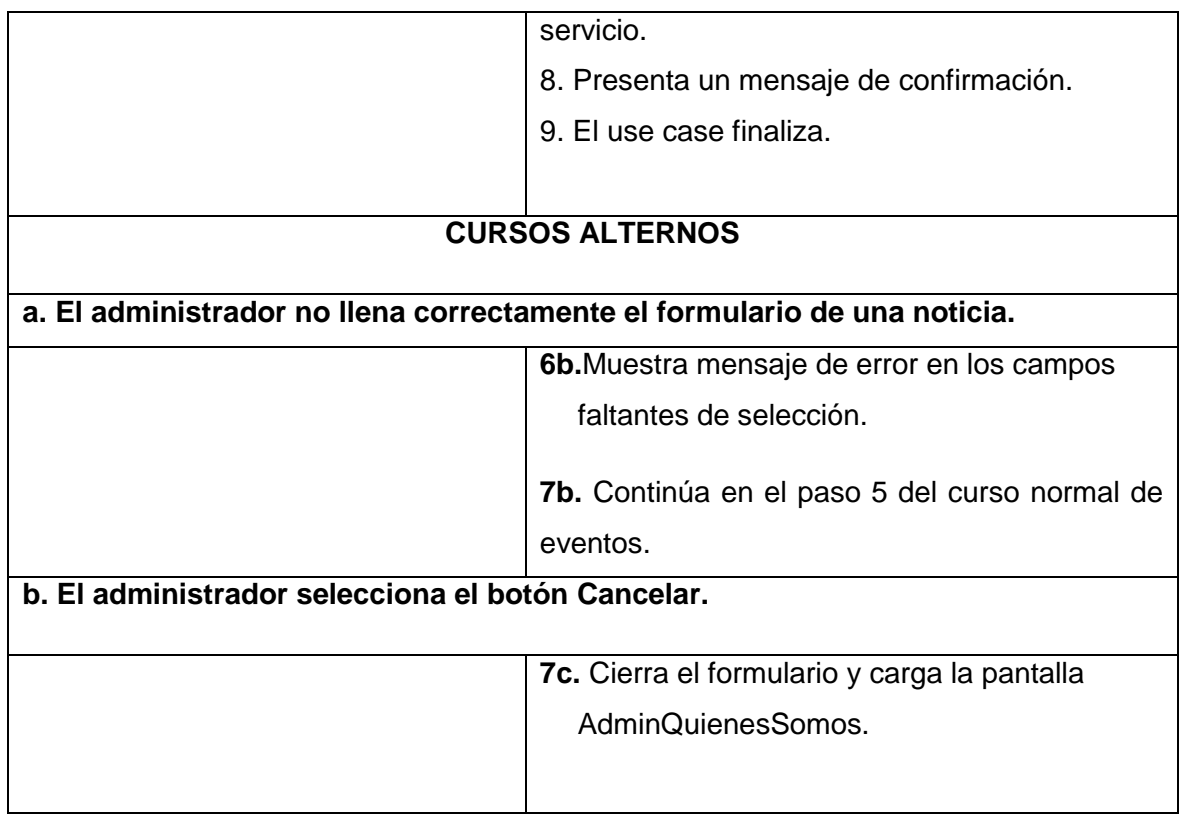

**Tabla 29.** Descripción AdminQuienesSomos

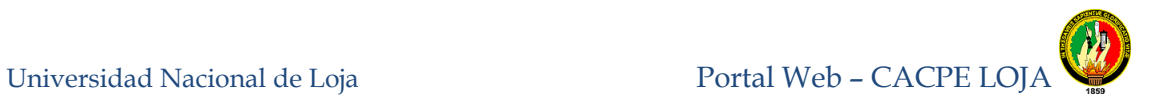

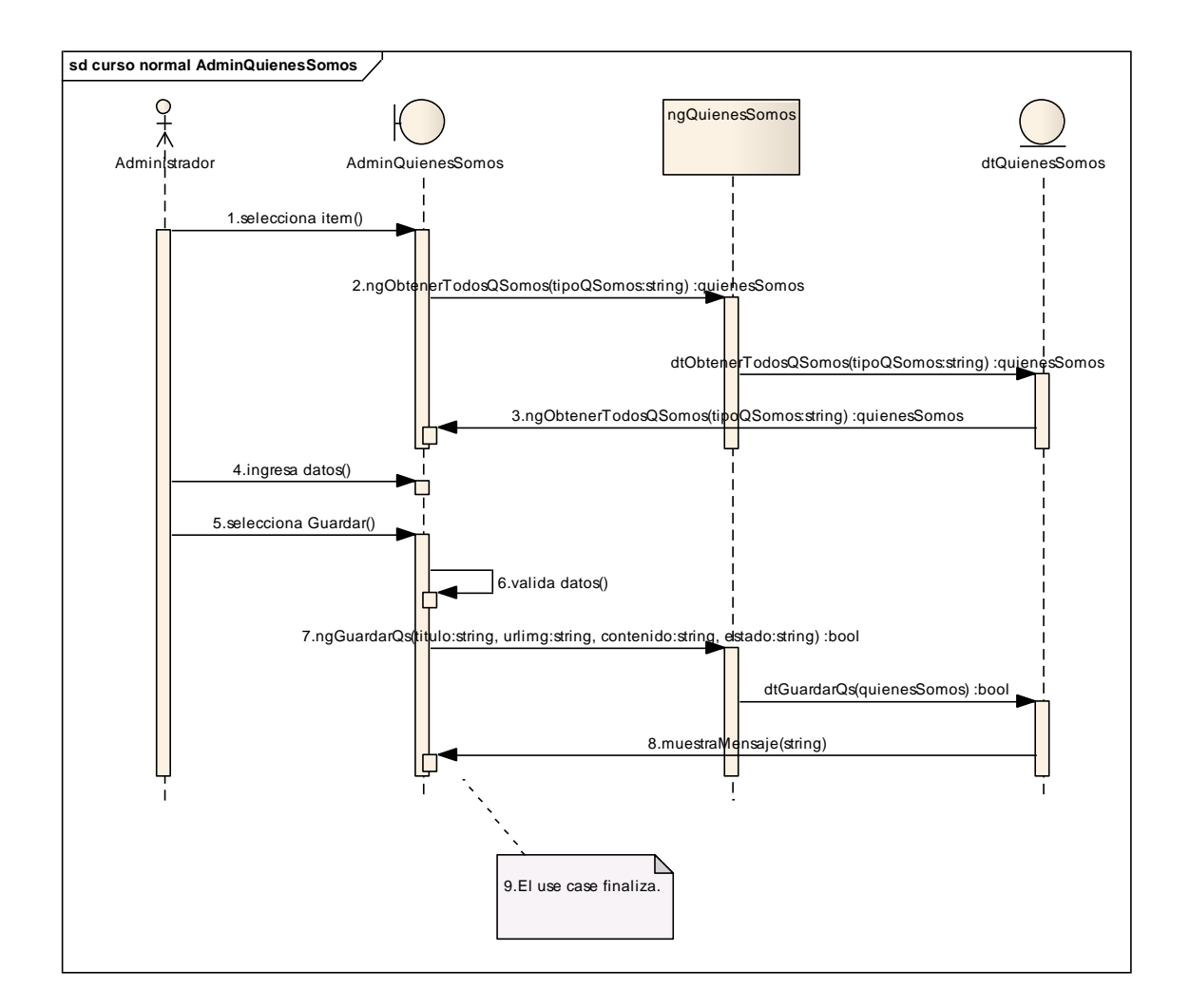

**Figura 63.** Diagrama de Secuencia Administrar Quienes somos, curso normal de eventos

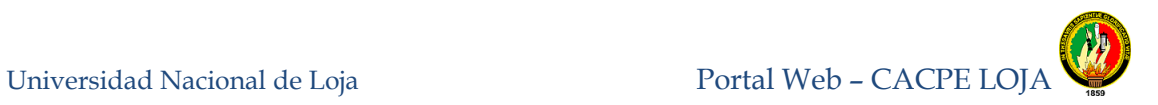

### **8.3.1.14 Administrar Agencias y Sucursales.**

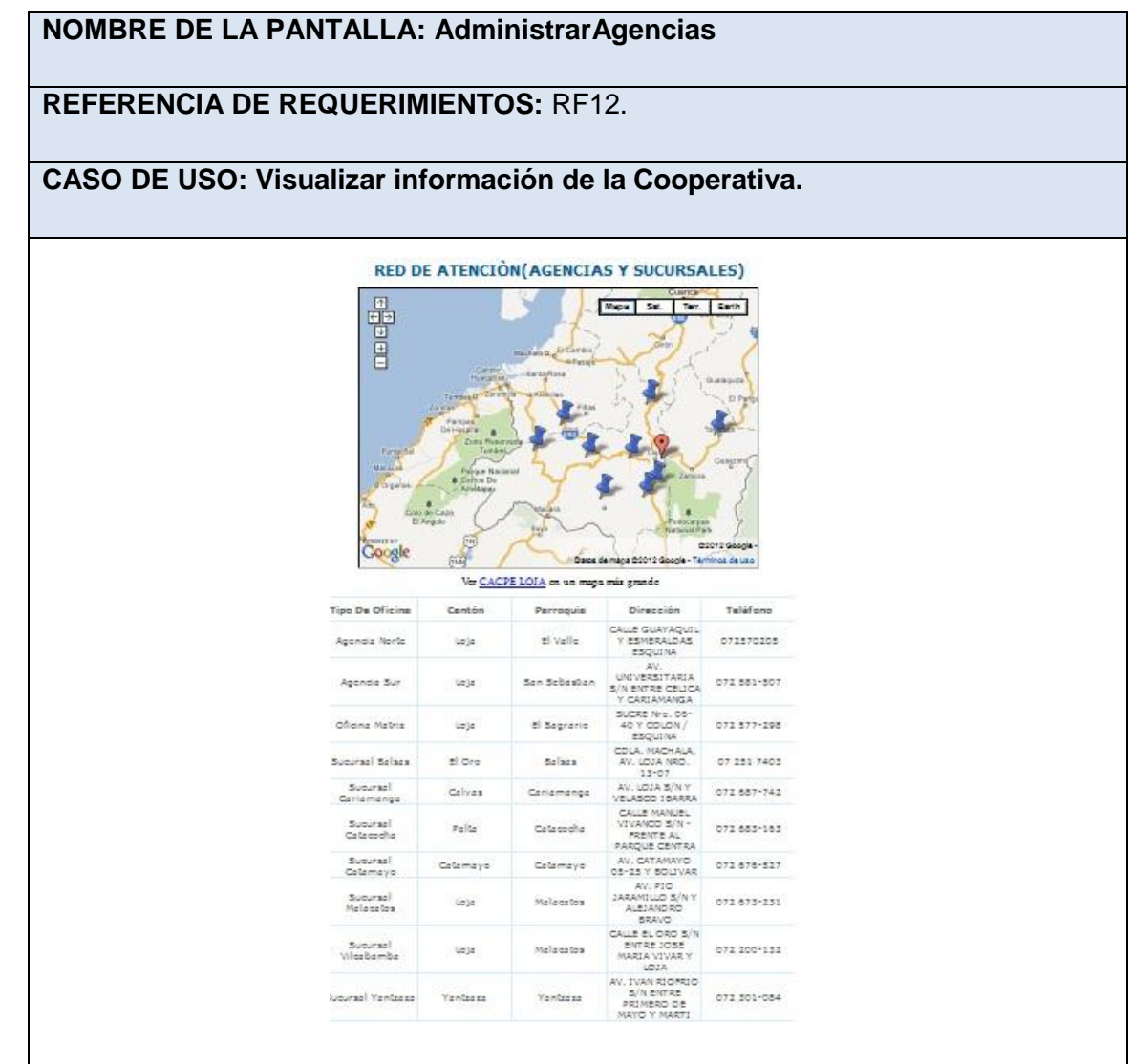

**Tabla 30.** Prototipo de pantalla AdminAgencias.

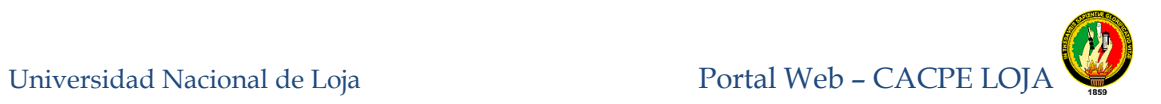

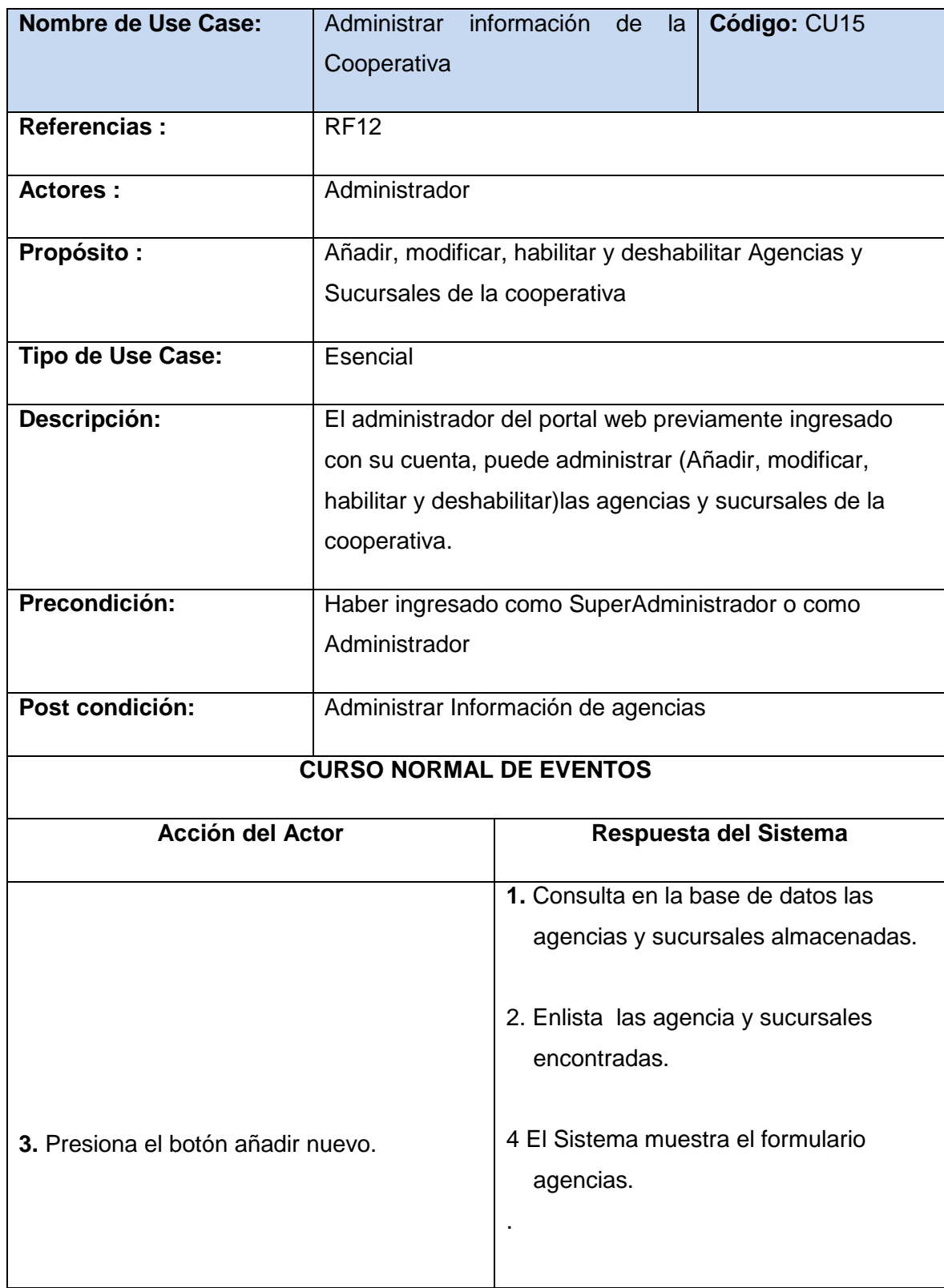

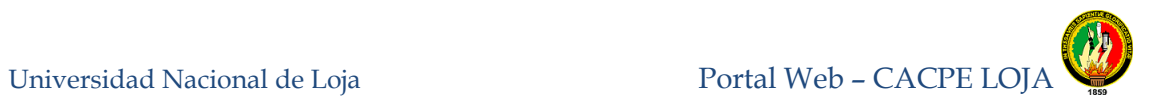

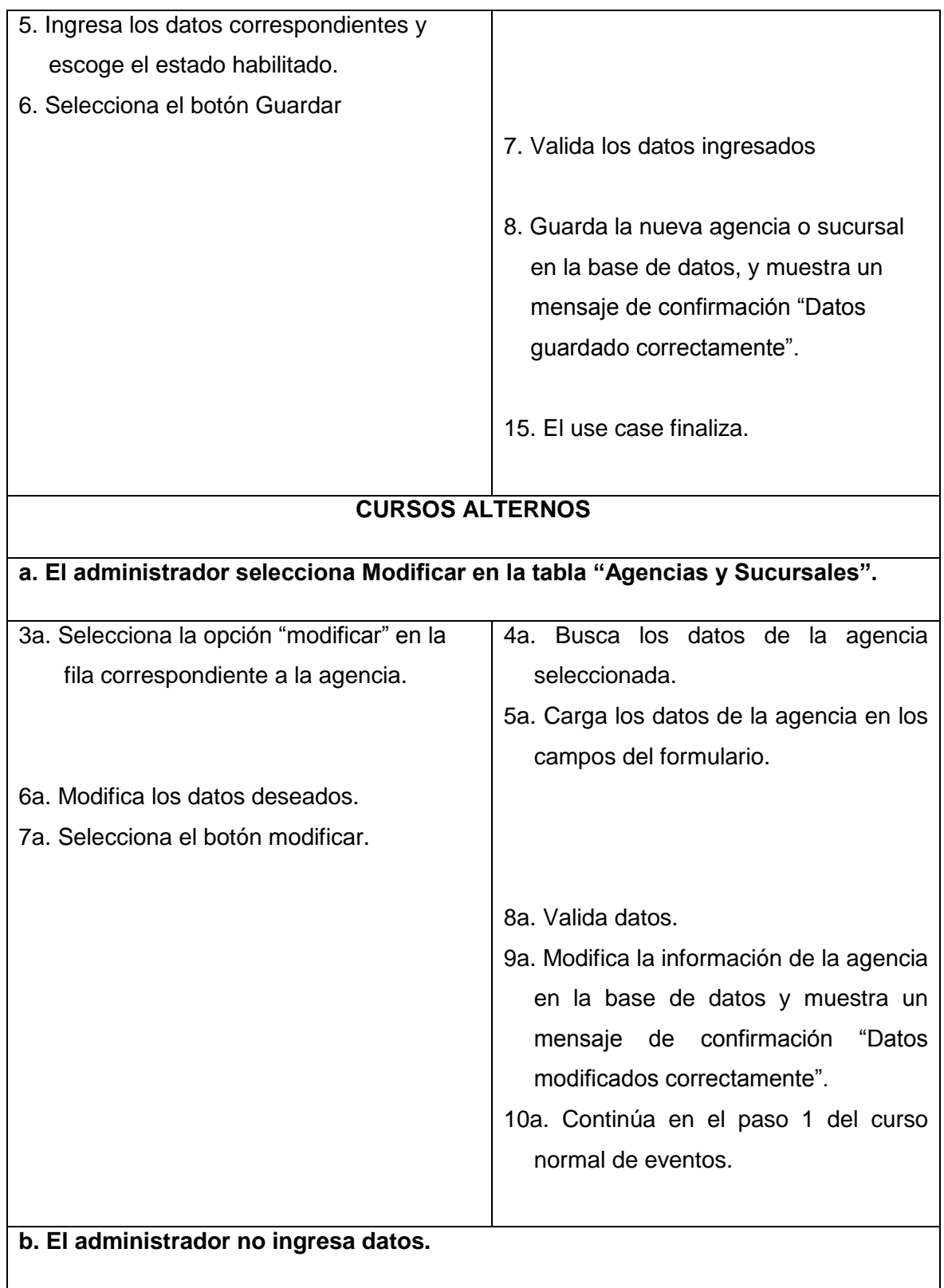

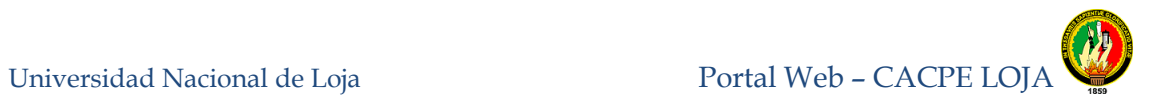

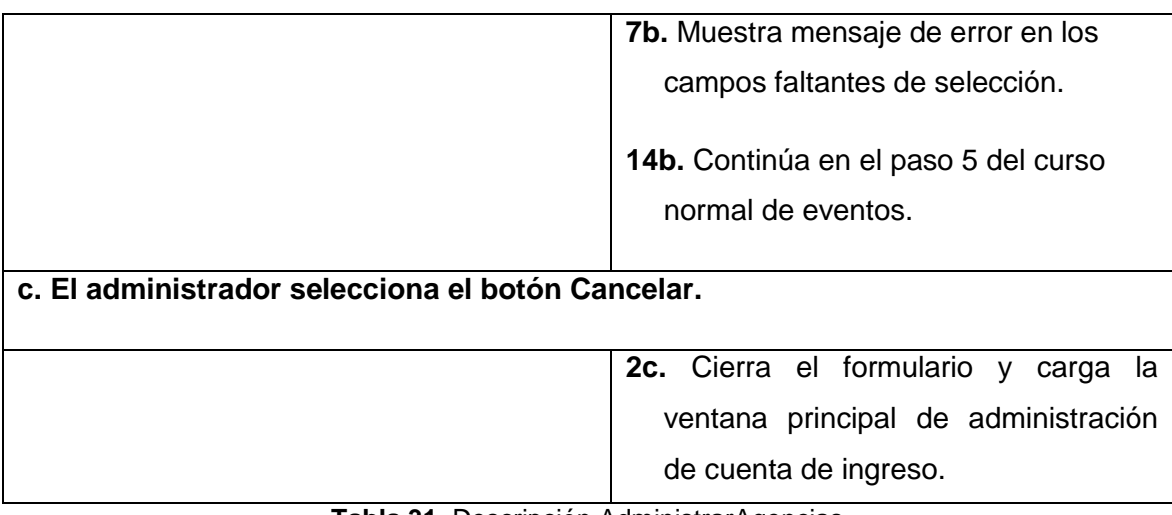

**Tabla 31.** Descripción AdministrarAgencias

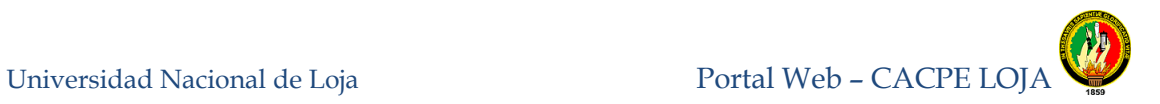

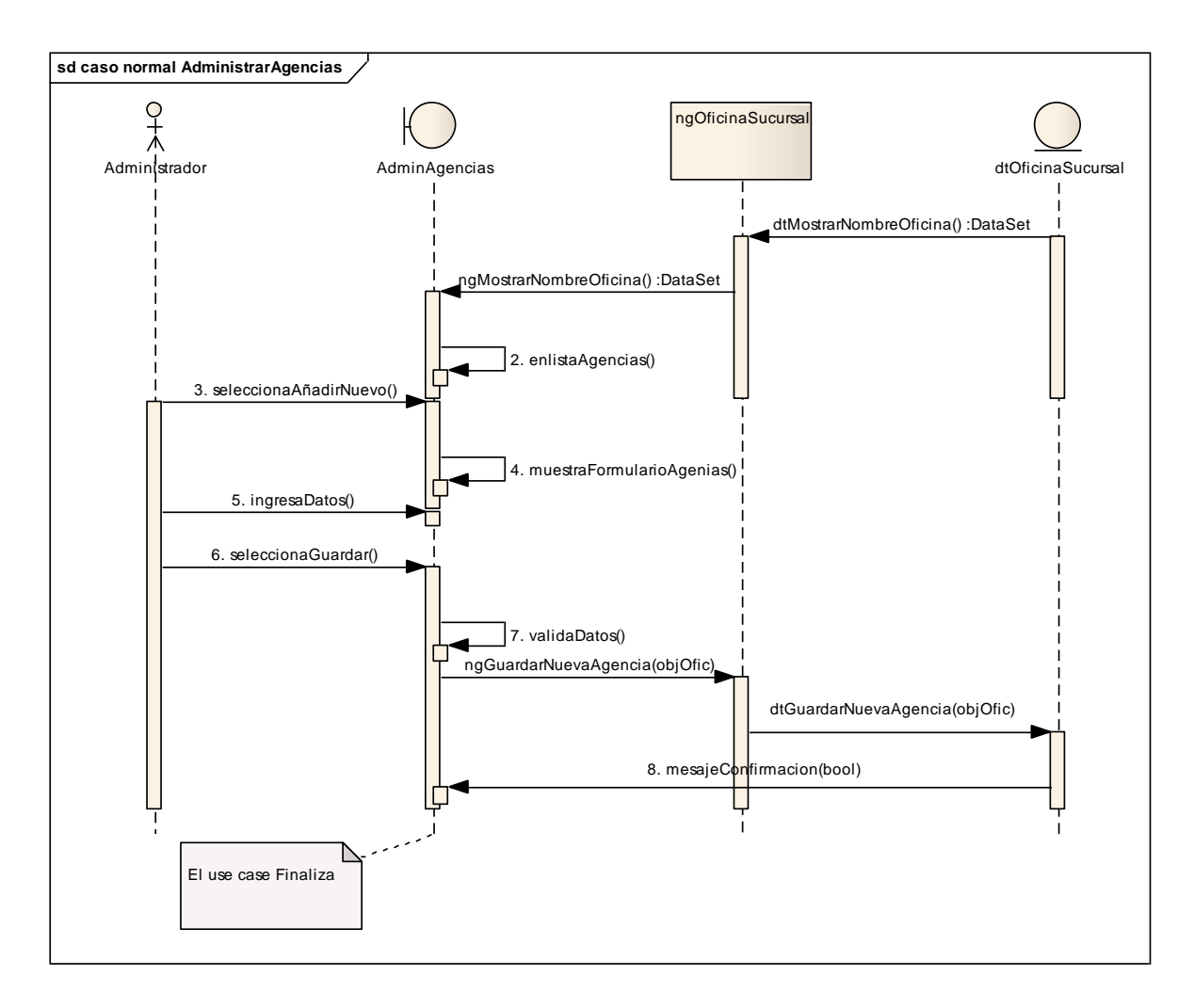

**Figura 64.** Diagrama de secuencia Administrar Noticias, curso normal de eventos

Universidad Nacional de Loja Portal Web – CACPE LOJA

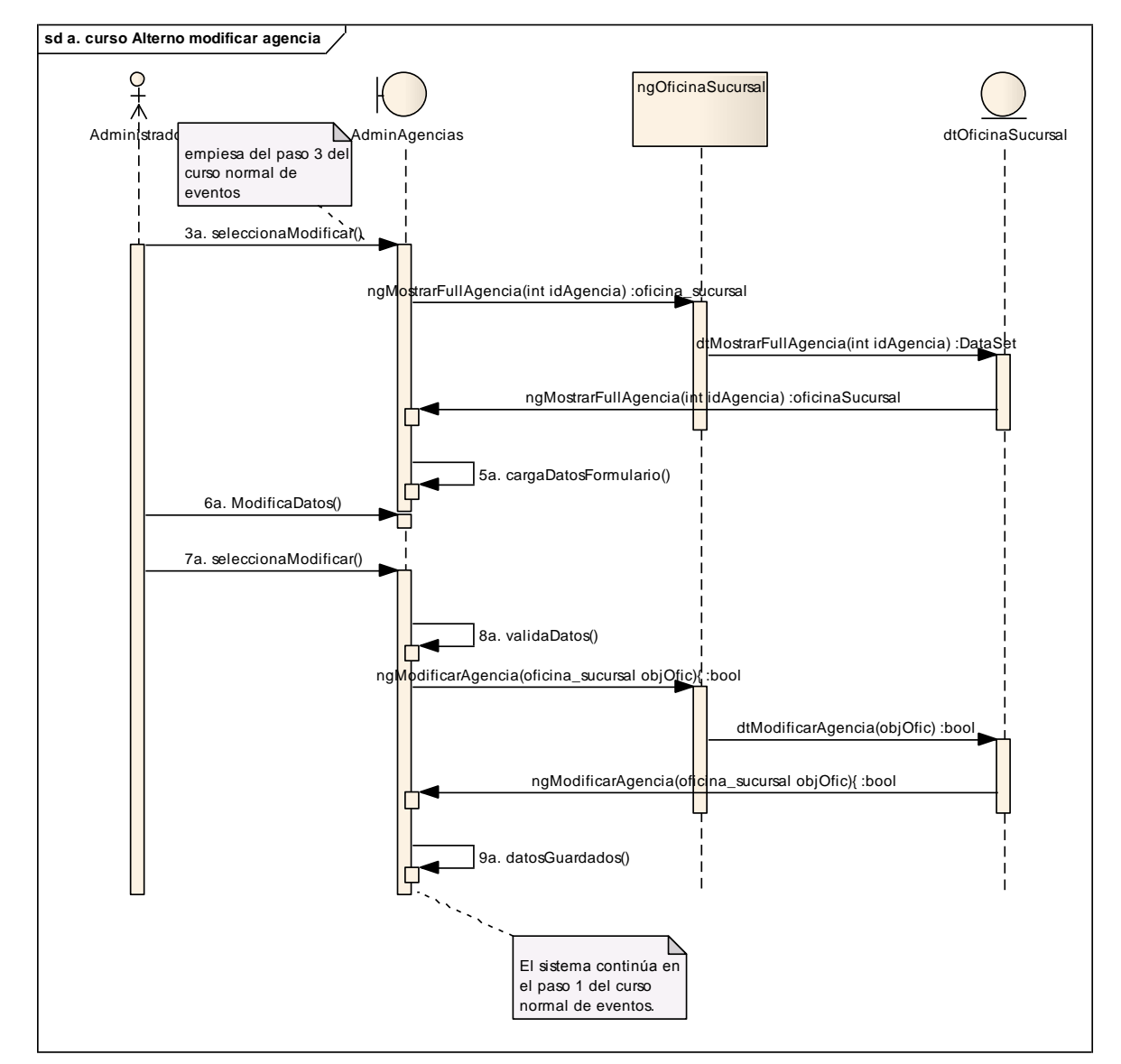

**Figura 65.** Curso alterno a:Diagrama de secuencia Modificar Agencias

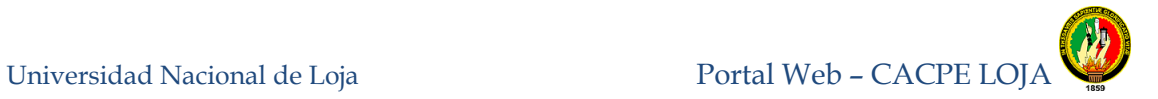

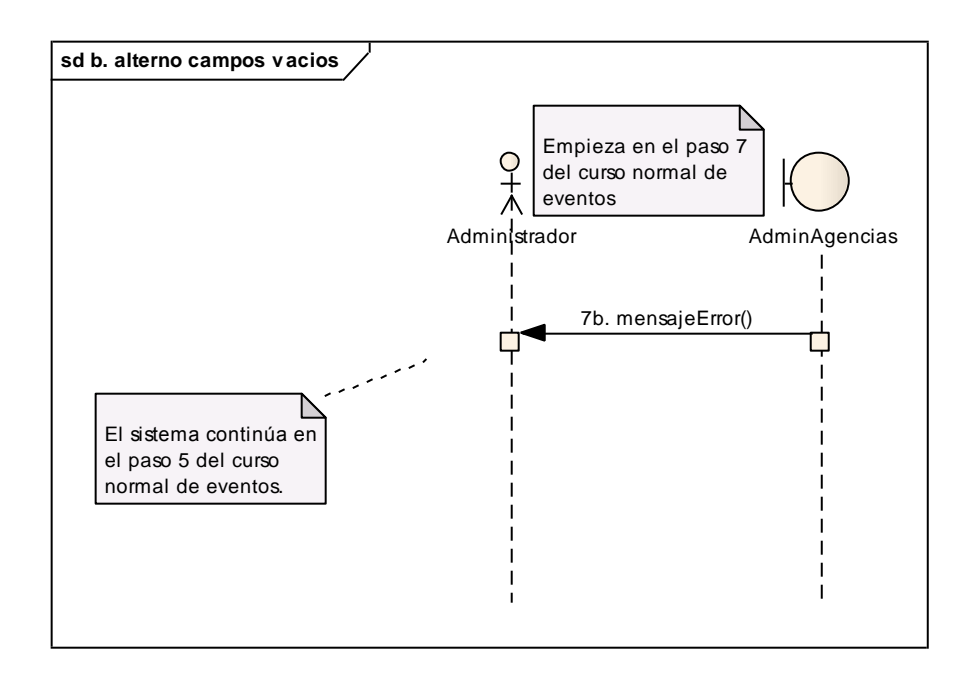

**Figura 66.** Curso alterno b: Diagrama de secuencia campos vacíos

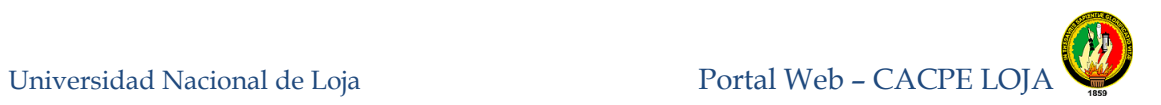

# **8.3.1.15 Administrar Promociones.**

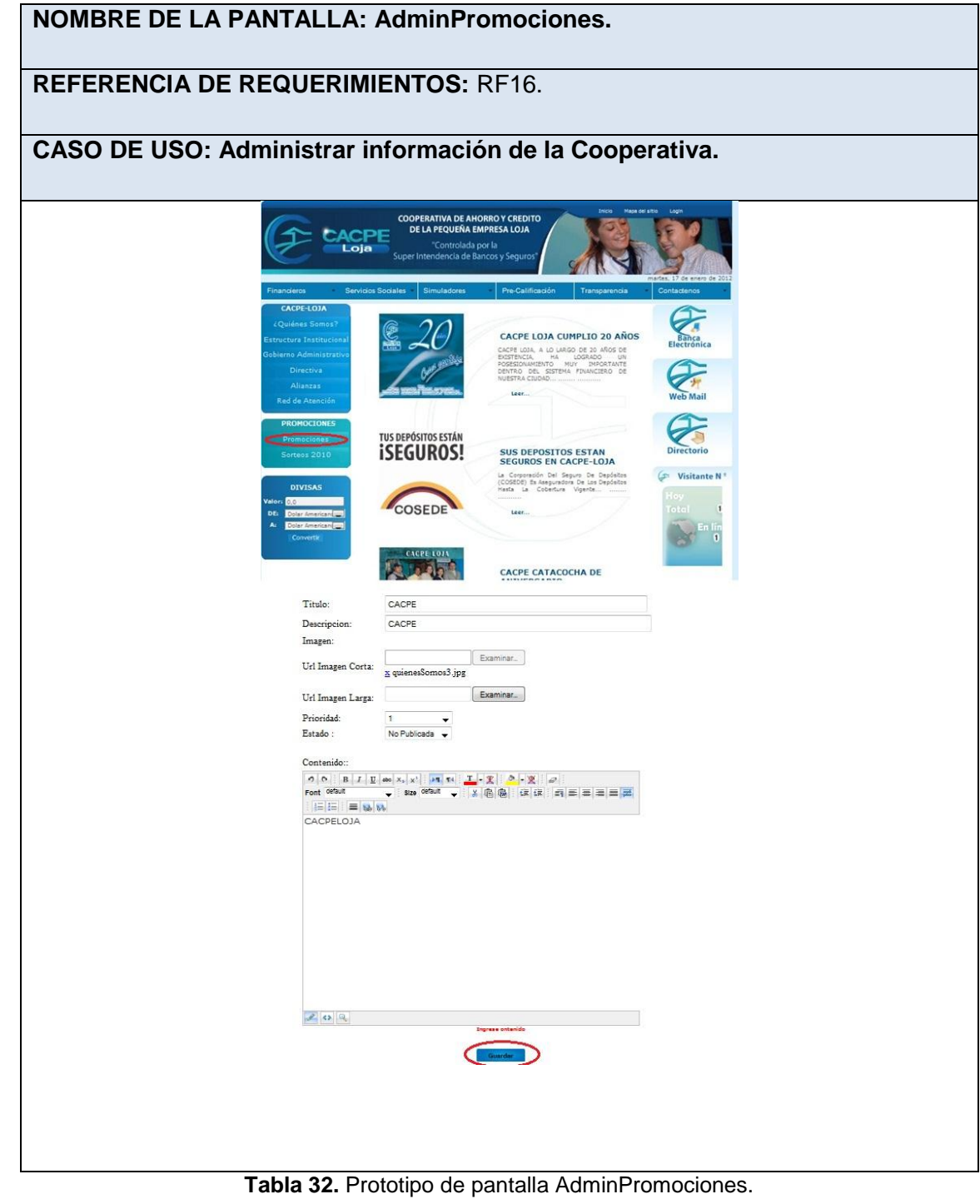

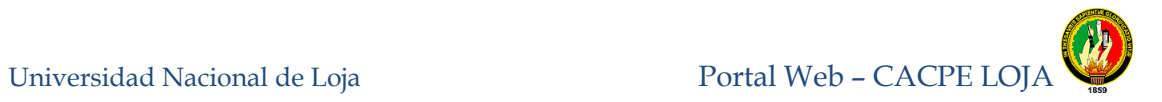

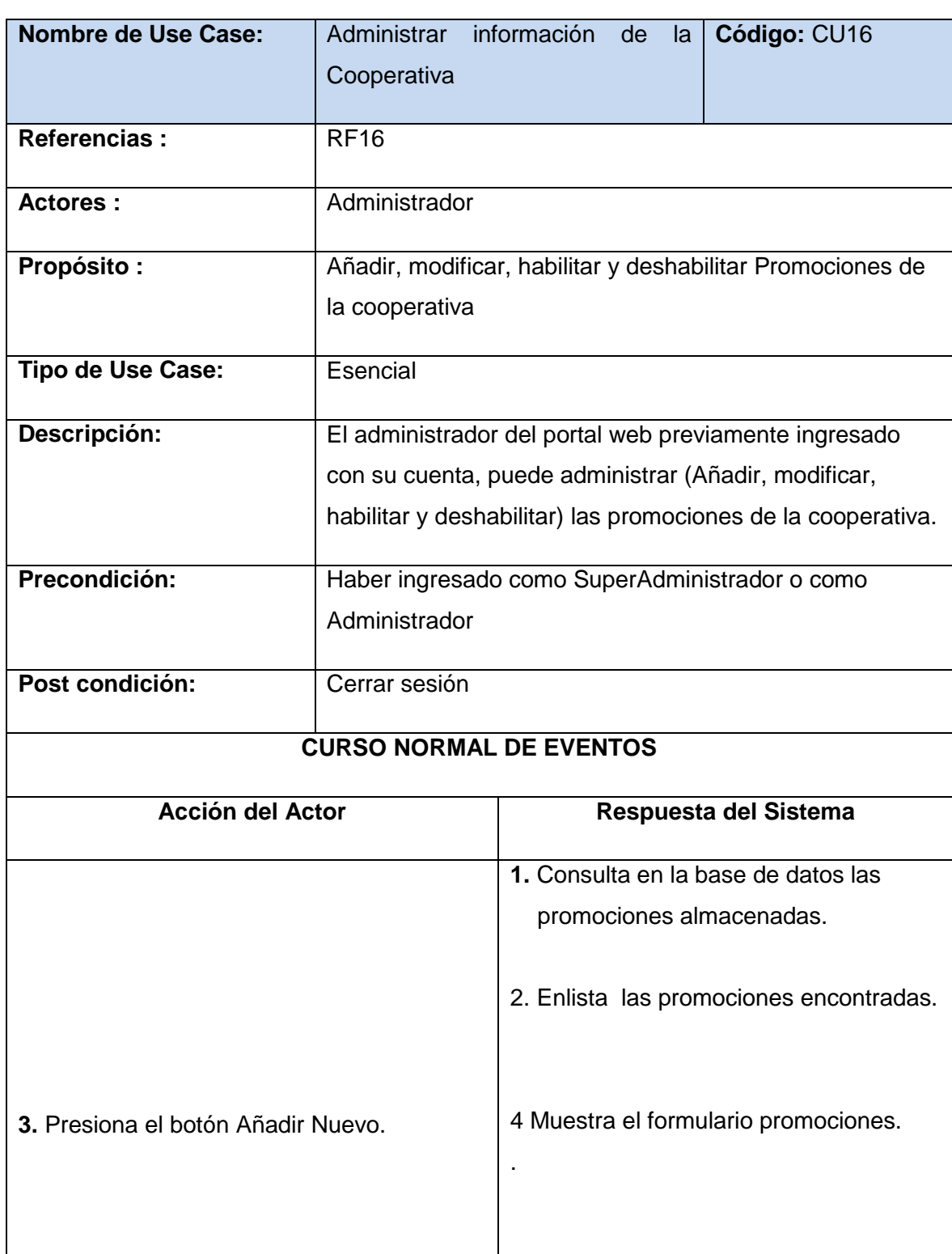

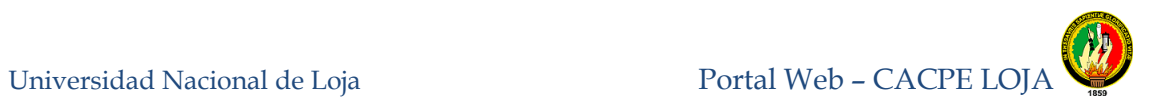

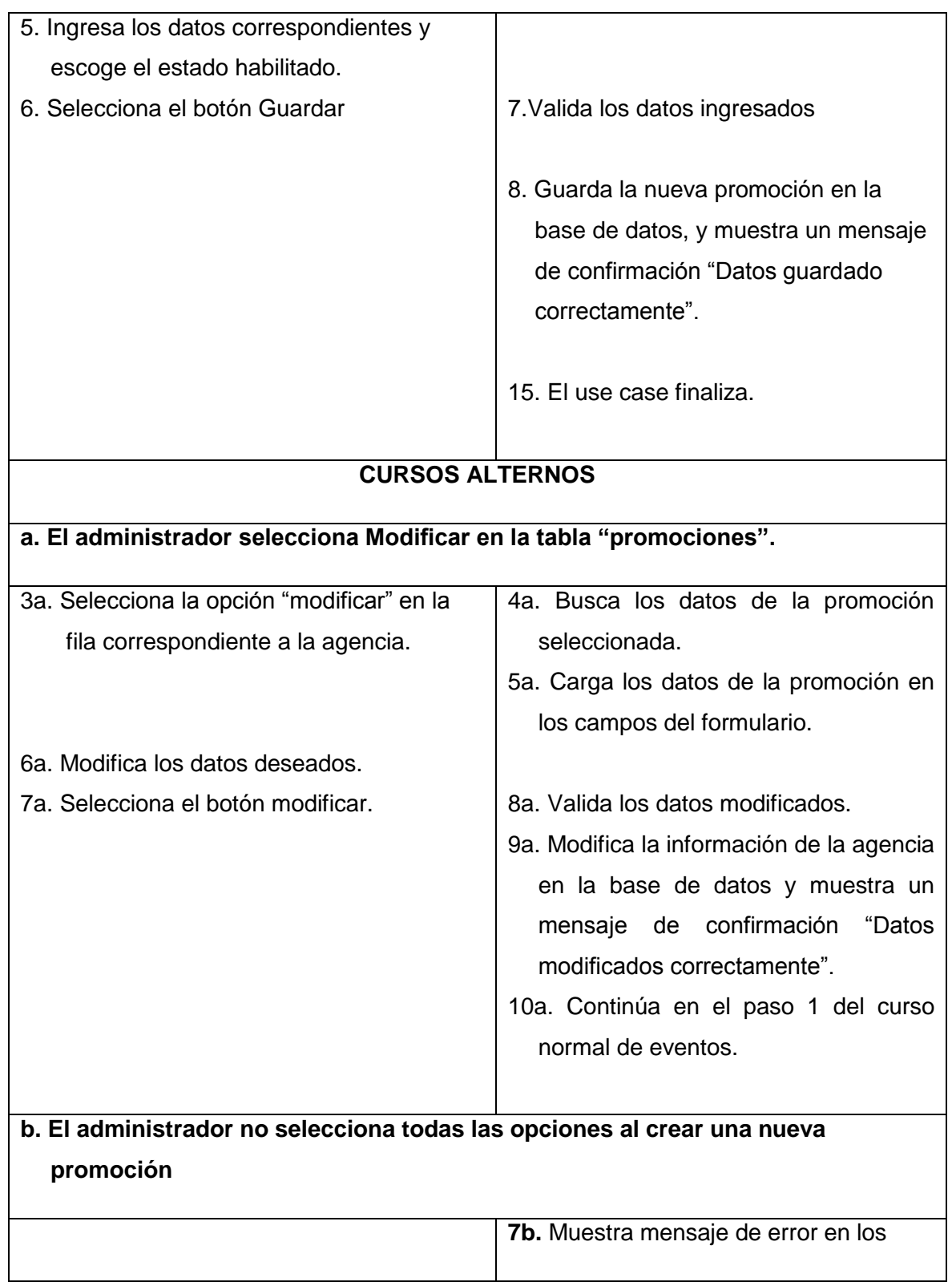

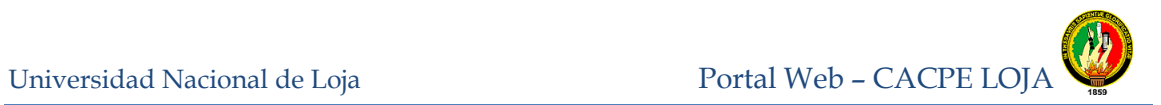

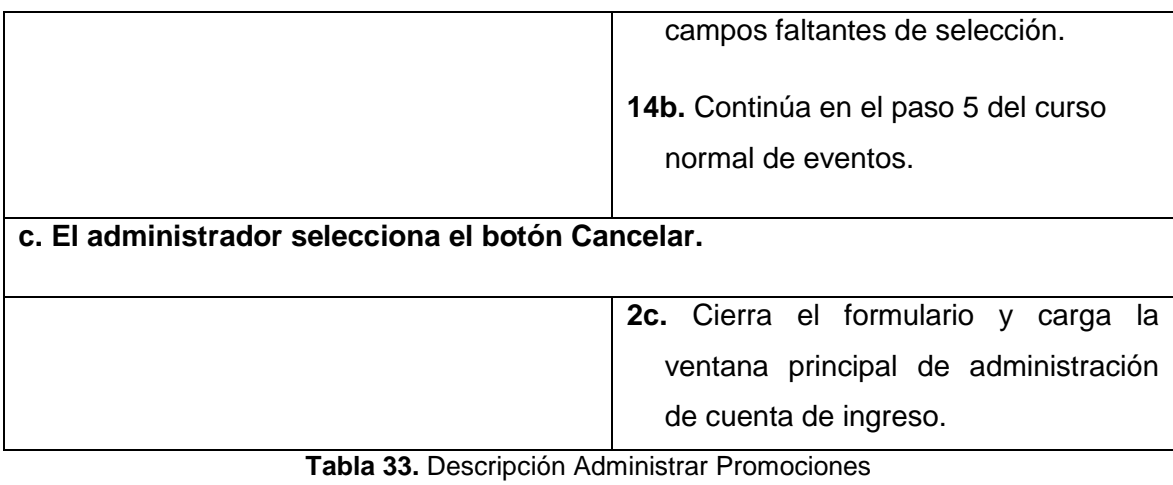

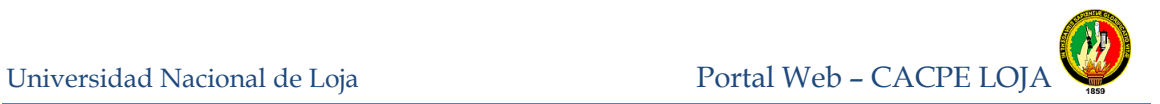

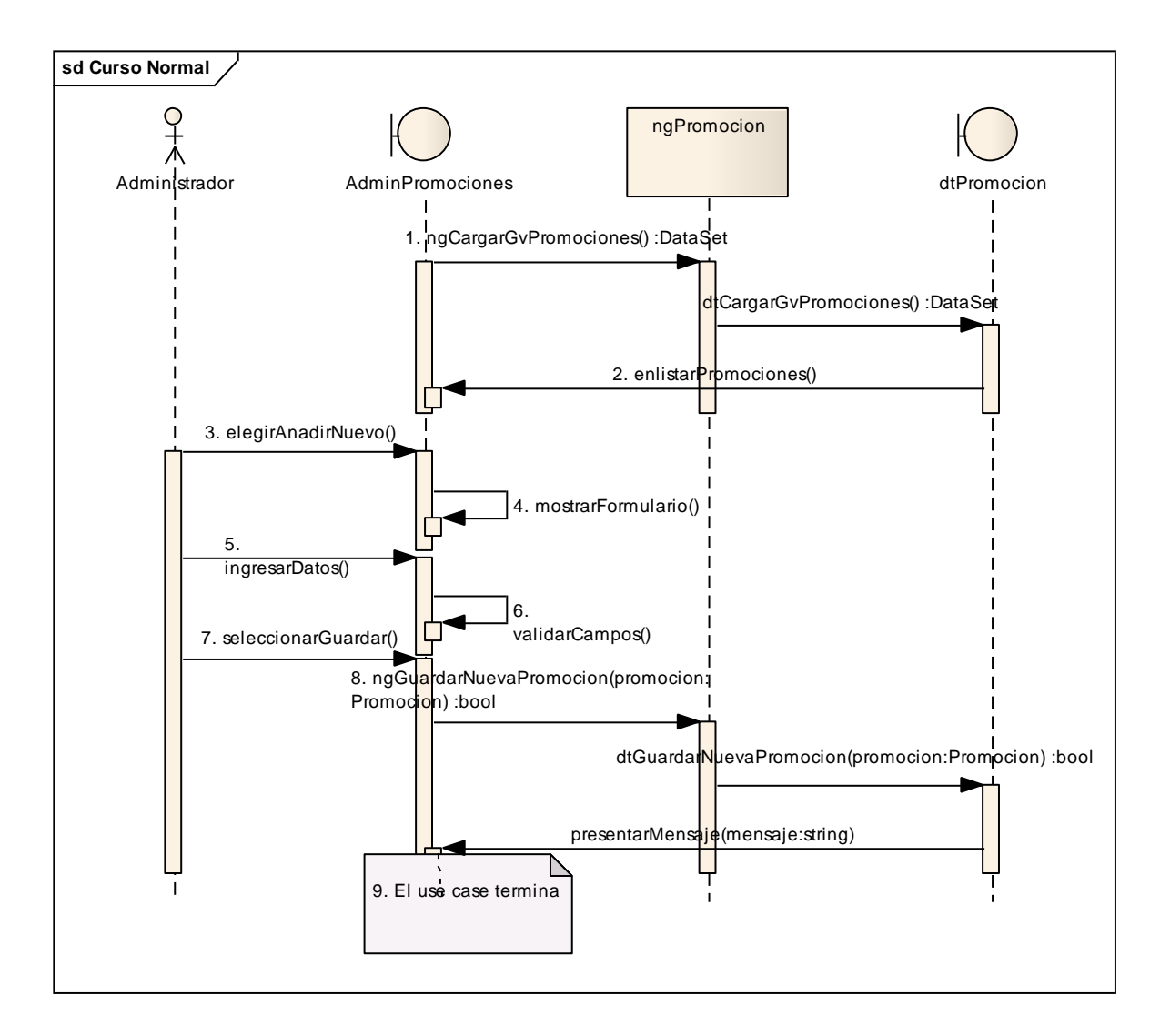

**Figura 67.** Diagrama de Secuencia Administrar Promociones curso normal de eventos

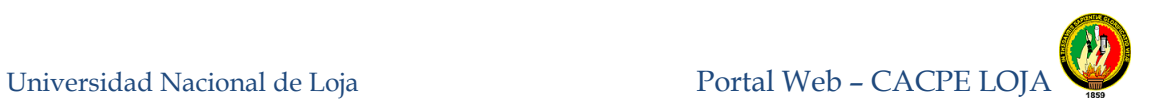

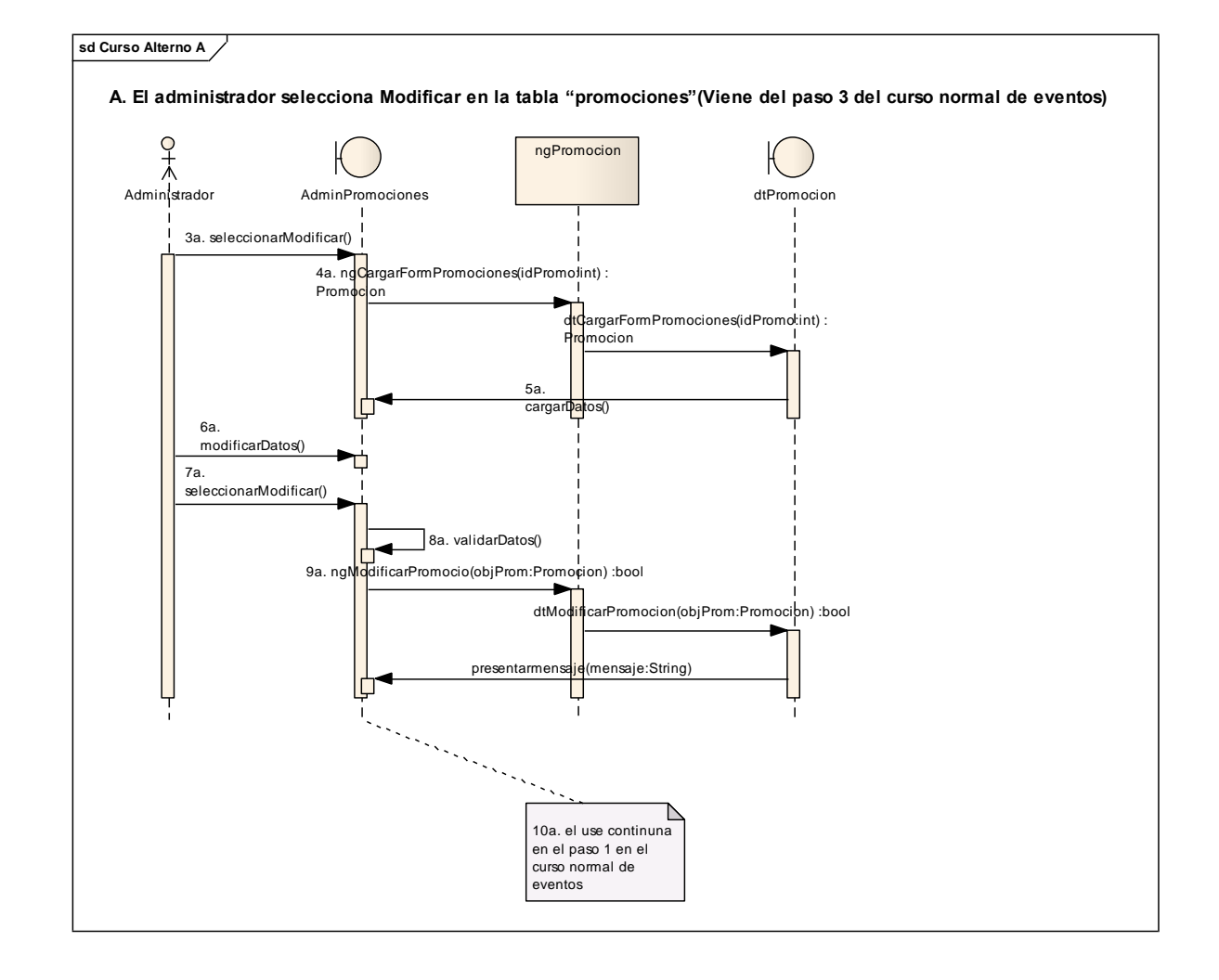

**Figura 68.** Curso alterno a: Diagrama de secuencia Modificar promociones.

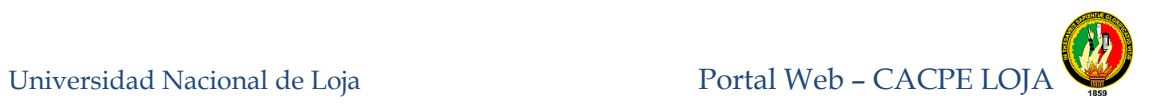

# **8.3.1.16** *Administrar Sorteos.*

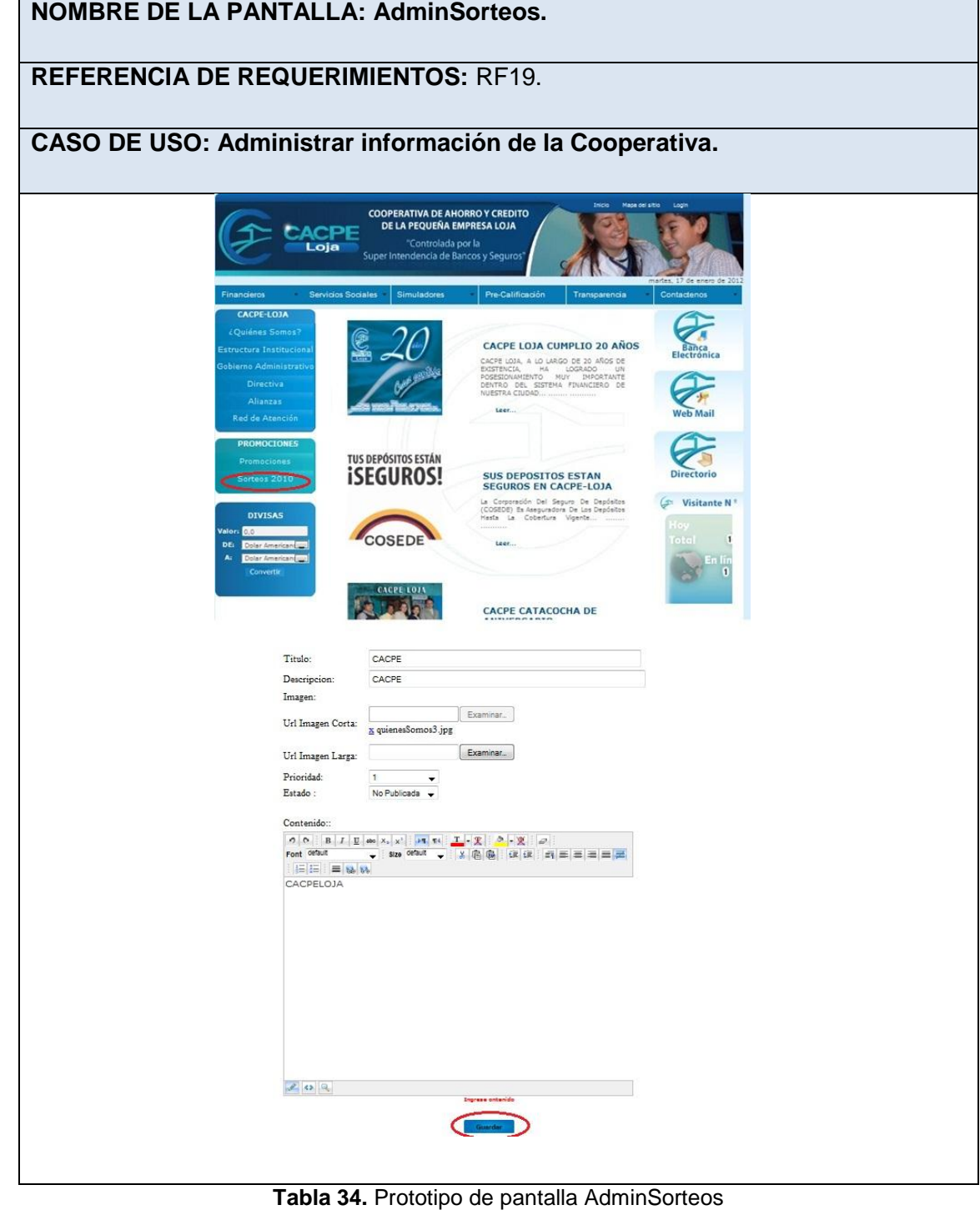
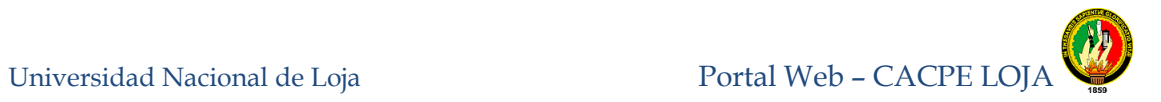

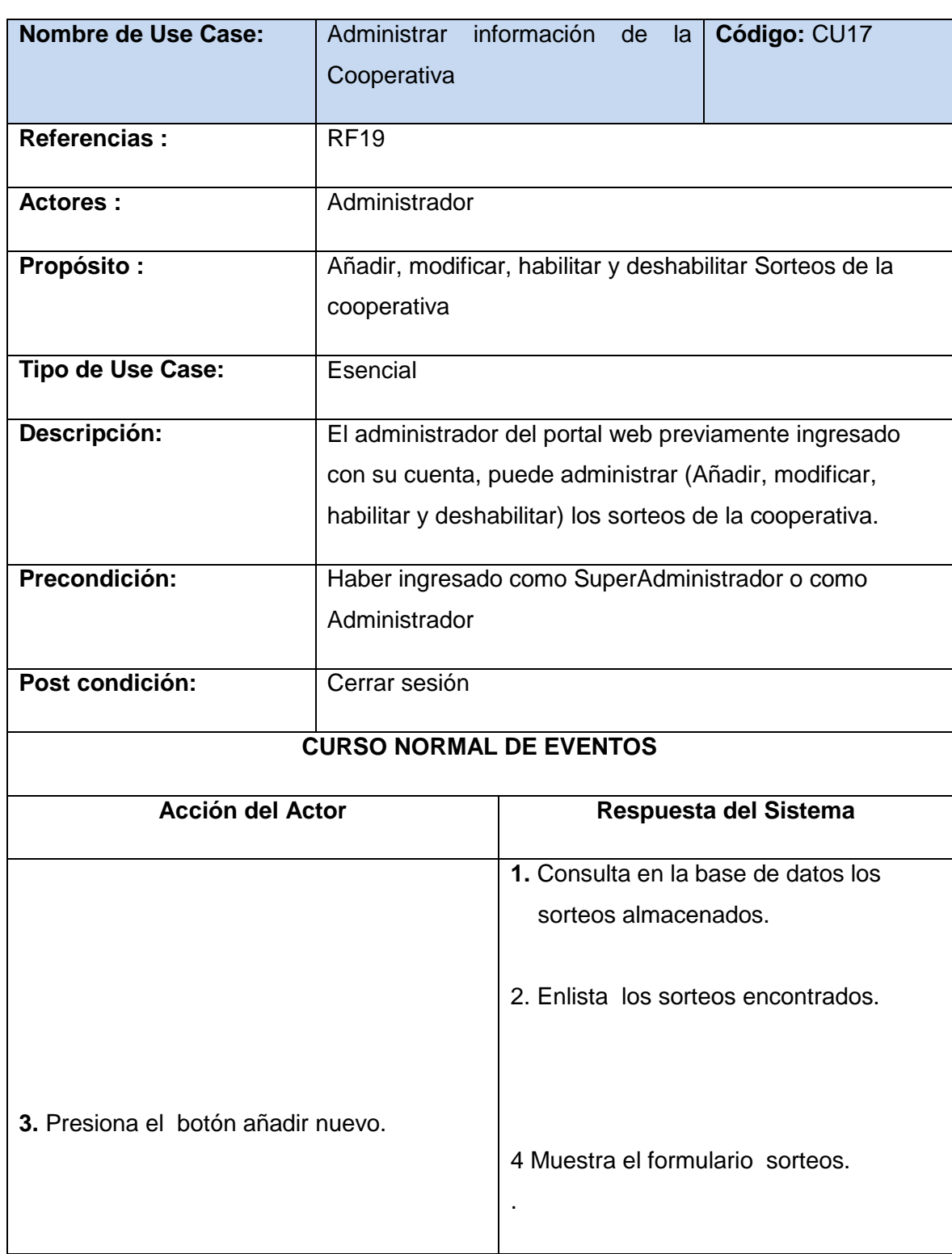

.

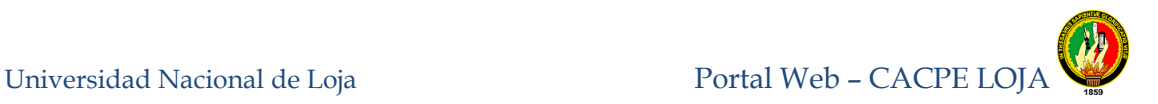

5. Ingresa los datos correspondientes y escoge el estado habilitado. 6. Selecciona el botón Guardar 7.Valida los datos ingresados 8. Guarda el nuevo sorteo en la base de datos, y muestra un mensaje de confirmación "Datos guardado correctamente". 15. El use case finaliza. **CURSOS ALTERNOS a. El administrador selecciona Modificar en la tabla " sorteos".** 3a. Selecciona la opción "modificar" en la fila correspondiente al sorteo. 6a. Modifica los datos deseados. 7a. Selecciona el botón modificar. 4a. Busca los datos del sorteo seleccionado. 5a. Carga los datos del sorteo en los campos del formulario. 8a. Valida los datos modificados. 9a. Modifica la información del sorteo en la base de datos y muestra un mensaje de confirmación "Datos modificados correctamente". 10a. Continúa en el paso 1 del curso normal de eventos. **b. El administrador no selecciona todas las opciones al crear una nuevo sorteo 7b.** Muestra mensaje de error en los campos faltantes de selección.

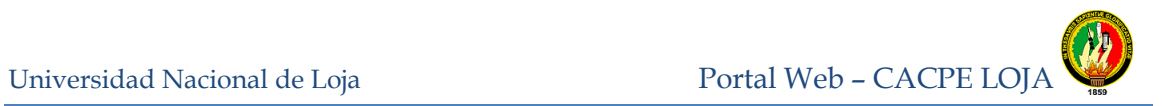

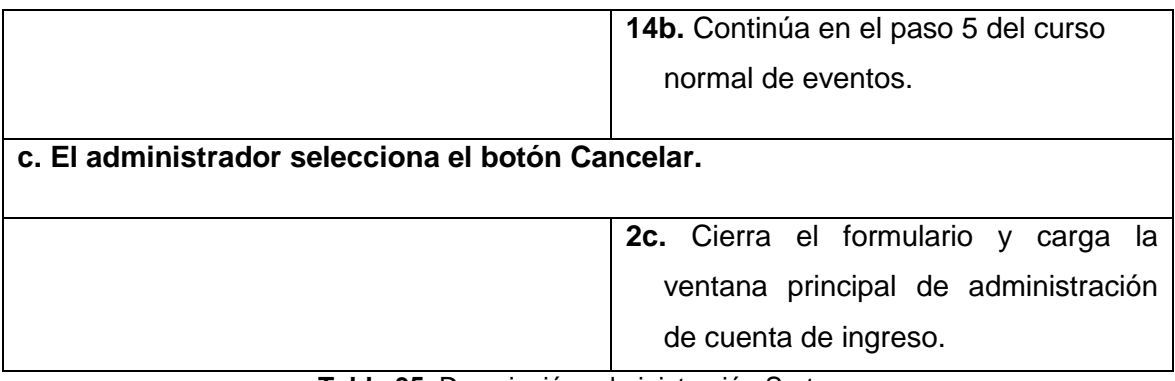

**Tabla 35.** Descripción administración Sorteos

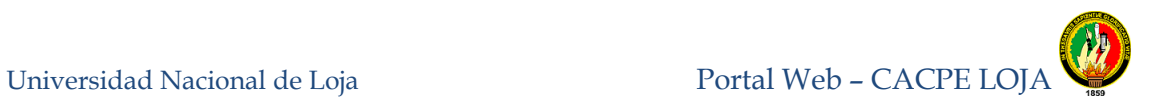

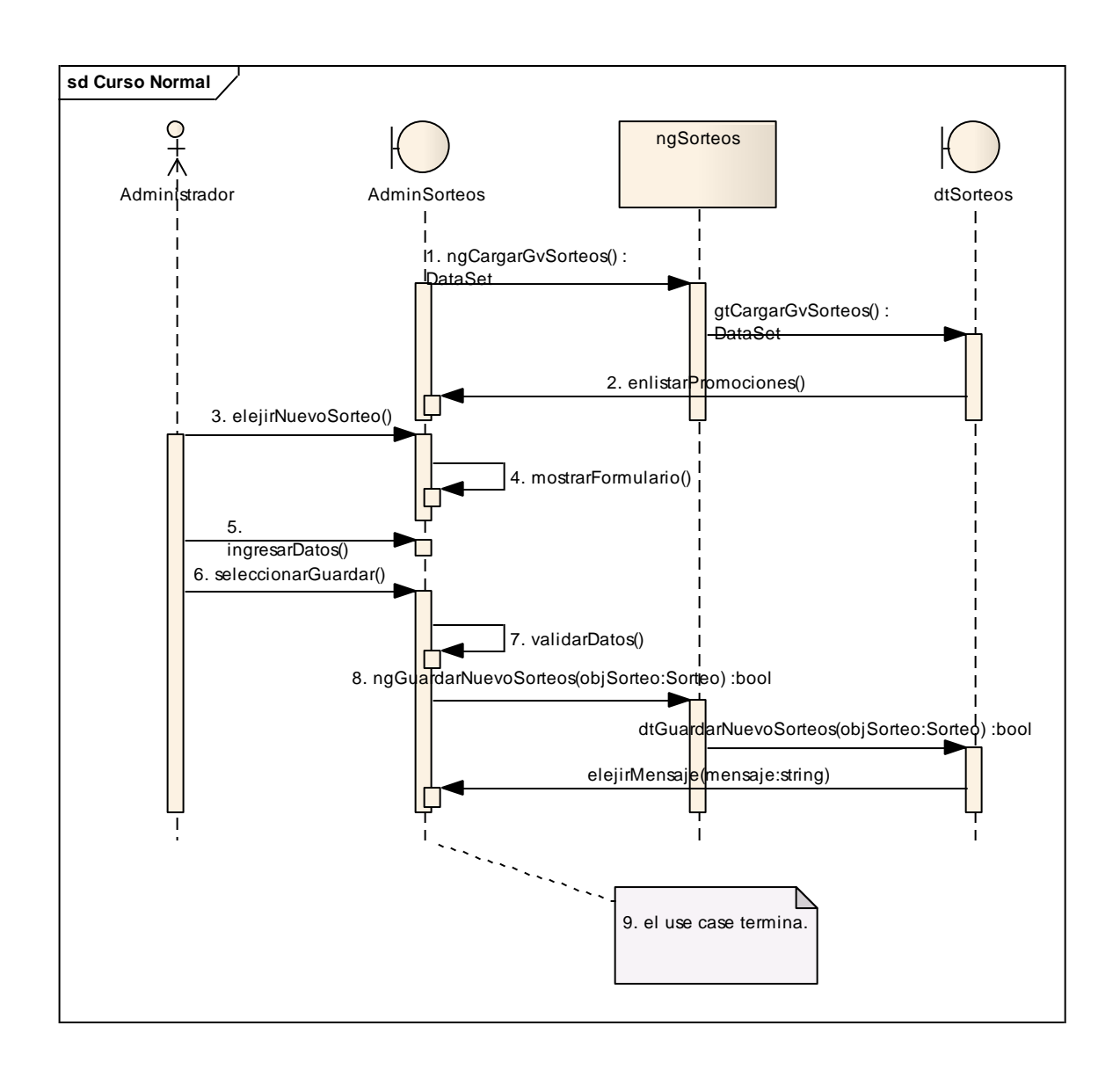

**Figura 69.** Diagrama de secuencia Administrar Sorteos curso normal de eventos

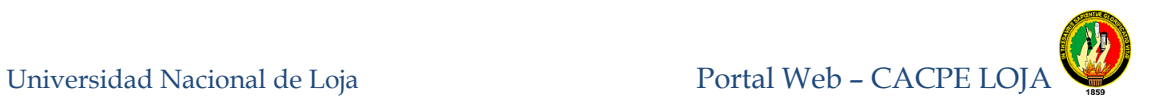

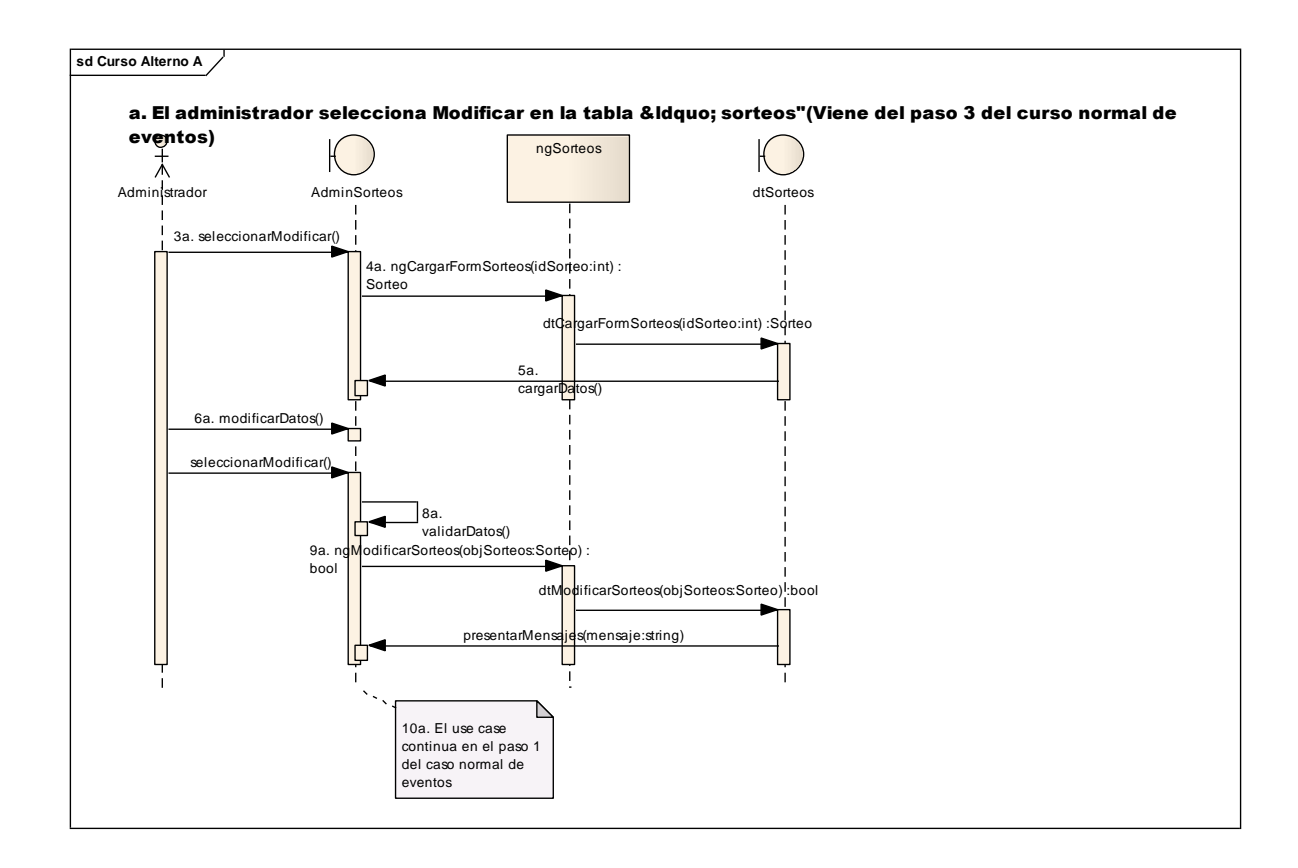

**Figura 70.** Curso alterno a: Diagrama de secuencia Modificar Sorteos

.

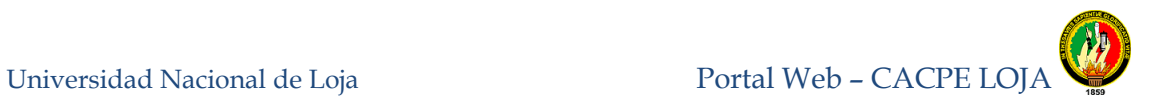

#### **8.3.1.17 Administrar Transparencia**

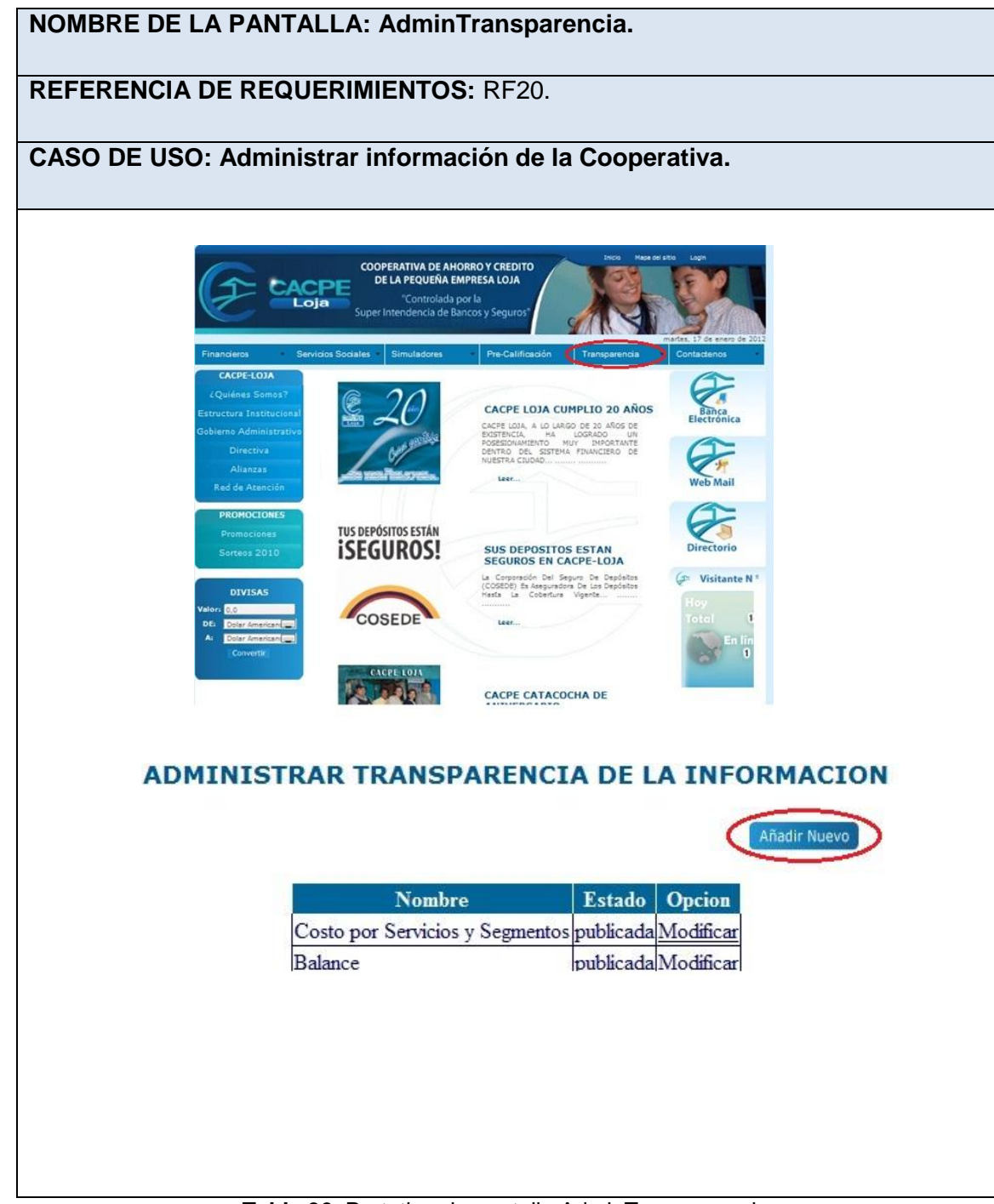

**Tabla 36.** Prototipo de pantalla AdminTransparencia

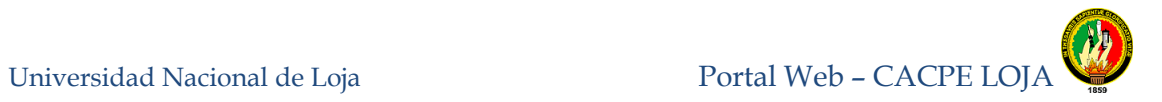

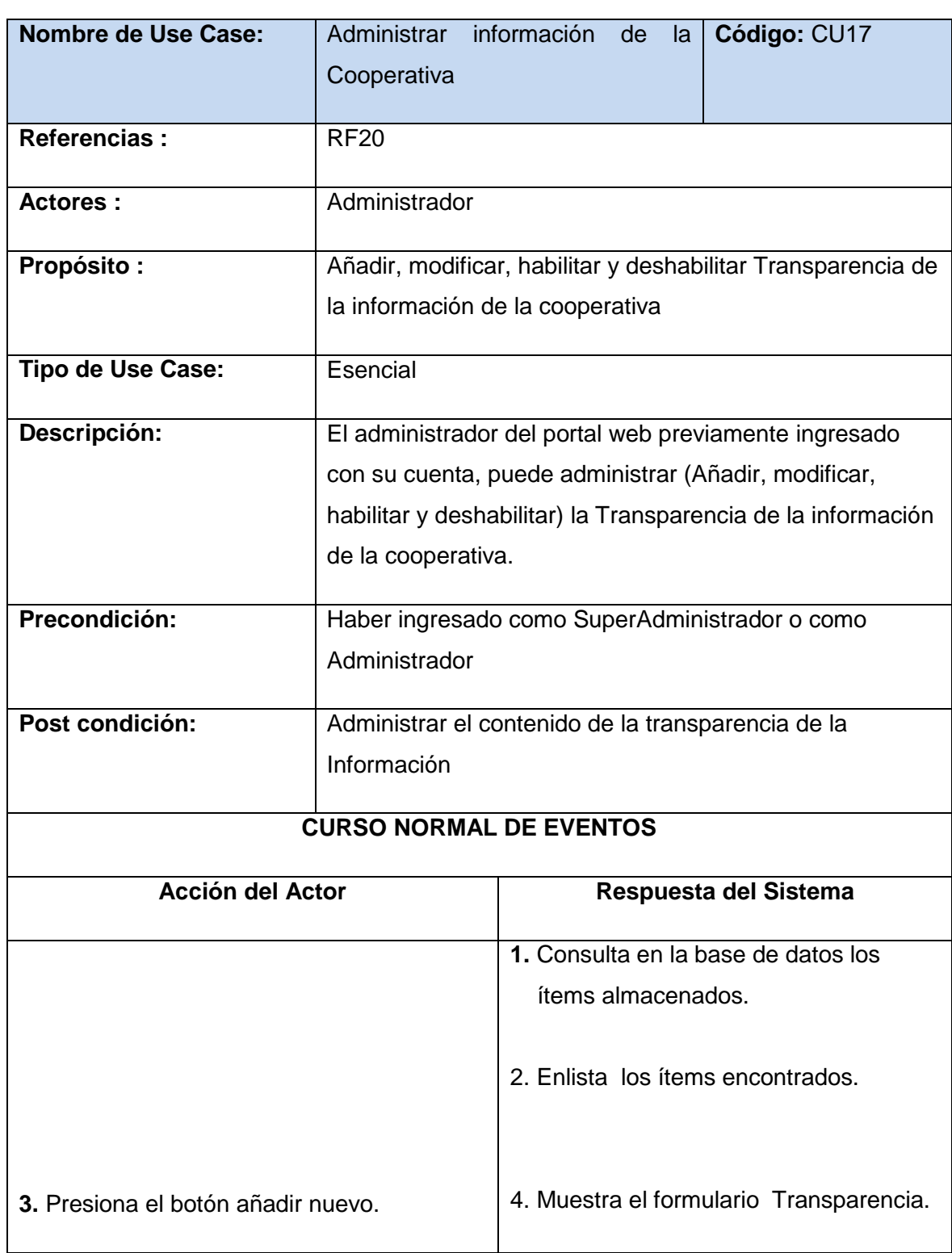

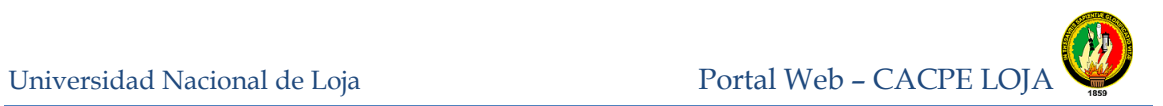

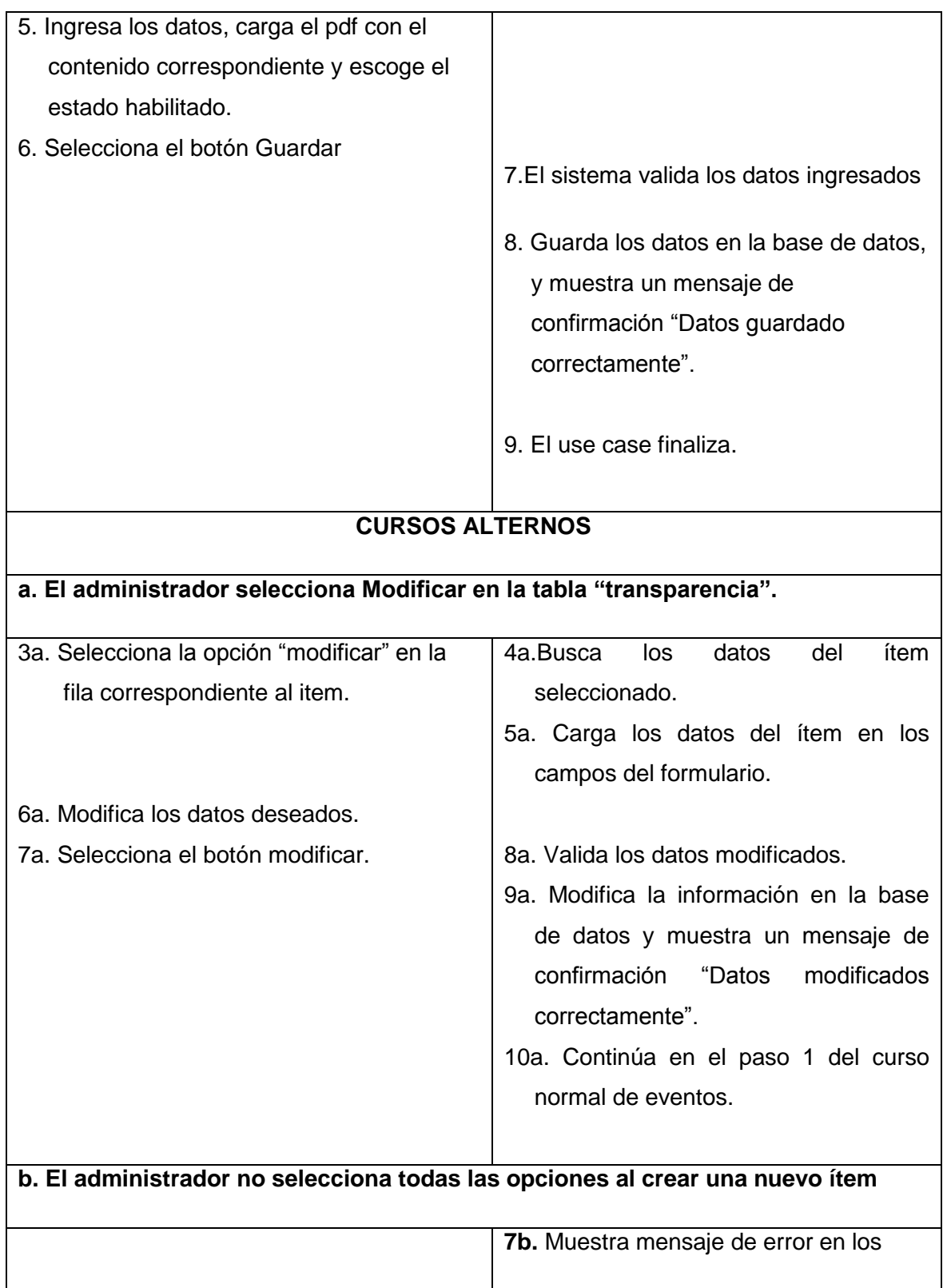

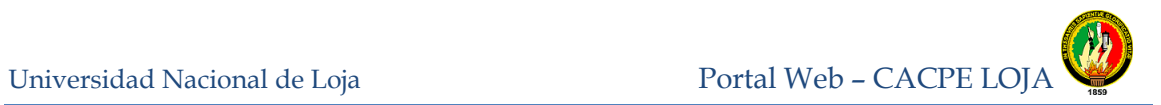

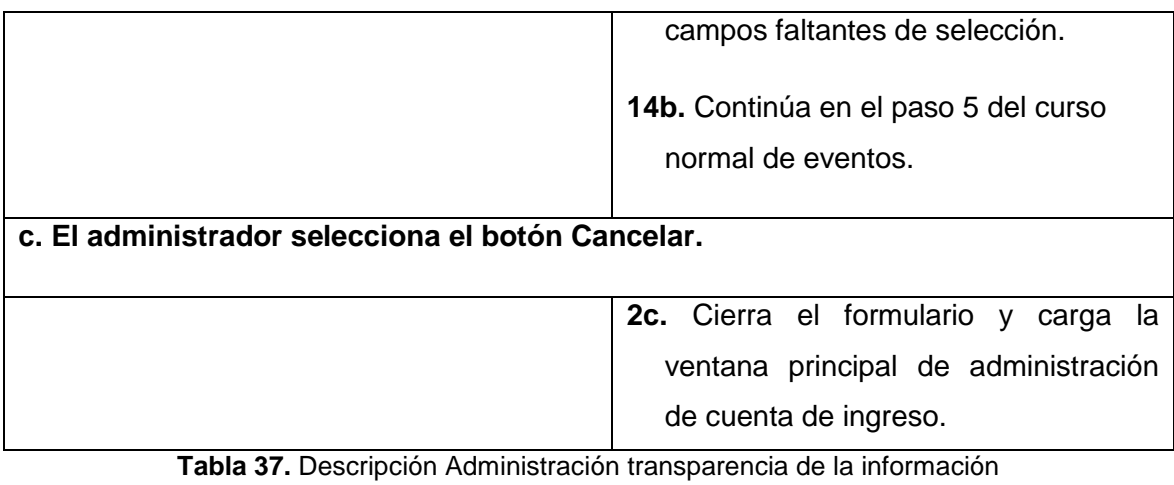

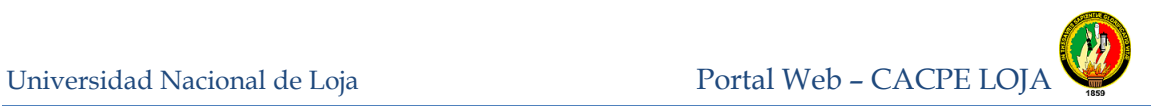

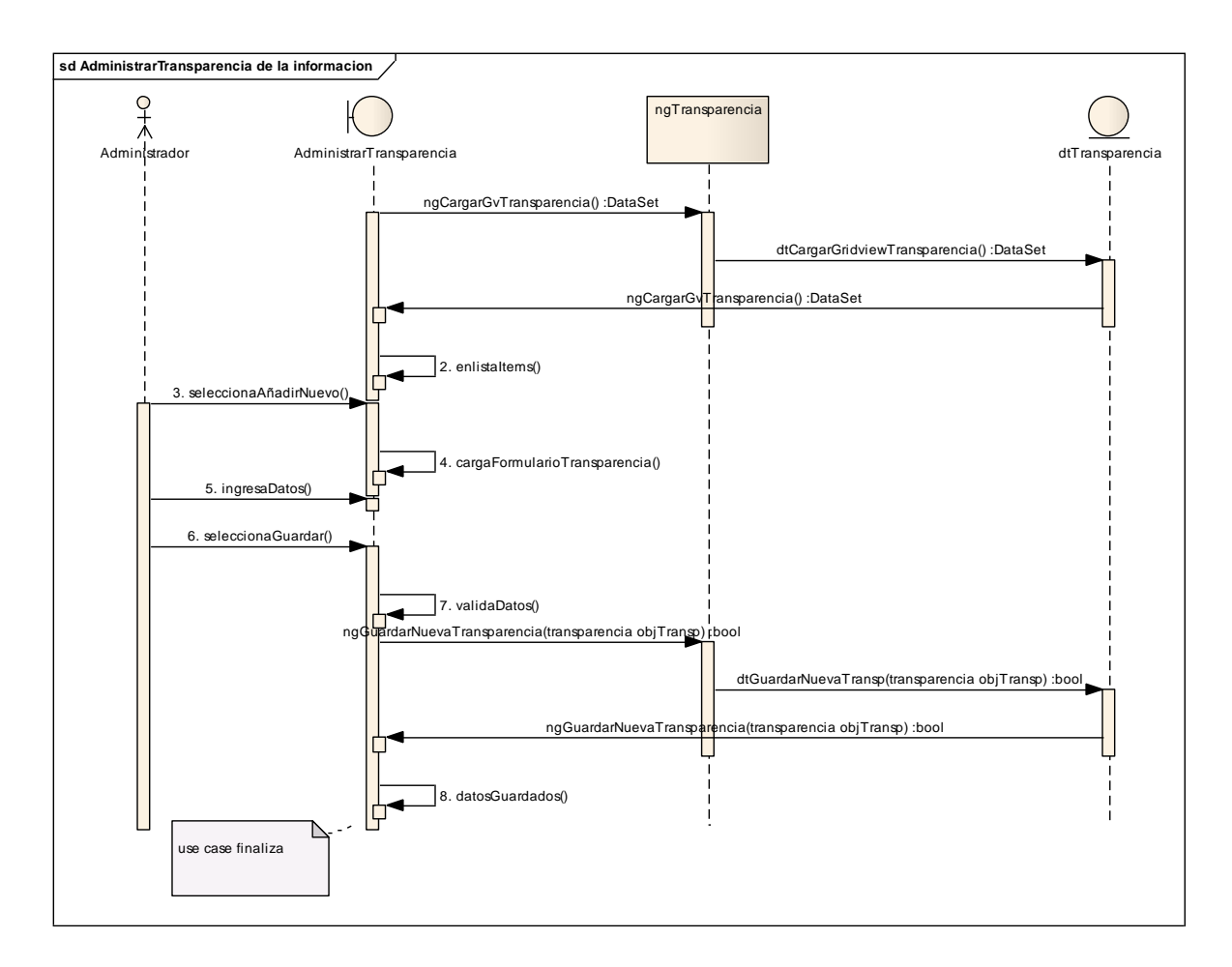

**Figura 71.** Diagrama de secuencia Administrar transparencia de la información

Universidad Nacional de Loja Portal Web – CACPE LOJA

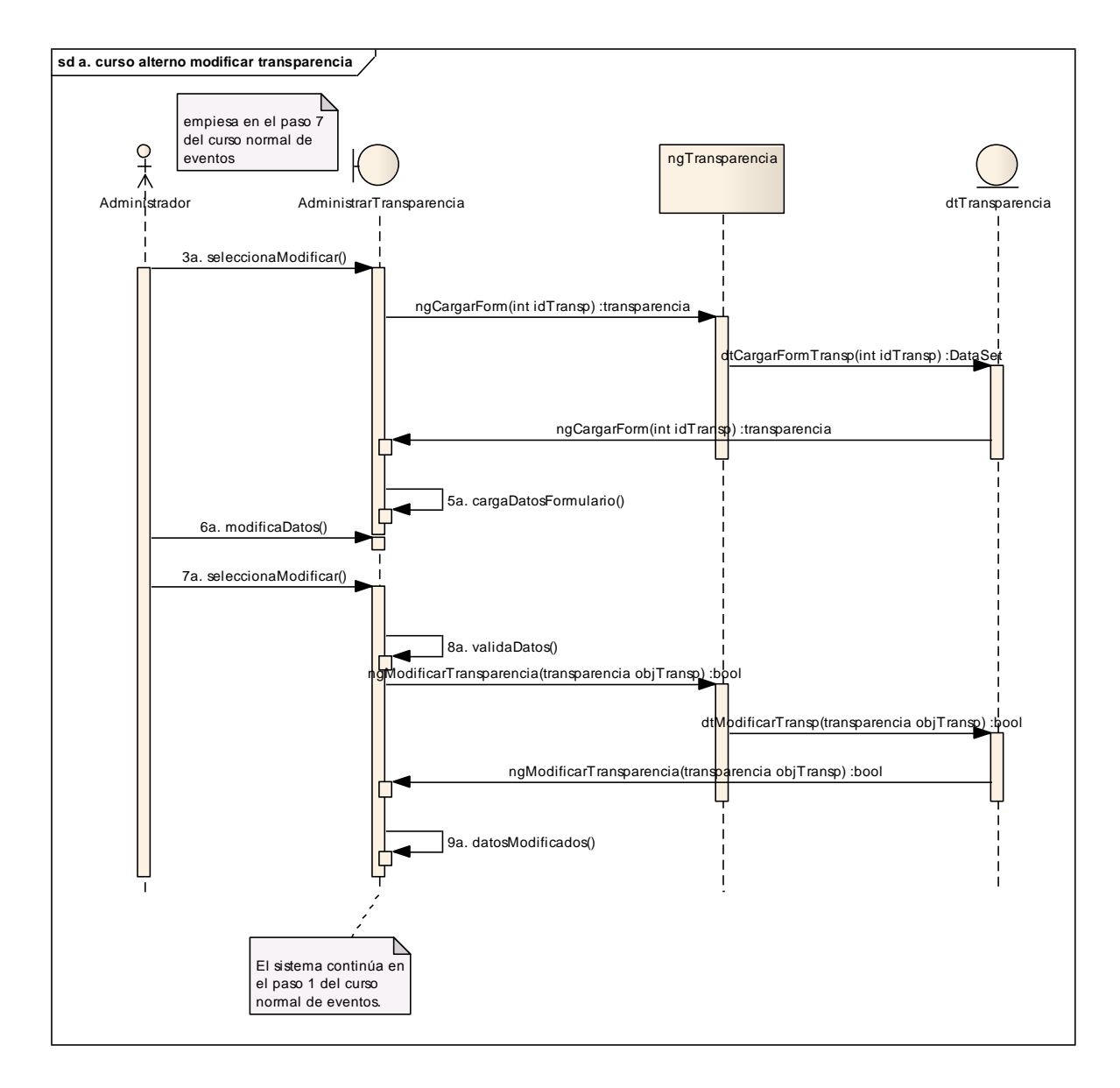

**Figura 72.** Curso alterno a: Diagrama de secuencia Modificar transparencia

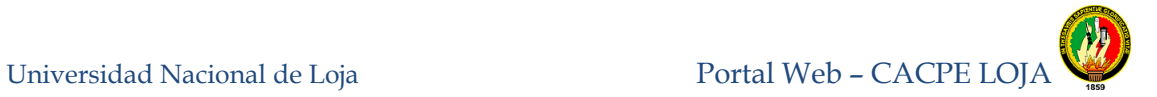

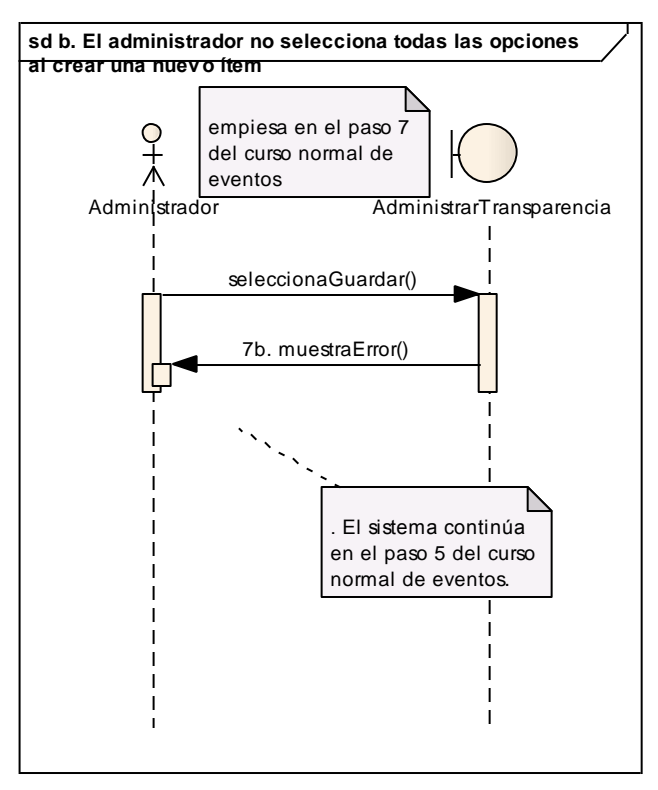

**Figura 73.** Curso alterno b: Diagrama de secuencia campos vacíos

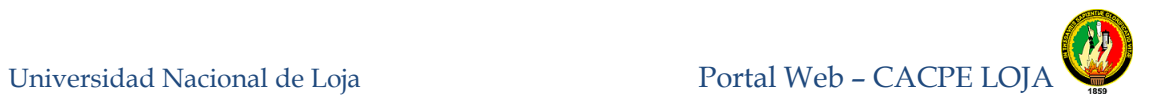

# **8.3.1.18 Consultar Solicitudes Ingresadas**

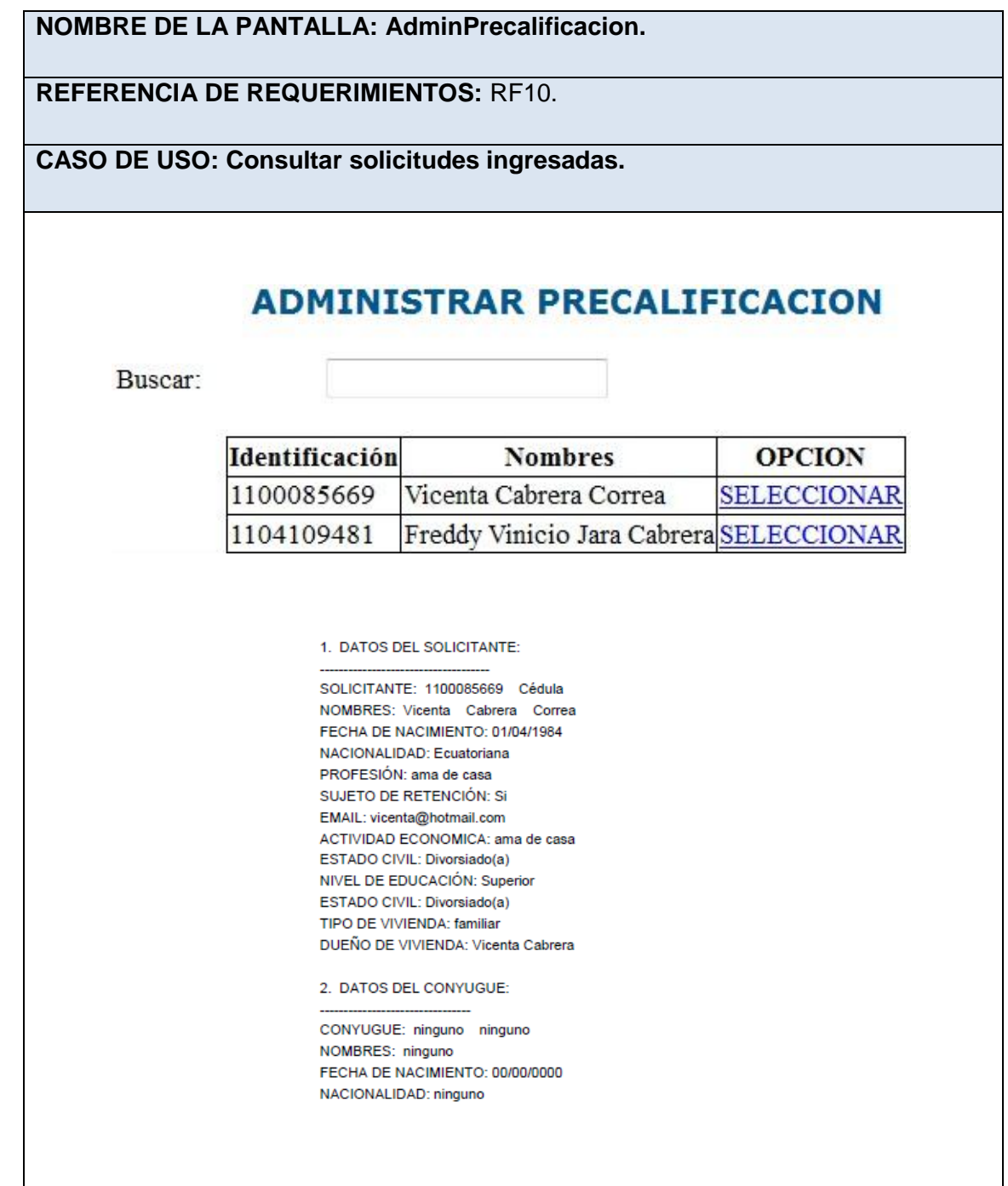

**Tabla 38.** Prototipo de pantalla AdminPrecalificacion

.

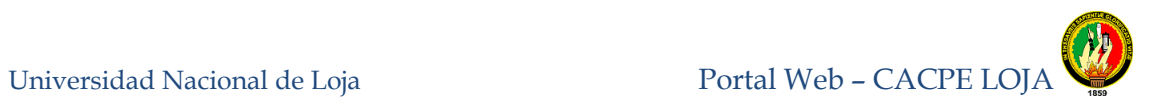

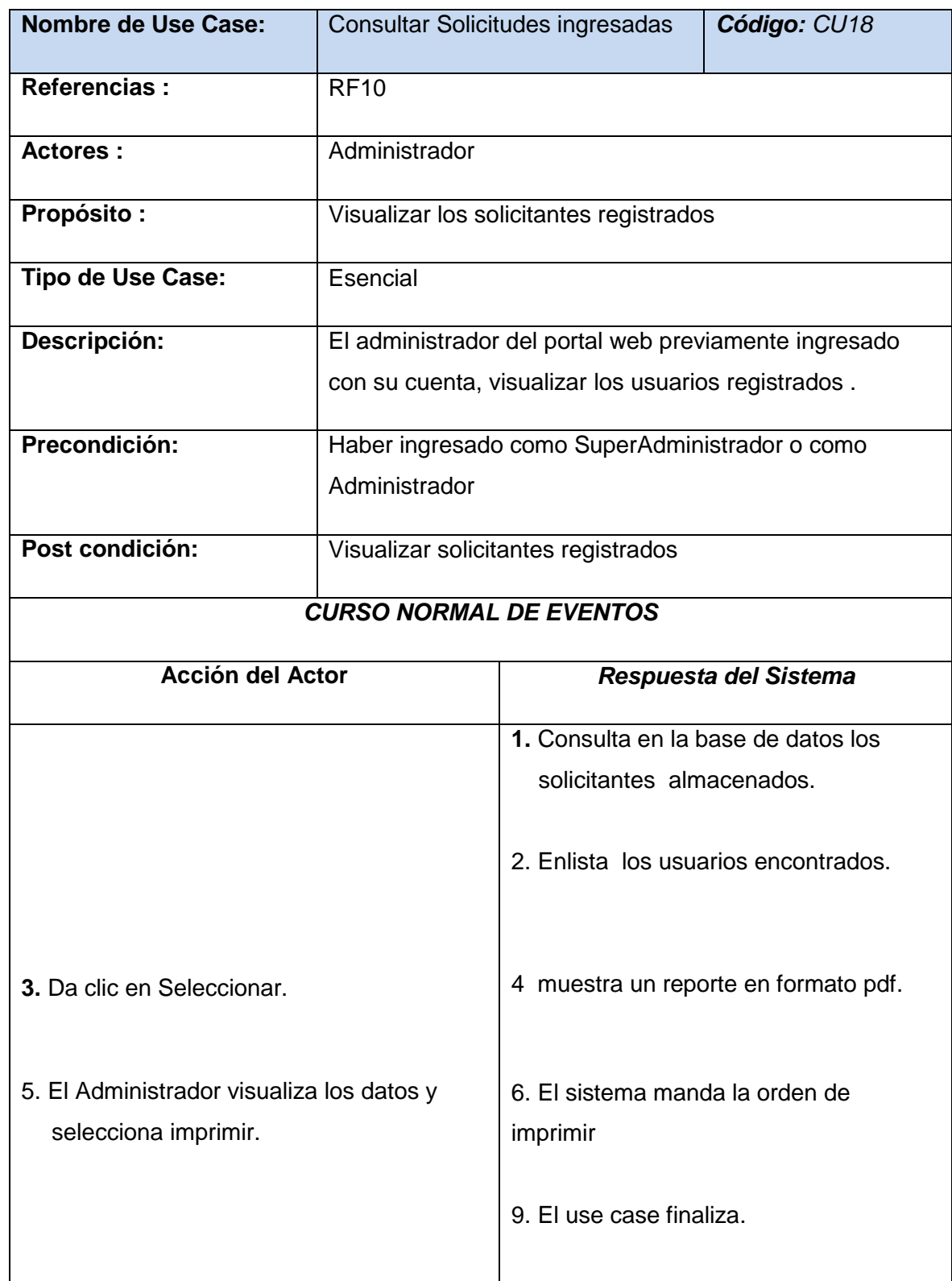

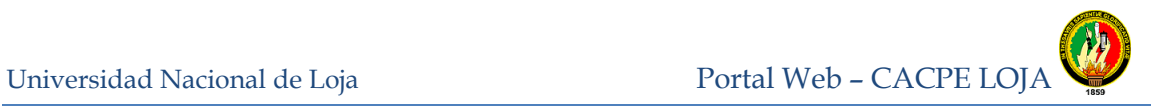

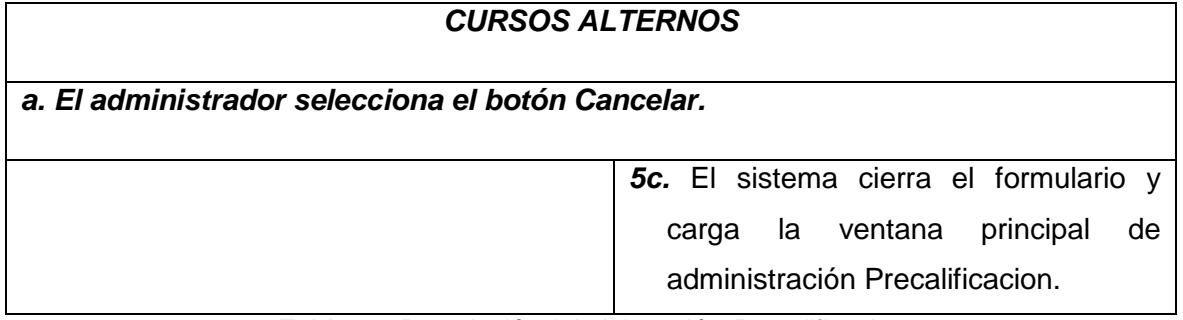

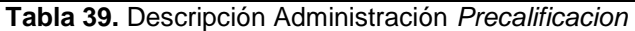

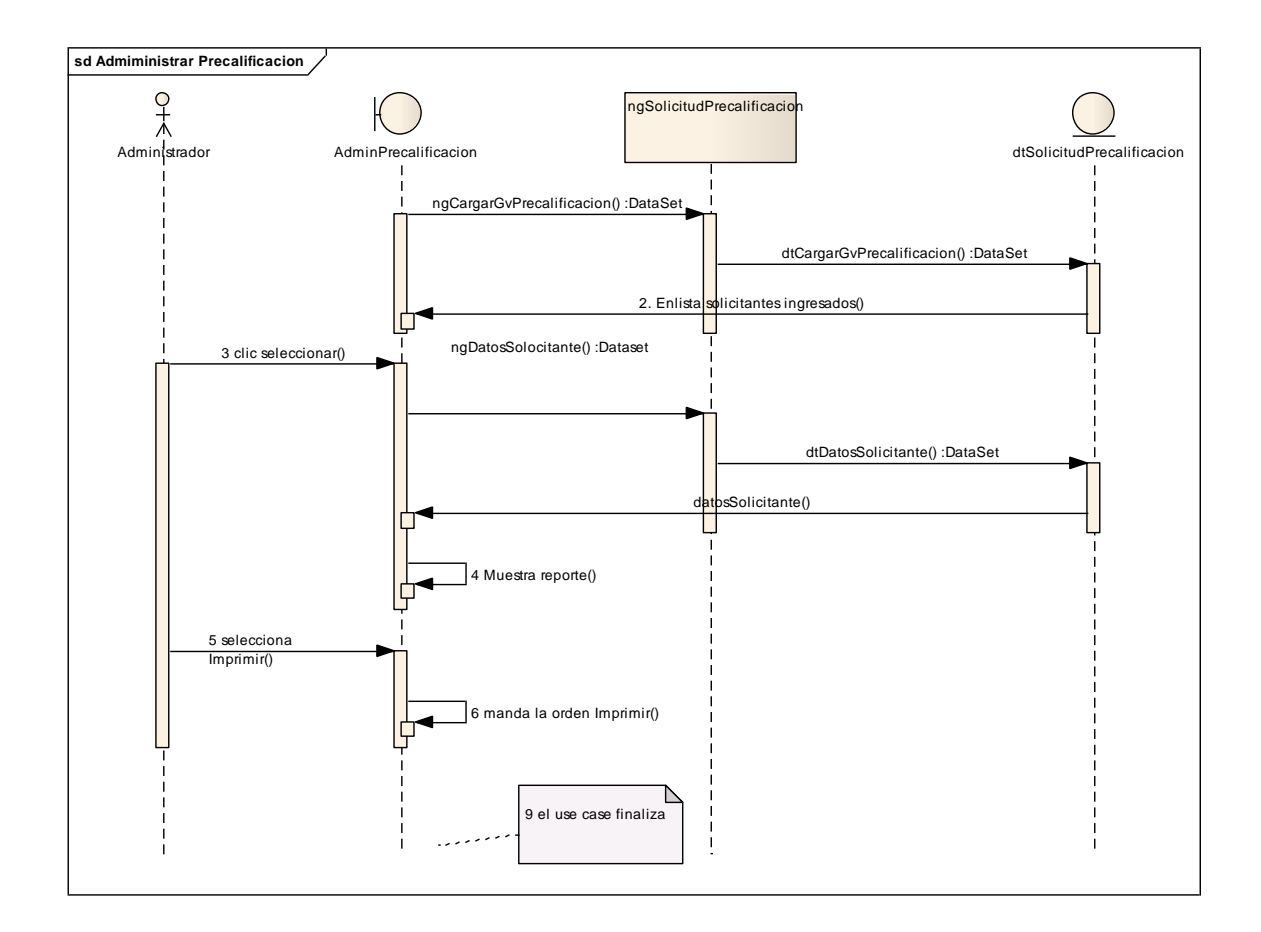

#### **Figura 74.** Diagrama de secuencia Administrar precalificación

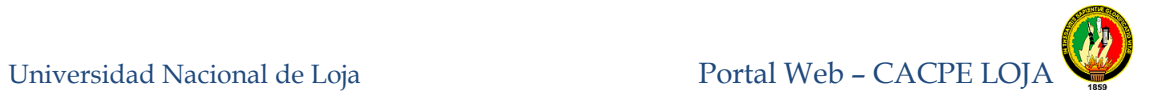

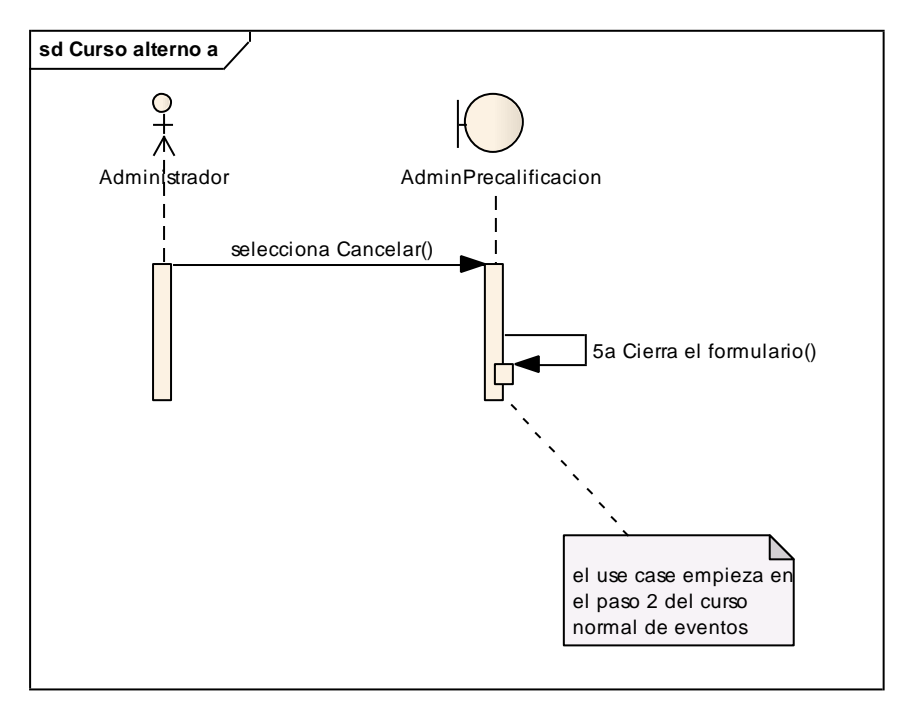

**Figura 75.** Curso alterno a: Selecciona botón cancelar

#### **8.3.2 DIAGRAMA DEL SISTEMA**

#### **8.3.2.1 DIAGRAMA DE CLASES**

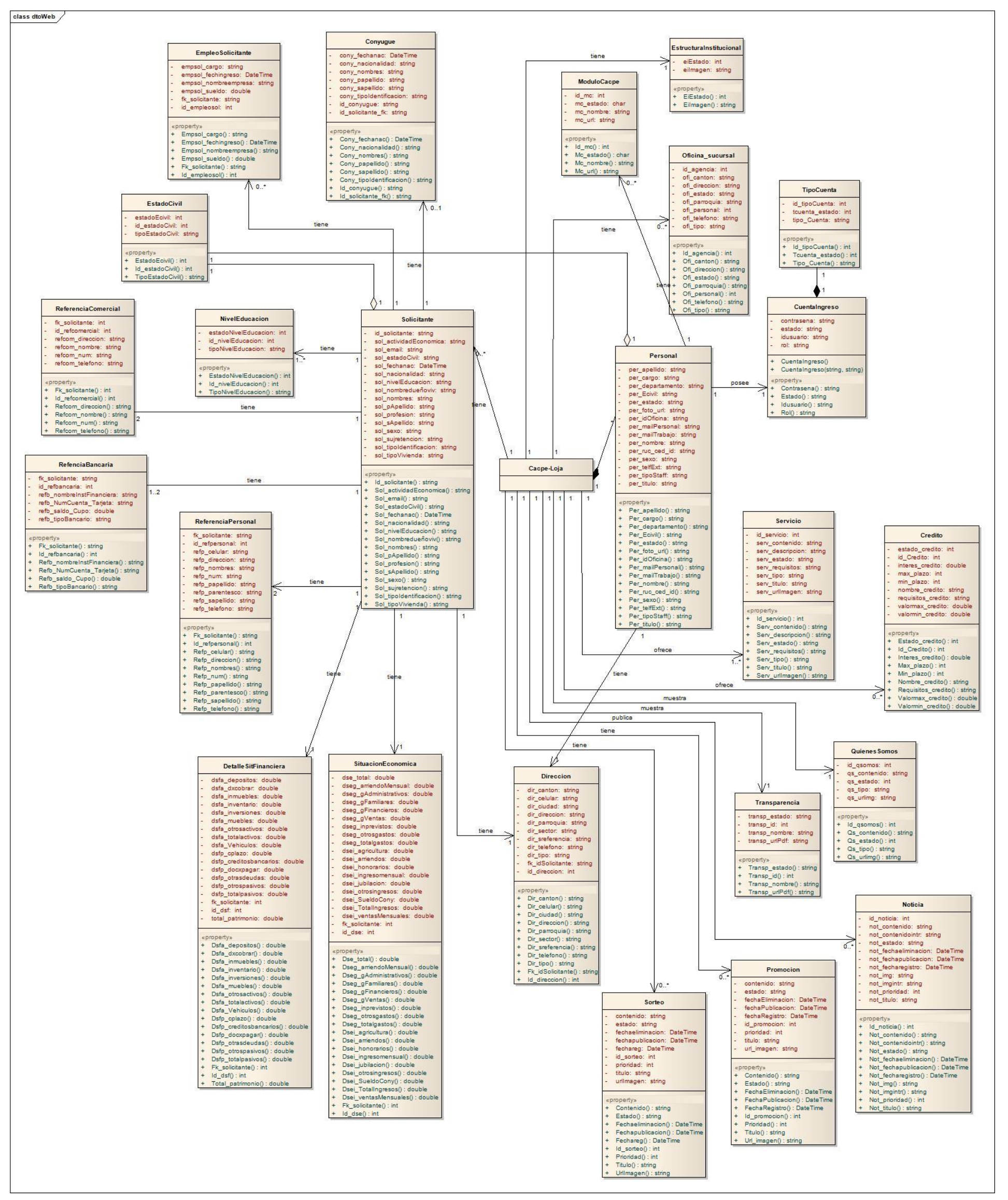

**Figura 76.** Diagrama de Clases Portal Web

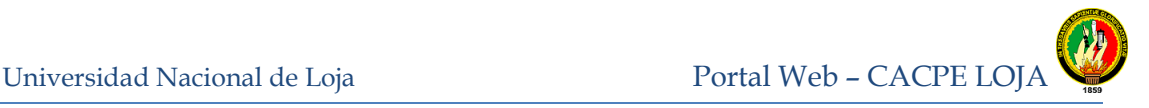

# **8.3.2.2 ENTIDAD RELACION**

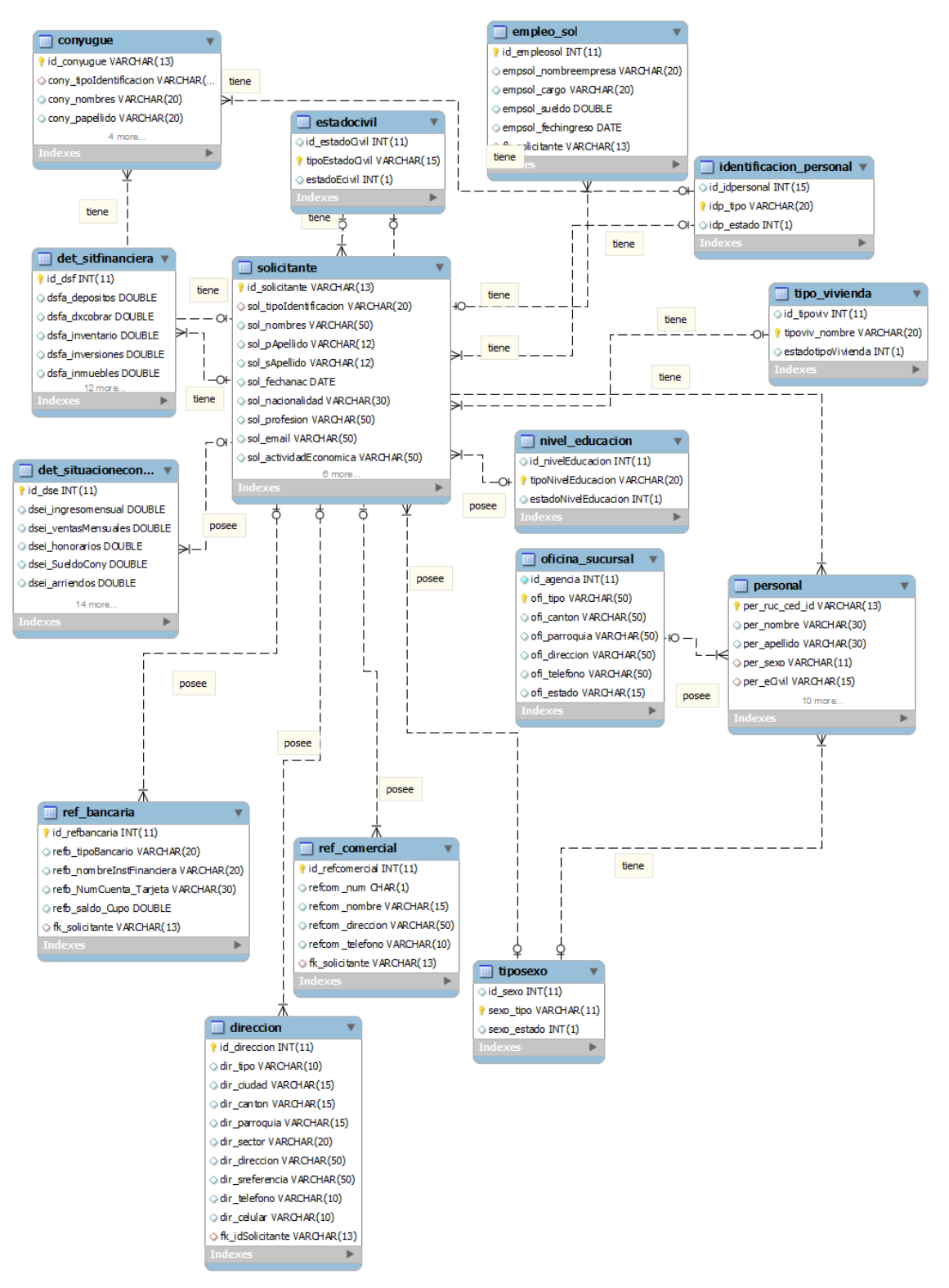

**Figura 77.** Diagrama Entidad Relación cacpe-loja

# Universidad Nacional de Loja Portal Web – CACPE LOJA

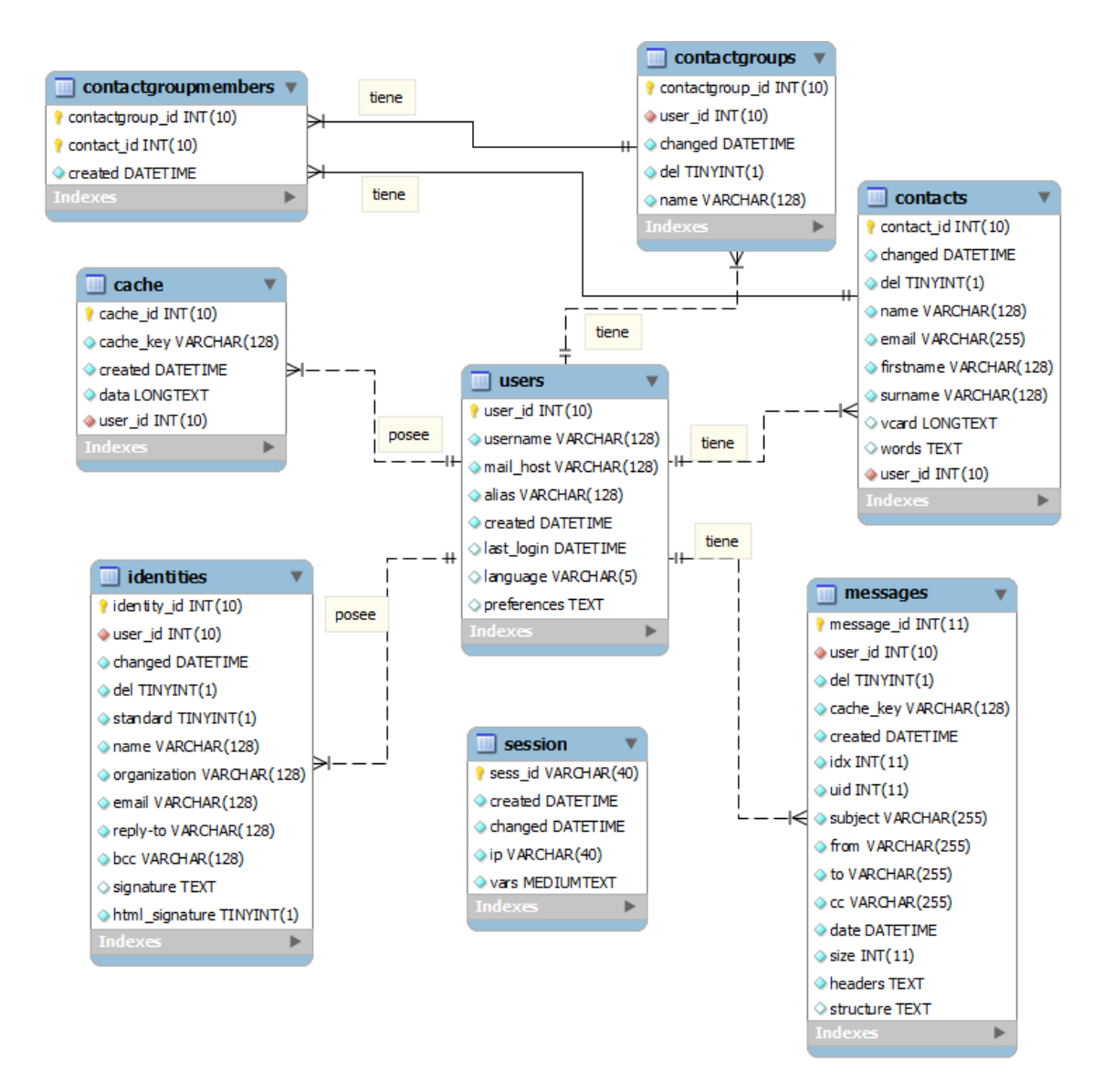

**Figura 78.** Diagrama entidad relación Web Mail

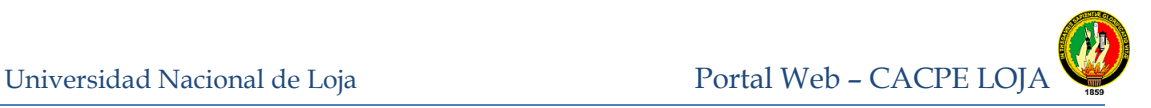

# **8.3.2.3** *DIAGRAMA DE COMPONENTES*

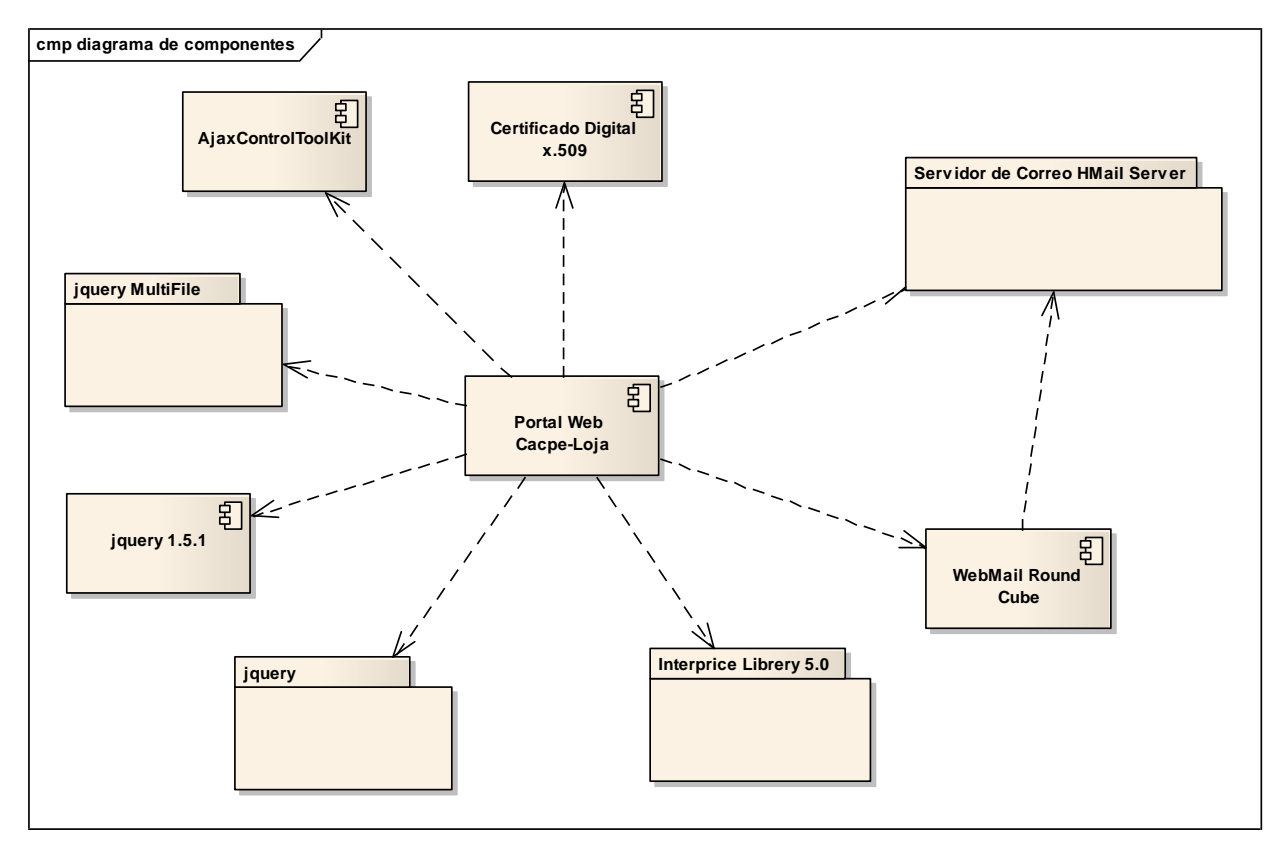

**Figura 79.** Diagrama de Componentes

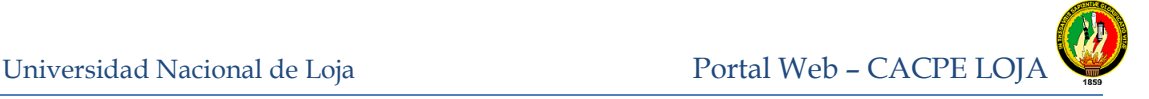

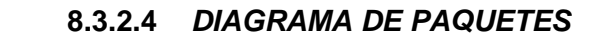

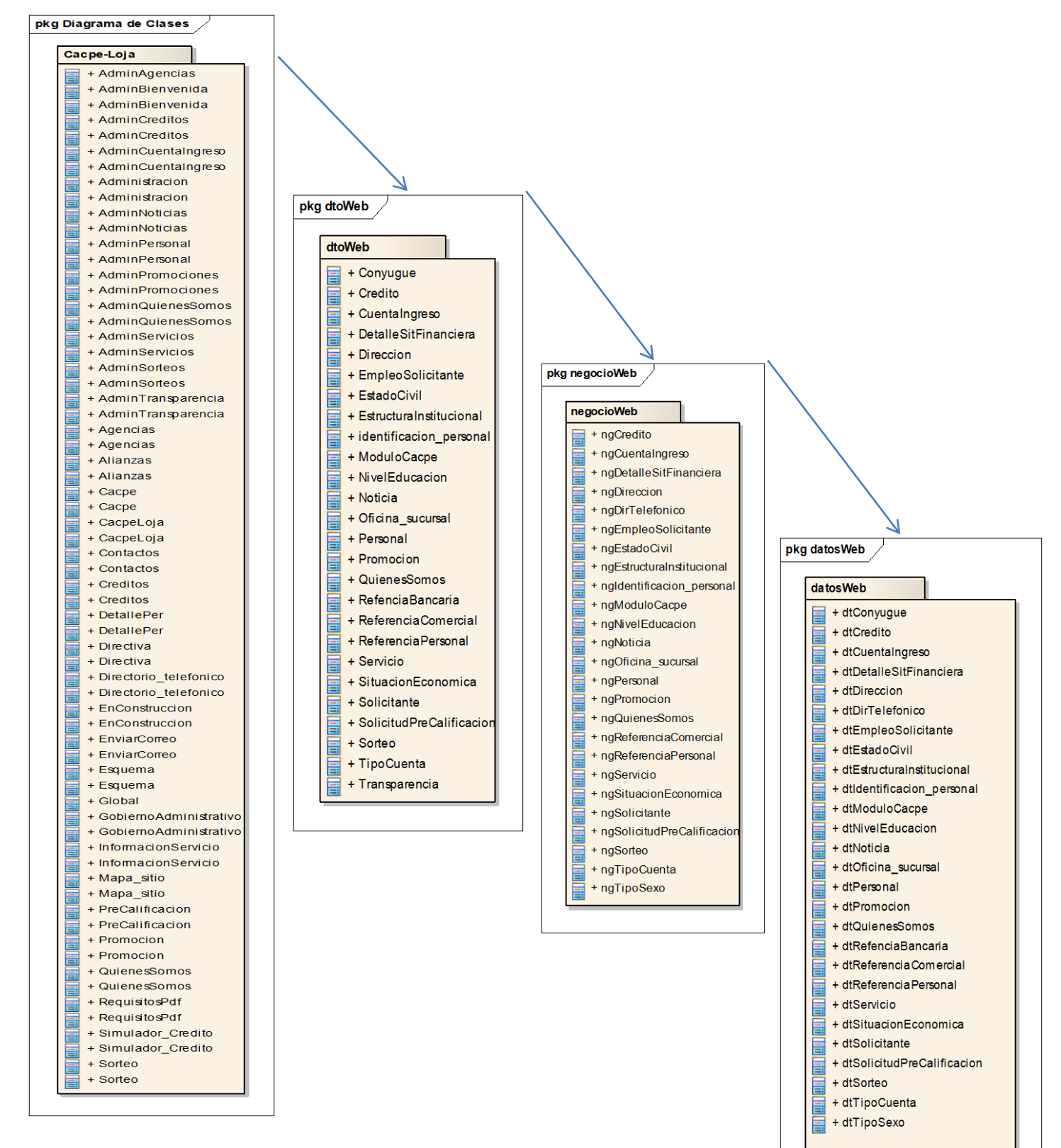

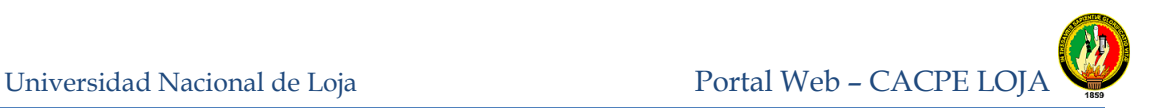

## **8.4 IMPLEMENTACIÓN**

## *8.4.1* **ESTRUCTURA DEL SOFTWARE**

#### **8.4.1.1** *ARQUITECTURA DEL SISTEMA*

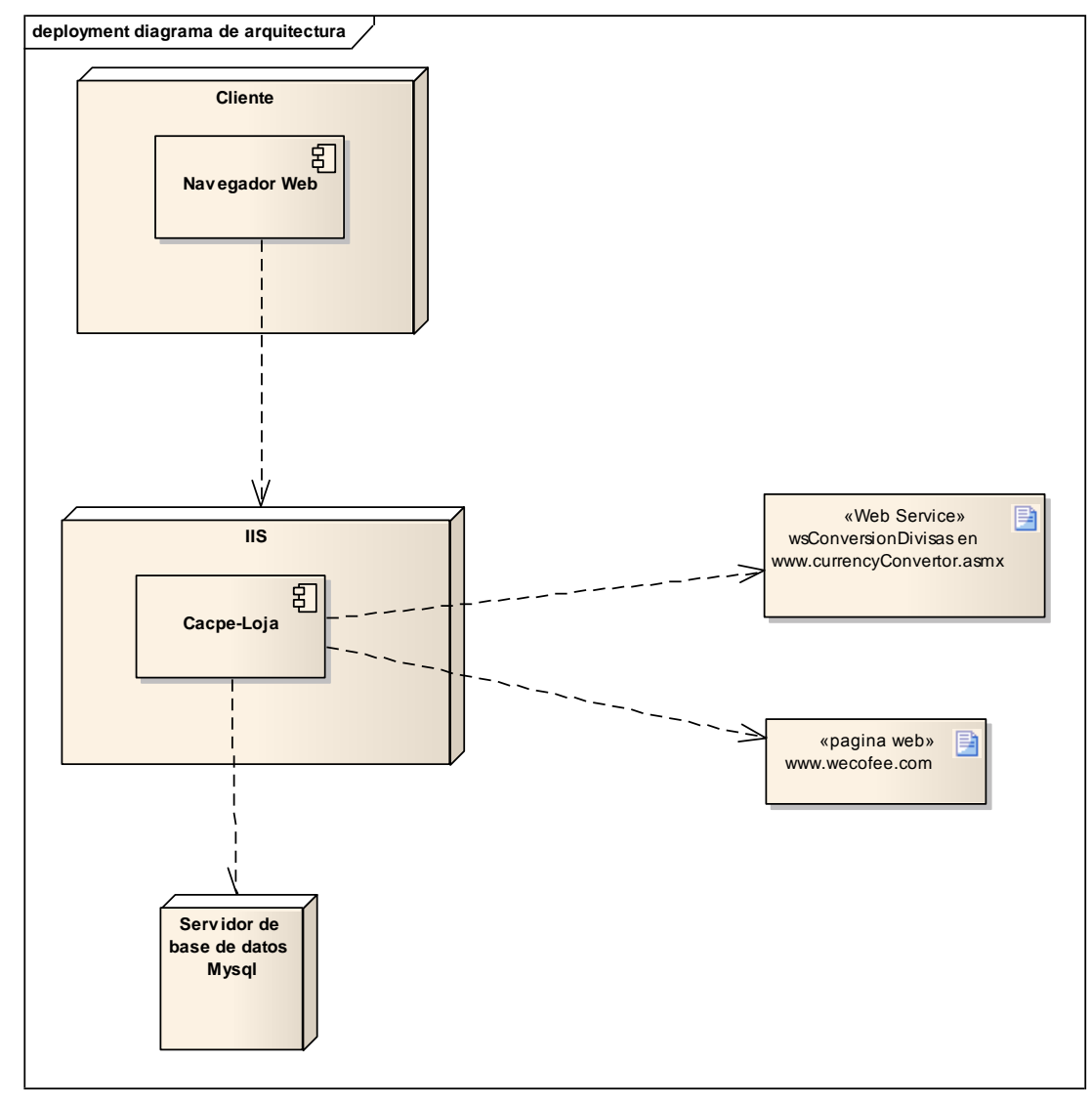

**Figura 80.** Diagrama de Arquitectura del Portal Web

El modelo de la aplicación Portal Web se encuentra basado en una arquitectura de tres capas (Ver diagrama de paquetes*)* y básicamente consiste en:

**Capa de Interfaz de Usuario (para facilitar al usuario el uso del sistema)**

En esta capa se diseñó todo lo que constituye la interfaz gráfica y la interacción del usuario con el sistema. Esta capa se comunica únicamente con la capa de negocio. Básicamente contiene:

- WebForm: páginas web con la configuración básica de la interfaz.
- UserControl: los controles de usuario que nos permiten capturar los datos en los distintos formularios.
- MasterPage: contiene las páginas de configuración para los WebForm
- ControlInterfaz: contiene a las controladoras de interfaz, las cuales tendrán la responsabilidad de proporcionar los datos y una lógica de estos realizando consultas a servicios web.

## **Capa de Negocio (para centralizar la lógica de la actividad)**

Esta capa define la lógica de comportamiento de la aplicación, contiene la lógica de negocio y las tareas para enviar las respuestas a las peticiones del usuario realizadas desde la capa de interfaz. Y además se comunica con la capa de datos para almacenar y recuperar información de la base de datos a través de los objetos de negocio siguiendo el patrón DTO.

Un objeto de negocio se construye a partir de una clase que únicamente contiene propiedades, que se corresponderán en la mayoría de los casos con los campos que conforman cada tabla. Su misión principal es servir de contenedor destinado exclusivamente a la transferencia de información.

La capa de negocio se compone de:

- $\checkmark$  Entidades: contiene clases entidad o persistentes de la aplicación.
- $\checkmark$  Controladoras: contiene a las controladoras del negocio, las cuales tendrán roles para acceder, filtrar, buscar, eliminar, modificar, entre otros.
- $\checkmark$  Reutilizables: contiene objetos que pueden ser reutilizados, como DataSet y el patrón **DTO** (Data Transfer Object) los cuales permiten la manipulación de los datos de manera offline es decir fuera de conexión del gestor de base de datos. En el Portal Web se corresponden a la librería de clases dtoWeb.cs.

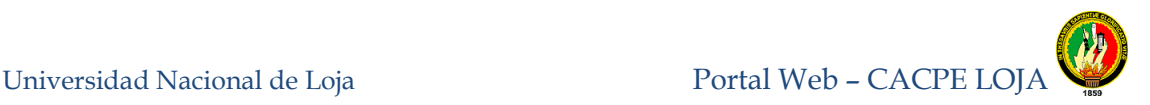

 Capa de Acceso a los Datos (para guardar los datos) Es la encargada de realizar la lógica de acceso a los datos que están almacenados en la base de datos o archivos XML. Esta capa incluye la configuración del acceso a otros servicios web o a otras aplicaciones (Agentes de Servicio).De esta manera en esta capa se tiene:

Es necesario indicar que en el desarrollo del Portal web se hizo uso del Data Access Aplication Block que es parte del framework Enterprise Library5.1 y que nos sirve para el acceso a los datos desde el asp.net.

Por otro lado, para que el Portal web cumpla con la funcionalidad comprendió:

#### **8.4.1.2 HERRAMIENTAS**

Para la elaboración del proyecto de tesis se emplearon las siguientes herramientas.

#### **Hardware:**

- Computadoras portátiles con Sistema Operativo Windows 7.
- Router inalámbrico.(D-Link DIR-300)
- Impresora (hp 3747)

#### **Software:**

- Herramienta de modelado UML Enterprise Architect 7.1.
- MySql WorkBench 5.2.
- Entorno de desarrollo, Microsoft Visual Studio 2010.
- Tecnología ASP.NET.
- Lenguaje de Programación C#.
- Servidor Web, Internet Information Server (IIS).
- Herramienta Power Designer 12 (Diagrama Base de datos).
- Motor de Base de Datos MySql
- Herramienta Enterprise Library 5.1 (Conexión Base de Datos Aplicación).
- Tecnología ASP.Net AJAX.
- Framework Microsoft ASP.NET 2.0 AJAX Extensions 1.0.
- AJAX Control Toolkit (controles ASP.Net Ajax).
- Javascript (Lenguaje para el desarrollo de aplicaciones cliente servidor).
- Jauery

 WeCoffee (paquete de herramientas de administración y librerías relacionadas con la criptografía).

- Herramientas de diseño gráfico: Adobe Illustrator CS3, Adobe Photoshop CS3, Adobe Dreamweaver CS3, Adobe Flash CS3.
- Navegador de Internet (Internet Explorer 7.0, Mozzila Firefox 3.6.6 y Safari 5.0.3)

## **8.4.1.3FASES EN EL DESARROLLO DE SOFTWARE**

El proceso de construcción del Portal web se realizó en las siguientes fases:

FASE 1: Definición de la arquitectura de la aplicación haciendo uso del patrón de diseño MVC (Modelo Vista Controlador).

FASE 2: Diseño del modelo físico de la Base de Datos en el Motor de Mysql.

FASE 3: Codificación de los módulos para la interacción del Usuario.

FASE 4: Codificación de los módulos para la Administración del Portal Web.

FASE 5: Integración de los módulos y refactorización en base a los resultados obtenidos por las pruebas de integración para asegurar el correcto funcionamiento del sistema de forma global.

FASE 6: Refactorización de cada uno de los módulos en base a los resultados obtenidos por las pruebas unitarias.

FASE 7: Testing de toda la aplicación para verificar el correcto funcionamiento y que cumpla todos los requerimientos del sistema.

FASE 8: Elaboración de manuales del usuario, programador y documentación de toda la aplicación.

#### **8.5 PRUEBAS DE VALIDACIÓN**

La validación permite la revisión del cumplimiento de las especificaciones del software producido. Se trata de evaluar el sistema o parte de este durante o al final del desarrollo para determinar si satisface los requisitos iniciales.

Durante la validación se han considerado diferentes aspectos entre ellos tenemos:

- **Prueba de rendimiento.-** Verificación de los tiempos de respuesta en la presentación de los datos que el usuario necesita obtener, así como también el reconocimiento del espacio que ocupa la aplicación en disco.
- **Prueba de robustez.-** Comprobación para soportar entradas incorrectas en los diferentes campos de texto en los que se ingresa información por parte del usuario o administrador.
- **Prueba de compatibilidad.-** Evaluación del desempeño del software en diferentes sistemas operativos, navegadores y en varios tipos de hardware.
- **Prueba de Aceptación.-** Comprobación del cumplimiento de los requerimientos funcionales en el entorno real de operación del sistema.
- **Prueba de Usabilidad.-** En el entorno real y con usuarios validos se verifica la usabilidad del sistema. En esta prueba se evalúa aspectos tales como la facilidad de uso del sistema, su robustez, y el diseño de su interfaz gráfica.

#### **8.5.1 DISEÑO DEL PLAN DE PRUEBAS**

Tomando inicialmente la identificación de los usuarios que participarían en el proceso de evaluación. El universo poblacional a considerar en ésta fase del proyecto, lo constituyen el personal del departamento de sistemas y los usuarios de la Cooperativa de Ahorro y Crédito CACPE-Loja.

Para determinar el tamaño de la muestra para las pruebas de los usuarios de la cooperativa se aplicó la siguiente fórmula estadística:

$$
n = \frac{Z^2pqN}{NE^2 + Z^2pq}
$$

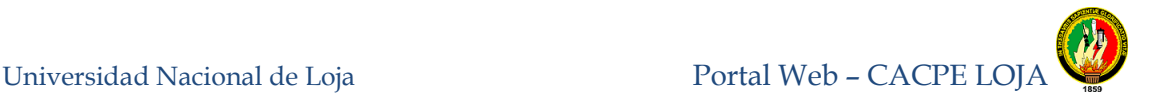

En donde:

n es el tamaño de la muestra = ?

Z es el nivel de confianza =  $90\%$  = 1,65

 $p$  es la variabilidad positiva =  $0.94$ 

 $q$  es la variabilidad negativa =  $0.06$ 

N es el tamaño de la población = 10000

E es el margen de error =  $10\% = 0.1$ 

Y en base a ello se pudo determinar lo siguiente

$$
n = \frac{(1,65)^2(0,94)(0,06)(10000)}{(10000)(0,1) + (1,65)^2(0,94)(0,06)}
$$

Por lo tanto, el tamaño de la muestra es un número de 15 usuarios a los que se les aplicaron las encuestas correspondientes (Ver Anexo 5).

Adicional al número de la muestra obtenida para las encuestas aplicadas a los usuarios socios de la Cooperativa, también se estableció el número de encuestas aplicadas al departamento de sistemas quienes son los encargados de la administración del portal web, teniendo de tal forma que como usuarios administradores son tres las personas encargadas, jefe de sistemas y a los dos auxiliares de sistemas respectivamente a los que se les corresponde una encuesta a cada uno. (Ver anexo 4)

Posterior al establecimiento del número de encuestas aplicadas con las preguntas que recopilaron información de relevancia para las correcciones necesarias y definido el alcance de la prueba, se estipularon los posibles criterios de suspensión, reanudación y finalización del sistema, la documentación resultante así como también los recursos para llevar a cabo el proceso de validación. También se determinó cuando, en donde y el responsable de ejecutar el plan de validación que se correspondió al 24 de enero del 2012 a cargo del Ingeniero Jorge Iván Ramírez jefe de Sistemas en la CACPE-Loja.

A continuación se muestra la tabla con el plan de pruebas para la validación del sistema.

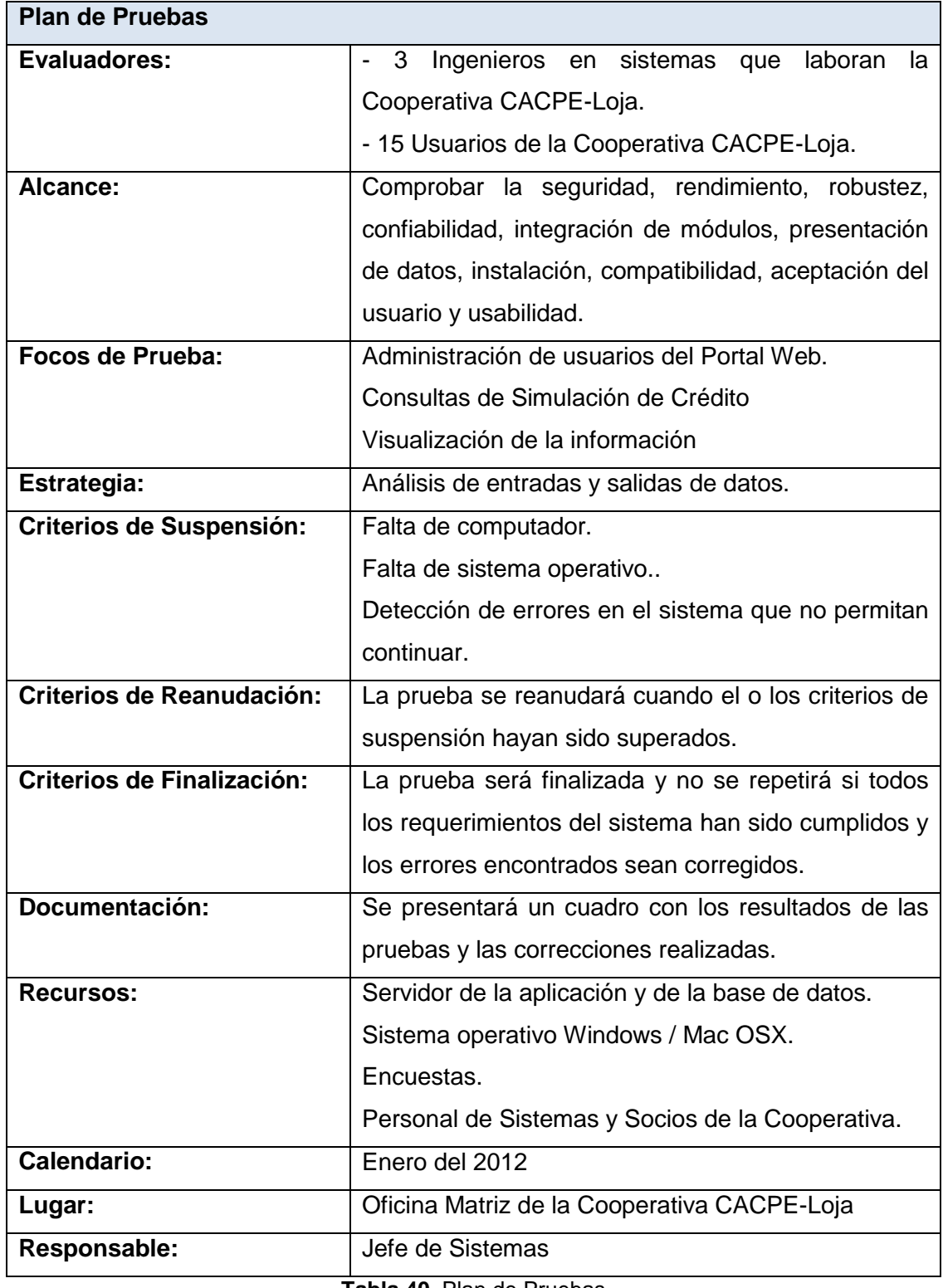

**Tabla 40.** Plan de Pruebas

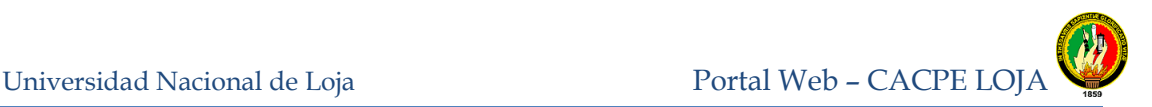

## *8.5.2* **EJECUCIÓN DEL PLAN DE PRUEBAS**

Teniendo en consideración el Plan de Pruebas, el desarrollo de la validación del sistema del Portal Web para la Cooperativa CACPE-Loja fue realizado de la siguiente manera:

Como primera instancia se instaló y configuró el Portal Web en el servidor de la Cooperativa para que los usuarios puedan acceder como clientes de la aplicación.

Luego de la interacción de los usuarios con el sistema fue dada una encuesta con el fin de documentar los resultados y valoraciones en relación al sistema. Aplicada la prueba de validación a los usuarios del sistema, las encuestas fueron analizadas encontrando errores, observaciones y sugerencias que sirvieron para dar a la aplicación las debidas correcciones a fin de obtener la calidad y optimización necesaria.

#### **8.5.3 ANÁLISIS DE RESULTADOS DEL PLAN DE PRUEBAS**

# **8.5.3.1 Análisis y Tabulación de los Resultado de las Encuestas de las pruebas de validación para los usuarios del Portal Web de la Cooperativa.**

#### **Cuestionario:**

1.- El diseño y presentación del Portal Web de la CACPE-Loja es:

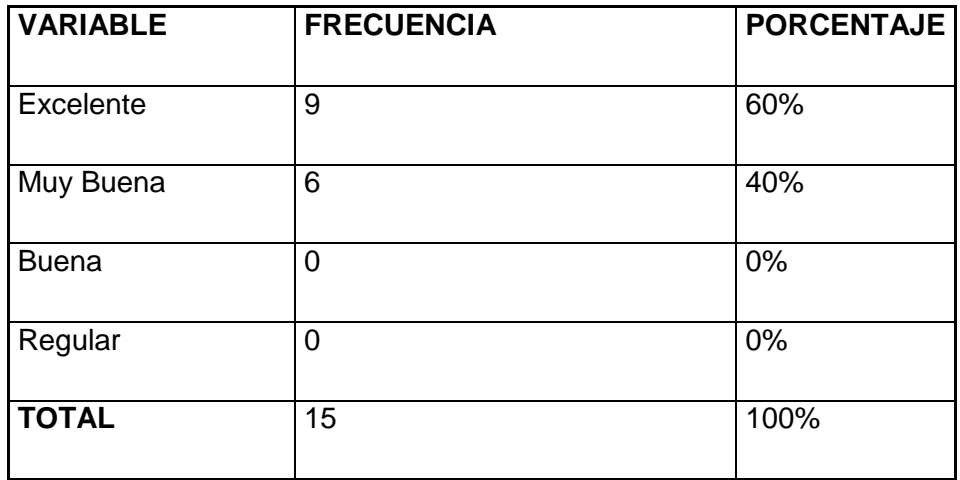

**Tabla 1:** Resultados de la pregunta Nº 1

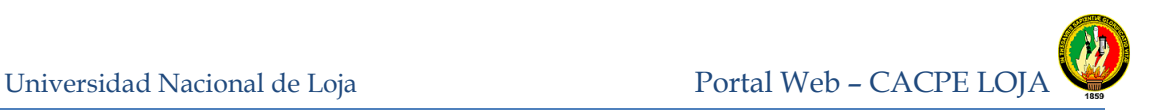

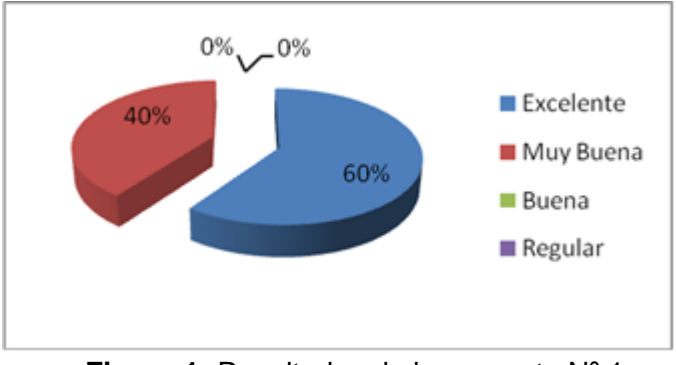

**Figura 1:** Resultados de la pregunta Nº 1

**Interpretación:** El diseño y la presentación del Portal Web fué considerado según los socios en un 60% excelente, mientras que para el 40% tuvo una calificación de muy buena, lo que resulta aceptable para la aceptación de los socios de la Cooperativa.

2.- Los mensajes de error e información presentados al ingresar datos en los formularios es:

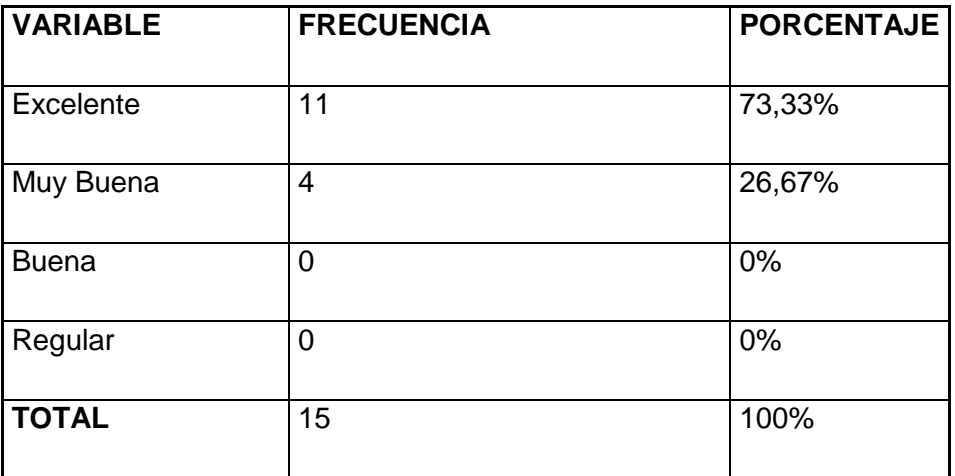

**Tabla 2:** Resultados de la pregunta Nº 2

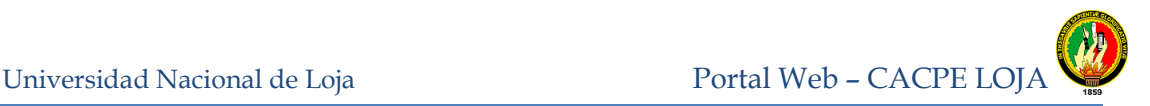

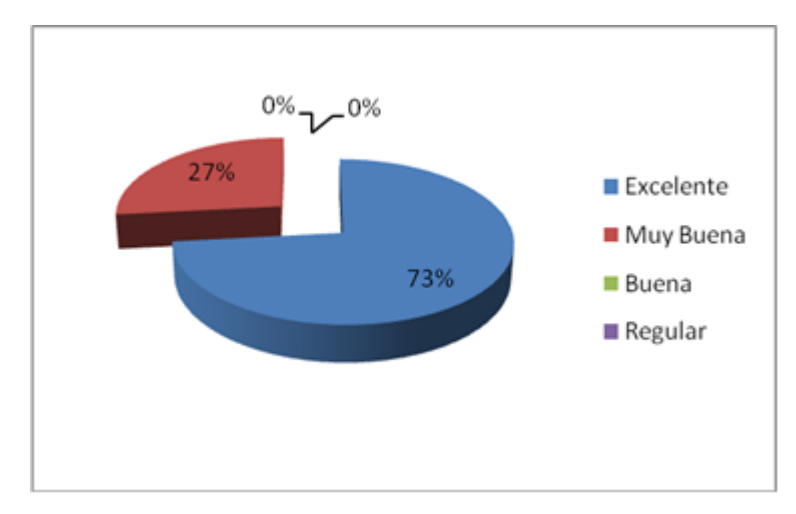

**Figura 2:** Resultados de la pregunta Nº 2

**Interpretación:** De acuerdo a los socios encuestados, los controles realizados en el ingreso de datos erróneos o incorrectos en el sistema son considerados excelentes esto representado en un 73% de las respuestas y de la misma manera para el 27% los controles realizados tienen una estimación de muy buena. Esto indica que el sistema no permite el ingreso de datos inválidos o incorrectos y que se realiza el debido control para que el socio pueda continuar de la mejor manera en el uso del servicio del Portal Web.

3.- ¿Considera Usted que la exactitud de la información generada en las diferentes consultas es:

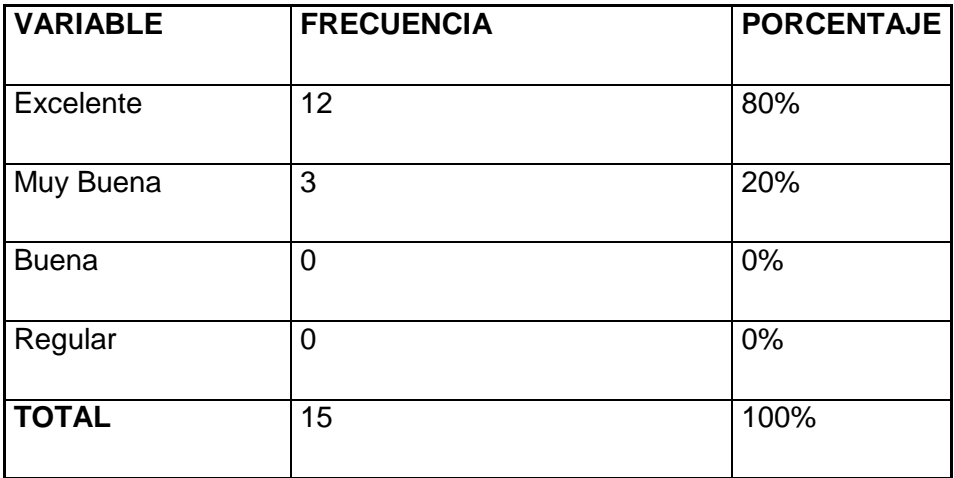

**Tabla 3:** Resultados de la pregunta Nº 3

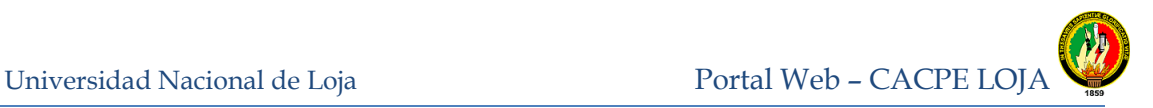

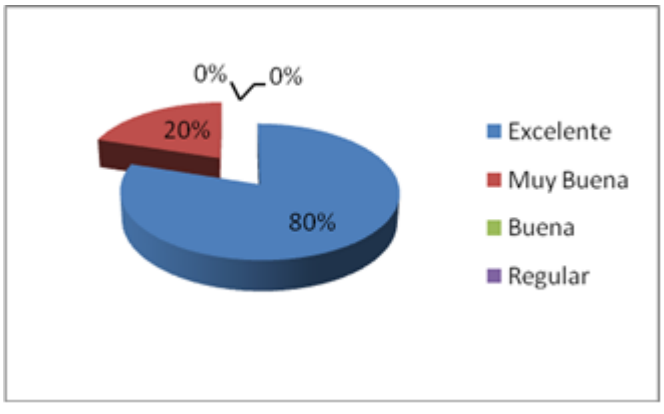

**Figura 3:** Resultados de la pregunta Nº 3

**Interpretación:** El 80% de las respuestas de los socios indican que es excelente la información que se presenta en las consultas realizadas mientras que el restante 20% de ellos señalan que es muy buena. La interpretación de esta pregunta señala que la información que se muestra en el Portal Web es la que la cooperativa quiere dar a conocer a los socios o usuarios a través del internet.

4.- ¿Cómo considera Usted la velocidad de respuesta al realizar las diferentes consultas de información en el Portal Web?

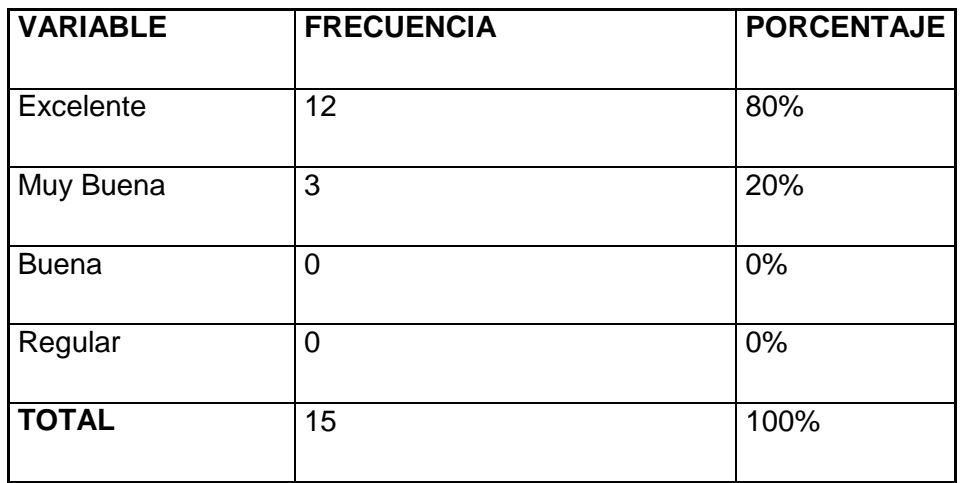

**Tabla 4:** Resultados de la pregunta Nº 4

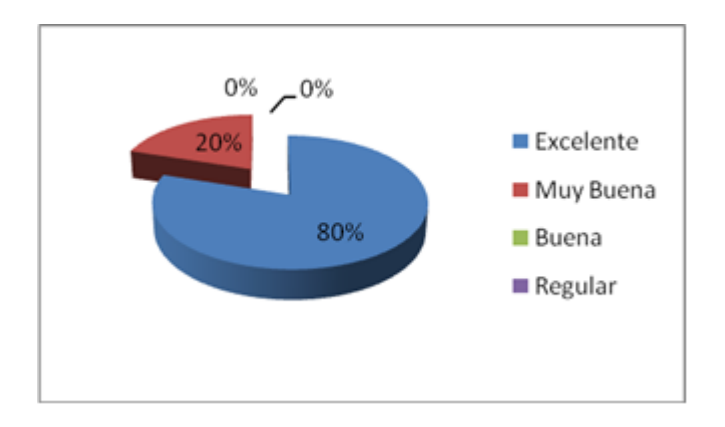

#### **Figura 4:** Resultados de la pregunta Nº 4

**Interpretación:** Los socios encuestados en un 80% consideran que el tiempo de respuesta del sistema ya sea en relación a una operación de consulta, descarga de solicitudes, transferencia o pago de servicios básicos, es excelente. El 20% de los socios asumen que dicho tiempo es muy bueno. Este aspecto que presenta el sistema lo hace más aceptable para los socios ya que ellos necesitan ahorrar tiempo utilizando los medios tecnológicos que hoy en día existen.

5.- El Portal Web de la CACPE-Loja, cumple con los requerimientos y expectativas de los socios de una forma:

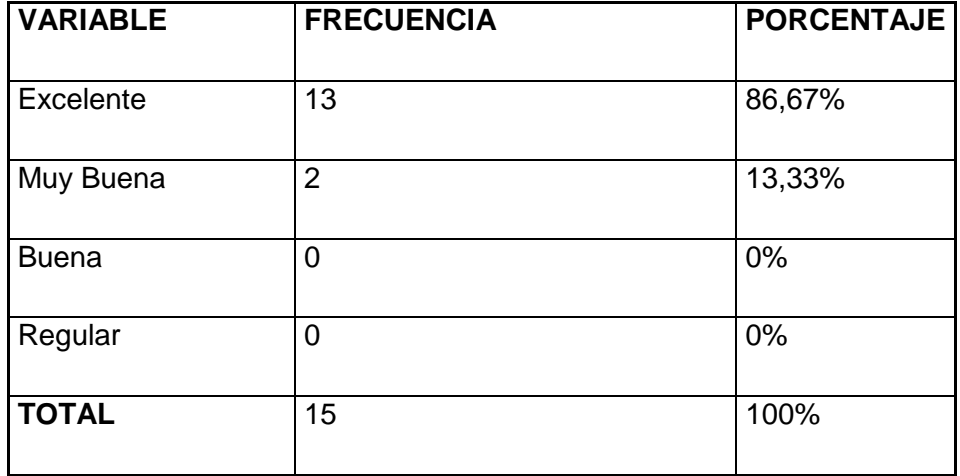

**Tabla 5:** Resultados de la pregunta Nº 5

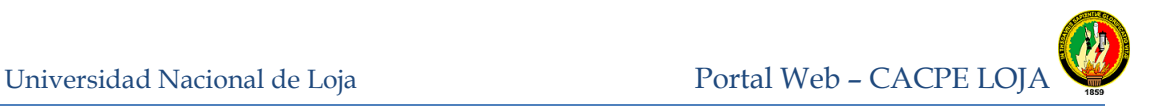

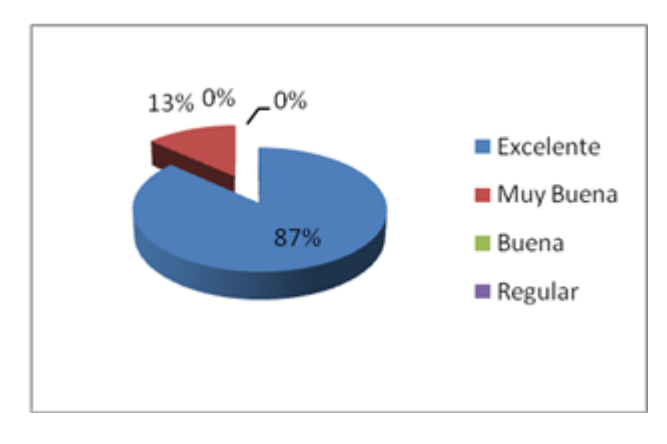

**Figura 5:** Resultados de la pregunta Nº 5

**Interpretación:** Para el 86,67% de los socios encuestados el Portal Web cumple en forma excelente con los requerimientos y expectativas necesarias y un 13,33% señala que dicho portal tiene una acpetación muy buena.

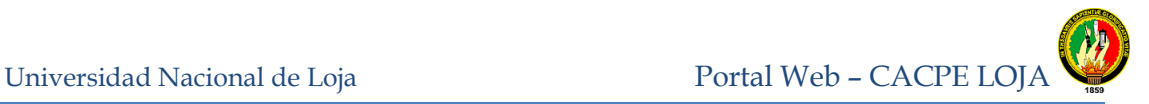

## **UNIVERSIDAD NACIONAL DE LOJA**

#### Ingeniería en Sistemas

# **ENCUESTA DE PRUEBA DE VALIDACIÓN, DIRIGIDA A LOS ADMINISTRADORES DEL PORTAL WEB**

La siguiente encuesta permitirá recoger datos de la eficacia, eficiencia y satisfacción de los Administradores al usar el Portal Web.

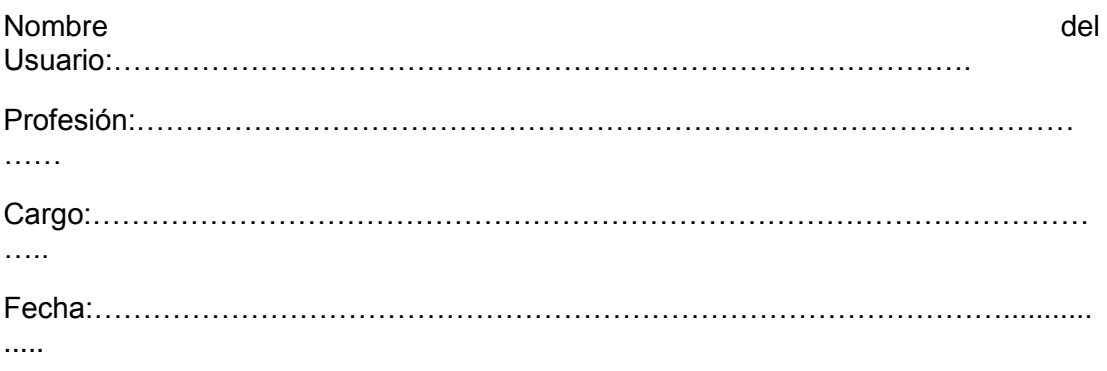

#### **Instrucciones:**

Señale con una X la respuesta a la pregunta formulada.

1.- ¿Cómo considera Usted la presentación y distribución de los diferentes componentes gráficos como menús, botones, imágenes entre otros, en cada una de las pantallas del Portal web?

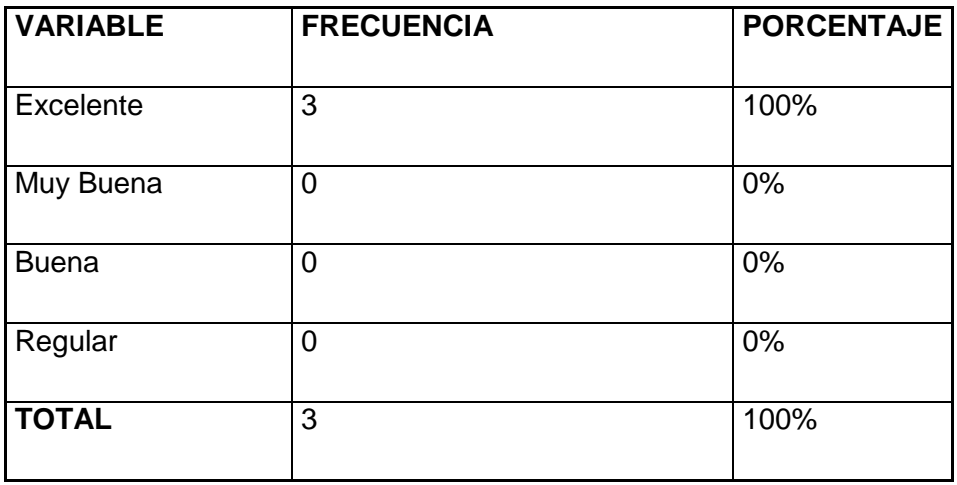

**Tabla 1:** Resultados de la pregunta Nº 1

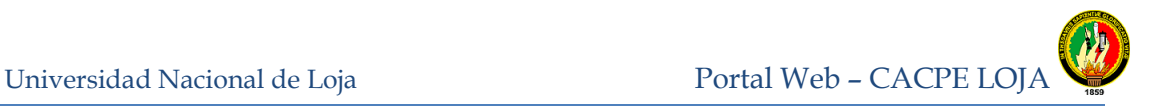

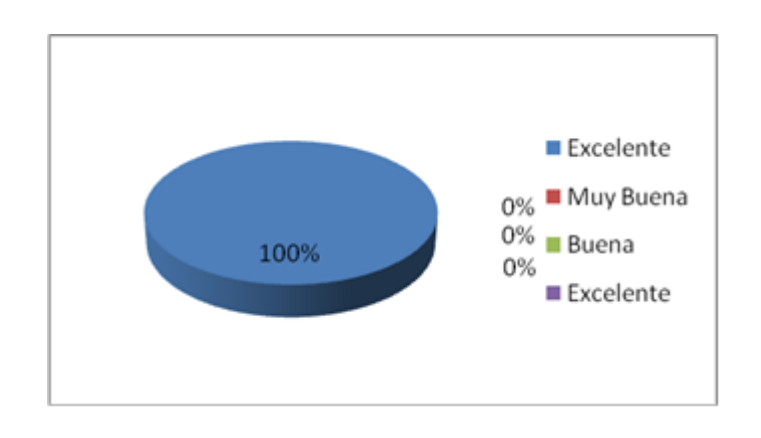

**Figura 1:** Resultados de la pregunta Nº 1

**Interpretación:** Los usuarios administradores califican en un 100% excelente la presentación y distribución de los componentes en cada una de las pantallas que forman parte del sistema. La distribución de cada elemento y opción que contienen las pantallas permiten mayor rapidez en la manipulación del portal web.

2.- ¿Cómo considera usted la interpretación de los mensajes de ayuda, de control y de errores presentados?

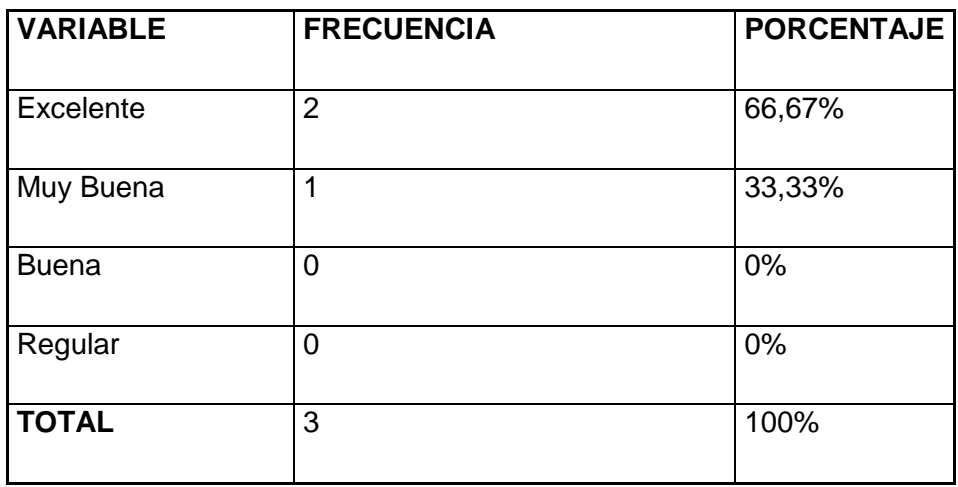

**Tabla 2:** Resultados de la pregunta Nº 2
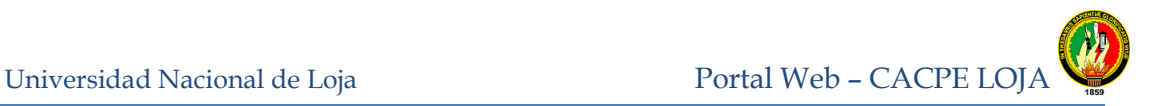

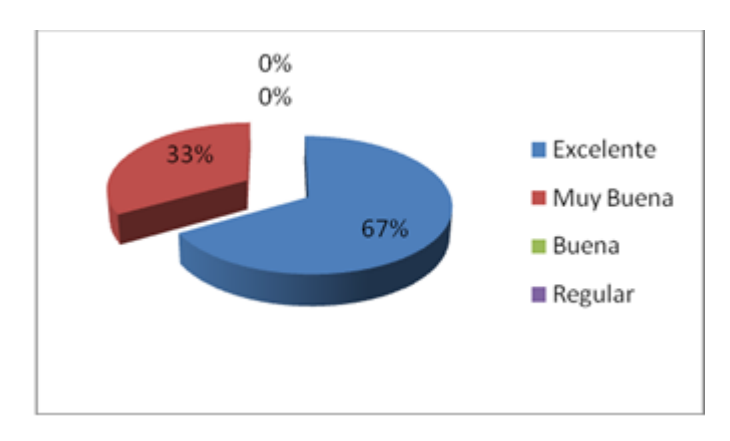

**Figura 2:** Resultados a la pregunta Nº 2

**Interpretación:** Los mensajes de ayuda y de control de errores presentados en el sistema son excelentes según dos administradores que representan al 66,67%, así mismo uno de los encuestados indica que estos tienen a su parecer una calificación de muy buena lo que equivale a un 33,33%.

3.- El ingreso y validación del Id de usuario y clave para el acceso a la administración del Portal Web es considerado:

| <b>VARIABLE</b> | <b>FRECUENCIA</b> | <b>PORCENTAJE</b> |
|-----------------|-------------------|-------------------|
| Excelente       | 3                 | 100%              |
|                 |                   |                   |
| Muy Buena       | 0                 | 0%                |
| <b>Buena</b>    | 0                 | 0%                |
| Regular         | 0                 | 0%                |
| <b>TOTAL</b>    | 3                 | 100%              |

**Tabla 3:** Resultados de la pregunta Nº 3

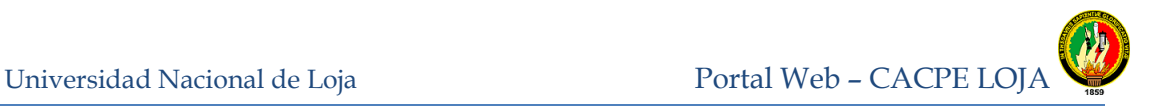

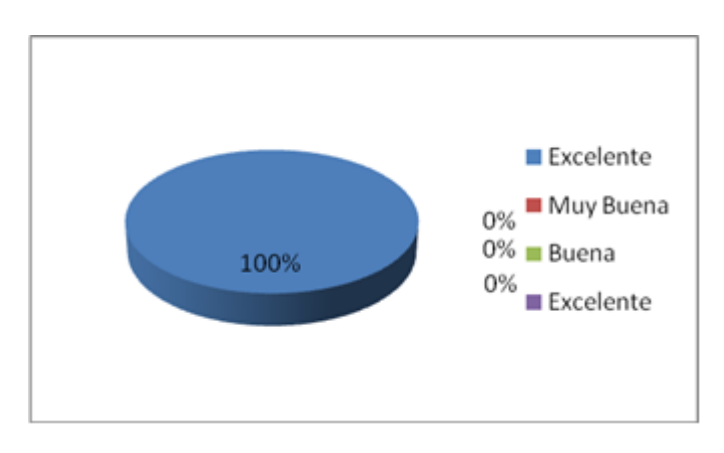

**Figura 3:** Resultados de la pregunta Nº 3

**Interpretación:** Los usuarios administradores señalan en un 100% que es excelente tanto el ingreso y validación a la administración del portal web, como los controles de validación utilizados.

4.- El ingreso y validación de la información en cada uno de los módulos de la administración del Portal Web es:

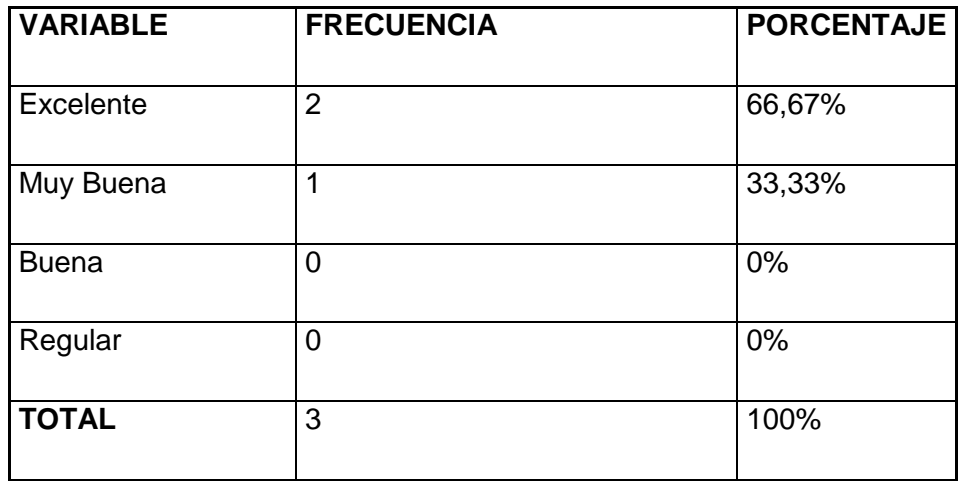

**Tabla 4:** Resultados de la pregunta Nº 4

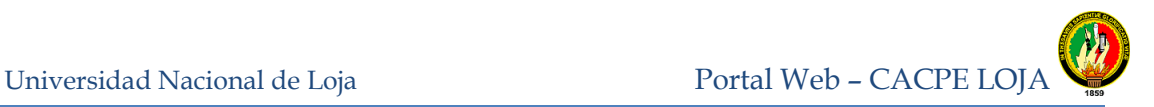

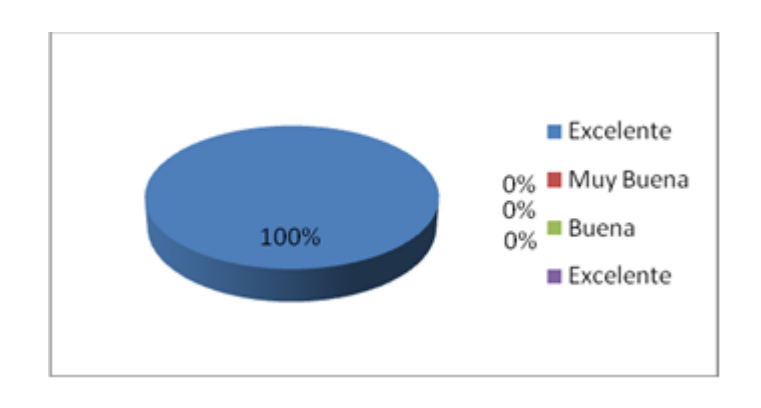

**Figura 4:** Resultados de la pregunta Nº 4

**Interpretación:** Según los administradores encuestados, dos de ellos la validación de los datos ingresados es excelente y esto se ve reflejado en un 66,67%, y un administrador en su respuesta equivalente al 33,33% señala que es muy bueno.

5.- El tiempo de respuesta del Portal Web al ejecutar una acción es:

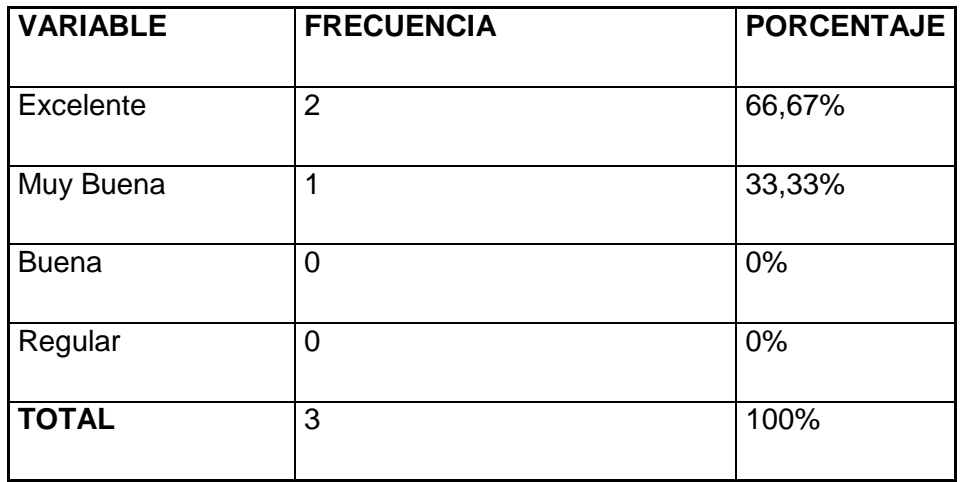

**Tabla 5:** Resultados de la pregunta Nº 5

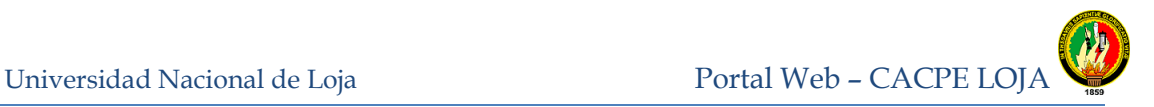

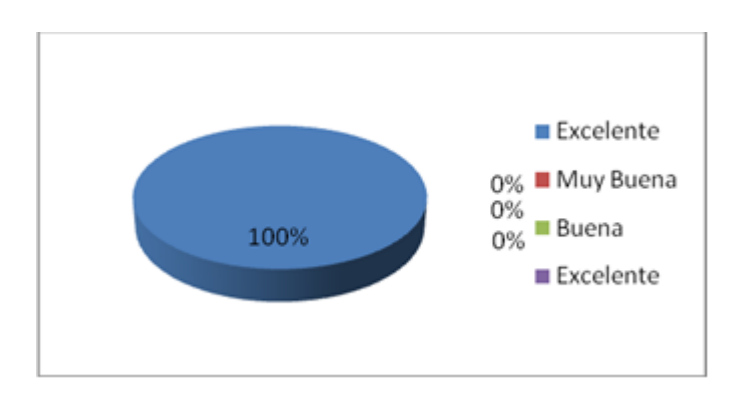

 **Figura 5:** Resultados de la pregunta Nº 5

**Interpretación:** Según los administradores encuestados, dos de ellos indican que el tiempo de respuesta al realizar una acción en el sistema es excelente y esto se ve reflejado en un 66,67%, y un administrador en su respuesta equivalente al 33,33% señala que es muy bueno.

6.- El almacenamiento de la información iingresada en cada módulo de administración del Portal Web es:

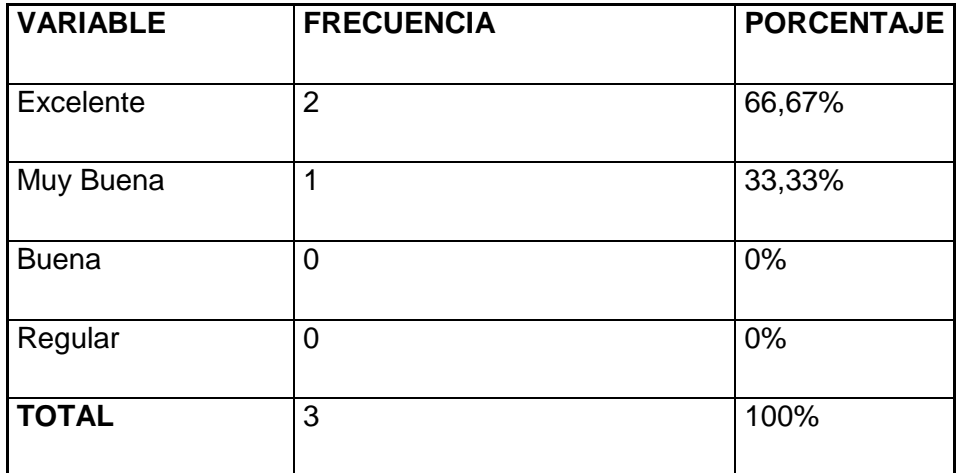

**Tabla 6:** Resultados de la pregunta Nº 6

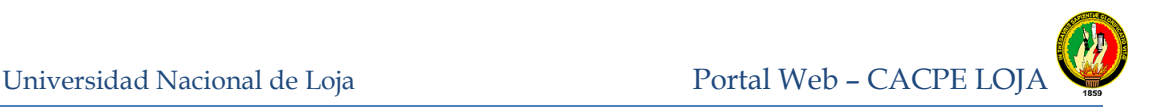

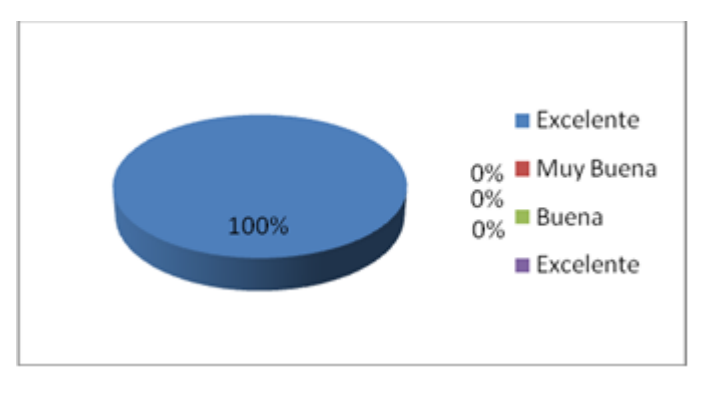

**Figura 6:** Resultados de la pregunta Nº 6

**Interpretación:** Según los administradores encuestados, dos de ellos indican que el almacenamiento de la información al administrar los diferentes módulos del portal web es excelente y esto se ve reflejado en un 66,67%, y un administrador en su respuesta equivalente al 33,33% señala que es muy bueno. El almacenamiento de datos se ve reflejado en la actualización inmediata de la información presentada en el portal web.

7.- El funcionamiento de las opciones crear, modificar y eliminar información de cada uno de los módulos de administración del Portal Web funcionan de manera:

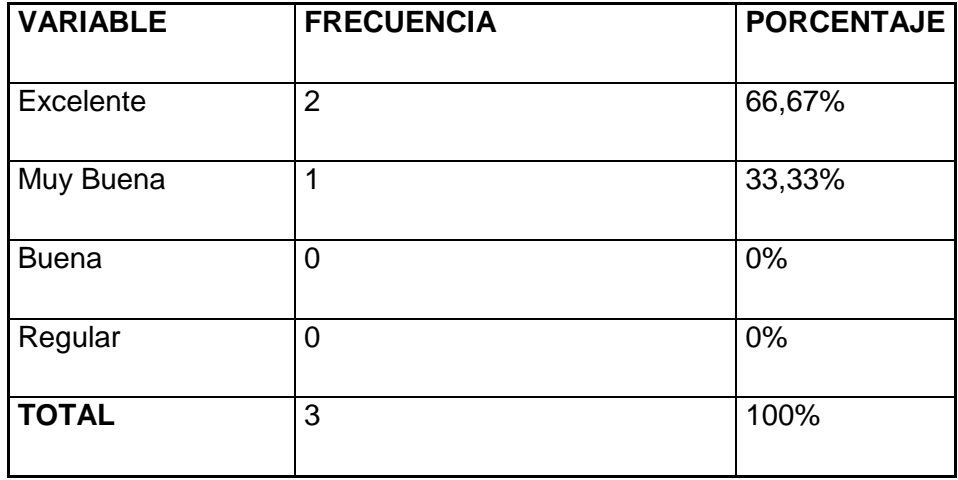

**Tabla 7:** Resultados de la pregunta Nº 7

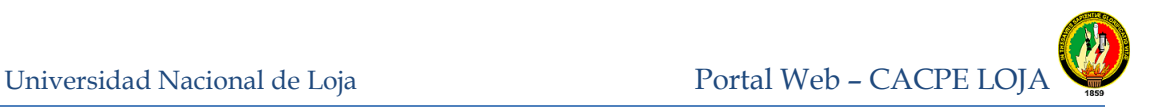

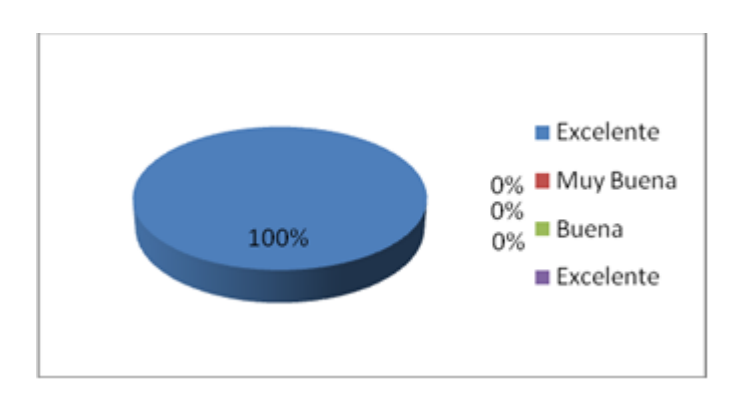

**Figura 7:** Resultados de la pregunta Nº 7

**Interpretación:** Las opciones como crear, modificar y eliminar que son usadas para llevar a cabo la administración del portal web, según los administradores encuestados, dos de ellos indican que es excelente y esto se ve reflejado en un 66,67%, y un administrador en su respuesta equivalente al 33,33% señala que es muy bueno. En general no tuvieron ningún inconveniente con estas opciones que presenta el sistema.

8.- El nivel de seguridad implementado en el Portal Web es:

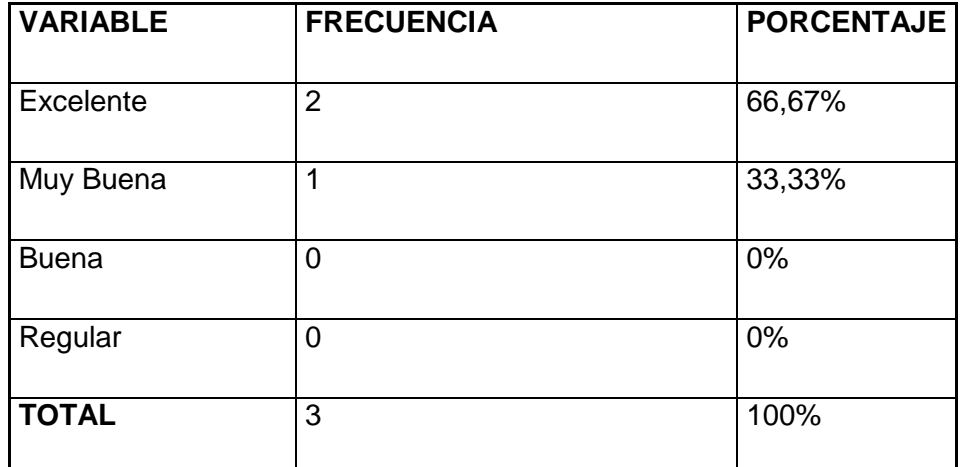

**Tabla 8:** Resultados de la pregunta Nº 8

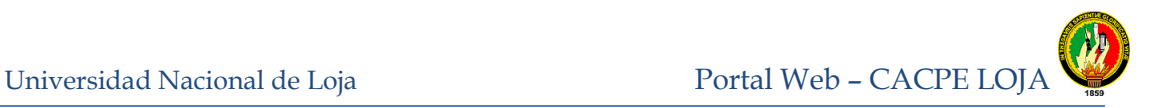

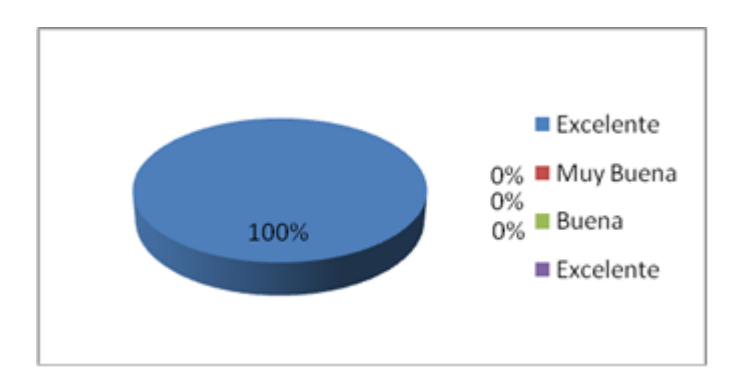

 **Figura 8:** Resultados de la pregunta Nº 8

**Interpretación:** Según el criterio de los administradores encuestados el nivel de seguridad del Portal Web para dos de ellos es excelente lo que se representa en un 66,67% y para uno de ellos es muy buena. Es importante señalar que la seguridad en la web estará siempre en amenaza por lo que las empresas o usuarios de cualquier tendrán que tomar al menos las mínimos requerimientos de seguridad.

9.- ¿El diseño Portal Web cumple con los requerimientos de la Cooperativa?

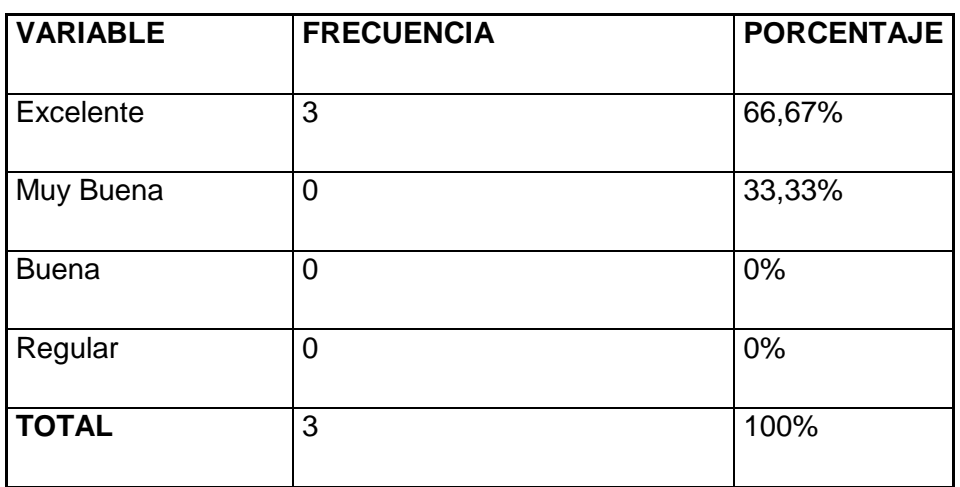

Tabla 9: **Resultados de la pregunta Nº 9**

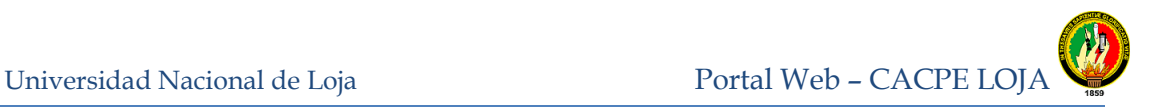

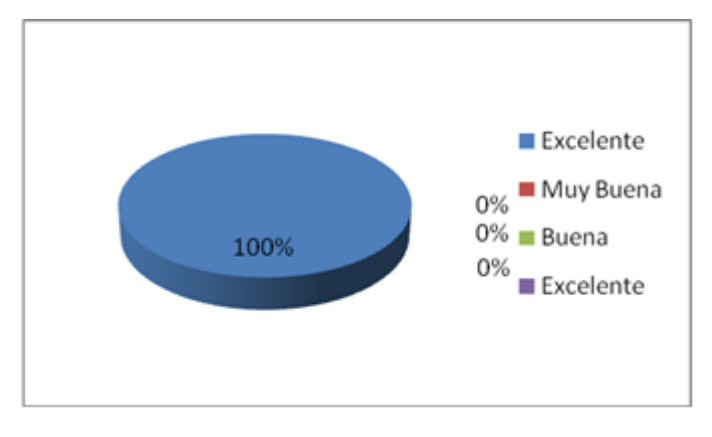

**Figura 9:** Resultados de la pregunta Nº 9

**Interpretación:** El 100% de las respuestas de los administradores encuestados han coincidido al señalar en que la administración Portal Web cumple con las espectativas necesarias para realizar las actividades que se deben llevar a cabo y así mantener un correcto funcionamiento del sistema.

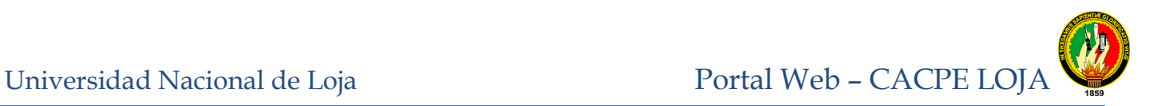

# **9 VALORACIÓN TÉCNICO-ECONÓMICA**

El análisis de viabilidad económica y social de los proyectos se lleva a cabo cuando técnicamente se ha comprobado que éstos pueden realizarse. El proyecto de tesis desarrollado ha tenido la intervención de recursos humanos, técnicos, materiales y tecnológicos, así tenemos:

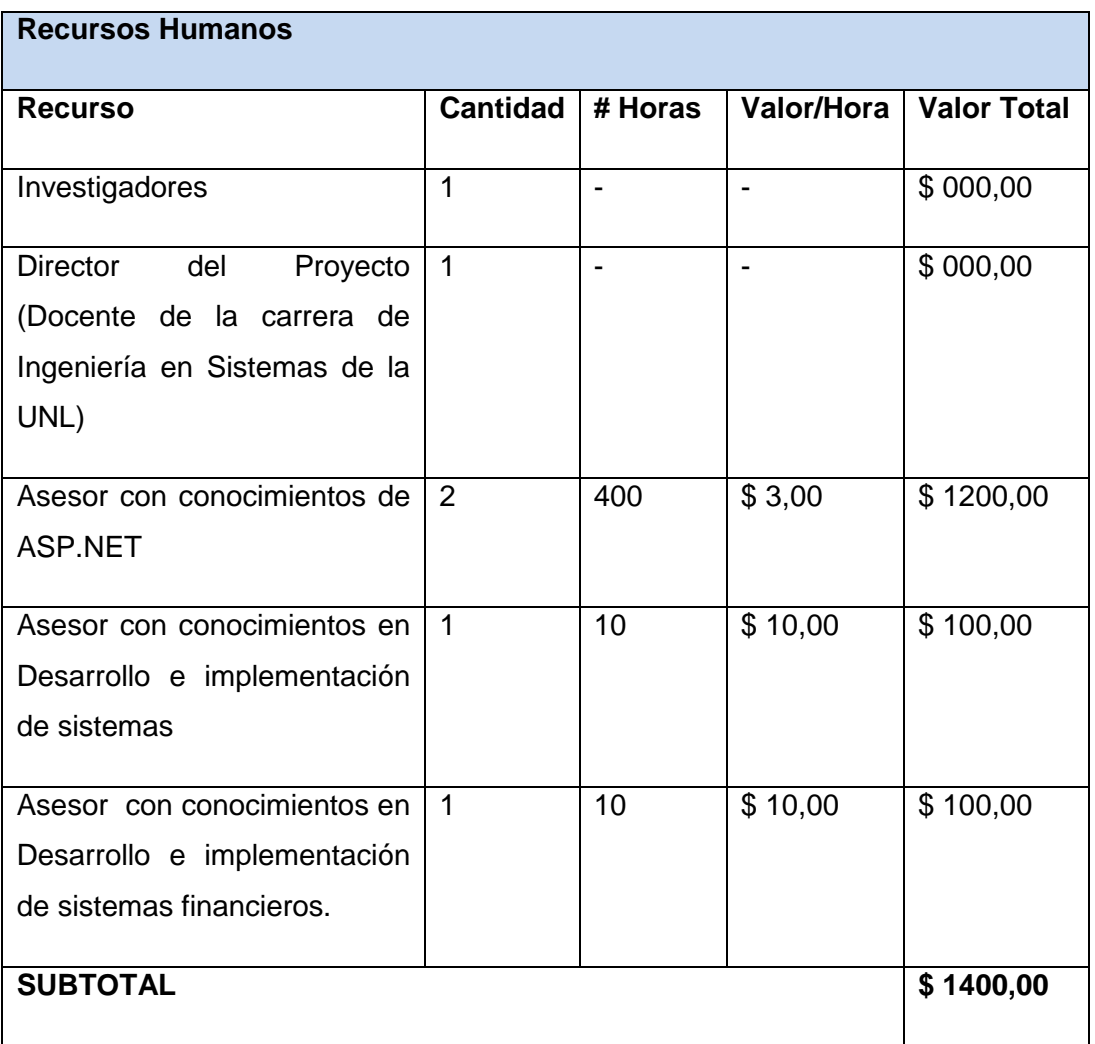

**Tabla 41.** Valoración Económica Recursos Humanos

Universidad Nacional de Loja Portal Web – CACPE LOJA

Ingeniería en Sistemas

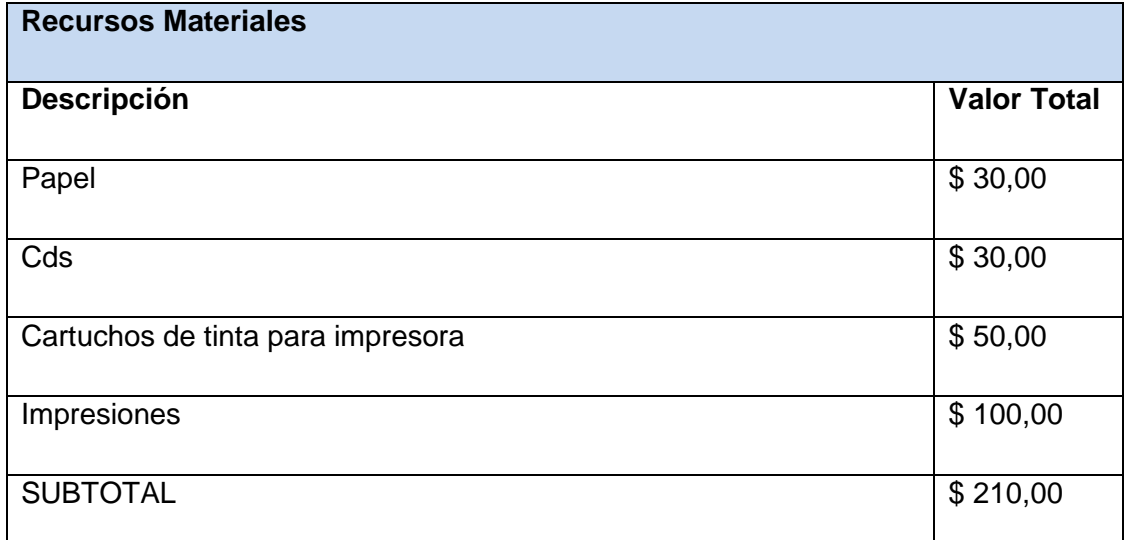

**Tabla 42.** Valoración Económica Recursos Materiales

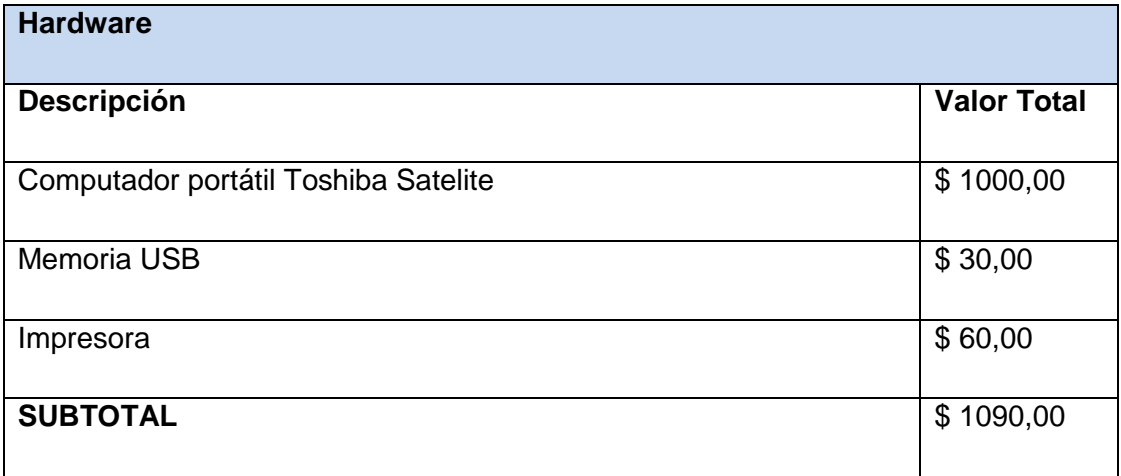

**Tabla 43.** Valoración Económica Hardware

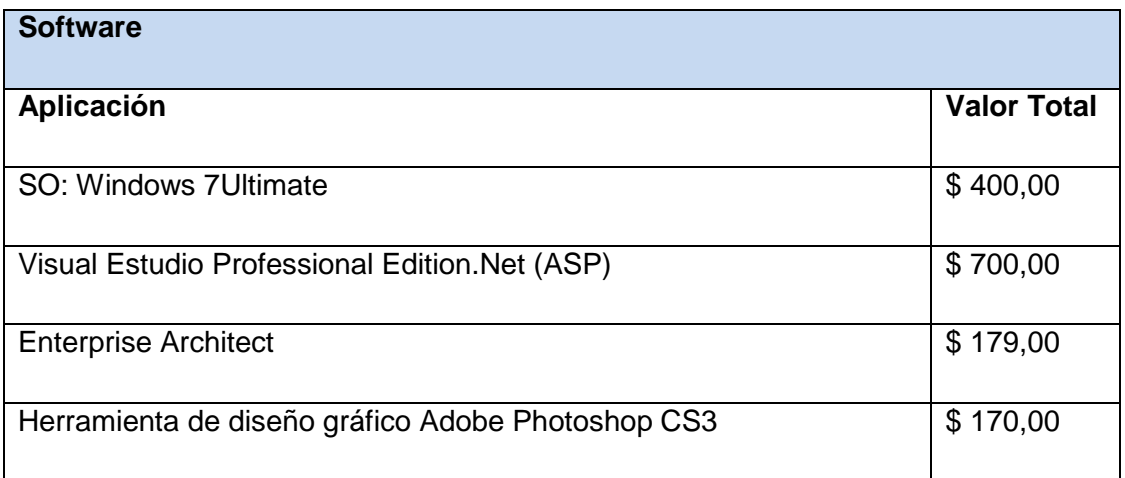

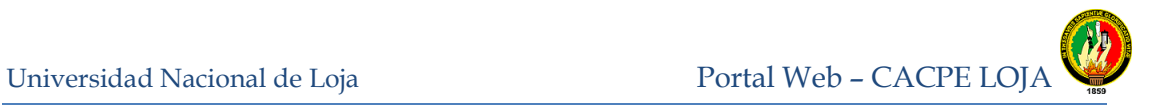

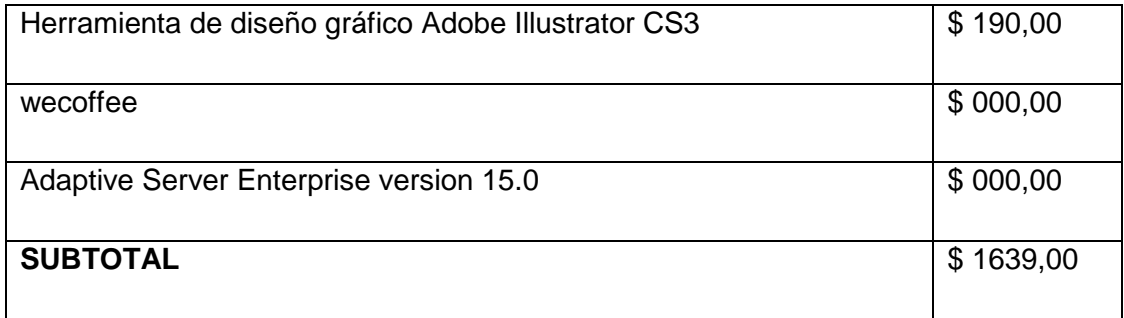

#### **Tabla 44.** Valoración Económica Software

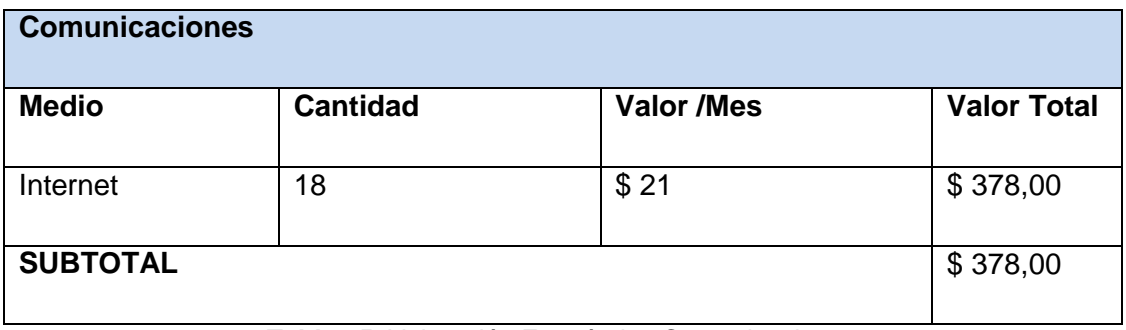

**Tabla 45.** Valoración Económica Comunicaciones

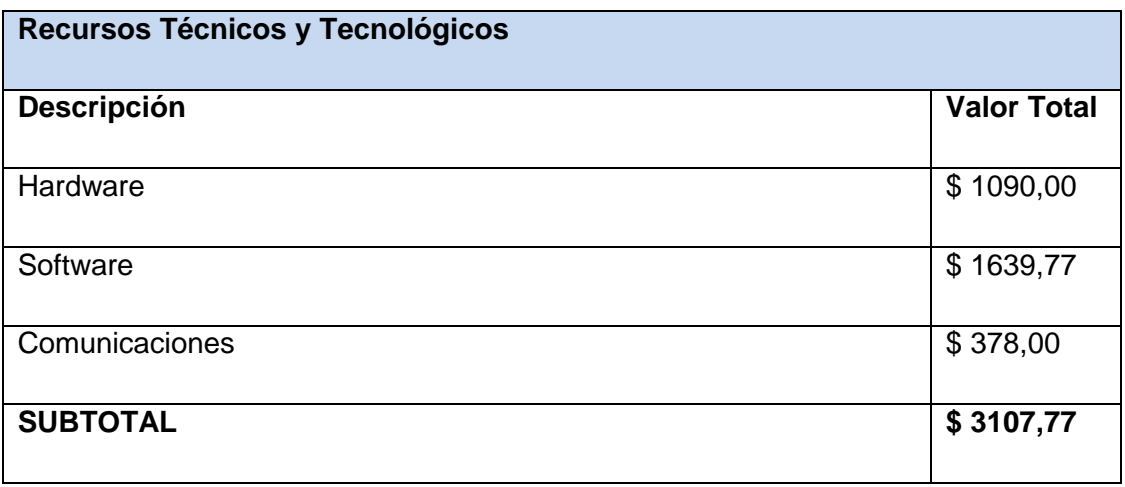

**Tabla 46.** Valoración Económica Recursos Técnicos y Tecnológicos

Universidad Nacional de Loja Portal Web – CACPE LOJA

Ingeniería en Sistemas

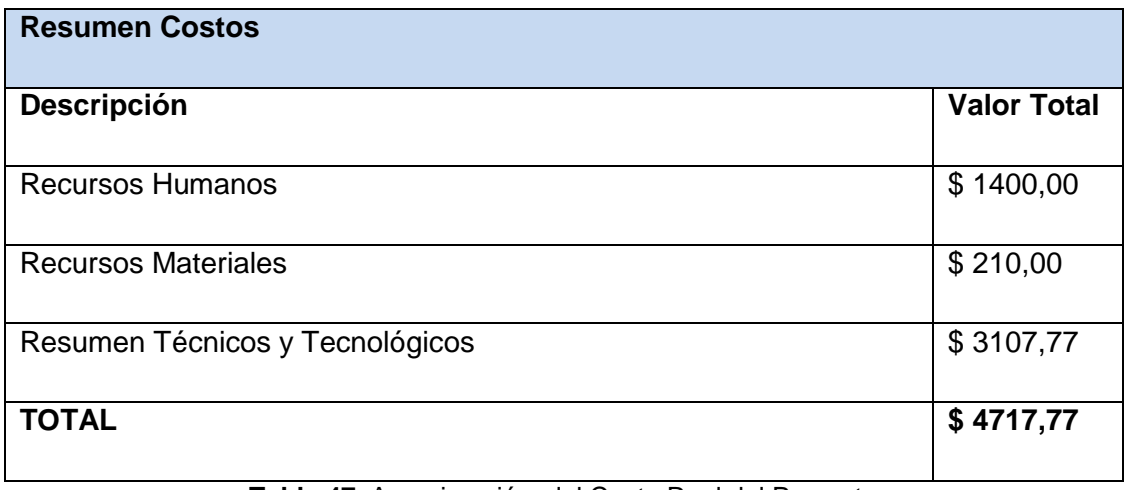

**Tabla 47.** Aproximación del Costo Real del Proyecto

### **10 CONCLUSIONES**

Finalizando el presente proyecto de tesis investigativo y la culminación del desarrollo e implementación del Portal Web en la Cooperativa CACPE Loja se pudo cumplir de manera exitosa los objetivos propuestos inicialmente y en este proceso de aprendizaje teórico y práctico se puede concluir con lo siguiente:

 $\checkmark$  La implantación de este proyecto permite automatizar el proceso de precalificación de un usuario para la apertura de una libreta utilizando formularios web, agilizando el servicio de atención al cliente por parte de la cooperativa y renovando la relación con millones de posibles usuarios

 La incorporación del módulo de simulación de créditos permite a la cooperativa promocionar sus servicios, brindando a sus clientes la facilidad de conocer en línea el detalle de financiamiento de un crédito.

 $\checkmark$  El uso del RounCubeMail hizo posible la configuración y personalización del correo interno de la cooperativa, facultando a los empleados administrar sus correos desde cualquier computador que se encuentre conectado a internet, permitiéndole a los administradores una alternativa de gestionar sus dominios y dándole una mejor presencia Empresarial a la CACPE.

 $\checkmark$  La utilización de estándares Css, Ajax, Jquery y controles del .Net permitieron el desarrollo de un Portal Web que puede ser accedido desde cualquier computador o dispositivo móvil, mejorando la compatibilidad del Portal con los diferentes exploradores web; así mismo, reduciendo costos de mantenimiento por parte del administrador.

 $\checkmark$  El consumo de servicios web permitieron desarrollar el convertidor de divisas que el Portal Web posee, proporcionando a los usuarios un servicio adicional y gratuito. Se hizo posible utilizando el servicio web de conversor monetario que posee la página [http://www.webservicex.net.](http://www.webservicex.net/)

 $\checkmark$  El análisis de los requerimientos funcionales y no funcionales permitieron definir el comportamiento y funcionamiento del sistema, determinando los diferentes

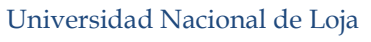

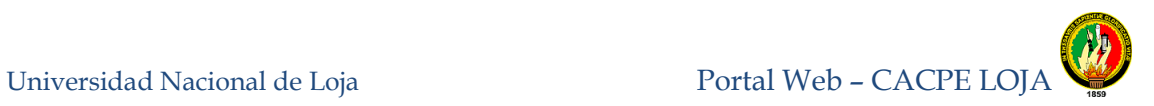

roles y tipos de usuario del Portal Web, cumpliendo con las expectativas por parte del personal y socios de la CACPE

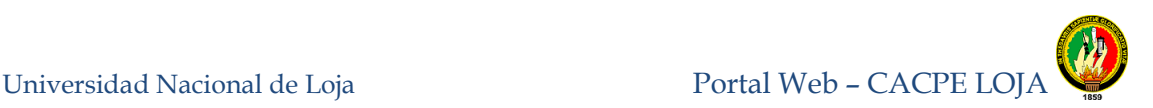

#### **11 RECOMENDACIONES**

Teniendo en cuenta los resultados obtenidos con el desarrollo del presente proyecto de investigación, se propone:

 $\checkmark$  Capacitar a todos aquellos que hacen parte de la Cooperativa de Ahorro y Crédito de la Pequeña Empresa CACPE-LOJA, miembros y personal. Del nuevo Portal Web mismo que permite ofertar a la comunidad en general sus servicios financieros mediante la Web.

 $\checkmark$  Establecer un Administrador del portal, el cual esté encargado de monitorear constantemente la base de datos, así como la información que se procesa en el Portal Web.

 $\checkmark$  Determinar los tipos de usuario correspondientes, para así poder asignar responsabilidades, de tal manera que la información sea administrada correctamente por el nivel requerido.

 $\checkmark$  Realizar pruebas constantes de validación por parte del personal encargado de la Administración del Portal Web, para determinar y corregir posibles errores o fallos en la seguridad de la aplicación web

 $\checkmark$  Se recomienda la contratación de certificados y firmas digitales, los cuales pueden ser adquiridos a través de Verisign, empresa norteamericana de seguridad informática, famosa por ser una autoridad de certificación reconocida mundialmente, ya que asegura las transacciones que se realiza en Internet a través de SSL.

 $\checkmark$  Contratar personal calificado el cual le permita enriquecer la funcionalidad del presente portal web, con nuevos servicios como la implementación de cajeros automáticos que resultaran útiles al usuario considerando el manejo de una arquitectura segura y óptima.

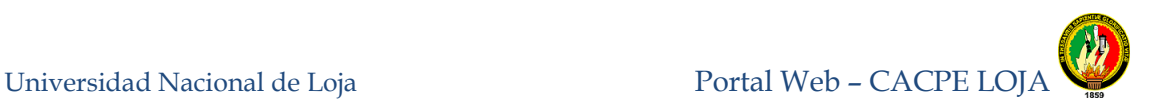

 $\checkmark$  Migrar de versión del servidor Web de Windows server 2003 a Windows Server 2008 ya que este último presenta mayores ventajas en seguridad, arquitectura, interfaz gráfica, administrador de servicios y sobre todo soporte Técnico por parte de la compañía distribuidora.

 $\checkmark$  Administrar y Publicar constantemente información nueva de la cooperativa el cual ayudara atraer un número mayor de visitas.

 $\checkmark$  Asignar responsabilidades y brindar toda la información necesaria a los tesistas, el cual permitirá tener un producto final acorde a las necesidades y exigencias de la cooperativa.

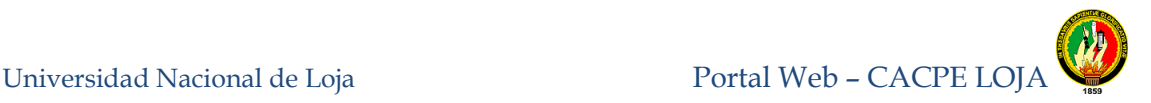

### **12 BIBLIOGRAFÍA Y REFERENCIAS**

#### **Sitios Web**

- **1** KAY VOGELGESANG, Xamp para Windows [En línea]. Obtenido de: <http://www.apachefriends.org/en/xampp-windows.html >. Citado 19 de Marzo del 2012.[13].
- **2** ASP NET AJAX, Ajax control tool kit [En línea]. Obtenido de: <http://www.asp.net/ajaxLibrary/AjaxControlToolkitSampleSite/Defaul t.aspx>.Citado 19 de Marzo del 2012.[7]
- **3** NORTON SECURE, Certificados SSL [En línea]. Obtenido de: <http://www.certsuperior.com/CertificadosSSL.aspx>. Citado 15 de Marzo del 2012.[4]
- **4** THE JQUERY PROJECT, JQuery [En linea]. Obtenido de: <http://www.docs.jquery.com/How\_jQuery\_Works>. Citado 19 de marzo del 2012[8].
- **5** MORENO, Luciano. Transacciones Seguras [En línea]. Obtenido de: <http://www.educastur.princast.es/fp/hola/hola\_bus/cursos/curso17/d ocumentos/seguras.pdf>. Citado en 15de Marzo del 2012.[3]
- **6** COORPORACIÓN BCT S.A. Políticas de Privacidad y Seguridad [En línea]. Obtenido de: <https://www.enlacebct.com/Solutions/CR/BCT/ICBanking/WebSite/a nuncios/Politica\_Seguridad.htm>. Consultado en 20 de abril del 2011.[1]
- **7** GXTECHNICA, Web Services [En línea]. Obtenido de: <http://www.gxtechnical.com/gxdlsp/pub/genexus/internet/technicalpa pers/web\_services.htm> . Citado el 21 de Marzo del 2012. [10]
- **8** INTERNETLAB, Protocolo https y cómo funciona [En línea]. Obtenido de: <http://www.internetlab.es/post/888/que-significa-el-protocolohttps-y-como-funciona/>. Citado 15 de marzo del 2012. [5]
- **9** MICROSOFT, Microsoft Enterprise Library 5 [En Línea]. Obtenido de: <http://www.msdn.microsoft.com/en-us/library/ff632023.aspx>. Citado 19 de marzo del 2012.[6].
- **10** SOURCEFORGE.NET, Round Cube Mail [En Linea]. Obtenido de: <http://www.roundcube.net/support >.Citado 19 de marzo del 2012. [12]
- **11** DOMINIO ABSOLUTO, ¿Qué es un Web Mail? [En Línea]. Obtenido de: <http://www.soporte.dominioabsoluto.com/?cont=236 >. Citado 19 de marzo del 2012.[11]
- **12** SOURCEFORGE.JP, ItextSharp [En línea]. Obtenido de: <http://www.sourceforge.net/projects/itextsharp/>. Citado 19 de Marzo del 2012.[9]
- **13** SYMANTEC, Servicios de autenticación Verising [En Línea]. Obtenido de: <https://www.verisign.es/ssl/index.html>,Consultado el 15 de Marzo de 2012.[2].

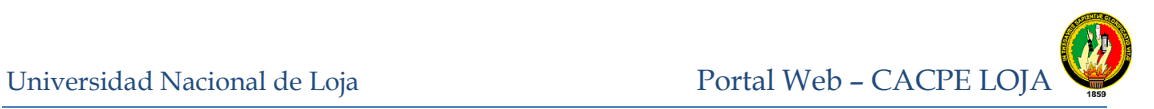

### **13 ANEXOS**

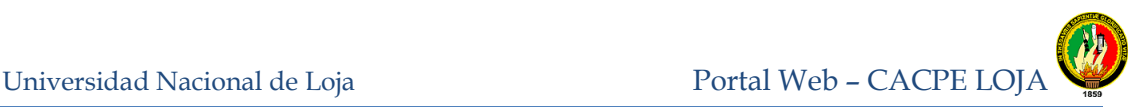

**ANEXO 1: ENCUESTAS PARA DETERMINAR REQUERIMIENTOS, DIRIGIDA A LOS USUARIOS DE LA CACPE LOJA**

# **UNIVERSIDAD NACIONAL DE LOJA AREA DE INDUSTRIA Y RECURSOS NATURALES NO RENOVABLES CARRERA DE INGENIERIA EN SISTEMAS ENCUESTA DIRIGIDA A LOS USUARIOS DE LA CACPE LOJA CON LA FINALIDAD DE OBTENER INFORMACIÓN PARA LA CONSTRUCCIÓN DEL**

#### **PORTAL WEB DE LA COOPERTIVA.**

- **1. ¿Desde que lugares accede a Internet normalmente?**
	- **Hogar.**
	- **Trabajo.**
	- **Escuela /Universidad.**
	- **Cyber.**
	- **Otro.**

**Especifique:…………………………………………………………………………**

**…………………………………………**

#### **¿Con que frecuencia se conecta al Internet?**

- **Siempre.**
- **Ocasionalmente.**
- **Nunca.**
- **Otro.**

#### **Especifique:**

**……………………………………………………….**

**…………………………………………………………………………………………………**

**…….**

- **2. ¿La CACPE debería tener su propio Portal Web ?**
	- **Si.**
	- **No.**

**¿Porqué?:…………………………………………………………………………… …………………………………………………………………………………………………**

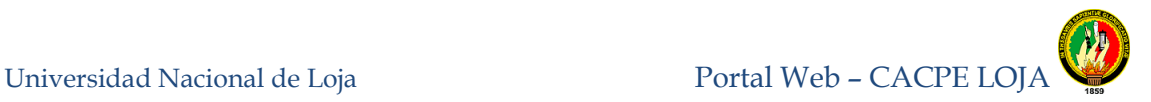

- **3. ¿Qué tipo de información debería presentar la CACPE en su portal Web?**
	- **Financiera.**
	- **Alianzas**
	- **Convenios con Instituciones.**
	- **Noticias.**
	- **Agencias y Sucursales.**
	- **Otro**

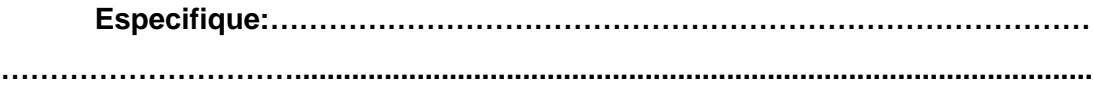

- **4. ¿Qué tipo de servicios debería presentar la CACPE en su portal Web ?**
	- $\circ$ **Financieros**
	- $\circ$ **No Financieros.**
	- $\circ$ **Otros.**
		- **¿Cuáles?:**

**………………………………………………………………………………………………… ………………………………………………………………………………………………… …………………………………………….**

Universidad Nacional de Loja Portal Web – CACPE LO

Ingeniería en Sistemas

# **ANEXO 2: ENCUESTAS PARA DETERMINAR REQUERIMIENTOS, DIRIGIDA A LOS EMPLEADOS DE LA CACPE LOJA**

#### **UNIVERSIDAD NACIONAL DE LOJA**

# **AREA DE INDUSTRIA Y RECURSOS NATURALES NO RENOVABLES CARRERA DE INGENIERIA EN SISTEMAS ENCUESTA DIRIGIDA AL PERSONAL DE LA CACPE LOJA CON LA FINALIDAD DE OBTENER INFORMACIÓN PARA LA CONSTRUCCIÓN DEL PORTAL WEB DE LA COOPERTIVA.**

- **1. ¿Desde que lugares accede a Internet normalmente?**
	- **Hogar.**
	- **Trabajo.**
	- **Escuela /Universidad.**
	- **Ciber.**
	- **Otro.**

**.**

**Especifique:…………………………………………………………………………**

**………………………......................................................................................................**

#### **2. ¿Con que frecuencia se conecta al Internet?**

- **Siempre.**
- **Ocasionalmente.**
- $\bigcirc$ **Nunca.**
- **Otro.**

**Especifique:…………………………………………………………………………**

**…………………………..............................................................................................**

**3. ¿En que departamento de la Cooperativa usted labora?**

- **Contabilidad.**
- **Créditos.**
- **Atención al cliente**
- **Otro.**

**Especifique:…………………………………………………………………………**

**……………………………………....................................................................................**

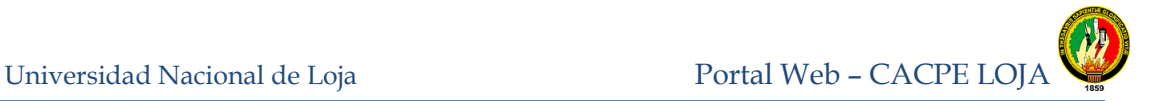

**¿Porqué?:.…………………………………………………………………………**

**Especifique:…………………………………………………………………………**

Ingeniería en Sistemas

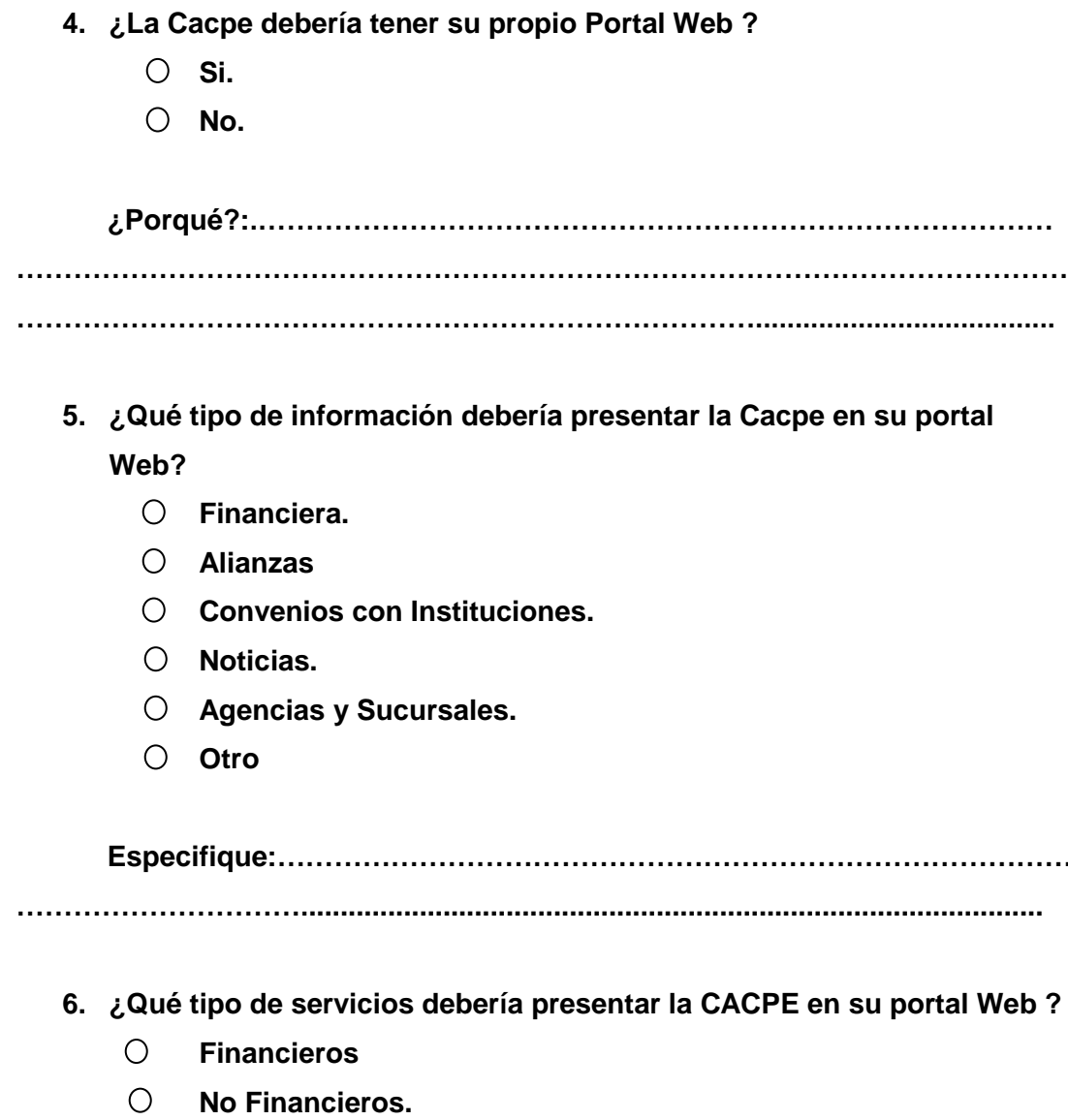

 $\bigcirc$ **Otros.**

**¿Cuáles?:…………………………………………………………………………… ………………………………………………………………………………………………… ………………………………………………………………...............................................** Universidad Nacional de Loja Portal Web – CACPE LO

Ingeniería en Sistemas

# **ANEXO 3: ENCUESTAS PARA DETERMINAR REQUERIMIENTOS, DIRIGIDA AL DEPARTAMENTO DE SISTEMAS DE LA CACPE LOJA**

## **UNIVERSIDAD NACIONAL DE LOJA AREA DE INDUSTRIA Y RECURSOS NATURALES NO RENOVABLES CARRERA DE INGENIERIA EN SISTEMAS**

**ENCUESTA DIRIGIDA AL DEPARTAMENTO DE SISTEMAS DE LA CACPE DE LOJA LA PRESENTE ENCUESTA TIENE COMO OBJETIVO, OBTENER INFORMACIÓN SOBRE ASPECTOS TÉCNICOS DEL DEPARTAMENTO DE SISTEMAS.**

- **1. ¿Qué tipo de conexión tiene la CACPE para acceder al Internet?**
	- **Fibra Óptica.**
	- **Adsl.**
	- **Radial.**
	- **Otro.**

**Especifique:……………………………………………………………… ………………………………………….**

- **2. ¿Cuenta la CACPE con el hardware necesario para la implantación de nuevos sistemas Informáticos?**
	- **Si.**
	- **No.**

**¿Porqué?:………………………………………………………………… ………………………………………………………………………………………… ……………………………………………………………………………**

**3. ¿La CACPE cuenta actualmente con Software necesario para el desarrollo del Portal Web?**

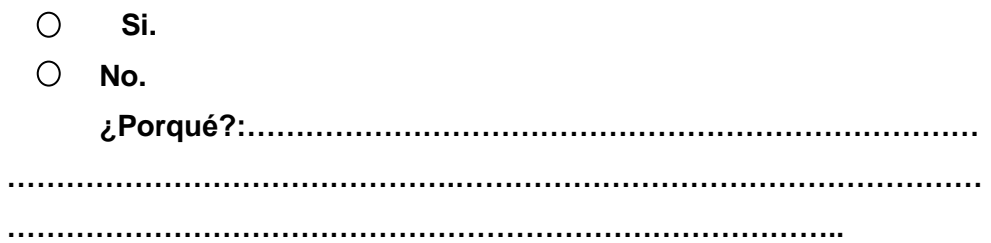

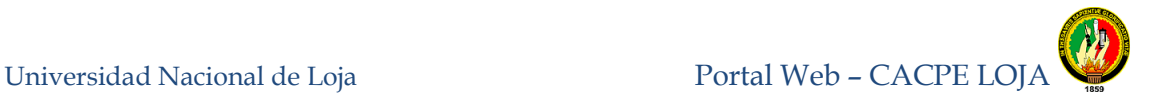

- **4. ¿Qué tipo de información debería presentar la CACPE en su portal Web?**
	- **Financiera.**
	- **Convenios con Instituciones.**  $\bigcirc$
	- **Noticias.**
	- **Agencias y Sucursales.**
	- **Otro**

**Especifique:** 

**………………………………………………………………………………………………… ………………………………………………………………………………………………… ……………………........................................................................................................**

- **5. ¿Qué tipo de servicios debería presentar la CACPE en su portal Web ?**
	- $\bigcirc$ **Financieros**
	- $\bigcirc$ **No Financieros.**
	- $\bigcirc$ **Otros.**
		- **¿Cuáles?:**

**………………………………………………………………………………………………… ……………………………………………………………………………………………**

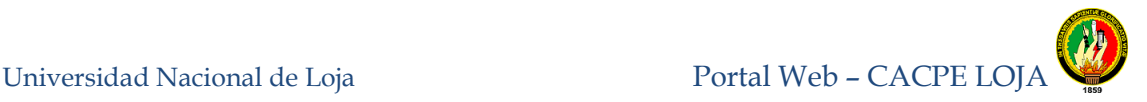

# **ANEXO 4: ENCUESTAS DE PRUEBAS DE VALIDACIÓN, DIRIGIDAS A LOS ADMINISTRADORES DEL PORTAL WEB DE LA CACPE**

#### **UNIVERSIDAD NACIONAL DE LOJA**

#### Ingeniería en Sistemas

### **ENCUESTA DE PRUEBA DE VALIDACIÓN, DIRIGIDA A LOS ADMINISTRADORES DEL PORTAL WEB**

La siguiente encuesta permitirá recoger datos de la eficacia, eficiencia y satisfacción de los Administradores al usar el Portal Web.

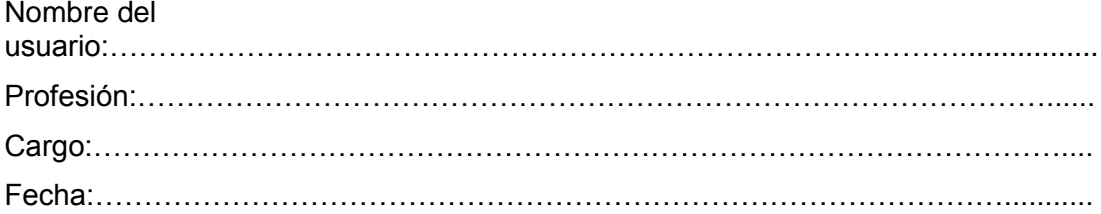

#### **Instrucciones:**

Señale con una X la respuesta a la pregunta formulada.

1.- ¿Cómo considera Usted la presentación y distribución de los diferentes componentes gráficos como menús, botones, imágenes entre otros, en cada una de las pantallas del Portal web?

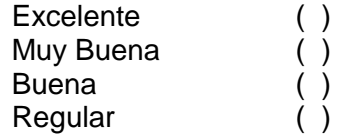

2.- ¿Cómo considera usted la interpretación de los mensajes de ayuda, de control y de errores presentados?

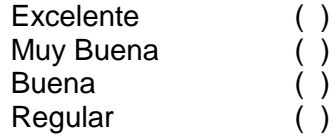

3.- El ingreso y validación del Id de usuario y clave para el acceso a la administración del Portal Web es considerado:

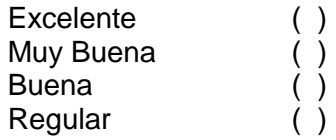

4.- El ingreso y validación de la información en cada uno de los módulos de la administración del Portal Web es:

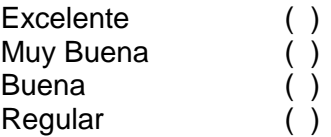

5.- El tiempo de respuesta del Portal Web al ejecutar una acción es:

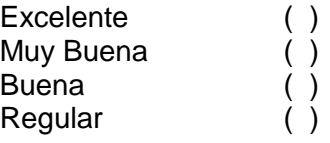

6.- El almacenamiento de la información iingresada en cada módulo de administración del Portal Web es:

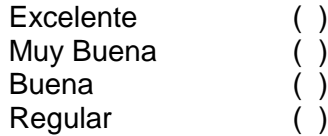

7.- El funcionamiento de las opciones crear, modificar y eliminar información de cada uno de los módulos de administración del Portal Web funcionan de manera:

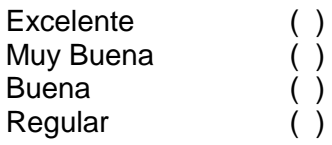

8.- El nivel de seguridad implementado en el Portal Web es:

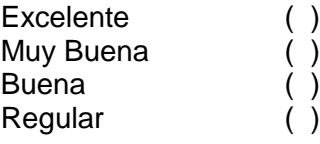

9.- ¿El diseño Portal Web cumple con los requerimientos de la Cooperativa?

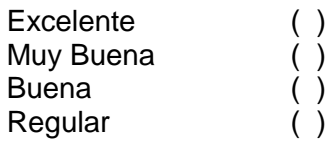

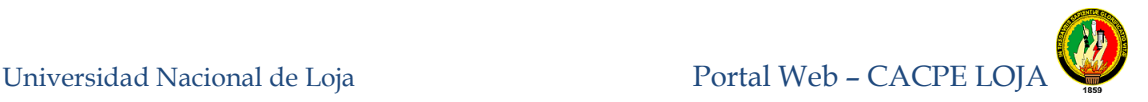

# **ANEXO 5: ENCUESTAS DE PRUEBAS DE VALIDACIÓN, DIRIGIDAS A LOS USUARIOS DEL PORTAL WEB DE LA CACPE**

#### **UNIVERSIDAD NACIONAL DE LOJA**

#### Ingeniería en Sistemas

### **ENCUESTA DE PRUEBA DE VALIDACIÓN, DIRIGIDA A LOS USUARIOS DEL PORTAL WEB**

La siguiente encuesta permitirá recoger datos de la eficacia, eficiencia y satisfacción de los Usuarios al usar el Portal Web.

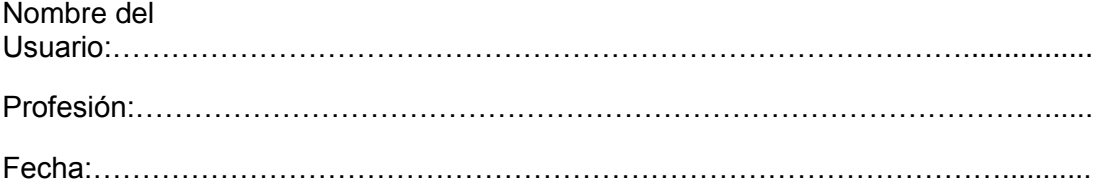

#### **Instrucciones:**

Señale con una X la respuesta a la pregunta formulada.

1.- El diseño y presentación del Portal Web de la CACPE-Loja es:

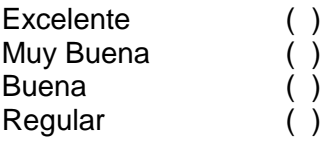

2.- Los mensajes de error e información presentados al ingresar datos en los formularios es:

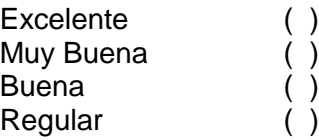

3.- ¿Considera Usted que la exactitud de la información generada en las diferentes consultas es:

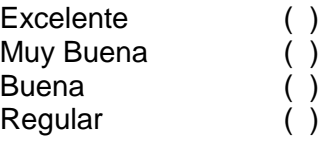

4.- ¿Cómo considera Usted la velocidad de respuesta al realizar las diferentes consultas de información en el Portal Web?

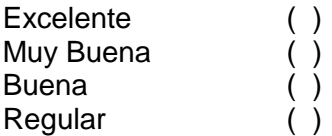

5.- El Portal Web de la CACPE-Loja, cumple con los requerimientos y expectativas de los socios de una forma:

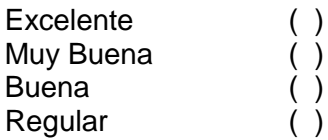

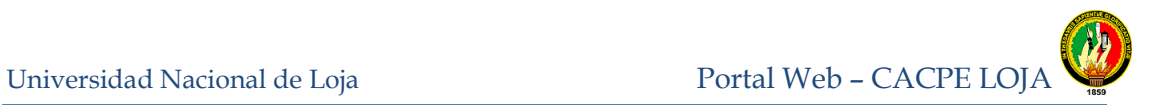

## **ANEXO 6. CERTIFICACIONES**

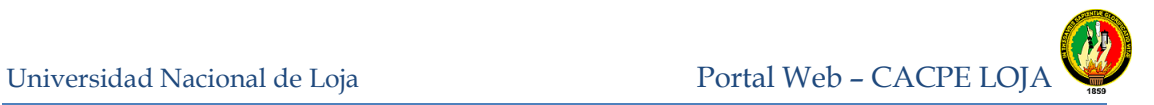

## **ANEXO 7: FORMULARIO PARA APERTURAR LIBRETAS**

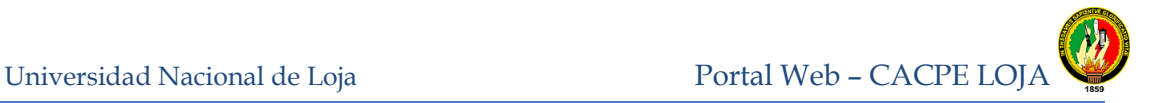

## **ANEXO 8: FORMULA Y TASA PARA EL CALCULO APROXIMADO DE LOS DIFERENTES CREDITOS**

### **CALCULO DE INTERES SIMPLE**

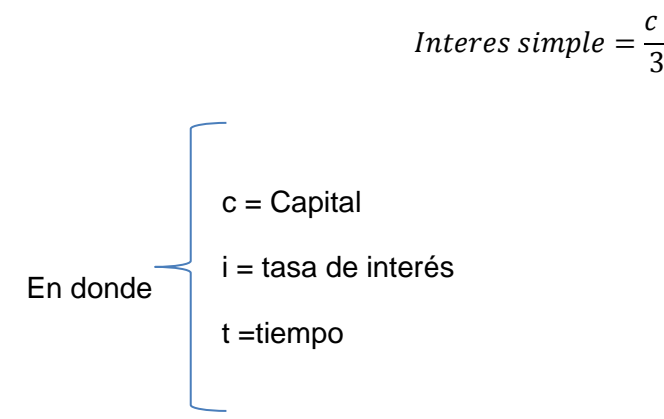

**Calculo del Capital**

$$
Capital = \frac{monto}{plazo}
$$

#### **Valor de la primera cuota**

Valor de la primera cuota= Capital + Interes Simple

### **Tabla de tasas Vigentes hasta marzo del 2012**

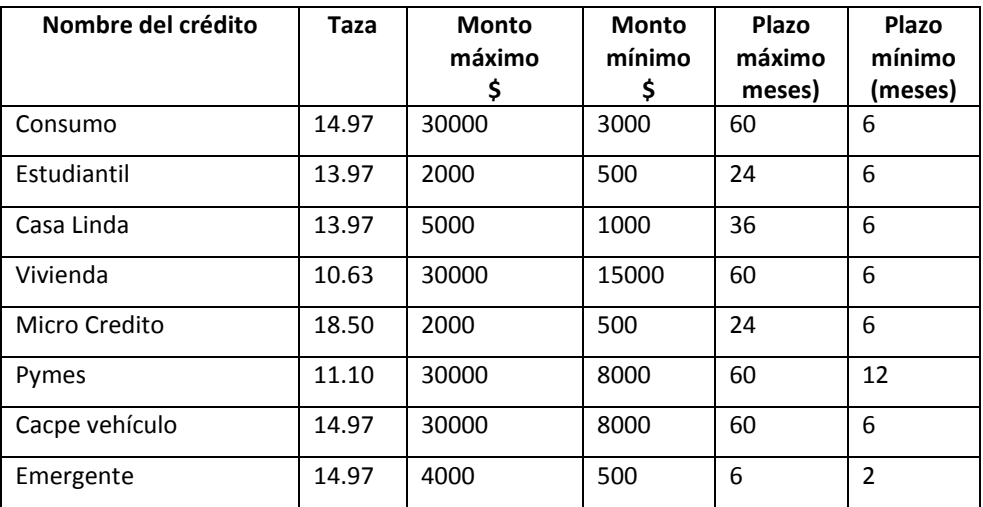

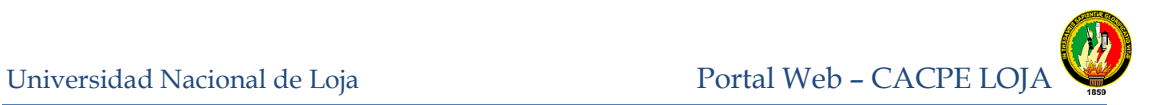

## **ANEXO 9: ANTEPROYECTO**